FORWARD, ALWAYS PROGRESSING 进取·永不止步

# **INOVANCE** 汇川技术

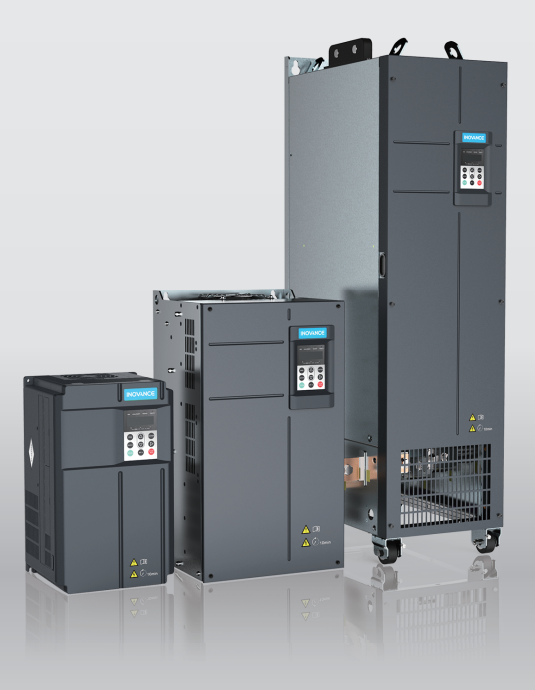

# MD500-PLUS 系列通用变频器 调试手册

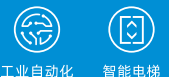

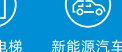

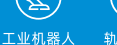

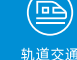

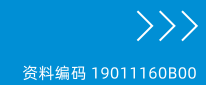

智能电梯

## <span id="page-1-0"></span>**前言**

#### **资料简介**

MD500-PLUS是一款通用高性能电流矢量变频器,主要用于控制和调节三相交流异步电机 和三相交流永磁电机的速度和转矩,可用于纺织、造纸、拉丝、机床、包装、食品、 风 机、水泵及各种自动化生产设备的驱动。

本手册介绍产品的调试与试运行操作,包括调试工具、调试流程和调试具体操作。

#### **更多资料**

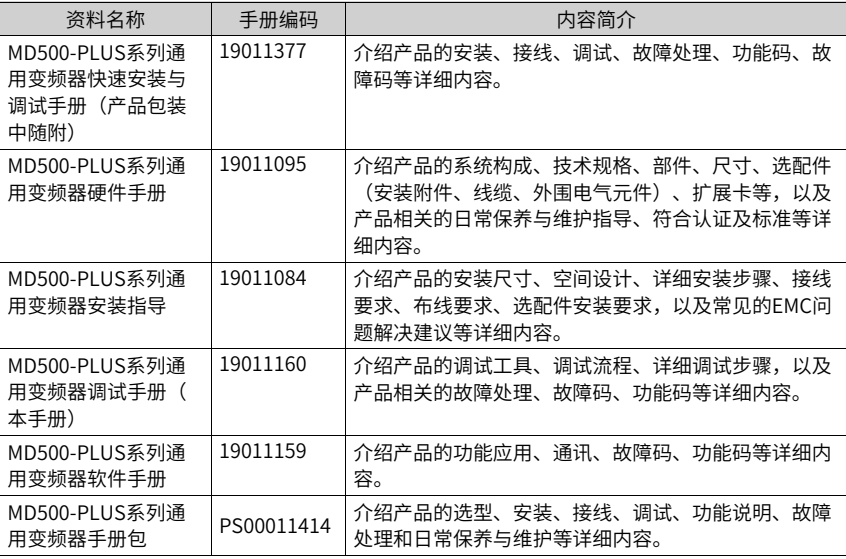

#### **版本变更记录**

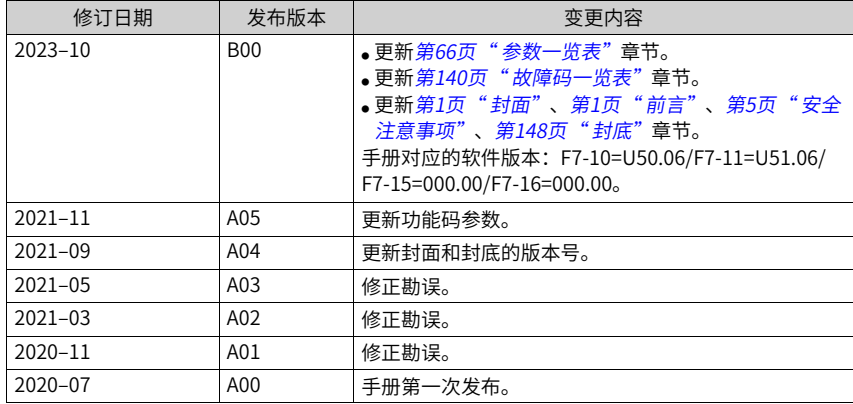

#### **关于手册获取**

本手册不随产品发货,如需获取电子版PDF文件,可以通过以下方式获取:

- 登录汇川技术官方网站 (<www.inovance.com>), "服务与支持-资料下载",搜索关 键字并下载。
- 使用手机扫产品机身二维码,获取产品配套手册。
- 扫描下方二维码,安装掌上汇川App,在App内搜索获取手册。

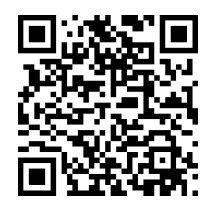

#### **保修声明**

正常使用情况下,产品发生故障或损坏,汇川技术提供保修期内的保修服务(产品保修期 请详见订货单)。超过保修期,将收取维修费用。

保修期内,以下情况造成的产品损坏,将收取维修费用。

- 不按手册中的规定操作本产品,造成的产品损坏。
- 火灾、水灾、电压异常,造成的产品损坏。
- 将本产品用于非正常功能,造成的产品损坏。
- 超出产品规定的使用范围,造成的产品损坏。
- 不可抗力(自然灾害、地震、雷击)因素引起的产品二次损坏。

有关服务费用按照厂家统一标准计算,如有契约,以契约优先的原则处理。 详细保修说明请参见《产品保修卡》。

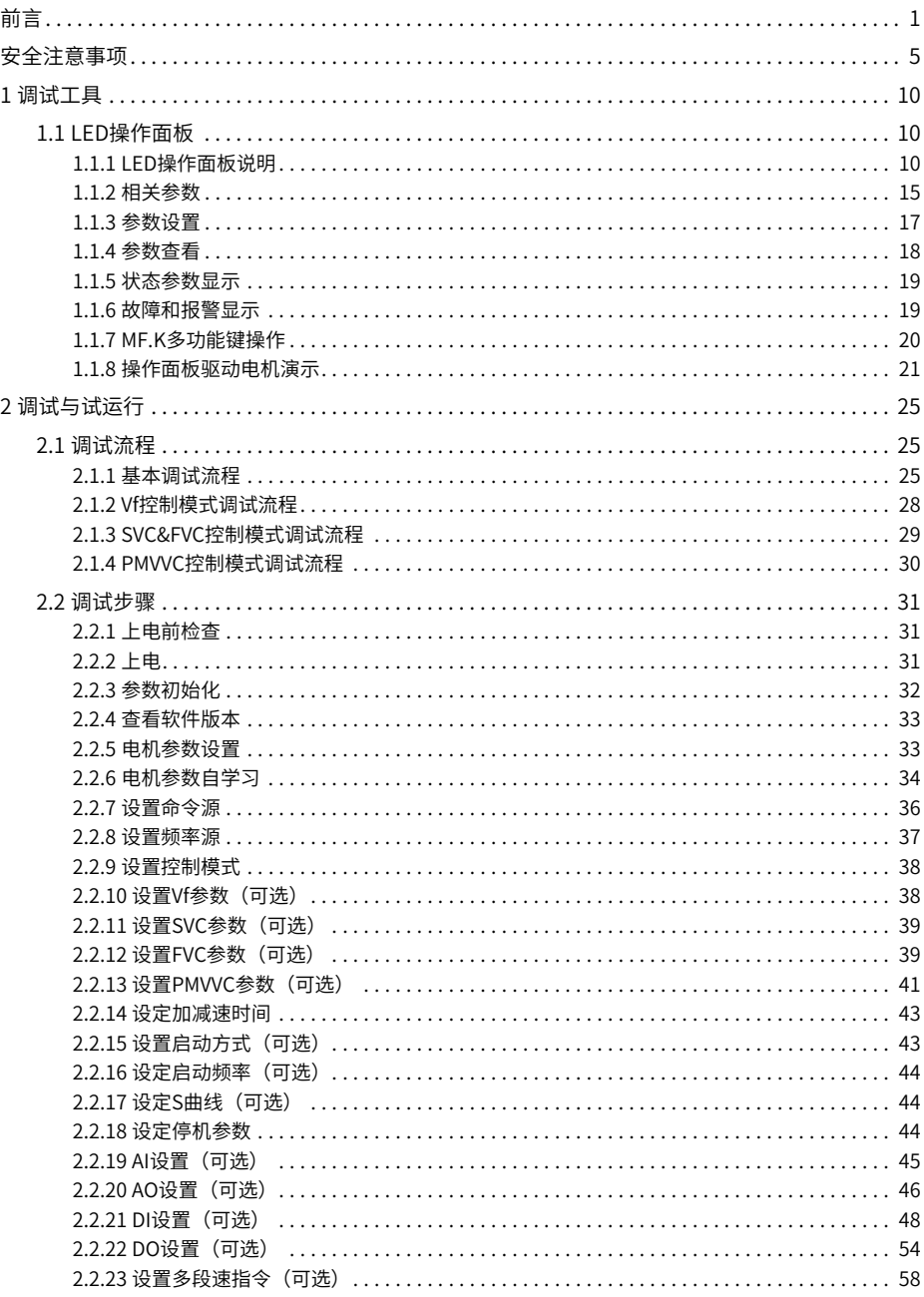

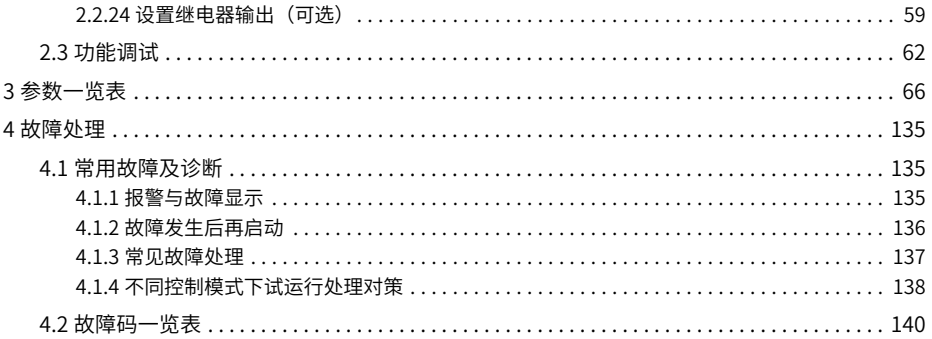

## <span id="page-5-0"></span>**安全注意事项**

#### **安全声明**

- 本章对正确使用本产品所需关注的安全注意事项进行说明。在使用本产品之前,请先阅 读产品手册并正确理解安全注意事项的相关信息。如果不遵守安全注意事项中约定的事 项,可能导致人员死亡、重伤,或设备损坏。
- 手册中的"危险"、"警告"和"注意"事项,并不代表所应遵守的所有安全事项,只 作为所有安全注意事项的补充。
- 本产品应在符合设计规格要求的环境下使用,否则可能造成故障,因未遵守相关规定引 发的功能异常或部件损坏等不在产品质量保证范围之内。
- 因未遵守本手册的内容、违规操作产品引发的人身安全事故、财产损失等,汇川技术将 不承担任何法律责任。

#### **安全等级定义**

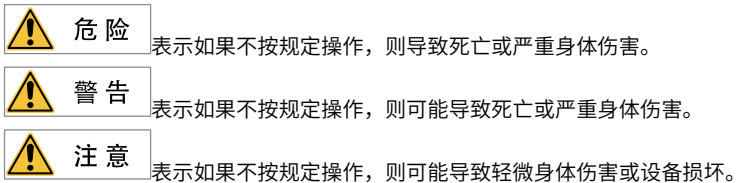

**安全注意事项**

- 本手册中产品的图解,有时为了展示产品细节部分,产品为卸下外罩或安全遮盖物的状 态。使用本产品时,请务必按规定装好外罩或遮盖物,并按手册的规定操作。
- 本手册中的产品图示仅为示例,可能与您订购的产品略有差异,请以实际订购产品为 准。
- 作业人员必须采取机械防护措施保护人身安全,请穿着和佩戴必要的防护设备,如穿防 砸鞋、穿安全服、戴安全镜、戴防护手套和袖套等。

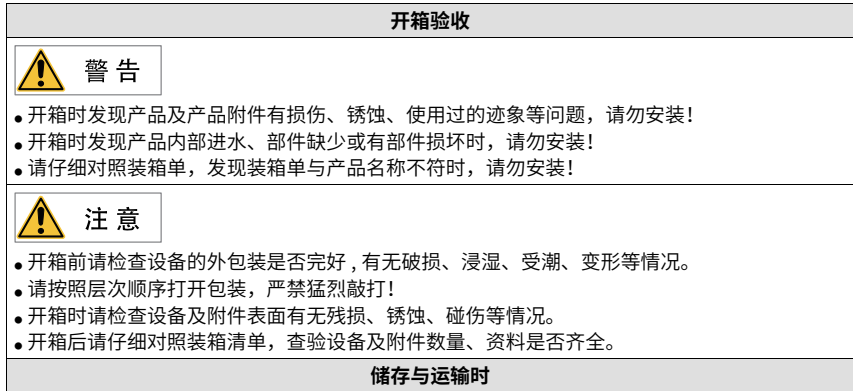

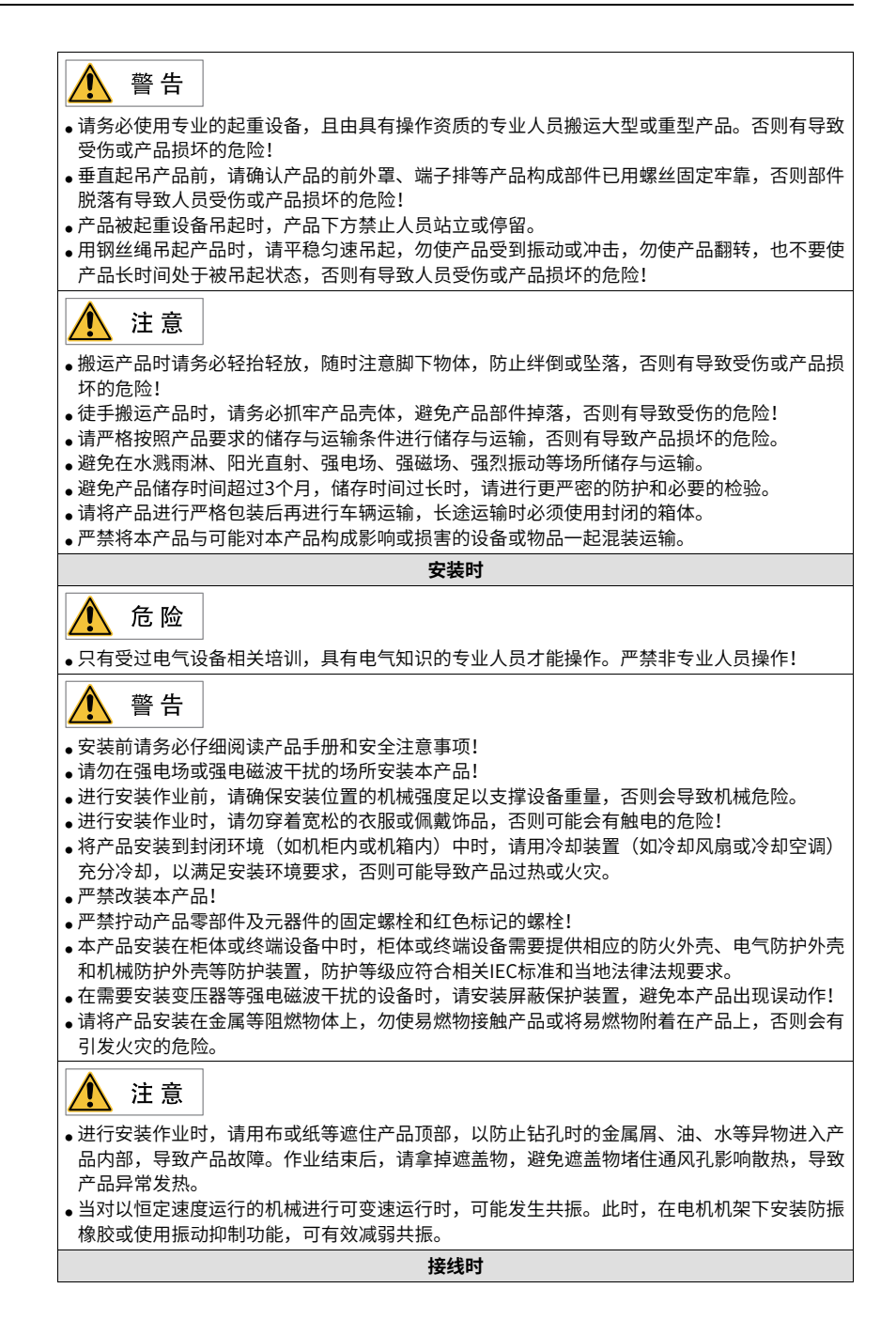

‑6‑

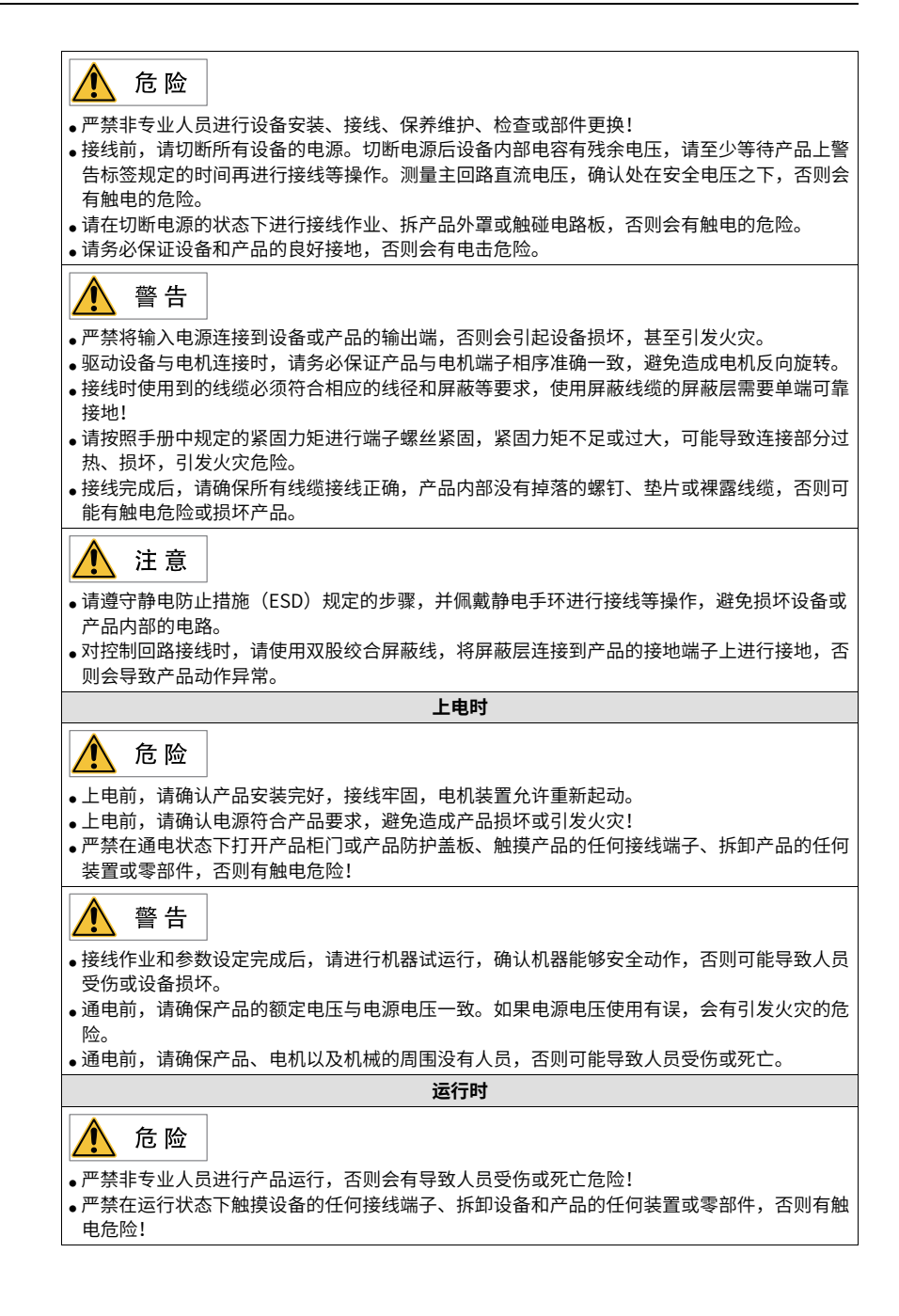

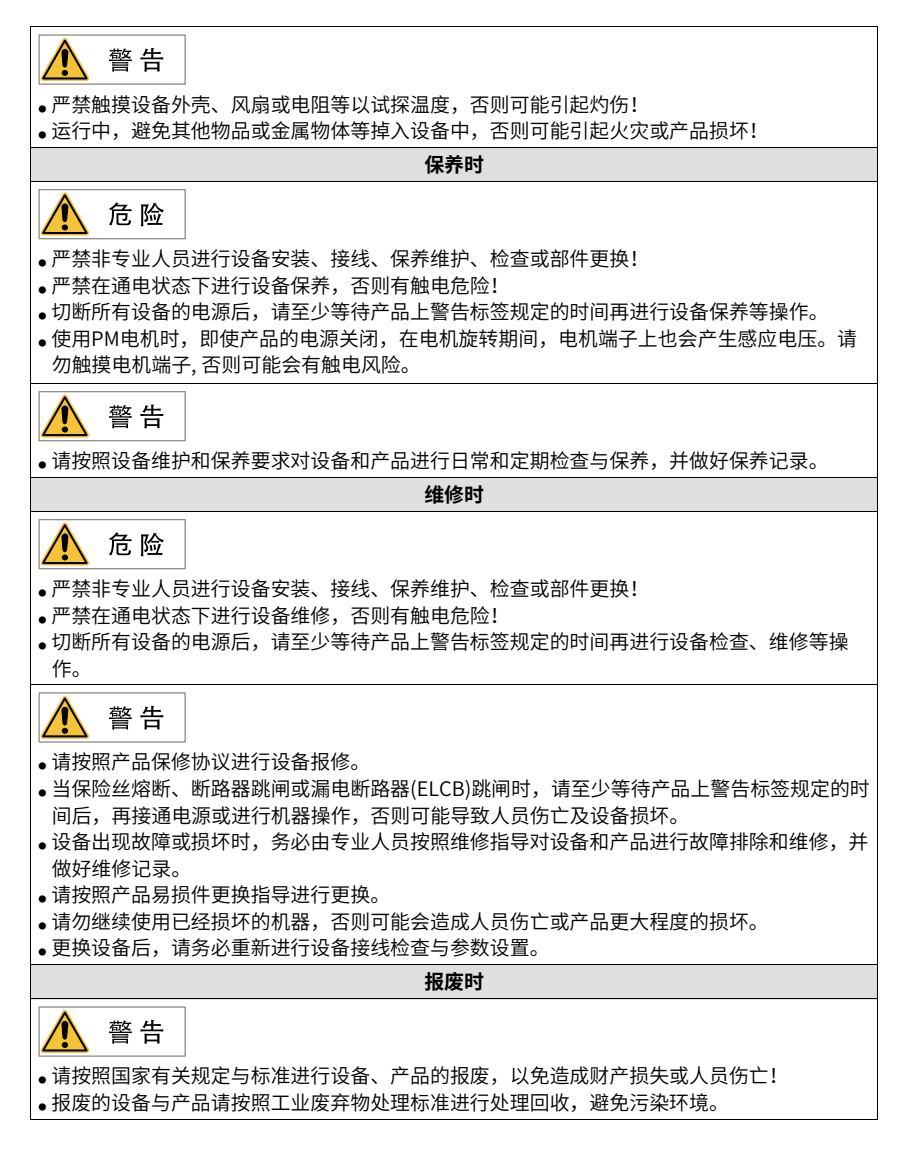

#### **安全标识**

为了保障安全作业,请务必遵守粘贴在设备上的安全标识,请勿损坏、剥下安全标识。安 全标识说明如下:

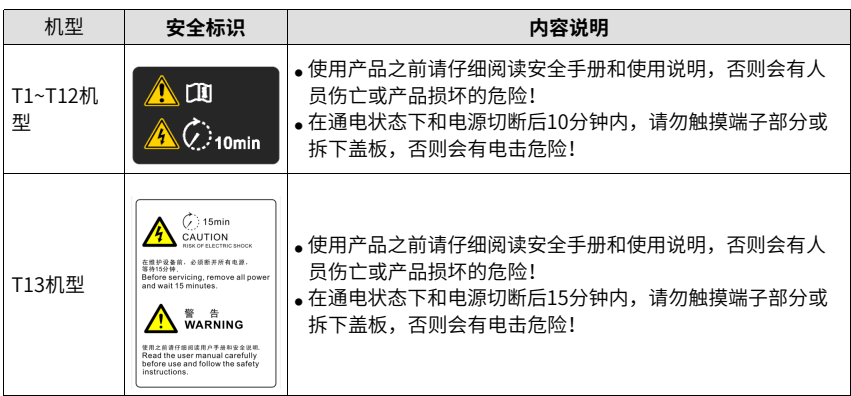

## <span id="page-10-0"></span>**1 调试工具**

## <span id="page-10-1"></span>**1.1 LED操作面板**

## <span id="page-10-2"></span>**1.1.1 LED操作面板说明**

#### **尺寸**

LED操作面板的外形及安装尺寸如下图所示。

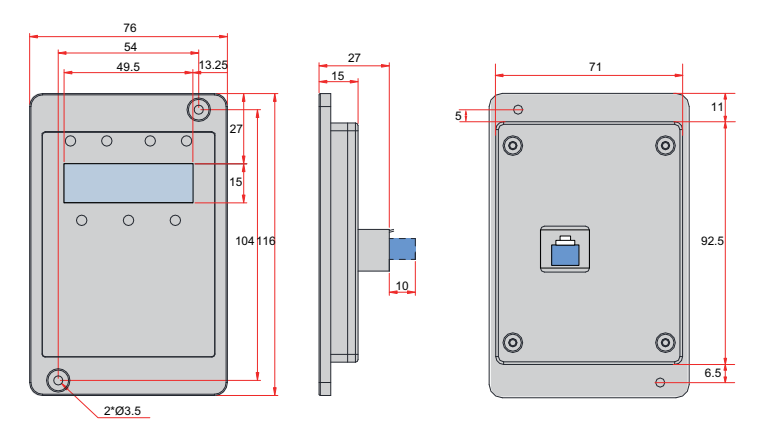

图1-1 LED操作面板外形尺寸(单位:mm)

#### **部件说明**

LED操作面板可以显示运行状态,进行参数设置,故障信息等。操作面板如下图所示。

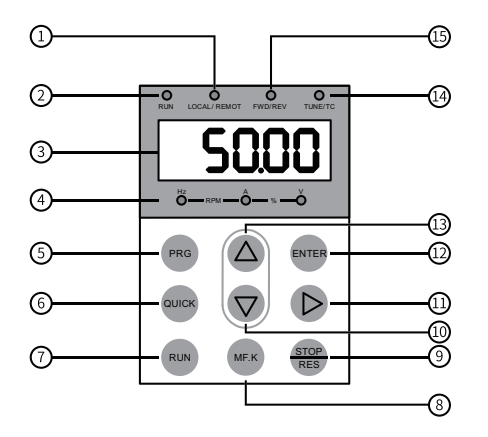

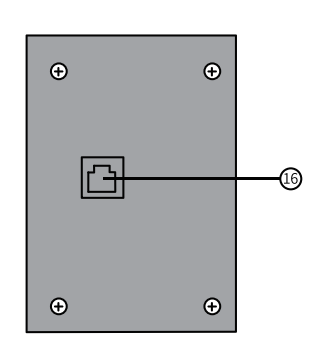

图1-2 部件示意图

表1–1 操作面板构成说明

| 序号 | 部件名称      | 序号                  | 部件名称          |  |
|----|-----------|---------------------|---------------|--|
|    | 命令源指示灯    | 9                   | 停机/复位键        |  |
| 2  | 运行指示灯     | 10                  | 递减键           |  |
| 3  | 数据显示区     | 11                  | 移位键           |  |
| 4  | 单位指示灯     | 12                  | 确认键           |  |
| 5  | 编程键       | 13                  | 递增键           |  |
| 6  | 菜单键<br>14 |                     | 调谐/转矩控制/故障指示灯 |  |
|    | 运行键       | 15                  | 正反转指示灯        |  |
| 8  | 多功能选择键    | RJ45接口 (外引键盘)<br>16 |               |  |

## **按键信息**

表1–2 按键说明

| 按键           | 名称  | 功能                      |
|--------------|-----|-------------------------|
| <b>PRG</b>   | 编程键 | 返回上一画面;<br>进入一级菜单。      |
| <b>ENTER</b> | 确认键 | 进入下一画面;<br>模式、参数、设定值确认。 |
|              | 递增键 | 变更(增大)参数编号和设定值。         |

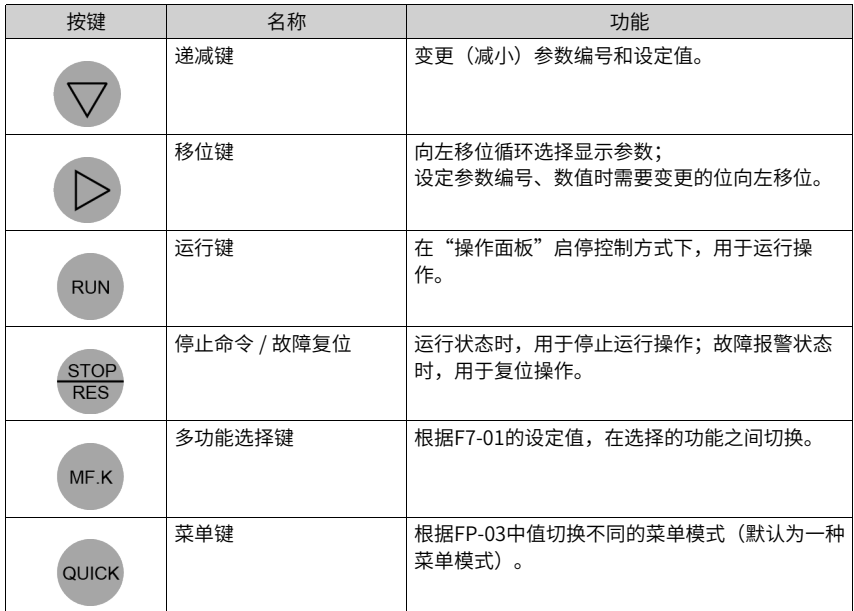

## **状态指示灯**

----<br>下表中 <sup>う</sup>○、<表示灯亮, 表示灯灭, う○<mark>く</mark>表示闪烁。

表1–3 面板指示灯说明

|                       | 指示灯状态                                                            | 状态说明     |  |  |
|-----------------------|------------------------------------------------------------------|----------|--|--|
| <b>RUN</b><br>运行指示灯   | <b>RUN</b>                                                       | 灯灭:停机    |  |  |
|                       | $\Rightarrow$ $\Rightarrow$ $\Rightarrow$<br><b>RUN</b>          | 灯亮:运行    |  |  |
| LOCAL/REMOT<br>命令源指示灯 | LOCAL/REMOT                                                      | 灯灭:面板控制  |  |  |
|                       | $\Rightarrow$ $\Rightarrow$ $\Rightarrow$<br><b>LOCAL/ REMOT</b> | 灯亮: 端子控制 |  |  |
|                       | $\Rightarrow$ $\Rightarrow$ $\Rightarrow$<br>LOCAL/REMOT         | 闪烁: 通讯控制 |  |  |

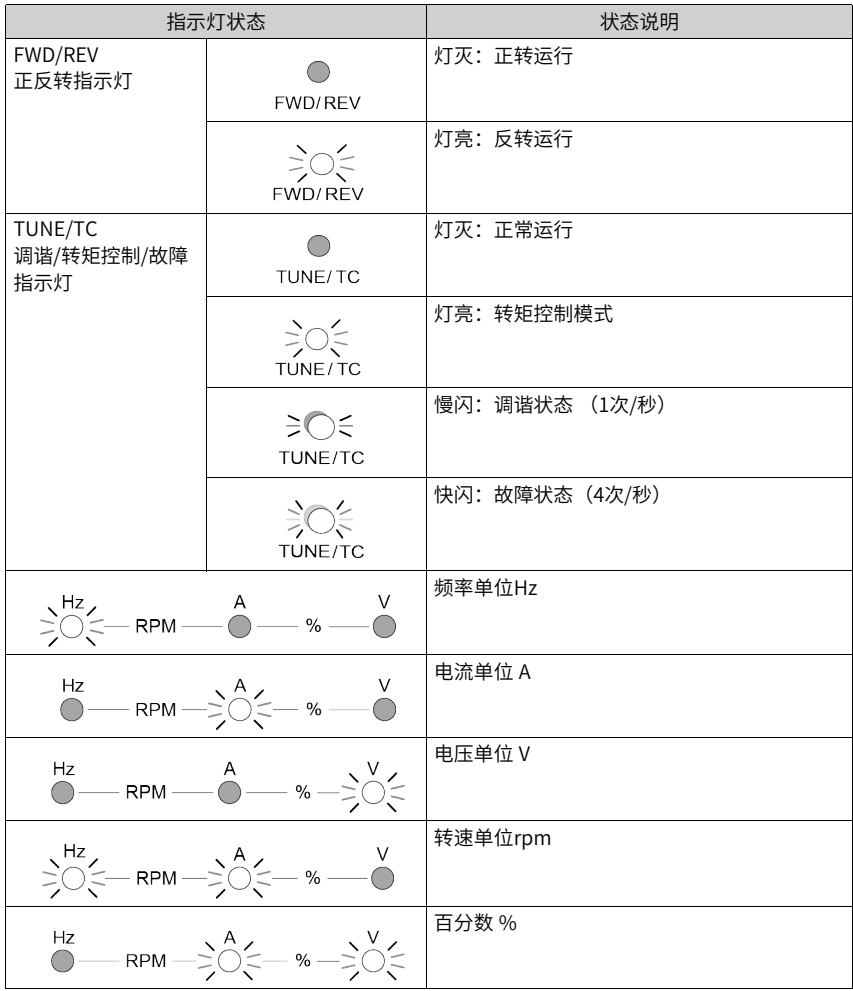

#### **数据显示**

操作面板上共有5位LED数据显示,可以显示设定频率、输出频率、各种监视数据以及报警 代码等。

| LED显示 | 实际对应           | LED显示 | 实际对应           | LED显示 | 实际对应         | LED显示          | 实际对应         |
|-------|----------------|-------|----------------|-------|--------------|----------------|--------------|
|       | $\mathbf 0$    |       | 6              |       | C            |                | N            |
|       | $\mathbf{1}$   |       | $\overline{7}$ | С     | $\mathsf{C}$ |                | P            |
|       | $\overline{2}$ |       | 8              |       | D            |                | $\mathsf{R}$ |
|       | $\overline{3}$ |       | 9              | F     | E            |                | T            |
|       | $\overline{4}$ |       | A              |       | F            | $\blacksquare$ | u            |
|       | 5. S           |       | B              |       |              |                | U            |

表1–4 LED数据显示与实际数据对应表

## <span id="page-15-0"></span>**1.1.2 相关参数**

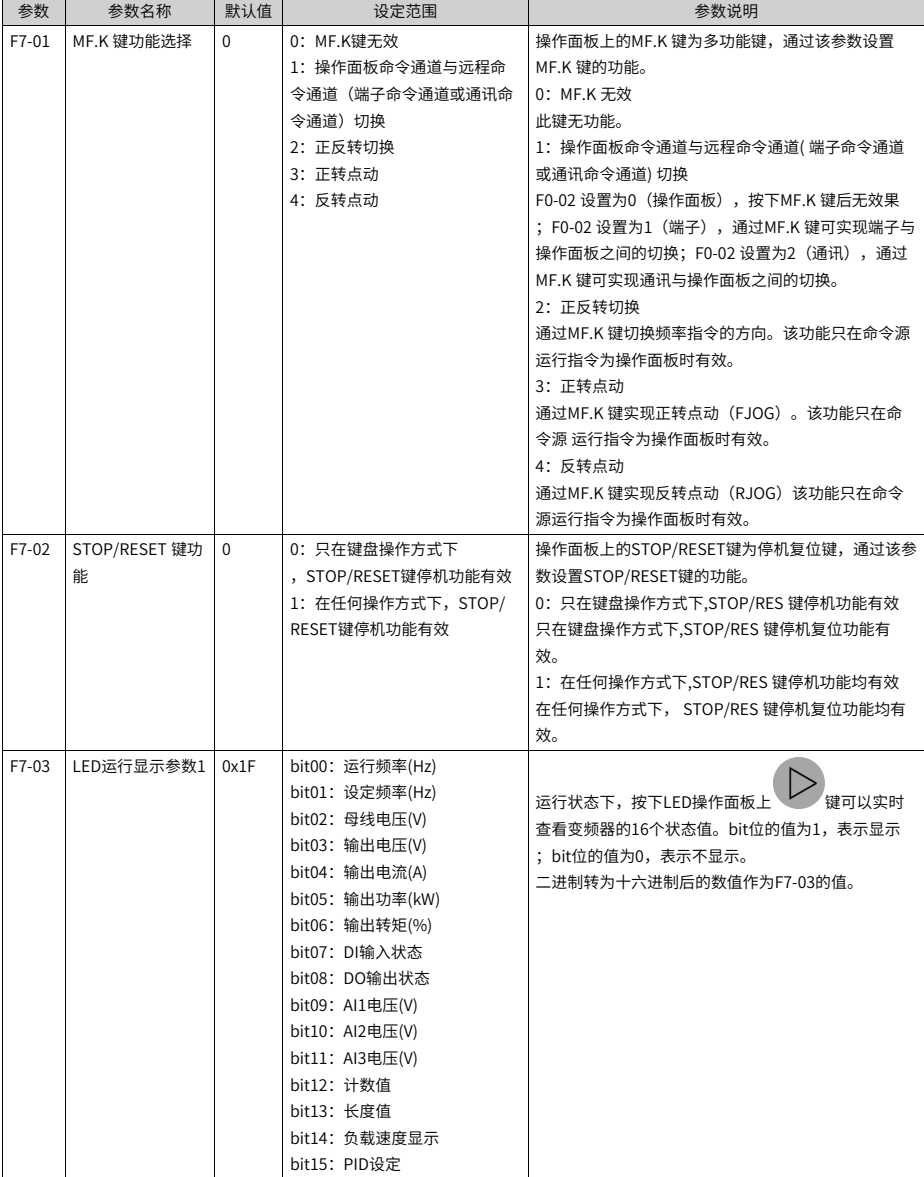

#### 表1–5 操作面板参数说明

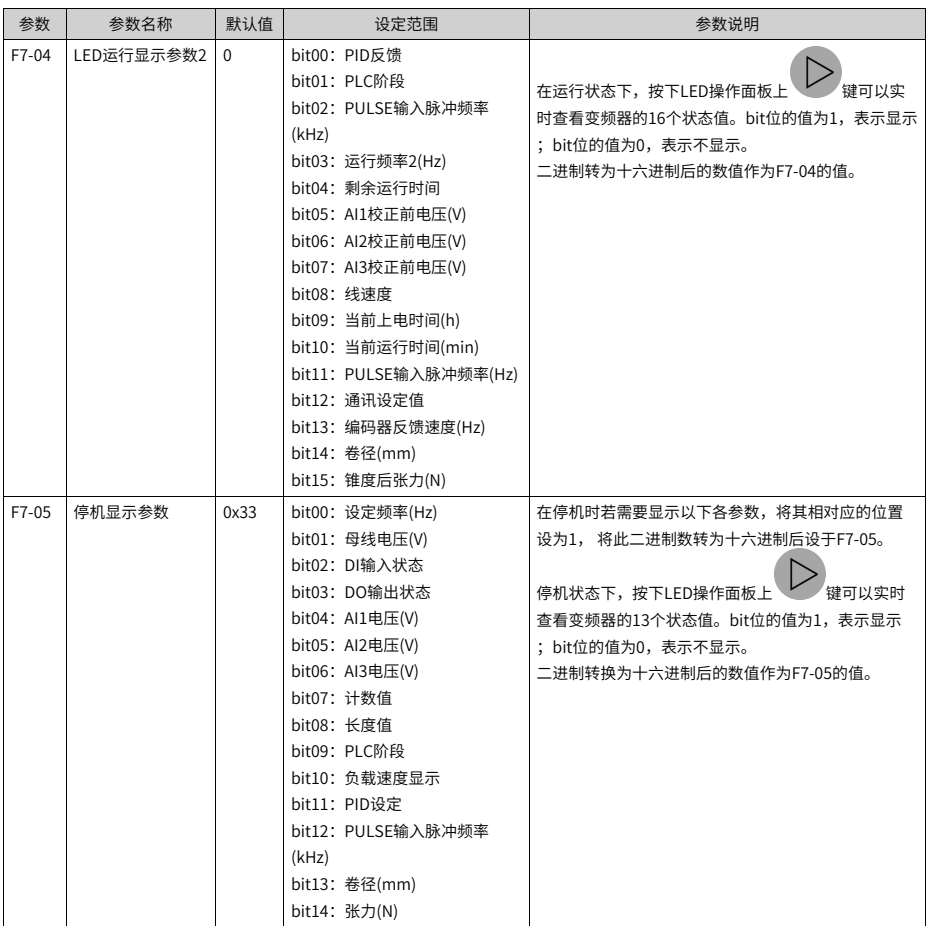

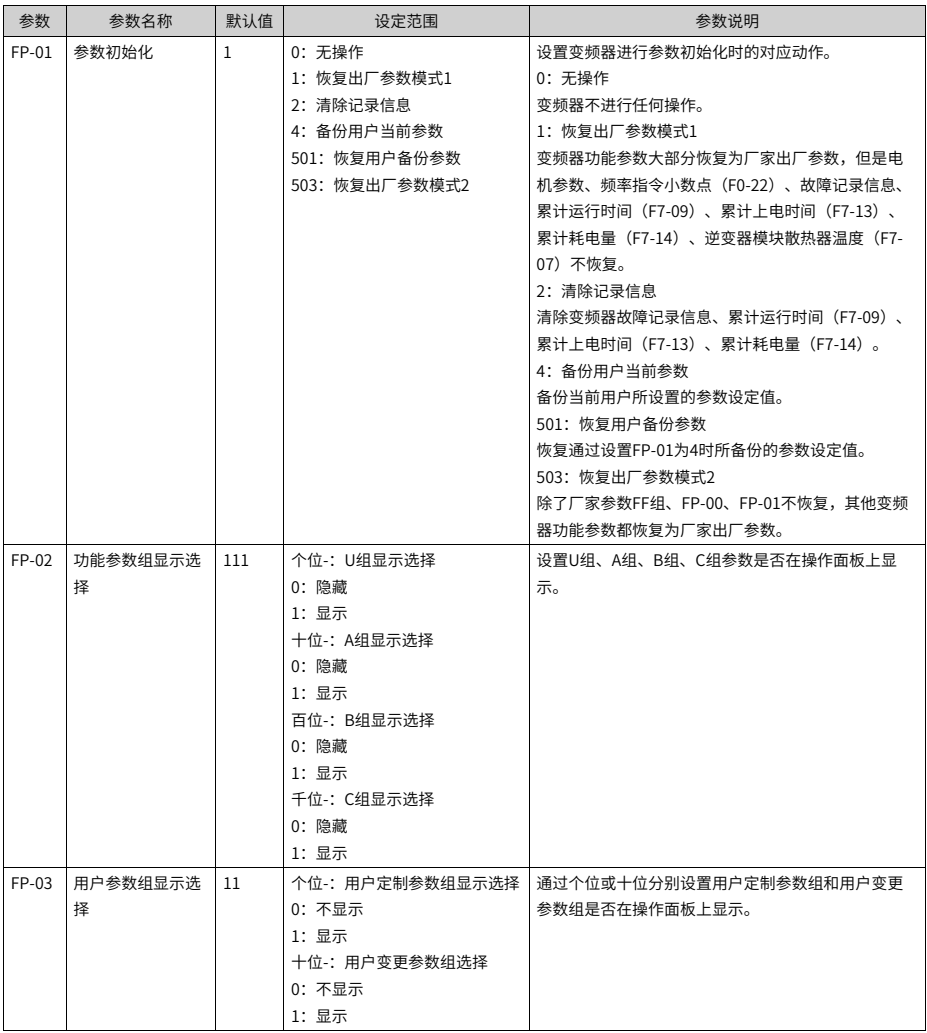

#### **1.1.3 参数设置**

<span id="page-17-0"></span>操作面板采用3级菜单结构进行参数设置等操作。进入每一级菜单之后,当显示位闪烁时,

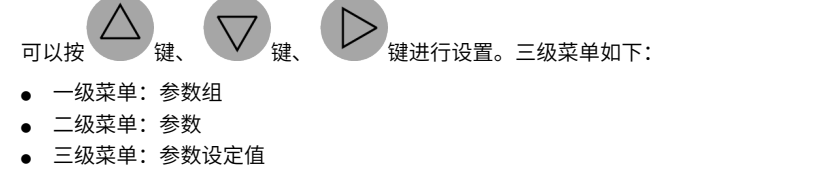

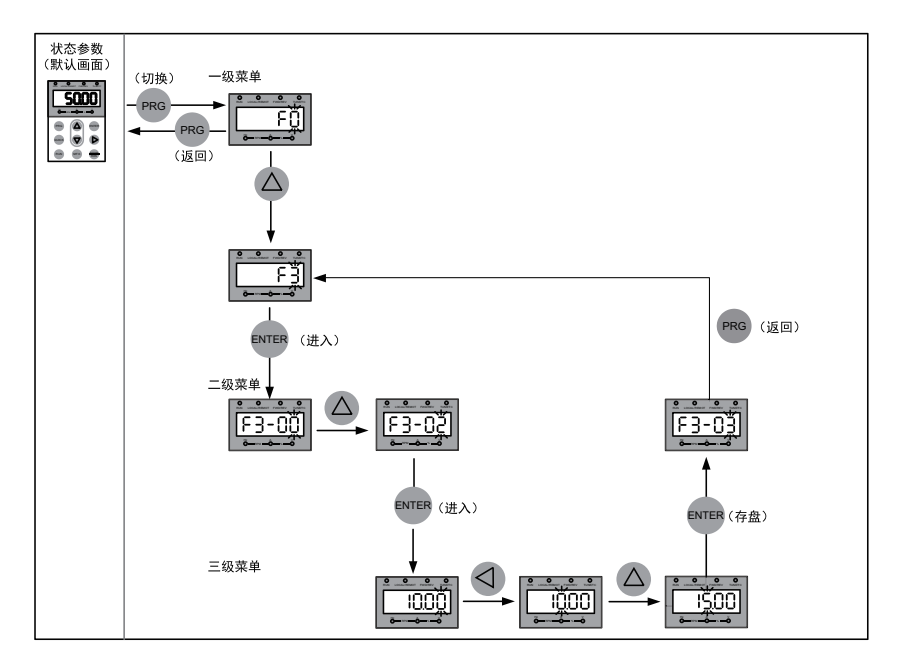

举例: 将参数F3-02从10.00Hz更改设定为15.00Hz。

图1-3 参数修改操作示意图

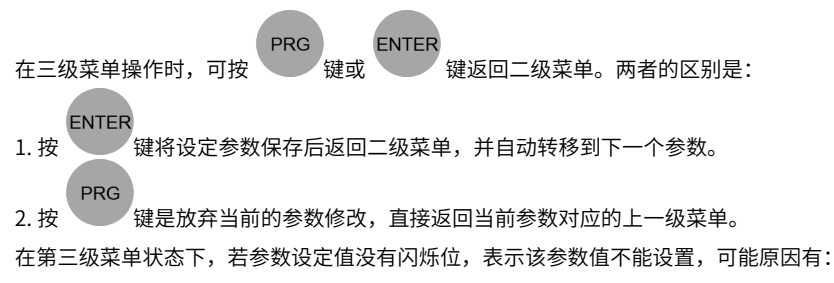

1. 该参数为不可更改参数,如产品类型、实际检测参数、运行记录参数等。

<span id="page-18-0"></span>2. 该参数在运行状态下不可更改,需停机后才能进行更改。

#### **1.1.4 参数查看**

设置FP-02=11,FP-03=11,即可通过键盘查看全部参数,操作流程如下图所示。

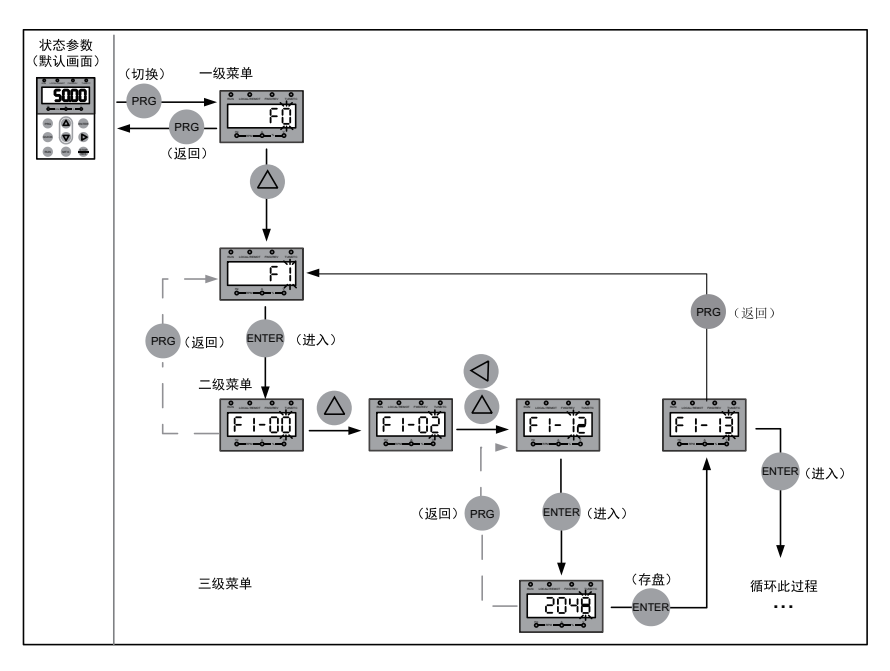

图1-4 参数查看操作示意图

#### <span id="page-19-0"></span>**1.1.5 状态参数显示**

在运行状态下,按下 , 可以查看状态参数。默认显示状态参数有: 运行频率、设定 频率、母线电压、输出电压、输出电流。如果想查看更多状态参数,请参考"相关参数" 中F7-03、F7-04相关说明。

在停机状态下,按下 , , 可以查看状态参数。默认显示状态参数有: 设频率、母线电 压、AI1电压、AI2电压。如果想查看更多状态参数请参考"相关参数"中F7-05相关说明。

#### **1.1.6 故障和报警显示**

产品出现故障时,故障指示灯闪烁,操作面板显示故障代码如下图所示。

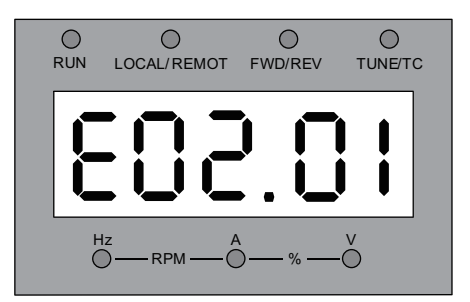

图1-5 故障代码显示

当故障指示灯闪烁时,设备会立即停止输出,故障继电器接点闭合。请参考[第140页"](#page-140-0)故 [障码一览表"](#page-140-0)的常见解决方法排除故障或寻求技术支持。根据操作面板显示的故障类型上 查找故障原因并解除故障,解除故障后再复位。

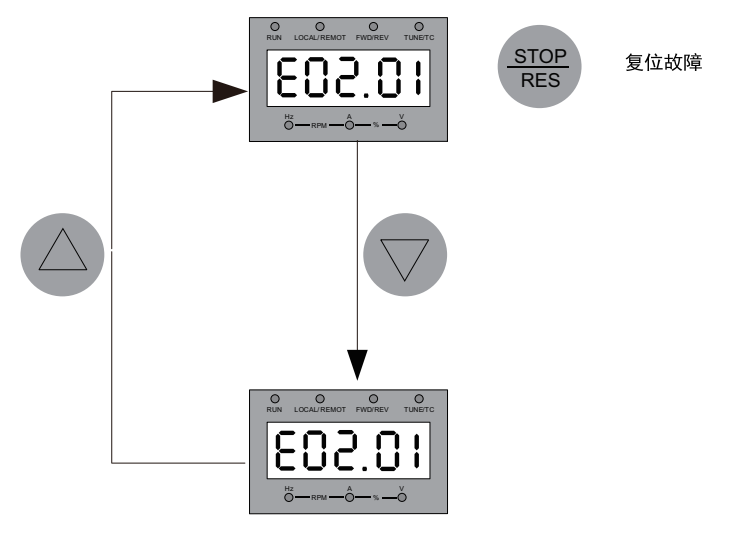

图1-6 多个故障的查看和复位

#### <span id="page-20-0"></span>**1.1.7 MF.K多功能键操作**

MF.K

操作面板上面的 键为多功能键,可以通过参数F7-01设置多功能键的功能。在停机 或运行状态下,按下此键,进行命令通道的切换、正反转和点动。

| 参数      | 参数名称          | 默认       | 设定范围                                                                                             | 参数说明                                                                                                    |
|---------|---------------|----------|--------------------------------------------------------------------------------------------------|----------------------------------------------------------------------------------------------------|
|         |               | 值        |                                                                                                  |                                                                                                    |
| $F7-01$ | MF.K键功<br>能选择 | $\Omega$ | 0: MF.K键无效<br>1: 操作面板命<br>令通道与远程命<br>令通道(端子命<br>令通道或通信命<br>令通道)切换<br>2:正反转切换<br>3:正转点动<br>4:反转点动 | 操作面板上的MF.K 键为多功能键,通过该参数<br>设置MF.K 键的功能。<br>0:MF.K 无效<br>此键无功能。<br>1: 操作面板命令通道与远程命令通道( 端子命<br>令通道或通信命令通道) 切换<br>F0-02 设置为0(操作面板),按下MF.K 键后无<br>效果; F0-02 设置为1(端子),通过MF.K 键可<br>实现端子与操作面板之间的切换;F0-02 设置为<br>2(通信),通过MF.K 键可实现通信与操作面板<br>之间的切换。<br>2: 正反转切换<br>通过MF.K 键切换频率指令的方向。该功能只在<br>命令源 运行指令为操作面板时有效。<br>3: 正转点动<br>通过MF.K 键实现正转点动(FJOG)。该功能只<br>在命令源 运行指令为操作面板时有效。<br>4: 反转点动<br>通过MF.K 键实现反转点动(RJOG)该功能只在<br>命令源运行指令为操作面板时有效。 |

表1–6 多功能键参数说明

#### <span id="page-21-0"></span>**1.1.8 操作面板驱动电机演示**

MF.K

按操作面板上 键,对电机进行正转点动、反转点动的运行控制,按 、

**RUN** 

**STOP RES** 

键对电机进行启动、停止的运行控制。

#### 操作步骤

1. 上电前检查。

按照安装手册进行安装和接线检查。详细检查请参考《安装指导》的上电前检查介绍。

- 2. 按下电源开关,接通变频器电源。
- 3. 查看操作面板显示50.00,表示上电成功。

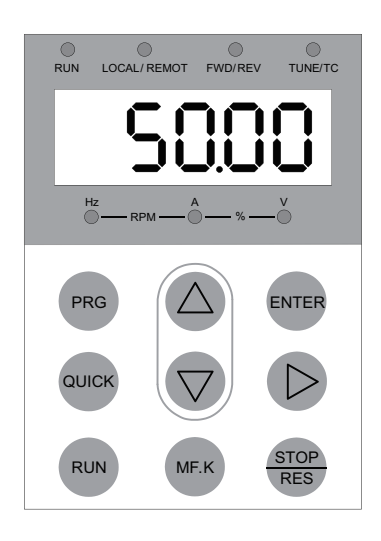

4. 设置FP-01=001, 恢复所有参数为出厂默认值, 操作示例如下图所示。

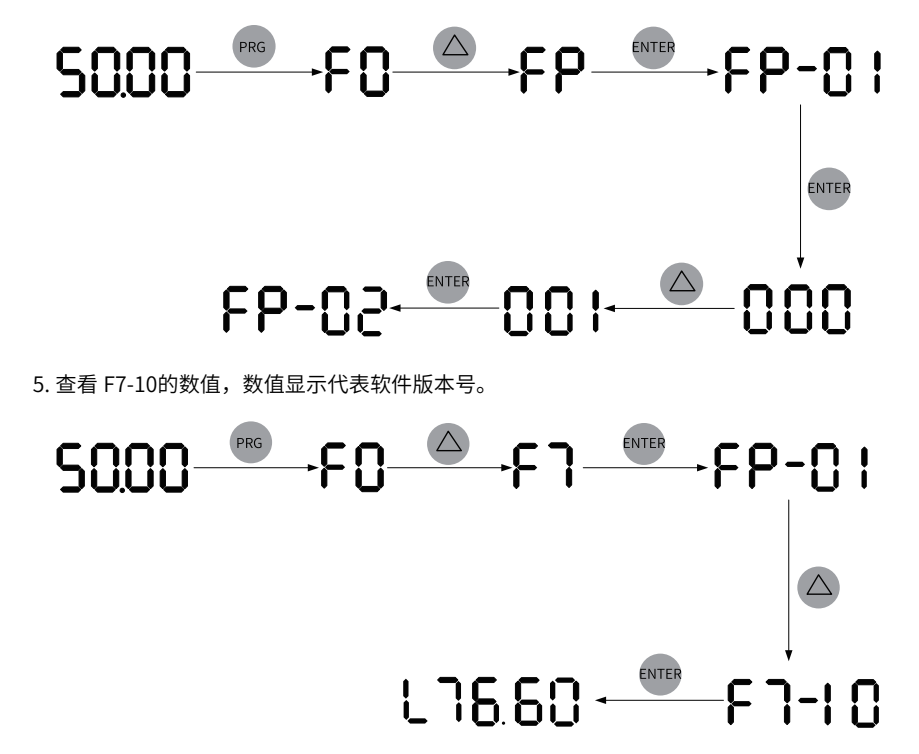

6. 根据电机铭牌数据,设置F1组电机参数。

| 参数       | 参数名称   | 默认值      | 设定范围                             | 参数说明                                                                                                    | 设定值      |
|----------|--------|----------|----------------------------------|----------------------------------------------------------------------------------------------------|----------|
| $F1-00$  | 电机类型选择 | $\Omega$ | 0: 普通异步电<br>机.<br>1: 变频异步电<br>机. | 变频电机的特点是根据负荷调整频率,改变转速。电<br>压低的地方,变频电机可以降低频率,可靠启动;负<br>荷轻的地方,可以用变频电机降低频率,减少转速和<br>电流,节约电能。<br>普通异步电动机适用干电压正常但经常满负荷的场<br>所。由干是按恒频恒压设计,不可能完全适应变频调<br>速的要求。 | $\Omega$ |
| $F1-01$  | 电机额定功率 | 机型确定     | $0.1$ kW~ $1000.0$ k<br>W        | 电机额定功率是指电机工作在额定工况时的轴端输出<br>功率。洗择电机功率时,应在电机能够满足机械负载<br>要求的前提下,经济合理的选择电机功率。要考虑电<br>机的发热、允许过载能力和起动能力等因素。                                                   | 22.0     |
| $F1-02$  | 电机额定电压 | 机型确定     | 1V~2000V                         | 电机额定电压是指电机正常工作时的电压,一般指线<br>电压。                                                                                                    | 0380     |
| $F1-0.3$ | 电机额定电流 | 机型确定     | $0.1A - 6553.5A$                 | 电机额定电流是指电机正常工作时的电流,一般指线<br>电流。                                                                                                    | 45.0     |
| $F1-04$  | 电机额定频率 | 机型确定     | $0.01$ Hz~600.00<br>Hz           | 电机额定频率指的是电动机在额定运行状态下,定子<br>绕组所接电源的频率。                                                                                                    | 50.00    |
| $F1-0.5$ | 电机额定转速 | 机型确定     | $1$ rpm~65535rp<br>m             | 电机额定转速指的是电动机在额定运行状态下,转子<br>的转速,单位为"转/分钟"<br>$(r \text{pm})$ $\alpha$                                                                                    | 1460     |

表1–7 电机参数说明

7. 设置F1-37=2,按ENTER键确认,键盘显示 。按操作面板上RUN键3秒以 上,开始进行电机调谐。此过程中,RUN指示灯长亮,TUNE/TC指示灯闪烁,变频器使 电机通电。约1分钟后,面板显示50.00,表示调谐完成。

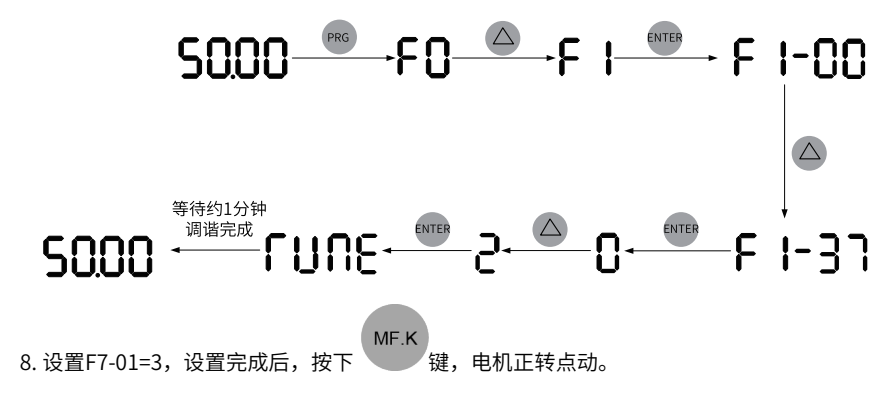

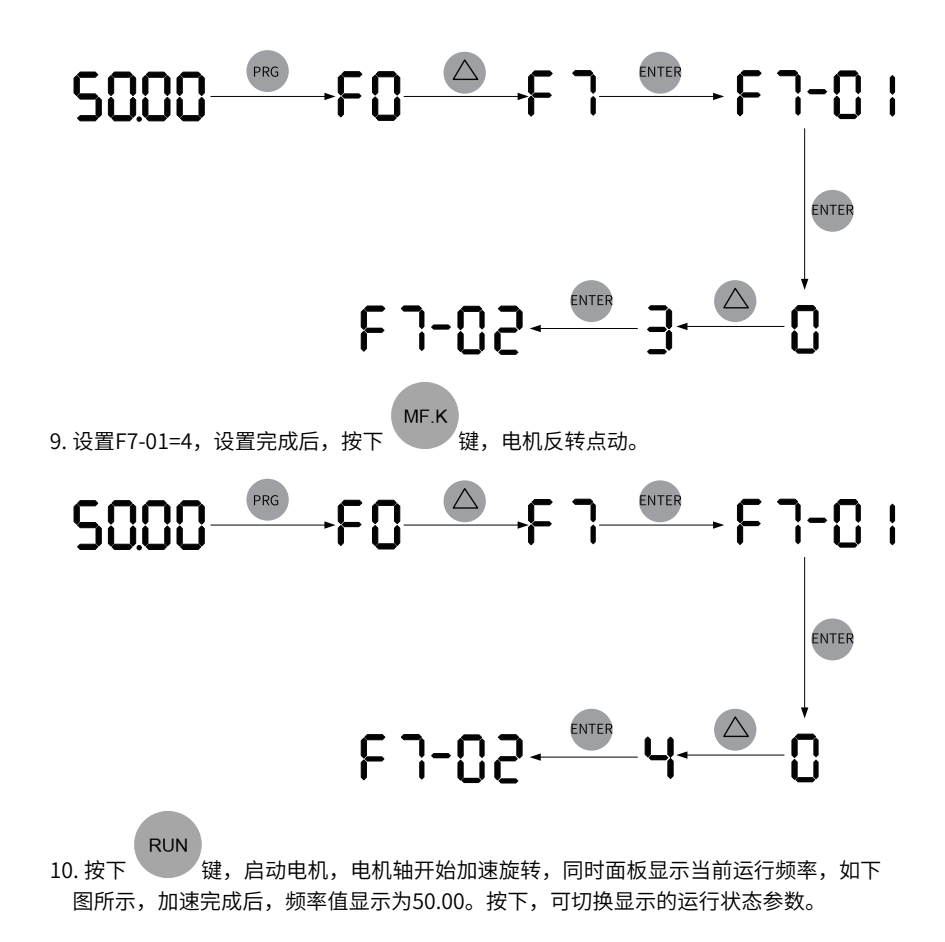

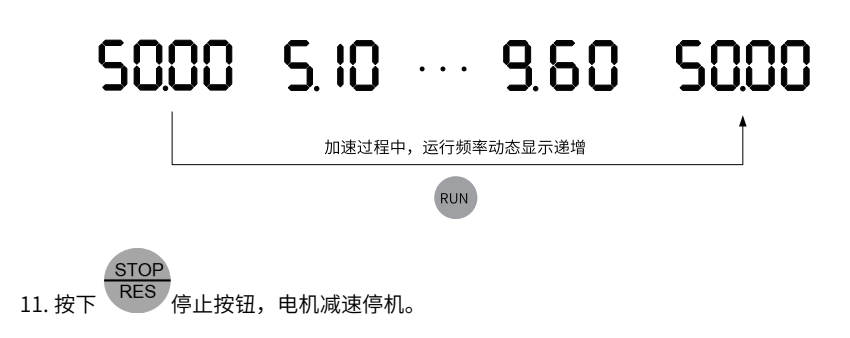

# **2 调试与试运行**

## **2.1 调试流程**

#### **2.1.1 基本调试流程**

<span id="page-25-0"></span>不同模式请具体参考各章节。

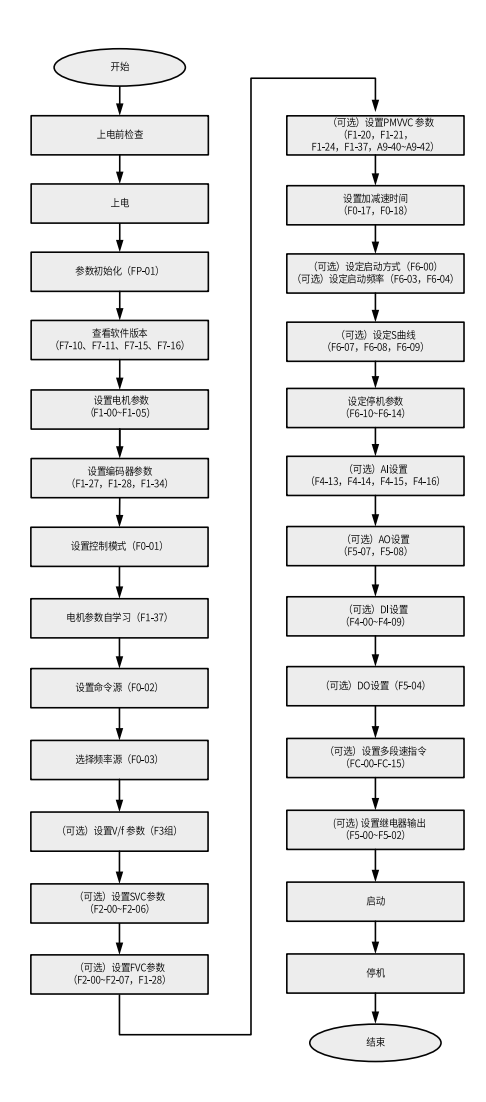

图2-1 基本调试流程图

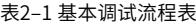

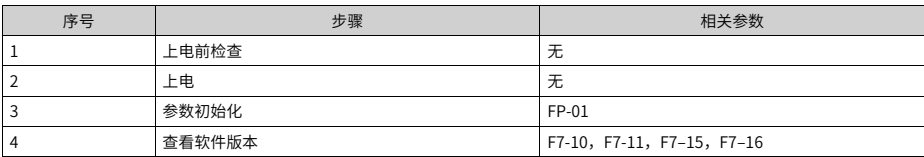

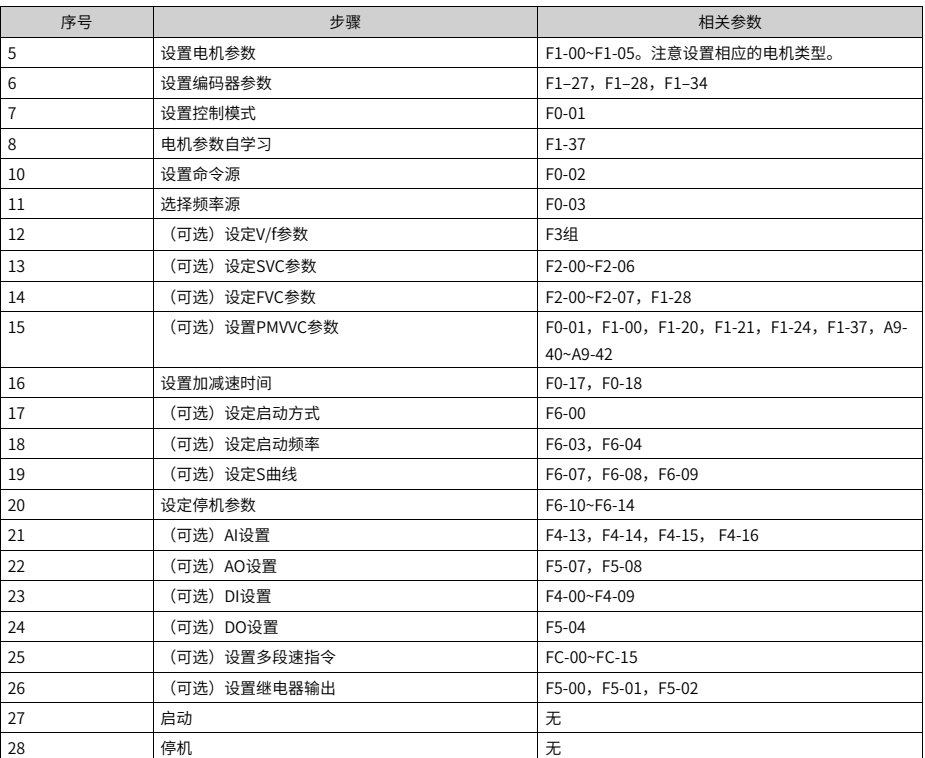

## <span id="page-28-0"></span>**2.1.2 Vf控制模式调试流程**

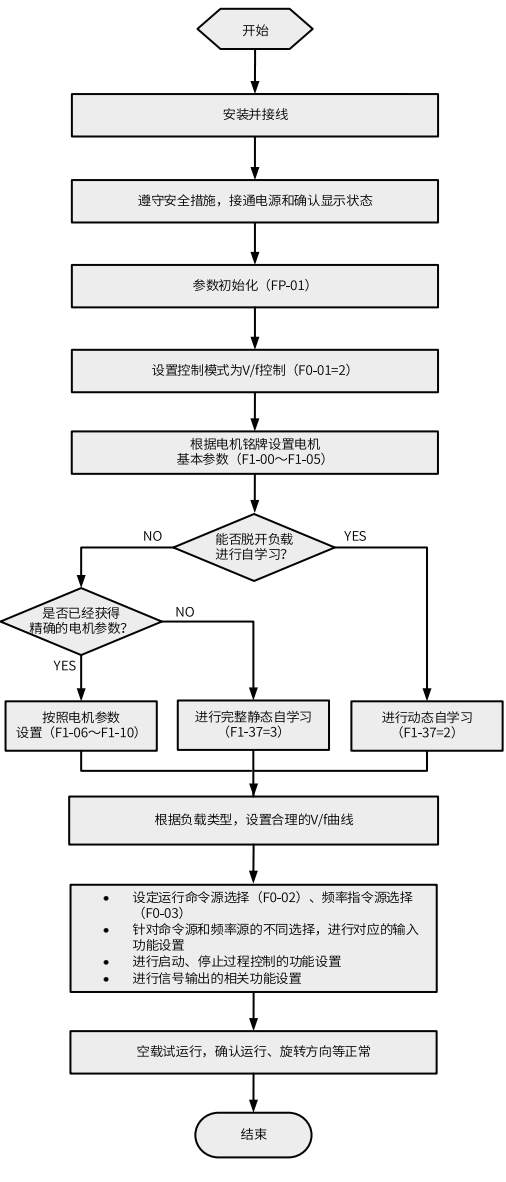

图2-2 变频器调试流程图(V/f控制)

## **2.1.3 SVC&FVC控制模式调试流程**

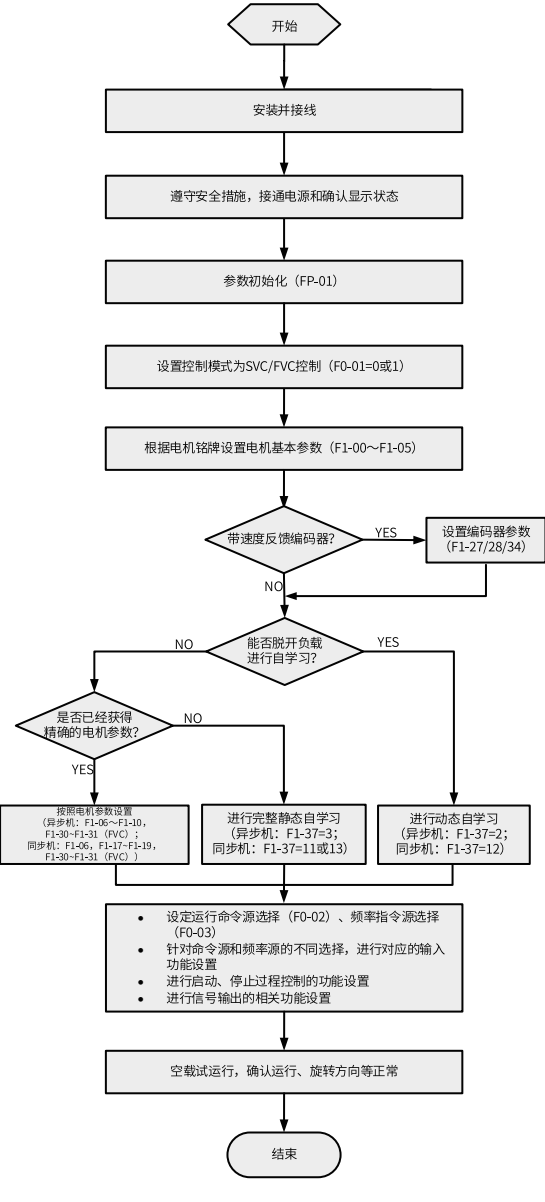

图2-3 变频器调试流程图(SVC/FVC)

## <span id="page-30-0"></span>**2.1.4 PMVVC控制模式调试流程**

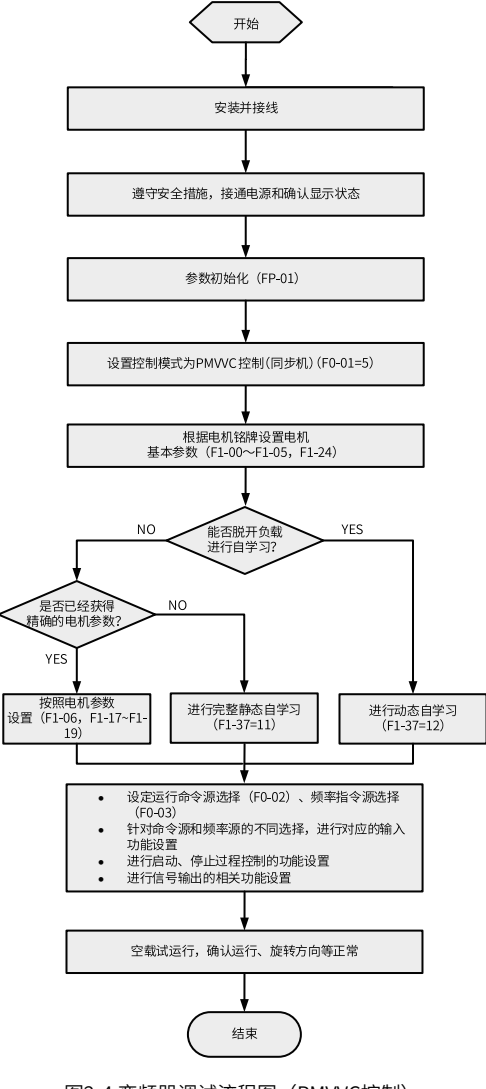

图2-4 变频器调试流程图(PMVVC控制)

## **2.2 调试步骤**

#### **2.2.1 上电前检查**

<span id="page-31-0"></span>请务必确认以下项目后,再接通电源。

| 项目       | 内容                                              |
|----------|-------------------------------------------------|
| 主回路连接确认  | 确认电源电压正确(380V AC~480V AC 50/60Hz)。              |
|          | 确认电源输入端与变频器输入端子(R/S/T)可靠接线。                     |
|          | 确认电机接入端与变频器输出端子(U/V/W)可靠接线。                     |
|          | 确认变频器和电机正确接地。                                   |
|          | 确认主回路的线缆线径符合要求。                                 |
|          | 确认对主回路线耳铜管与线缆芯线部分加套管热缩,且套管完全<br>包覆线缆导体部。        |
|          | 确认电机输出线,如超过50米,需要降低载频(F0-15)。                   |
| 控制回路连接确认 | 确认控制回路端子和其他控制装置的连接牢靠。                           |
|          | 确认控制回路信号线已选用屏蔽双绞线。                              |
|          | 确认选配卡的接线正确。                                     |
|          | 确认控制回路线缆与主回路动力线缆分开走线。                           |
|          | 确认变频器控制回路端子都处干OFF状态(变频器不运行状态<br>$\vert$ $\vert$ |
| 负载确认     | 确认电机为空载状态,未与机械系统连接。                             |
| 制动电阻确认   | 使用制动电阻和制动单元时,确认接线正确且电阻值合适。                      |

表2–2 接通电源前确认事项

#### **2.2.2 上电**

<span id="page-31-1"></span>闭合电源开关,查看变频器面板显示。变频器面板显示50.00,表示上电成功。

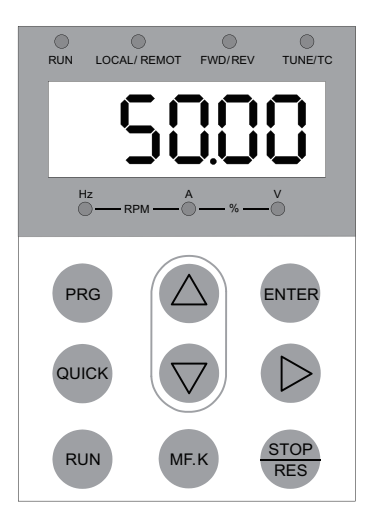

图2-5 操作面板上电显示

## <span id="page-32-0"></span>**2.2.3 参数初始化**

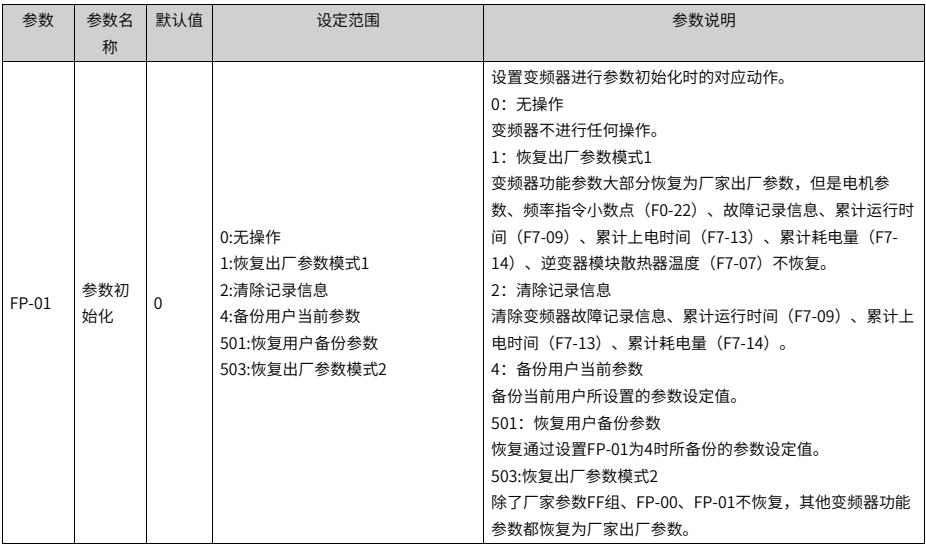

## <span id="page-33-0"></span>**2.2.4 查看软件版本**

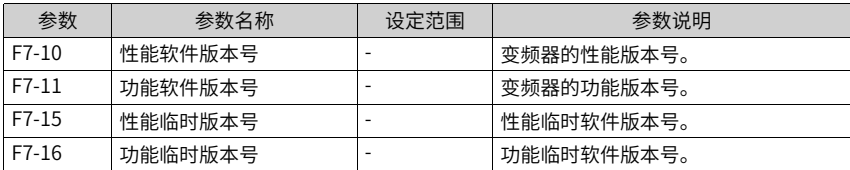

## <span id="page-33-1"></span>**2.2.5 电机参数设置**

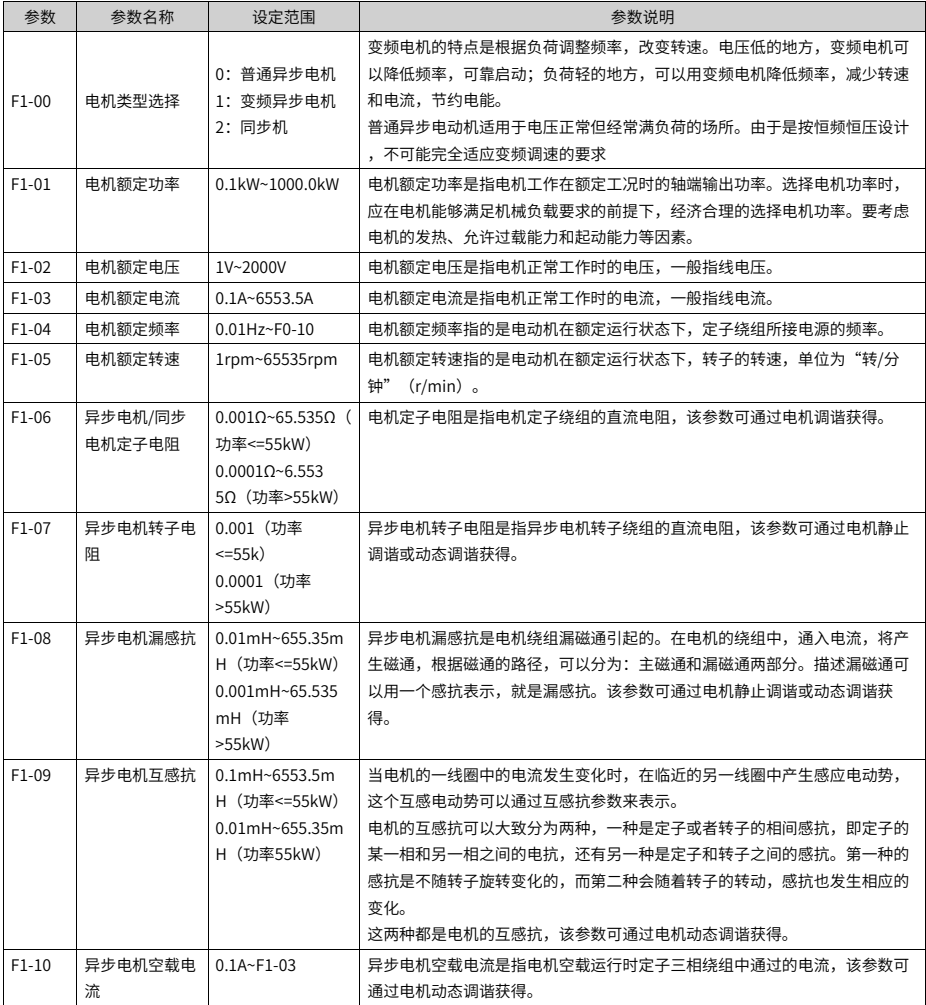

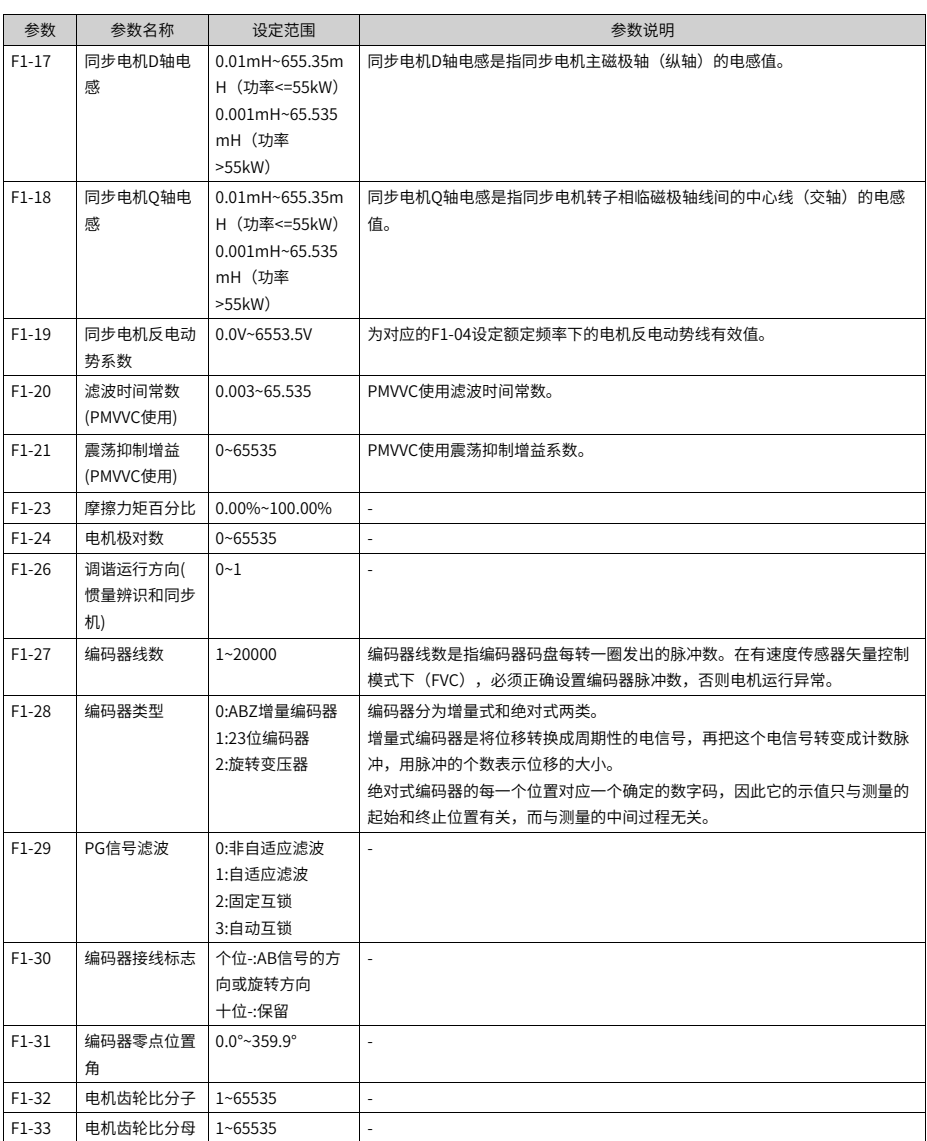

## **2.2.6 电机参数自学习**

<span id="page-34-0"></span>准确输入电机的铭牌参数(F1-00~F1-05),参数F1-37 设置为1(异步机静止调谐),按 ENTER 键确认,键盘显示TUNE,按下RUN键,电机调谐开始,当面板显示50.00,表示调 谐完成。经过调谐,变频器会自动计算出F1-06-F1-10的数值并写入。

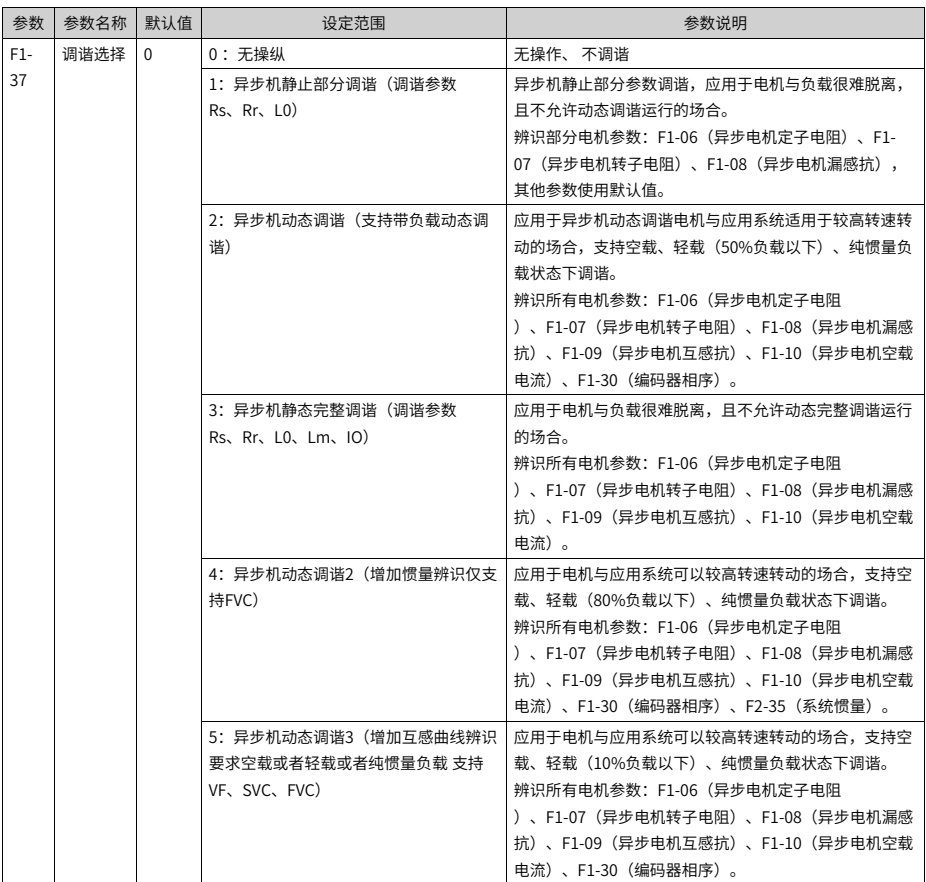
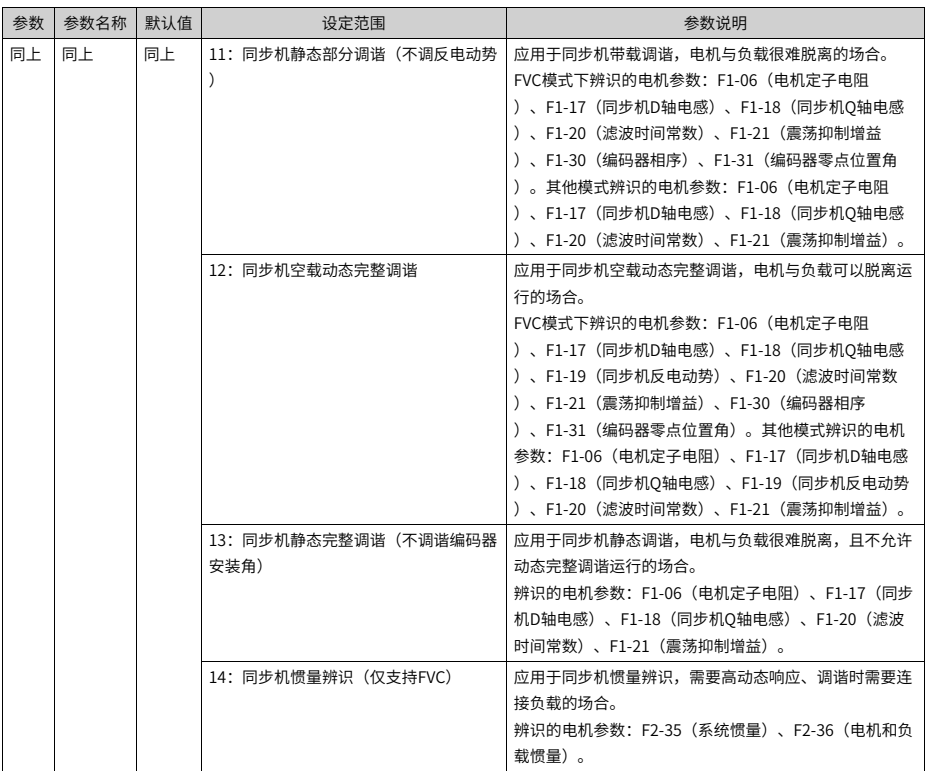

#### **2.2.7 设置命令源**

设定参数F0-02,选择命令源。命令源是指运行指令的来源或输入方式,用于控制变频器的 启动、停止、正转、反转、点动运行等。

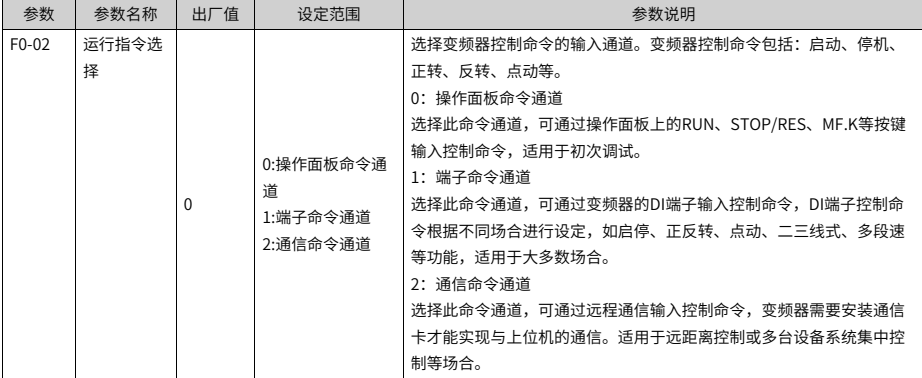

## **2.2.8 设置频率源**

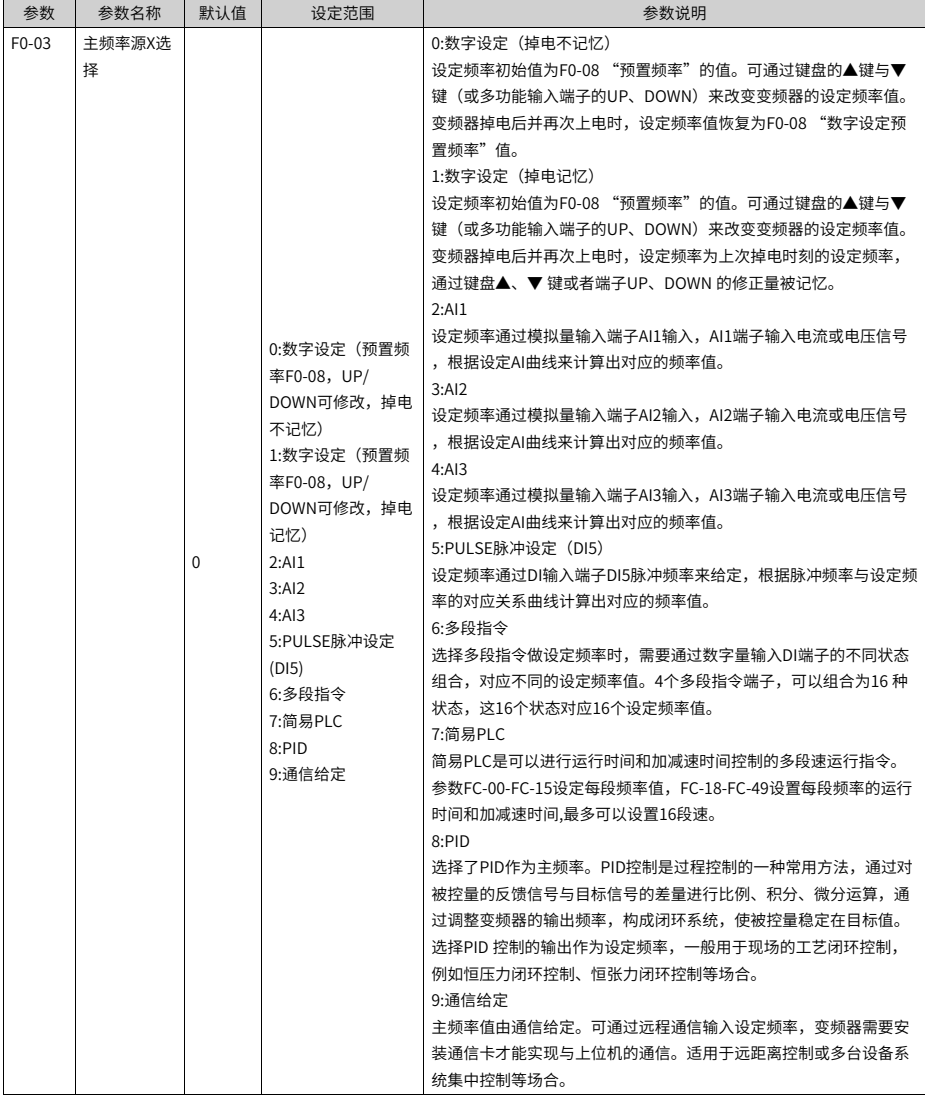

## **2.2.9 设置控制模式**

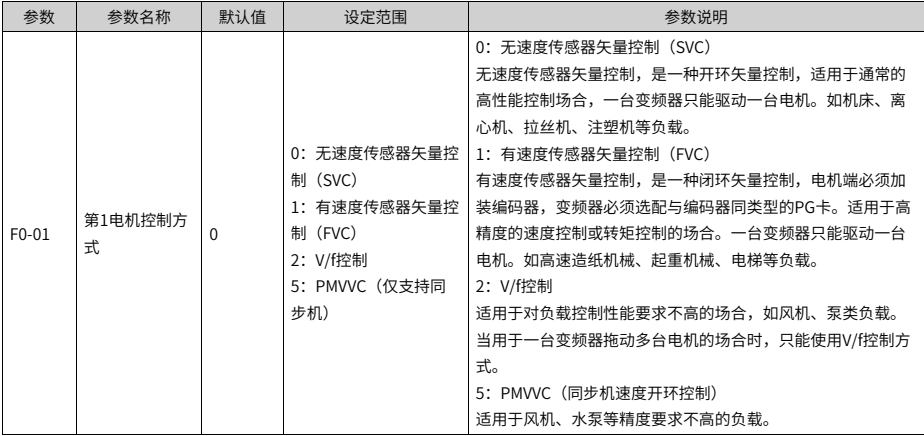

# **2.2.10设置Vf参数(可选)**

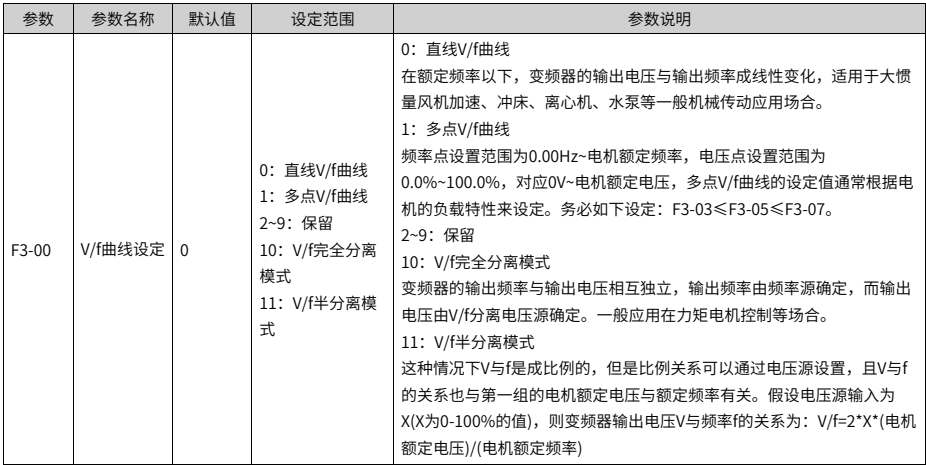

# **2.2.11设置SVC参数(可选)**

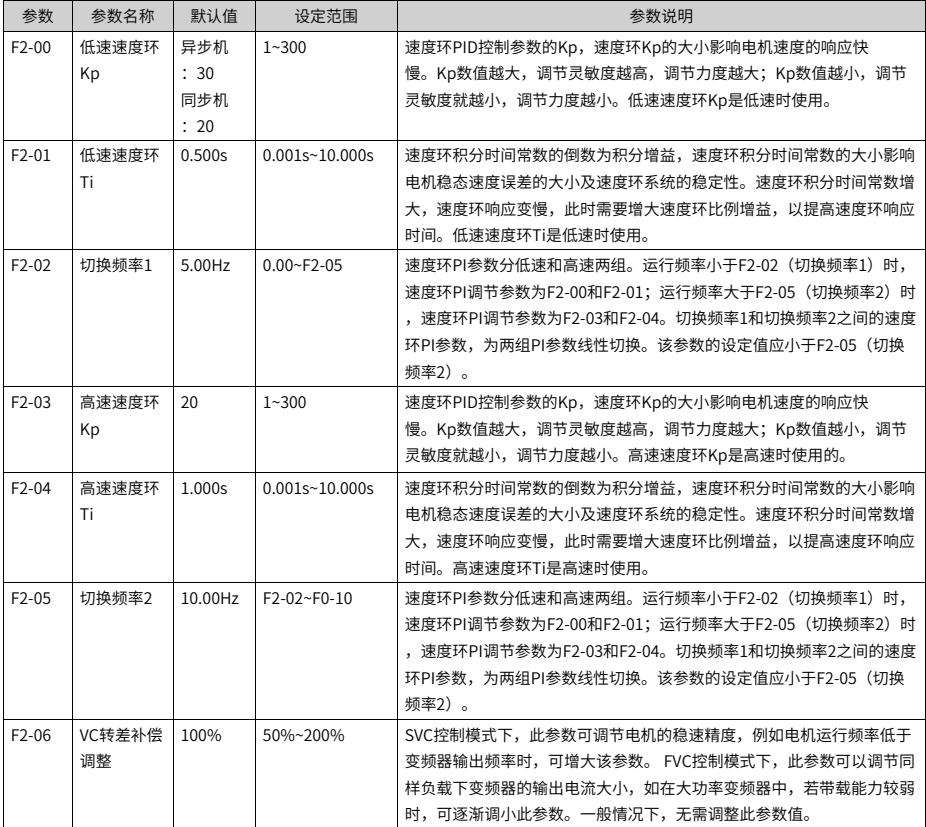

# **2.2.12设置FVC参数(可选)**

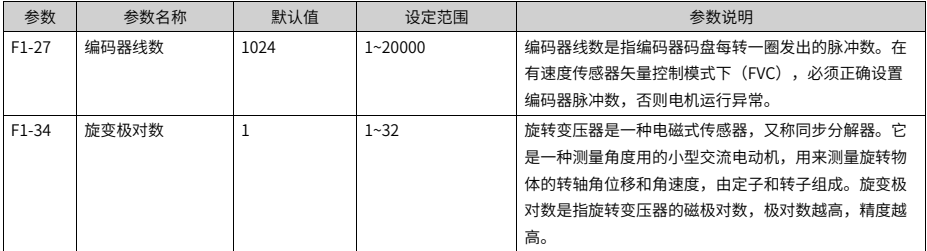

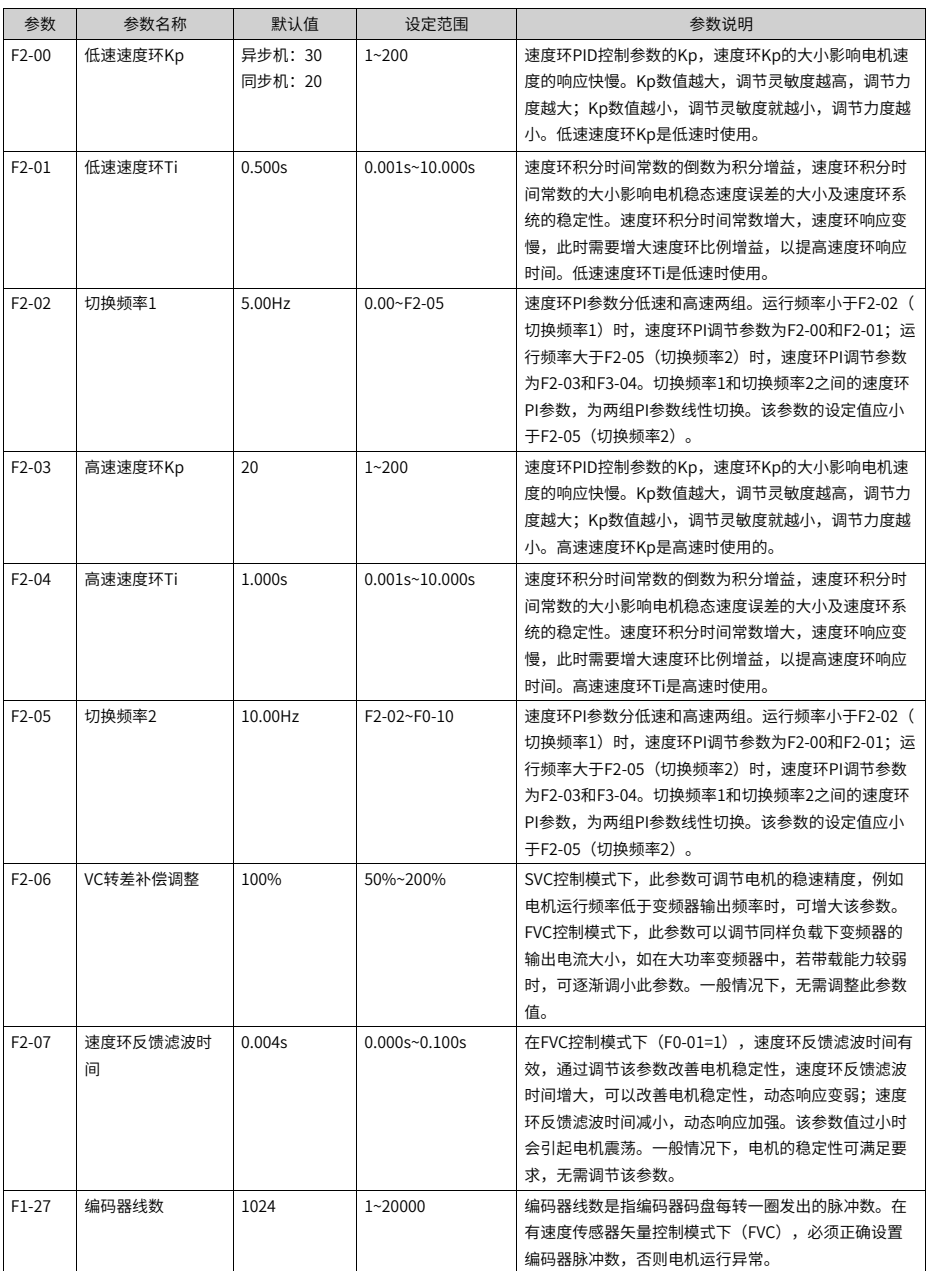

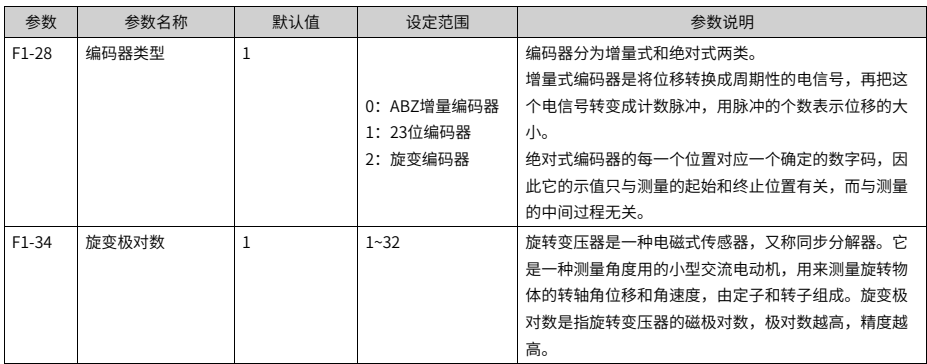

# **2.2.13设置PMVVC参数(可选)**

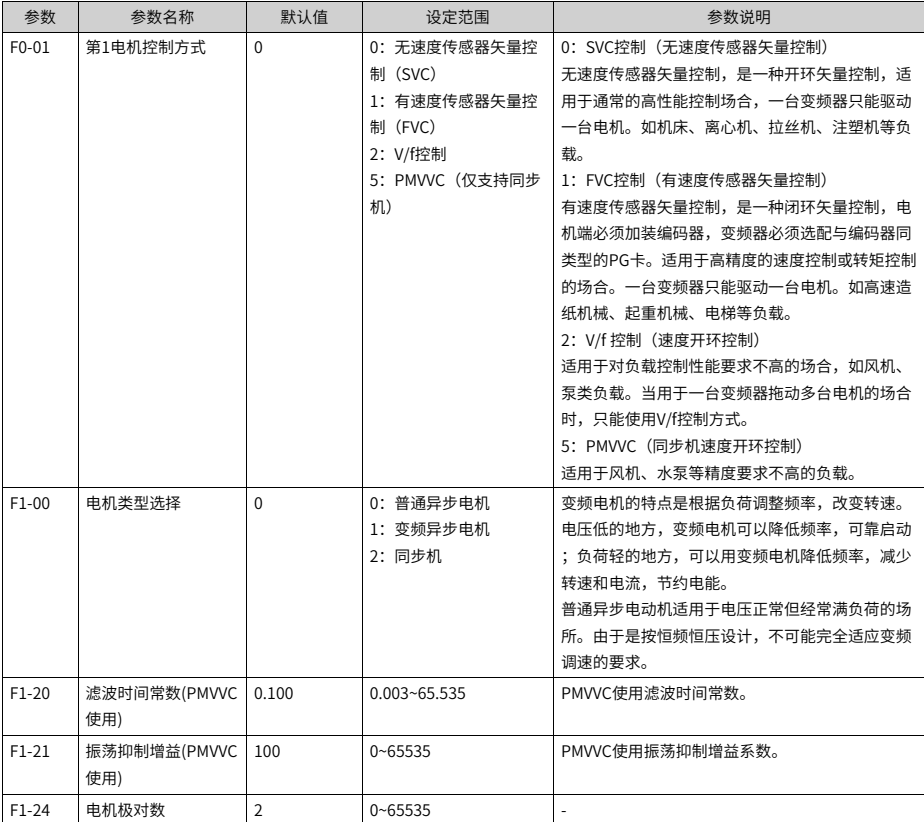

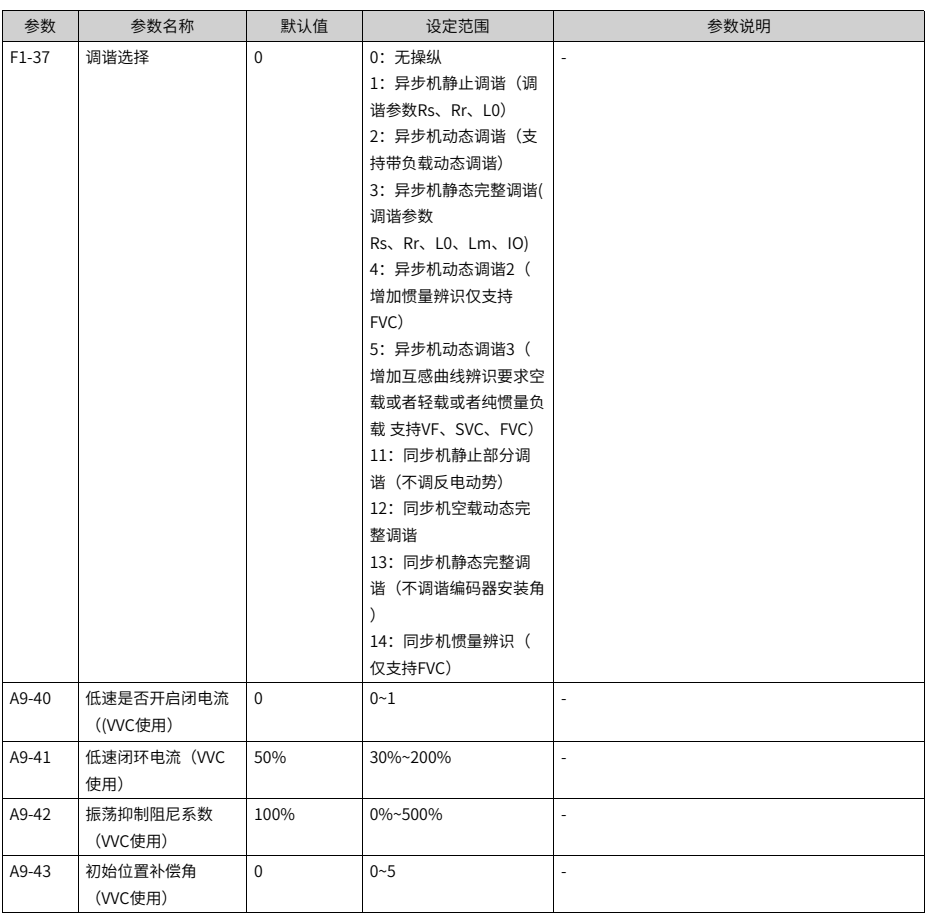

## **2.2.14设定加减速时间**

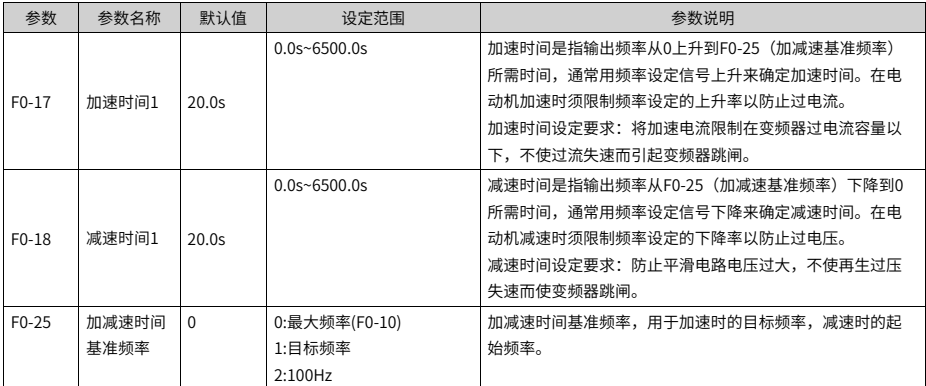

# **2.2.15设置启动方式(可选)**

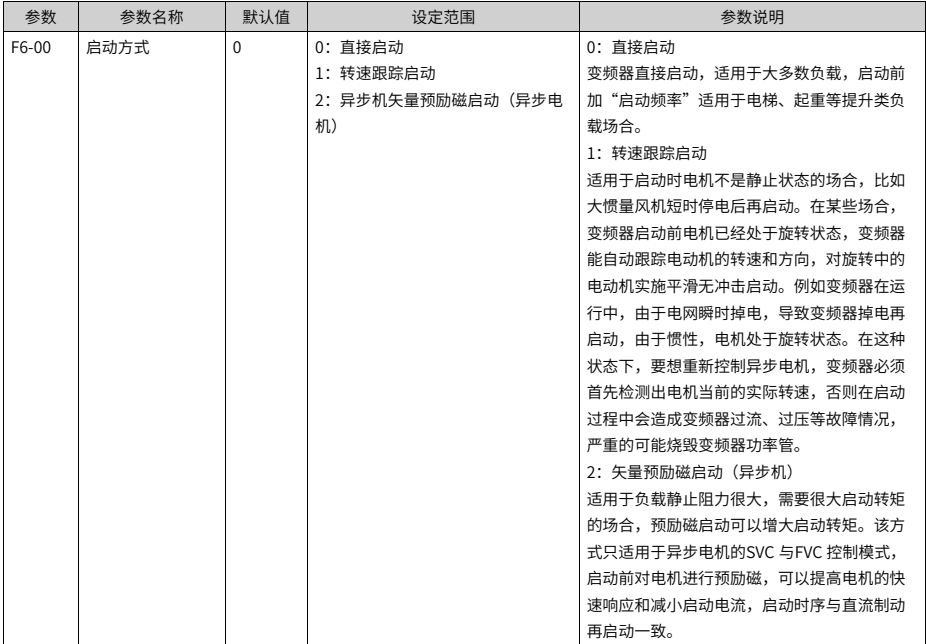

# **2.2.16设定启动频率(可选)**

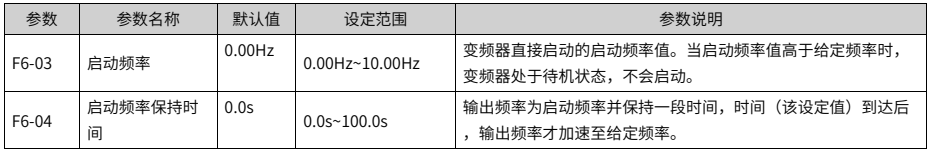

# **2.2.17设定S曲线(可选)**

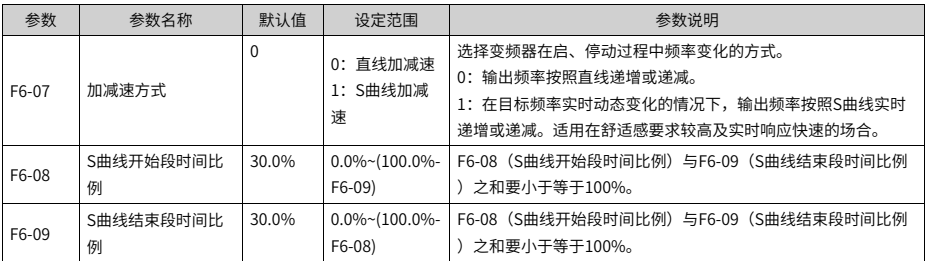

## **2.2.18设定停机参数**

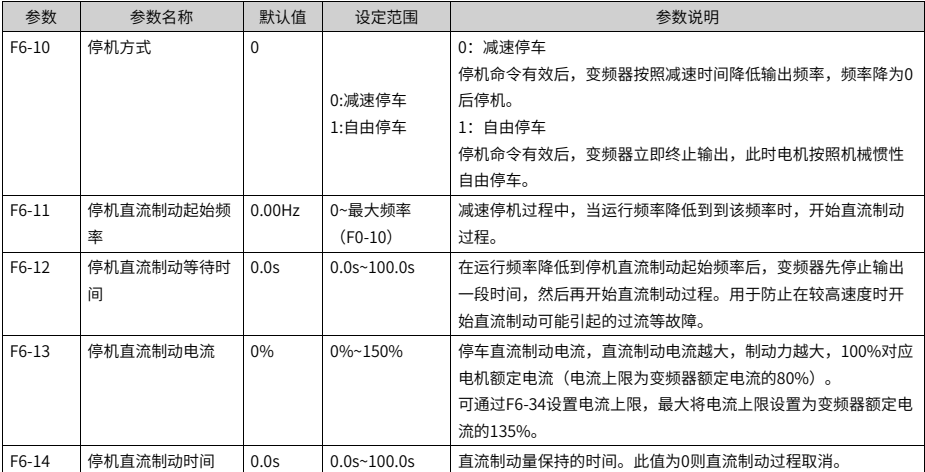

# **2.2.19AI设置(可选)**

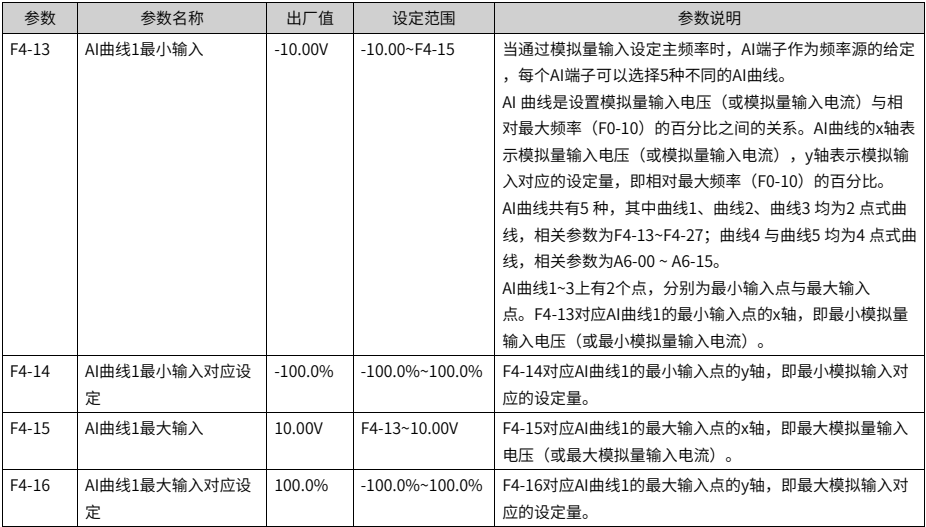

# **2.2.20AO设置(可选)**

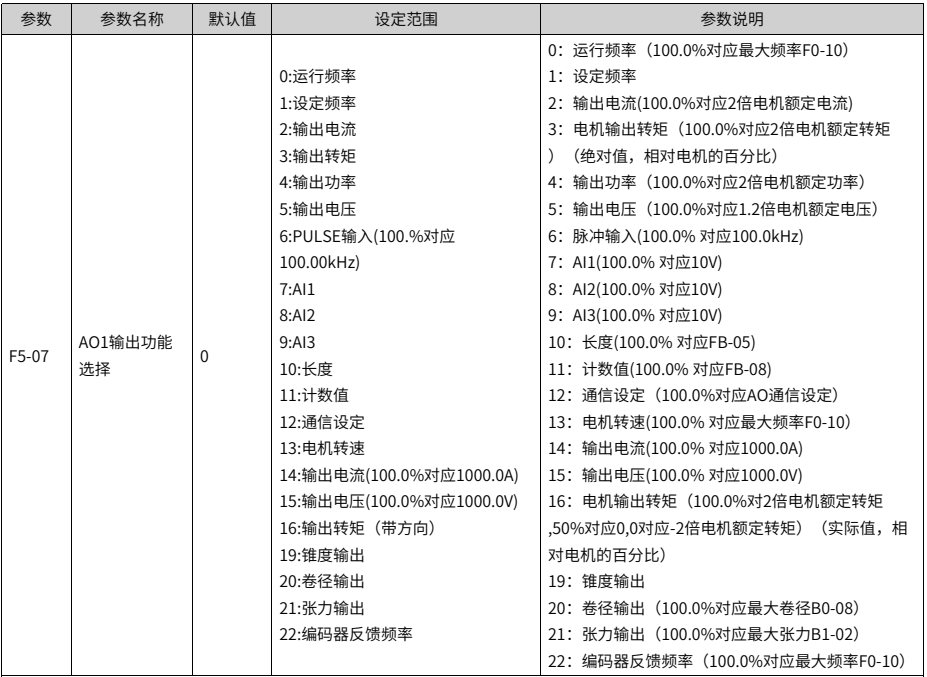

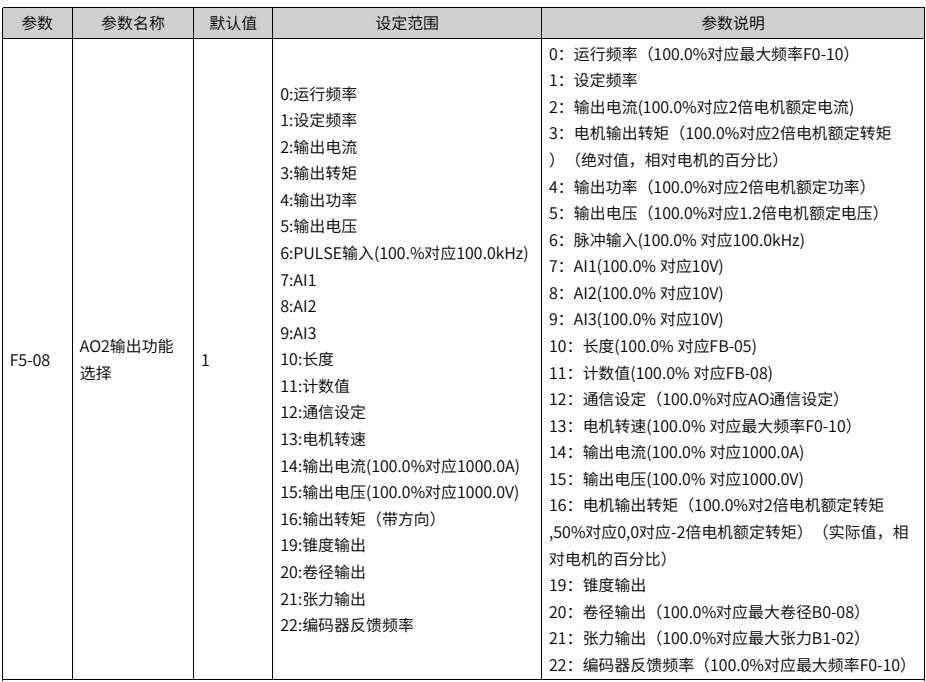

## **2.2.21DI设置(可选)**

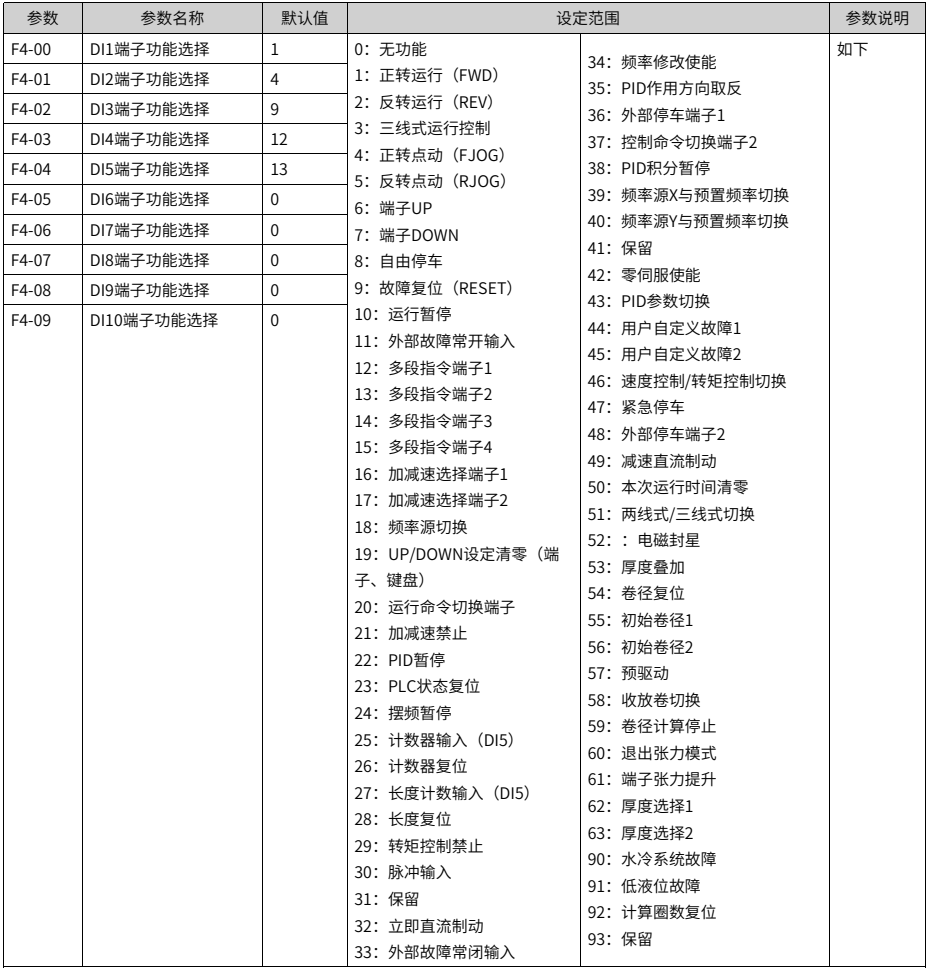

0:无功能

DI端子无任何功能。

1:正转运行

变频器的运行方式为正转运行。FWD,即FORWORD。两线式1(F4-11=0)时为正向运 行;两线式2(F4-11=1)时为运行命令。

2:反转运行

变频器的运行方式为反转运行。REV,即REVERSE。三线式1 (F4-11=2) 时为反向运行; 三线式2 (F4-11=3) 时为正反运行方向。

3:三线式运行控制

确定变频器运行方式是三线控制模式。如果要通过端子设定运行指令,参数F4-11(端子命 令方式)设置为2(三线式1)或者3(三线式2),端子功能要设置为此功能。三线控制模 式包括三线式1和三线式2两种模式。

4: 正转点动 (FJOG)

变频器的运行方式为正转点动运行。点动模式下,变频器短暂低速运行,一般用于对现场 设备进行维护和调试的场景。

5:反转点动(RJOG)

变频器的运行方式为反转点动运行。

6:端子UP

通过端子给定频率时修改频率的递增指令。端子有效相当于一直按着递增键,端子无效相 当于松开递增键。

7:端子DOWN

通过端子给定频率时检测和指令。端子有效相当于一直按着递减键,端子无效相 当于松开递减键。

8:自由停车

变频器接到停机命令后,立即中止输出,负载按照机械惯性自由停止。变频器通过停止输 出来停机, 这时, 电动机的电源被切断, 拖动系统处于自由制动状态。由于停机时间的长短由 拖动系统的惯性决定, 也称为惯性停机。

9:故障复位(RESET):对变频器的故障进行复位,与键盘上的STOP/RES 键功能相同。 用此功能可实现远距离故障复位。

10:运行暂停

端子选择此功能,变频器进行减速停车,所有运行参数均被记忆(如PLC 参数、摆频参 数、PID 参数)。端子无效后,变频器恢复之前所记忆的运行状态。

11:外部故障常开输入

当外部信号送给变频器后,变频器报故障ERR15。

12~15:多段指令端子1~4

变频器选择多段指令作为主频率。可通过这四个端子的16 种状态,实现16 段速度或者16 个指令的设定。应用场景:不需要连续调整变频器运行频率,只需使用若干个频率值的应 用场合。

16、17:加减速选择端子1~2

MD500提供4 组加减速时间,通过这两个端子的4 种状态,可实现4 组加减速时间的切换。 加速时间指变频器从零频,加速到加减速基准频率(F0-25 确定) 所需时间;减速时间指变频 器从加减速基准频率(F0-25 确定),减速到零频所需时间。

18: 频率源切换

用来选择不同的频率指令输入方法。通过F0-07(频率指令叠加选择)设置频率指令。

19:UP/DOWN设定清零

当通过面板设定主频率时,端子有效时可清除已设置的频率值(该频率值是指通过键盘上 递增键、递减键或者端子UP/端子DOWN所设置的频率值),使给定频率恢复到F0-08 设定 的值。

20:运行命令切换端子1

- 当通过端子设置运行指令时(F0-02=1),端子有效时可进行端子控制与键盘控制的切 换。
- 当通过通讯设置运行指令时(F0-02=2),端子有效时可进行通讯控制与键盘控制的切 换。
- 21:加减速禁止

变频器维持当前运行频率(停机命令除外),不受外部输入频率变化的影响。

- 22:PID暂停
- PID 暂时失效,变频器维持当前的输出频率,不再进行频率源的PID 调节。
- 23: PLC状态复位

使变频器恢复到简易PLC 的初始状态。

- 24:摆频暂停
- 在摆频工艺功能中,端子有效时使摆频功能暂停(变频器以中心频率输出)。
- 25:计数器输入
- 在计数工艺功能中, 端子有效时输入计数脉冲。
- 26;计数器复位
- 在计数工艺功能中,端子有效时对计数器状态进行清零处理。
- 27:长度计数输入

在定长工艺功能中,端子有效时输入长度计数。

- 28:长度复位
- 在定长工艺功能中,端子有效时使长度清零。

29:转矩控制禁止

端子有效时,变频器进行转矩控制模式到速度控制模式的切换;端子无效时,恢复到转矩 控制模式。

30:脉冲输入

当DI5 作为脉冲输入的端子时,DI5 端子必须选择此功能。

32: 立即直流制动

变频器直接切换到直流制动状态。直流制动是指变频器向异步电动机定子绕组中通入直 流,形成静止磁场,此时电动机处于能耗制动状态,转子切割该静止磁场而产生制动转 矩,使电动机迅速停止。

- 33:外部故障常闭输入
- 当外部信号送给变频器后,变频器报出故障ERR15。
- 34: 频率修改使能

如果端子有效,允许修改频率;如果端子无效,禁止修改频率。

35:PID作用方向取反

PID 作用方向与FA-03 (PID 作用方向)设定的方向相反。

36: 外部停车端子1

当通过操作面板设置运行指令时(F0-02=0),使变频器停机,相当于键盘上STOP/RES 键 的功能。

37: 控制命令切换端子2

在端子和通讯设定运行指令之间进行切换。

- 如果用端子控制运行命令,端子有效时系统切换为通讯控制。
- 如果用通讯控制运行命令,端子有效时系统切换为端子控制。

38:PID 积分暂停

PID 的积分调节功能暂停,但PID的比例调节和微分调节功能仍然有效。

39: 频率源X与预置频率切换

主频率源x切换为F0-08(预置频率)。

40: 频率源Y与预置频率切换

辅频率源y切换为F0-08(预置频率)。

- 41:保留
- 42:零伺服使能

该端子生效,变频器减速到0Hz,然后进入0伺服状态。

43: PID参数切换

当PID参数切换条件设置为"通过DI端子切换"时 (FA-18=1)

- 若端子无效,PID参数使用FA-05~FA-07(比例增益KP1、积分时间TI1、微分时间 TD1)的设定值。
- 若端子有效,PID参数使用FA-15~FA-17(比例增益KP2、积分时间TI2、微分时间 TD2)的设定值。

44:用户自定义故障1

变频器报故障ERR27,变频器会根据F9-49(故障保护动作选择)的设定值进行处理。

45:用户自定义故障2

变频器报故障ERR28,变频器会根据F9-49(故障保护动作选择)的设定值进行处理。

46: 速度控制/ 转矩控制切换

变频器在转矩控制与速度控制模式之间切换:

- A0-00( 速度/ 转矩控制方式) 设置为0,端子有效时,控制方式为转矩模式;端子无效 时,控制方式为速度模式。
- A0-00( 速度/ 转矩控制方式) 设置为1,端子有效时,控制方式为速度模式;端子无效 时,控制方式为转矩模式。

47:紧急停车

系统处于紧急状态时,变频器按照F8-55(端子急停减速时间)减速,V/f 模式急停减速时 间为0s时按照最小单位时间进行减速。该输入端子无需持续处于闭合状态,即使处于闭合 状态的时间仅仅为一瞬间,也会紧急停止。与一般的减速时间不同,在经过紧急停止减速 时间后断开紧急停车输入端子,如果此时变频器端子运行信号仍处于闭合状态,变频器也 不会启动,需先断开运行端子后再次输入端子运行指令,变频器才会重新起动。

48: 外部停车端子2

在任何运行指令方式下(面板控制、端子控制、通讯控制),变频器减速停车。此时减速 时间固定为减速时间4(F8-08)。

49:减速直流制动

变频器先减速到F6-11(停机直流制动起始频率),然后进入直流制动状态。

50:本次运行时间清零

变频器本次运行计时时间被清零。

- 如果本次运行时间小于F8-53(本次运行到达时间)的设定值(大于0),在此过程中端 子有效,本次运行计时清零。
- 如果本次运行时间大于F8-53 的设定值(大于0),此时端子有效,本次运行计时不清 零。

51: 两线制/ 三线制切换,用于在两线式和三线式控制之间进行切换;

- F4-11 设为0(两线式1),端子有效时,切换为三线式1。端子无效时,为两线式1。
- F4-11 设为0(两线式1),端子有效时,切换为三线式1。端子无效时,为两线式1。
- F4-11 设为1(两线式2),端子有效时,切换为三线式2。(端子无效时,怎样)
- F4-11 设为2(三线式1),端子有效时,切换为两线式1。(端子无效时,怎样)
- F4-11 设为3(三线式2),端子有效时,切换为两线式2。(端子无效时,怎样)

52::电磁封星

**该端子生效,变频器进入电磁封星状态** 

53:计圈信号

使用厚度累积计算卷径时,该端子用来进行记圈。

54:卷径复位

该端子生效,复位初始卷径。使用张力模式的情况下,在换卷的时候,需要复位初始卷 径。

- 55:初始卷径1
- 56:初始卷径2

使用张力模式情况下,通过端子组合选择初始卷径B0‑11/12/13,两者都不生效选择最小卷 径B0‑09作为初始卷径,仅初始卷径1端子生效时选择B0‑11作为初始卷径,仅初始卷径2端 子生效时选择B0-12作为初始卷径,两者都生效时选择B0-13作为初始卷径。

端子有效时,变频器禁止反转,即使设定了反向频率,变频器也不会反转,而是以0Hz的频 率快运行。与反向频率禁止 (F8-13) 功能相同。

57:预驱动

该端子生效,变频器切换到预驱动速度模式。使用张力模式的情况下,在需要自动换卷, 待换卷的轴需要进行线速度同步,需要使能该功能。换卷完成后,失效该端子,张力功能 可正常实现。

58: 收放卷切换

使用张力模式情况下,用来切换收/放卷切换。

59:卷径计算停止

该端子生效后,卷径计算停止。使用张力模式情况下,如需要自动换卷,预驱动,为了不 影响卷径计算,可以禁止卷径计算。

60: 退出张力模式

使用张力模式情况下,用来退出张力控制模式。

61:端子张力提升 该端子生效后,在张力转矩的基础上,提升一定的比例,而在DI端子撤 销后,按照时间逐渐将提升部分撤销掉

62:厚度选择1

63:厚度选择2 使用张力模式情况下,通过端子组合选择材料厚度B0‑32/33/34/35,两者 都不生效选材料厚度选择B0‑32,仅厚度选择1端子生效时材料厚度选择B0‑33,仅厚度选择 2端子生效时材料厚度选择B0‑34,两者都生效时材料厚度选择B0‑35

64~89:保留

90:水冷系统故障 T13机型当水冷系统发生故障时,该端子接收信号,变频器报出故障E64 91:低液位故障 T13机型当水箱液位过低时,该端子接收信号,变频器报出警告A63 92: 计算圈数复位 该端子生效,计数圈数清零

93:保留

#### **2.2.22DO设置(可选)**

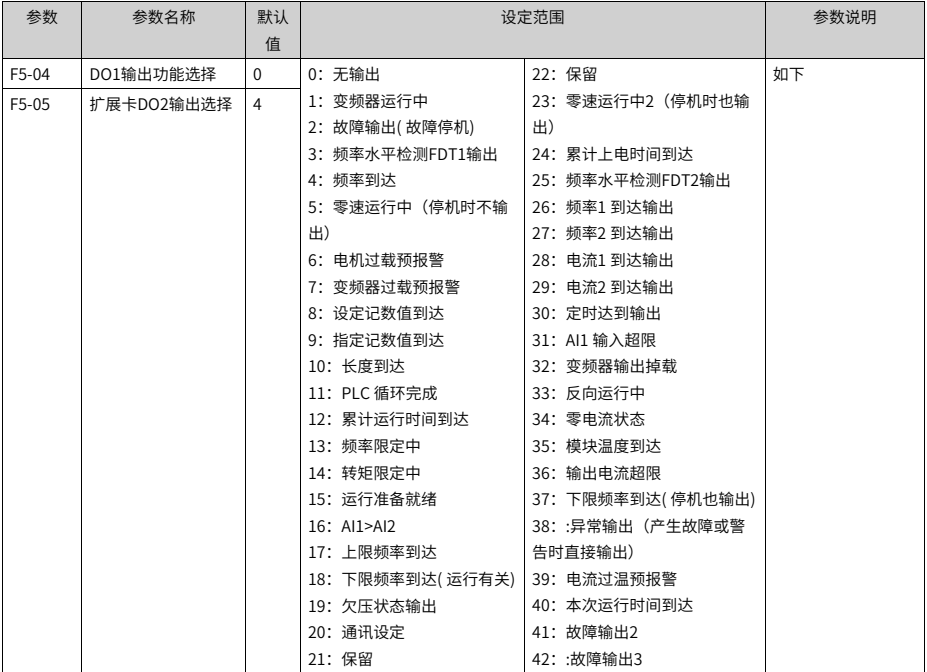

设置扩展卡继电器端子功能。

0:无输出

输出端子无任何功能。

1:变频器运行中

变频器处于运行状态,有输出频率(可以为零),此时输出"有效"信号。

2:故障输出(为自由停机的故障)

当变频器故障停机时,输出"有效"信号。

3:频率水平检测1

当运行频率高于频率检测值时,DO 输出"有效"信号;当运行频率低于检测值减去FDT 滞 后值 (F8-19 设定值与F8-20 的乘积) 时, DO 输出"有效"信号取消。

4:频率到达

当变频器的运行频率处于目标频率一定范围内(目标频率±F8-21的设定值与最大频率的乘 积),DO 输出"有效"信号。

5:零速运行中(停机时不输出)

变频器运行且输出频率为0 时,输出"有效"信号。在变频器处于停机状态时,该信号"无 效"。

6:电机过载预报警

电机过载保护动作之前,根据过载预警系数(F9-02)进行判断,在超过预报警阈值后输 出"有效"信号。

7:变频器过载预报警

在变频器过载保护发生前10s,输出"有效"信号。

8:设定记数值到达

在计数功能中,当计数值达到FB-08 所设定的值时,输出"有效"信号。

9:指定记数值到达

在计数功能中,当计数值达到FB-09 所设定的值时,输出"有效"信号。

10:长度到达

在定长功能中,当检测的实际长度超过FB-05 所设定的长度时,输出"有效"信号。

11:简易PLC 循环完成

当简易PLC 运行完成一个循环后,输出一个宽度为250ms 的脉冲信号。

12:累计运行时间到达

变频器累计运行时间超过F8-17 (设定累计上电到达时间) 所设定时间时,输出"有效"信 号。

13: 频率限定中

当设定频率超出上限频率或者下限频率,且变频器输出频率达到上限频率或者下限频率 时,输出"有效"信号。

14:转矩限定中

变频器在速度控制模式下,当输出转矩达到转矩限定值时,输出"有效"信号。

15:运行准备就绪

变频器上电后,处于无异常状态时,输出"有效"信号。

 $16:$  AI1>AI2

当模拟量输入AI1 的值大于AI2 的输入值时,输出"有效"信号。

17:上限频率到达

当运行频率到达上限频率 (F0-12) 时, 输出"有效"信号。

18:下限频率到达( 停机时不输出)

当F8-14(给定频率低于下限频率运行模式)设置为1(停机)时,无论运行频率是否到达 下限频率,都输出"无效"信号;

当F8-14(给定频率低于下限频率运行模式)设置为0(以下限频率运行)或者2(零速运 行)时,日运行频率到达下限频率时,输出"有效"信号。

19:欠压状态

变频器处于欠压状态时,输出"有效"信号。

20:通信设定

端子"有效"或者"无效"状态由通讯地址0x2001 的设定值控制。

21:保留

22:保留

23:零速运行中2(停机时也输出)

变频器运行且输出频率为0 时,输出"有效"信号。在变频器处于停机状态时,该信号也 为"有效"。

24:累计上电时间到达

变频器累计上电时间(F7-13)超过F8-16(设定累计上电到达时间)所设定时间时,输出 "有效"信号。

25:频率水平检测2

当运行频率高于频率检测值时,DO 输出"有效"信号,当运行频率低于检测值减去频率检 测滞后值(F8-28 设定值与F8-29 的乘积),DO 输出"有效"信号取消。

26:频率1 到达

变频器的运行频率处于F8-30(任意到达频率检测值1)频率检出范围内,DO 输出"有效" 信号。

频率检出范围:F8-30-F8-31×F0-10(最大频率)~F8-30+F8-31×F0-10。

27:频率2 到达

变频器的运行频率处于F8-32(任意到达频率检测值2)频率检出范围内,DO 输出"有效" 信号。

频率检出范围:F8-32-F8-33×F0-10(最大频率到)~F8-32+F8-33×F0-10。

28:电流1 到达

变频器的输出电流处于F8-38(任意到达电流1)电流的范围内,DO 输出"有效"信号。 电流检出范围 = F8-38-F8-39×F1-03(电机额定电流)~F8-38+F8-39×F1-03。

29:电流2 到达

变频器的输出电流处于F8-40(任意到达电流2)电流的范围内,DO 输出"有效"信号。 电流检出范围 = F8-40-F8-41×F1-03(电机额定电流)~F8-40+F8-41×F1-03。

30: 定时到达

当定时功能选择(F8-42)有效时,变频器本次运行时间达到所设置的定时时间后,输出" 有效"信号。定时时间由F8-43 和F8-44 设置。

31:AI1 输入超限

当模拟量输入AI1 的值大于F8-46(AI1 输入保护上限) 或小于F8-45(AI1 输入保护下限) 时, 输出"有效"信号。

32:掉载中

变频器处于掉载状态时,输出"有效"信号。

33:反向运行中

变频器处于反向运行时,输出"有效"信号。

34:零电流状态

变频器的输出电流处于零电流的范围内,且持续时间超过F8-35(零电流检测延迟时间) 后,DO 输出"有效"信号。 零电流检出范围 =0~ F8-34×F1-03。

35:模块温度到达

逆变模块散热器温度(F7-07)达到所设置的模块温度到达值(F8-47)时,输出"有效" 信号。

36:输出电流超限

变频器的输出电流大于F8-36(输出电流超限值),且持续时间超过F8-37(输出电流超限 检测延迟时间)后,DO 输出"有效"信号。

37:下限频率到达( 停机也输出)

当运行频率到达下限频率(F0-14)时,输出"有效"信号。在停机状态时,也输出"有 效"信号。

38:告警( 所有故障)

当变频器发生故障,且该故障保护动作选择为继续运行时,DO 端子输出"有效"信号。 故障保护动作选择可以参照F9-47~F9-50。

39:电机过温

当电机温度达到F9-58(电机过热预报警阈值)时,输出"有效"信号。(电机温度可通过 U0-34 查看)

40:本次运行时间到达

变频器本次开始运行时间超过F8-53(本次运行到达时间设定)所设定的时间时,输出"有 效"信号。

41: 故障 ( 为自由停机的故障且欠压不输出)

当变频器发生故障时(除了欠压故障之外),DO 输出"有效"信号。

42: 故障输出3

当变频器发生故障时,输出"有效"信号。

# **2.2.23设置多段速指令(可选)**

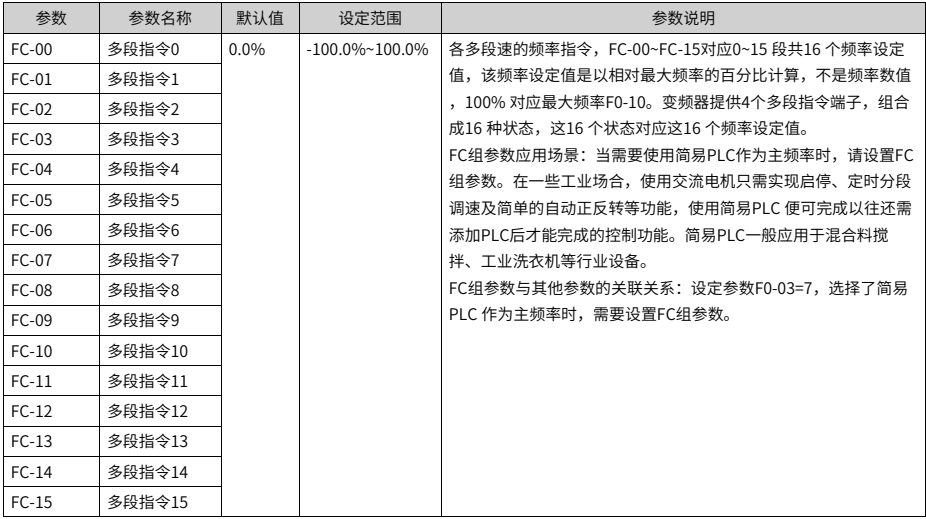

#### **2.2.24设置继电器输出(可选)**

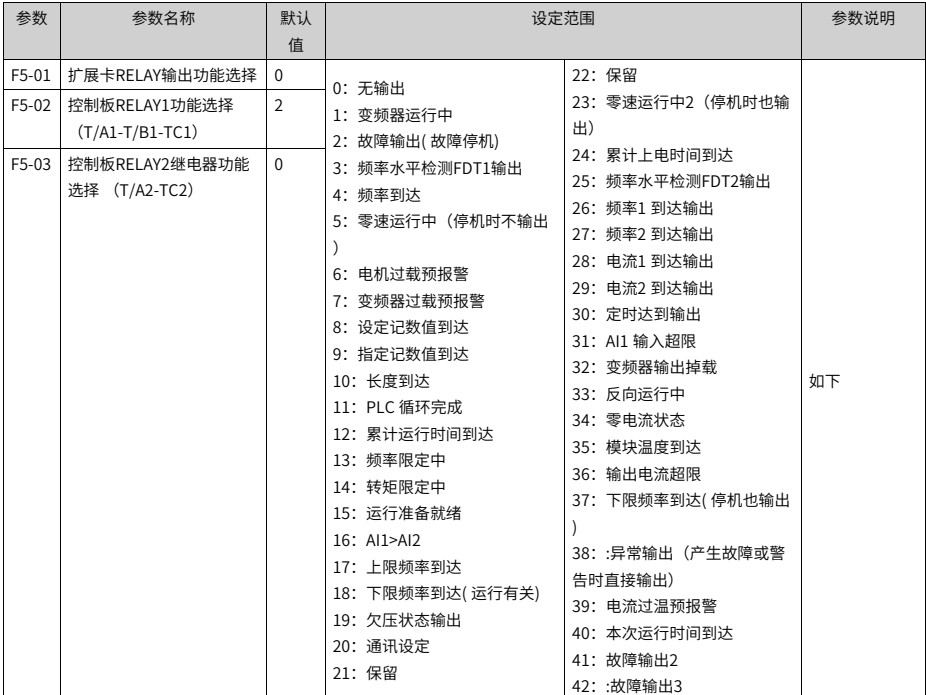

设置扩展卡继电器端子功能。

0:无输出

输出端子无任何功能。

1:变频器运行中

变频器处于运行状态,有输出频率(可以为零),此时输出"有效"信号。

2:故障输出( 为自由停机的故障)

当变频器故障停机时,输出"有效"信号。

3:频率水平检测1

当运行频率高于频率检测值时,DO 输出"有效"信号;当运行频率低于检测值减去FDT 滞 后值 (F8-19 设定值与F8-20 的乘积) 时, DO 输出"有效"信号取消。

4:频率到达

当变频器的运行频率处于目标频率一定范围内(目标频率±F8-21的设定值与最大频率的乘 积),DO 输出"有效"信号。

5:零速运行中(停机时不输出)

变频器运行且输出频率为0 时,输出"有效"信号。在变频器处于停机状态时,该信号"无 效"。

6:电机过载预报警

电机过载保护动作之前,根据过载预警系数(F9-02)进行判断,在超过预报警阈值后输 出"有效"信号。

7:变频器过载预报警

在变频器过载保护发生前10s,输出"有效"信号。

8:设定记数值到达

在计数功能中,当计数值达到FB-08 所设定的值时,输出"有效"信号。

9:指定记数值到达

在计数功能中,当计数值达到FB-09 所设定的值时,输出"有效"信号。

10:长度到达

在定长功能中,当检测的实际长度超过FB-05 所设定的长度时,输出"有效"信号。

11:简易PLC 循环完成

当简易PLC 运行完成一个循环后,输出一个宽度为250ms 的脉冲信号。

12:累计运行时间到达

变频器累计运行时间超过F8-17 (设定累计上电到达时间) 所设定时间时,输出"有效"信 号。

13: 频率限定中

当设定频率超出上限频率或者下限频率,且变频器输出频率达到上限频率或者下限频率 时,输出"有效"信号。

14:转矩限定中

变频器在速度控制模式下,当输出转矩达到转矩限定值时,输出"有效"信号。

15:运行准备就绪

变频器上电后,处于无异常状态时,输出"有效"信号。

 $16:$  AI1>AI2

当模拟量输入AI1 的值大于AI2 的输入值时,输出"有效"信号。

17:上限频率到达

当运行频率到达上限频率 (F0-12) 时, 输出"有效"信号。

18:下限频率到达( 停机时不输出)

当F8-14(给定频率低于下限频率运行模式)设置为1(停机)时,无论运行频率是否到达 下限频率,都输出"无效"信号;

当F8-14(给定频率低于下限频率运行模式)设置为0(以下限频率运行)或者2(零速运 行)时,日运行频率到达下限频率时,输出"有效"信号。

19:欠压状态

变频器处于欠压状态时,输出"有效"信号。

20:通信设定

端子"有效"或者"无效"状态由通讯地址0x2001 的设定值控制。

21:保留

22:保留

23:零速运行中2(停机时也输出)

变频器运行且输出频率为0 时,输出"有效"信号。在变频器处于停机状态时,该信号也 为"有效"。

24:累计上电时间到达

变频器累计上电时间(F7-13)超过F8-16(设定累计上电到达时间)所设定时间时,输出 "有效"信号。

25:频率水平检测2

当运行频率高于频率检测值时,DO 输出"有效"信号,当运行频率低于检测值减去频率检 测滞后值(F8-28 设定值与F8-29 的乘积),DO 输出"有效"信号取消。

26:频率1 到达

变频器的运行频率处于F8-30(任意到达频率检测值1)频率检出范围内,DO 输出"有效" 信号。

频率检出范围:F8-30-F8-31×F0-10(最大频率)~F8-30+F8-31×F0-10。

27:频率2 到达

变频器的运行频率处于F8-32(任意到达频率检测值2)频率检出范围内,DO 输出"有效" 信号。

频率检出范围:F8-32-F8-33×F0-10(最大频率到)~F8-32+F8-33×F0-10。

28:电流1 到达

变频器的输出电流处于F8-38(任意到达电流1)电流的范围内,DO 输出"有效"信号。 电流检出范围 = F8-38-F8-39×F1-03(电机额定电流)~F8-38+F8-39×F1-03。

29:电流2 到达

变频器的输出电流处于F8-40(任意到达电流2)电流的范围内,DO 输出"有效"信号。 电流检出范围 = F8-40-F8-41×F1-03(电机额定电流)~F8-40+F8-41×F1-03。

30: 定时到达

当定时功能选择(F8-42)有效时,变频器本次运行时间达到所设置的定时时间后,输出" 有效"信号。定时时间由F8-43 和F8-44 设置。

31:AI1 输入超限

当模拟量输入AI1 的值大于F8-46(AI1 输入保护上限) 或小于F8-45(AI1 输入保护下限) 时, 输出"有效"信号。

32: 掉载中

变频器处于掉载状态时,输出"有效"信号。

33:反向运行中

变频器处于反向运行时,输出"有效"信号。

34:零电流状态

变频器的输出电流处于零电流的范围内,且持续时间超过F8-35(零电流检测延迟时间) 后,DO 输出"有效"信号。 零电流检出范围 =0~ F8-34×F1-03。

35:模块温度到达

逆变模块散热器温度(F7-07)达到所设置的模块温度到达值(F8-47)时,输出"有效" 信号。

36:输出电流超限

变频器的输出电流大于F8-36(输出电流超限值),且持续时间超过F8-37(输出电流超限 检测延迟时间)后,DO 输出"有效"信号。

37:下限频率到达( 停机也输出)

当运行频率到达下限频率(F0-14)时,输出"有效"信号。在停机状态时,也输出"有 效"信号。

38:告警( 所有故障)

当变频器发生故障,且该故障保护动作选择为继续运行时,DO 端子输出"有效"信号。 故障保护动作选择可以参照F9-47~F9-50。

39:电机过温

当电机温度达到F9-58(电机过热预报警阈值)时,输出"有效"信号。(电机温度可通过 U0-34 查看)

40:本次运行时间到达

变频器本次开始运行时间超过F8-53(本次运行到达时间设定)所设定的时间时,输出"有 效"信号。

41: 故障 ( 为自由停机的故障且欠压不输出)

当变频器发生故障时(除了欠压故障之外),DO 输出"有效"信号。

42: 故障输出3

当变频器发生故障时,输出"有效"信号。

#### **2.3 功能调试**

PMVVC功能调试(仅适应干同步机)如下所述。

#### **调试流程**

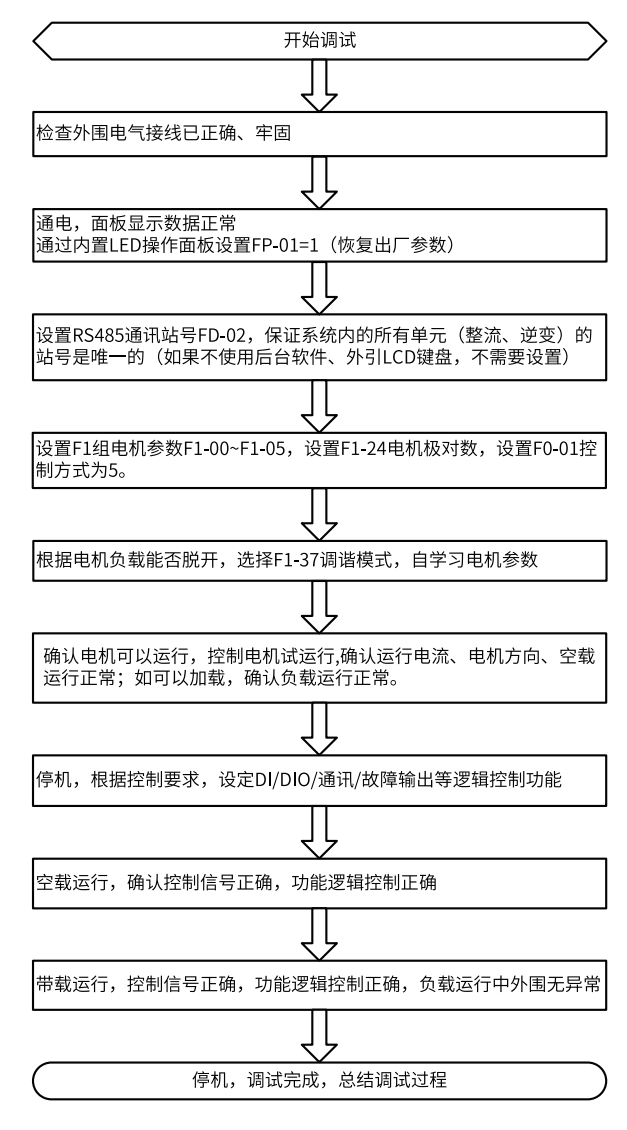

#### 图2-6 调试流程图

#### **调试步骤**

- 1. 设置控制方式为同步机VVC+控制方式(F0-01=5),设置电机类型为永磁同步电动机  $(F1-00=2)$ :
- 2. 设置F1-01~F1-05相关电机参数,同时设置F1-24电机极对数;
- 3. 设置F1-37调谐(空载动态调谐选择12,静态调谐选择11);
- 4. 调谐完毕后,设置空载试运行;

5. 对低速启动负载有需求的可以手动设置F3-01转矩提升。

#### **相关参数**

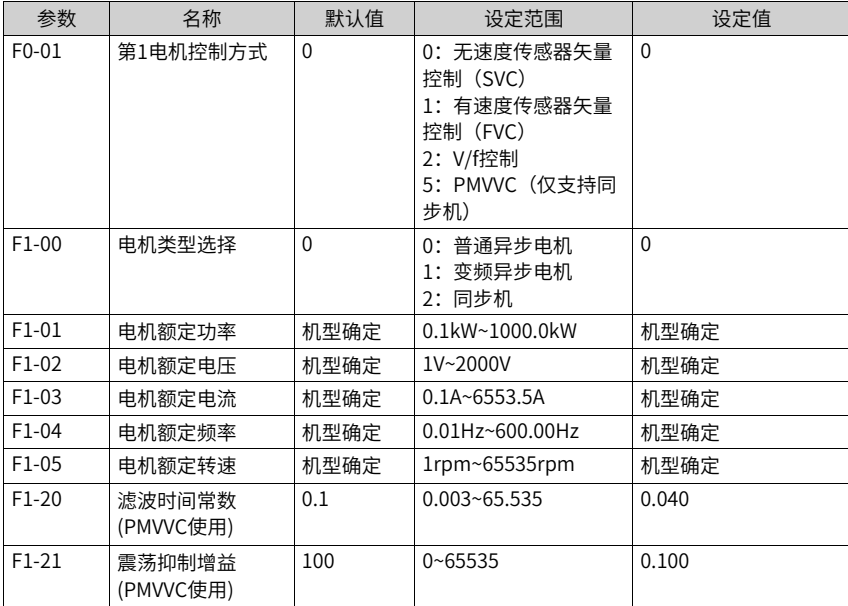

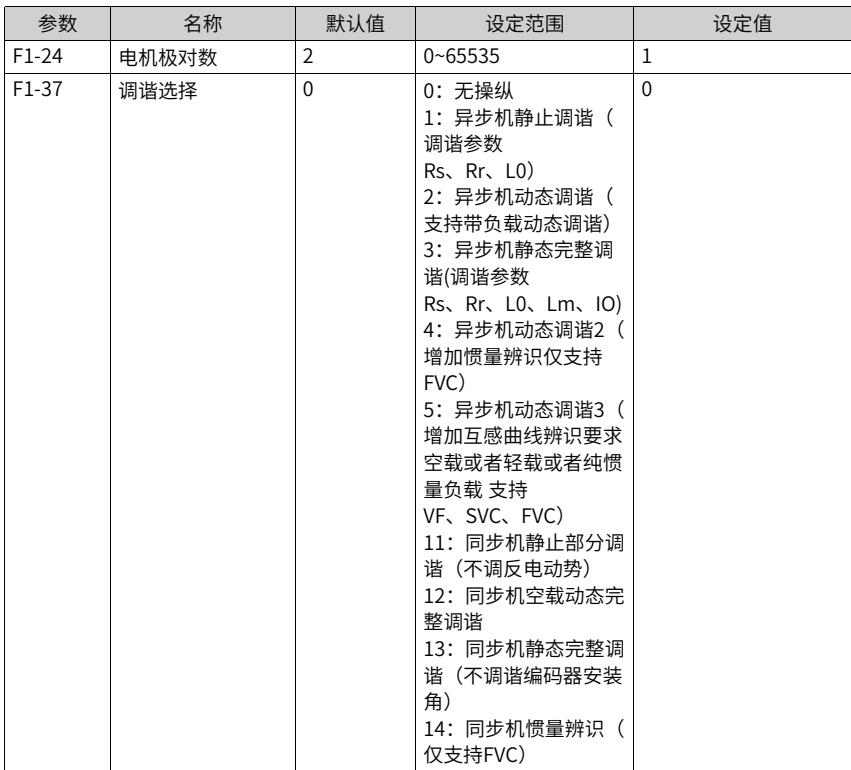

## <span id="page-66-0"></span>**3 参数一览表**

FP-00设为非0值, 即设置了用户密码, 在功能参数模式和用户更改参数模式下, 参数菜单 必须在正确输入密码后才能进入,取消密码,需将FP-00设为0。

变频器用户密码只是用来锁定面板操作,在设置密码后,通过键盘操作参数读写时,每一 次退出操作后,需再次进入时均需要进行密码验证;在通讯操作时可不通过密码直接进行 读写操作(FP、FF组除外)。

用户定制参数模式下的参数菜单不受密码保护。 F组、A组是基本功能参数,U组是监视功 能参数。参数表中符号说明如下:

- 不可更改
- 停机更改
- 实时更改

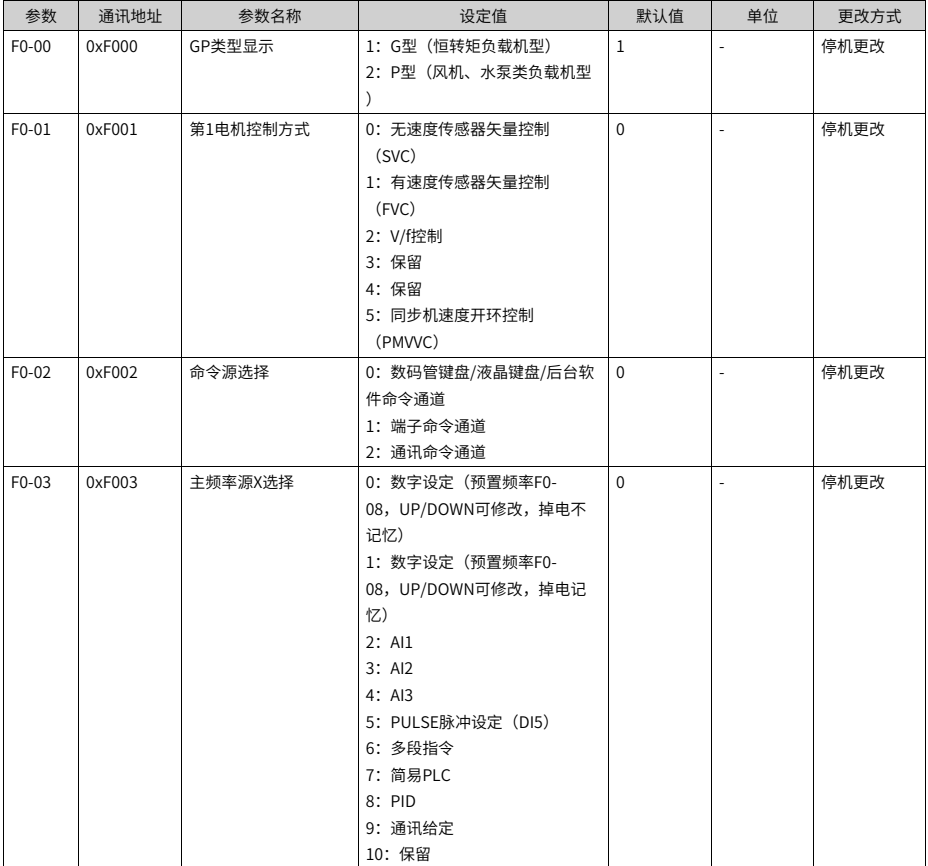

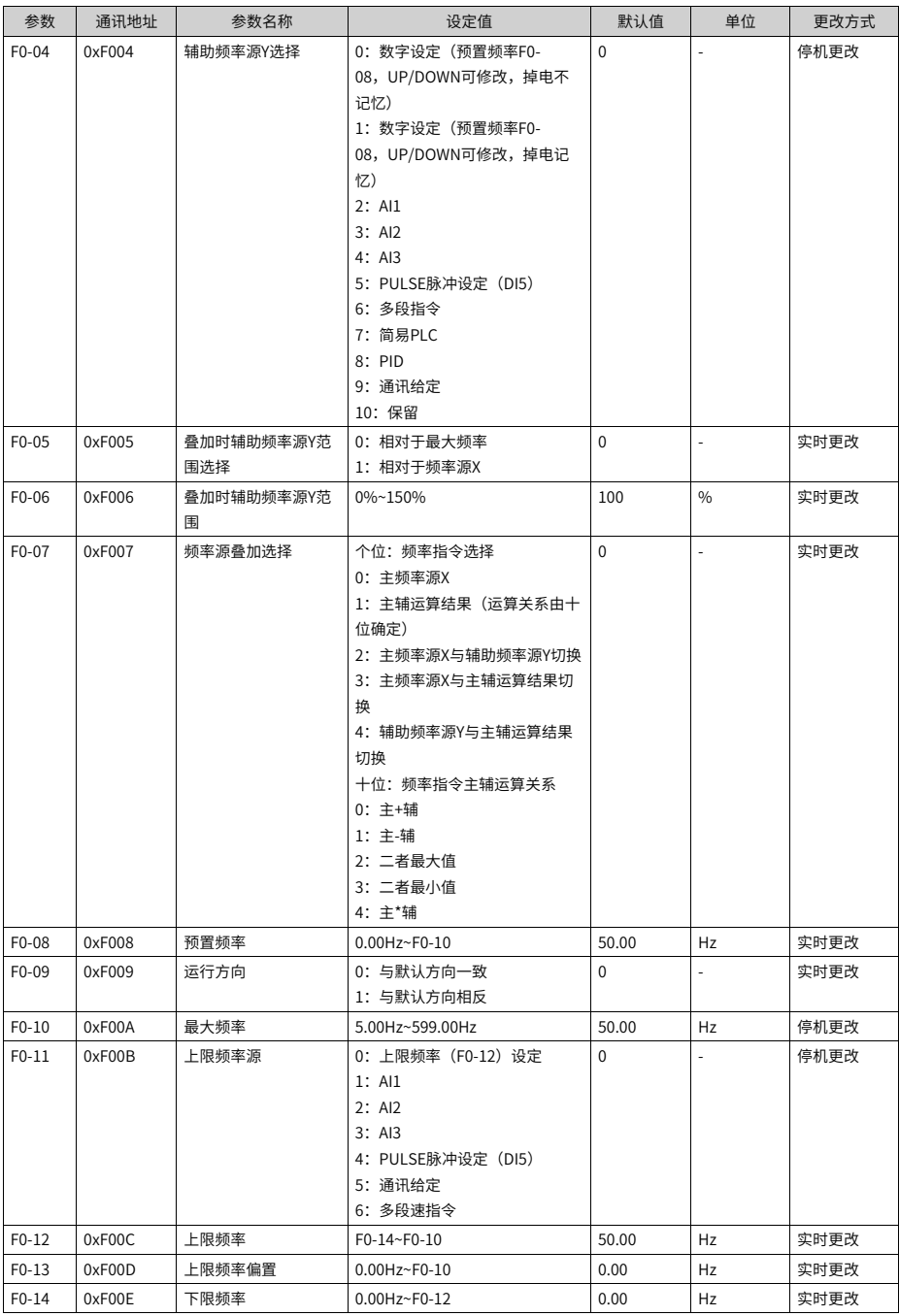

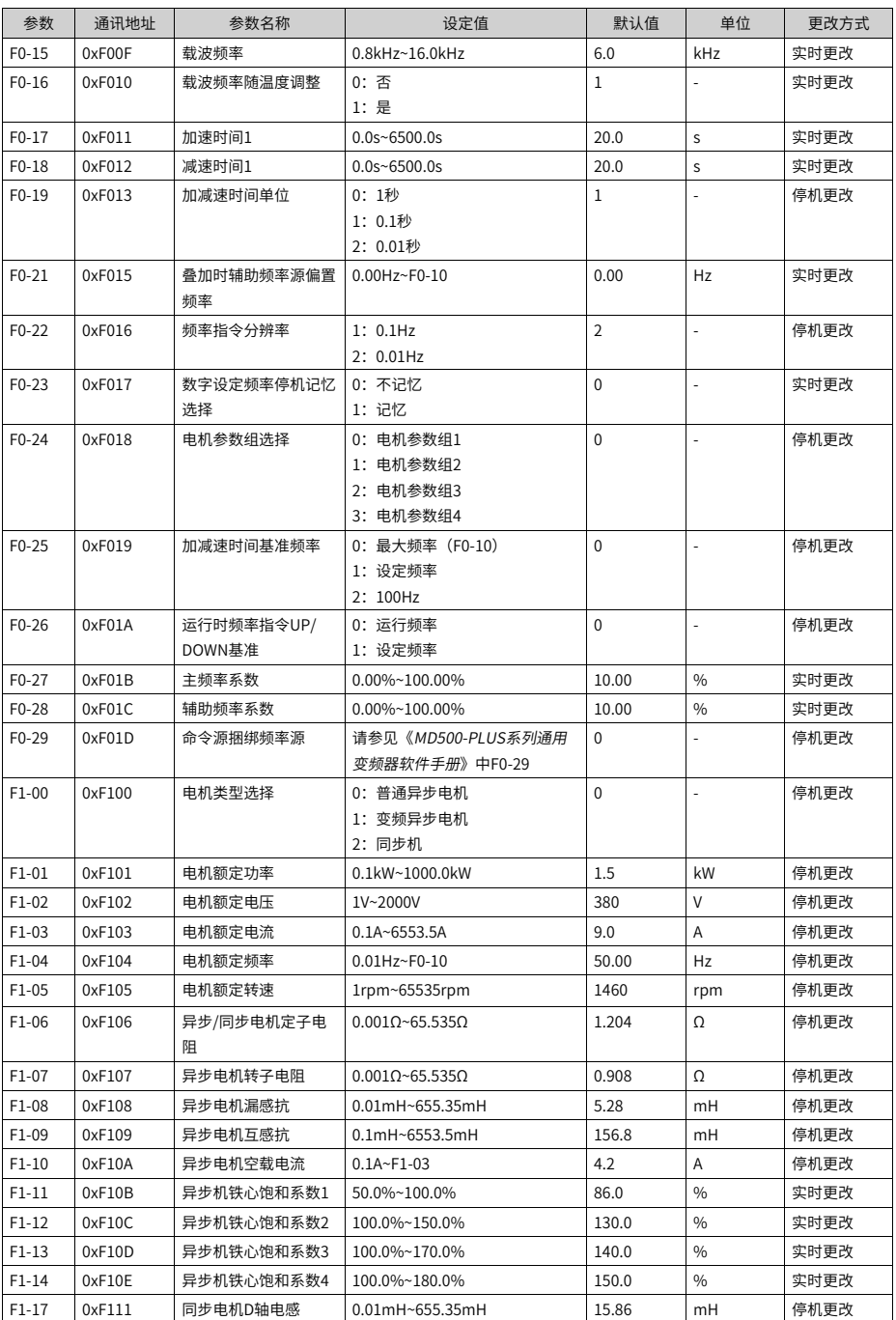

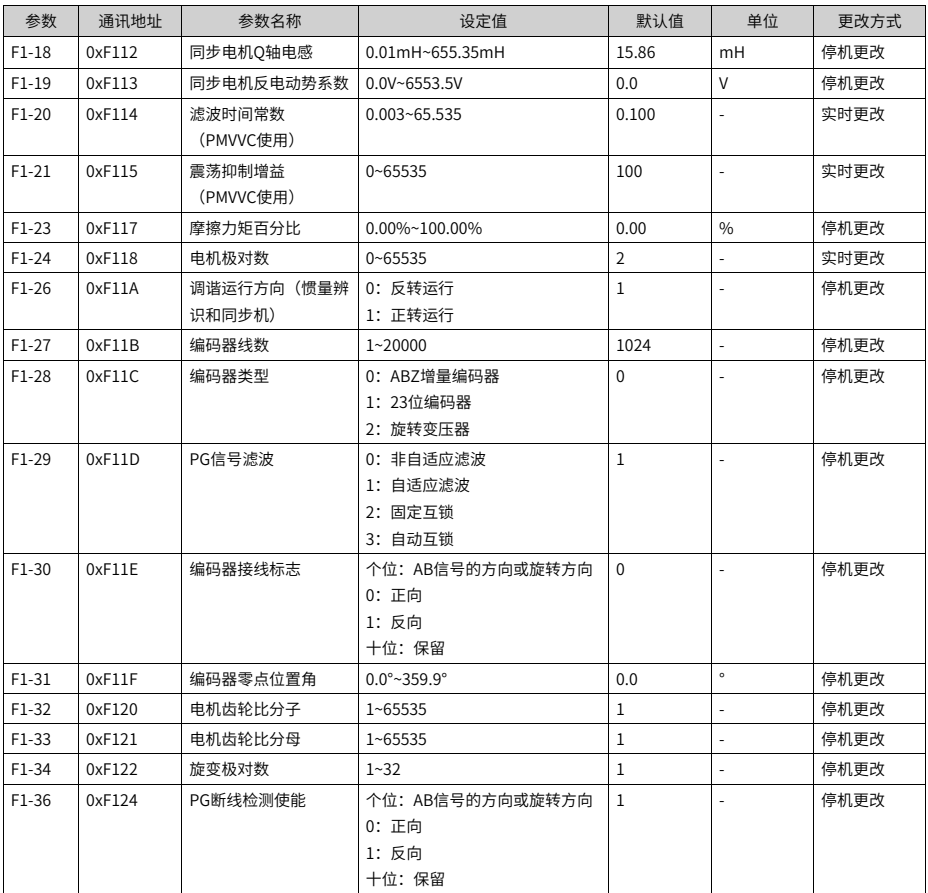

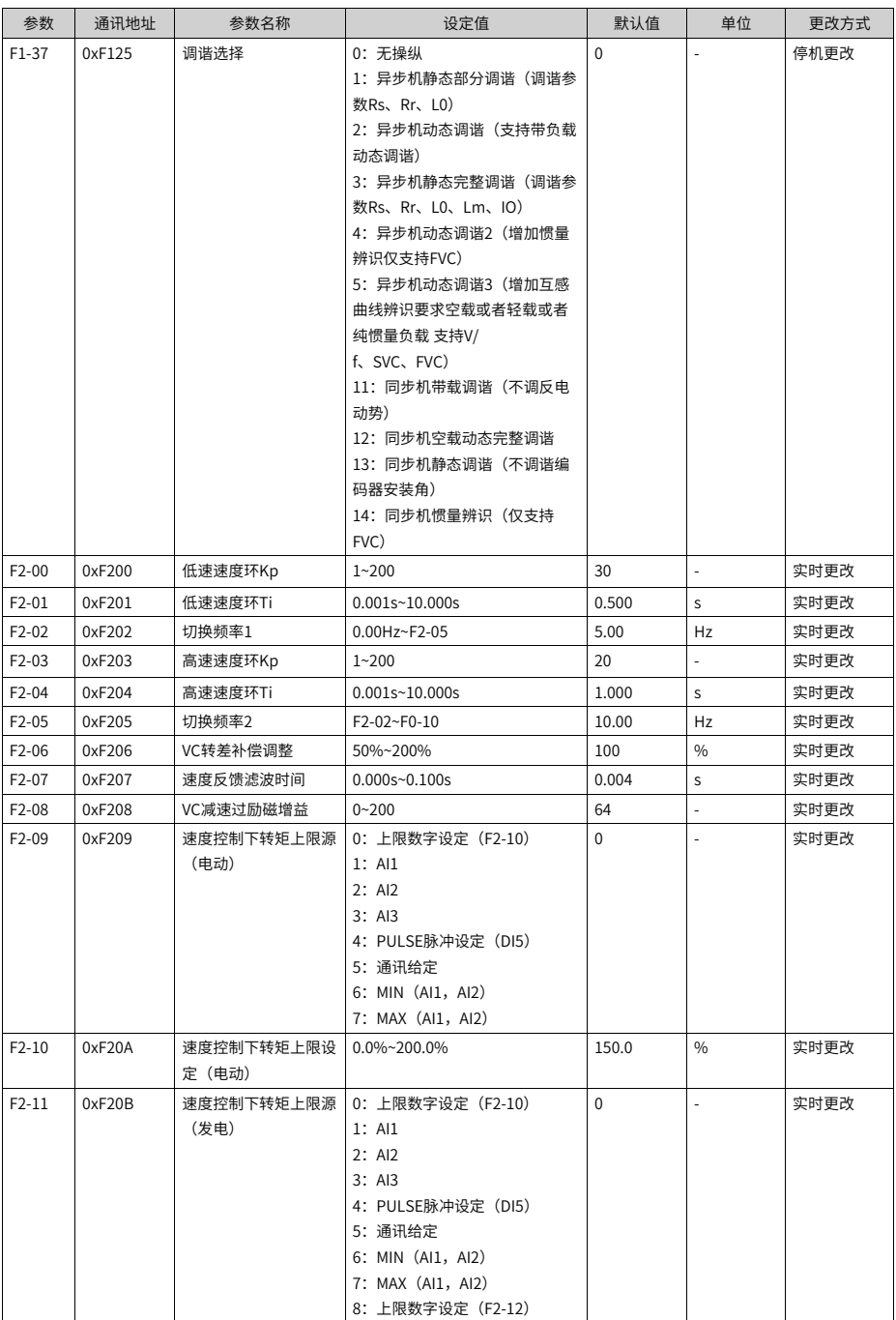

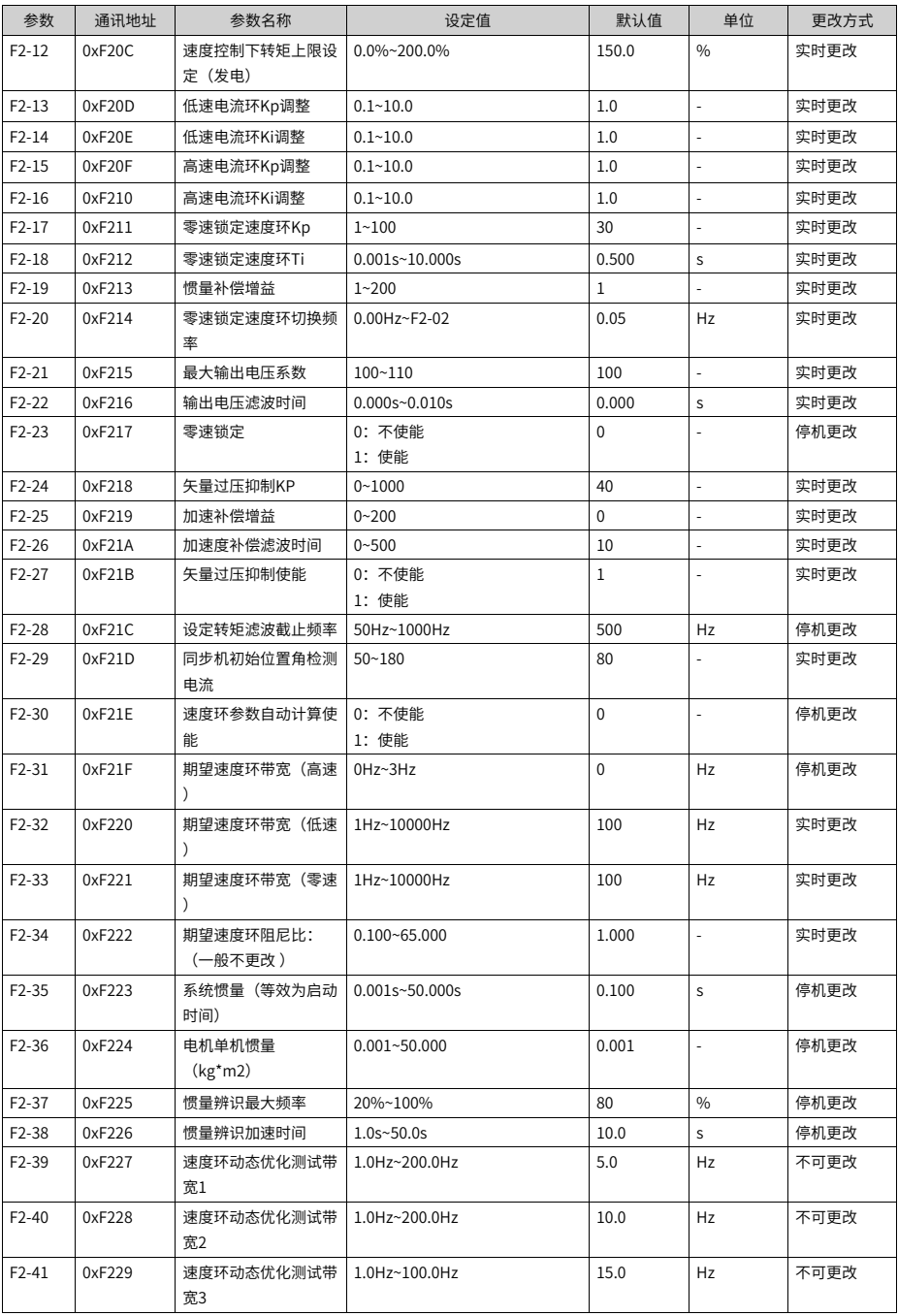
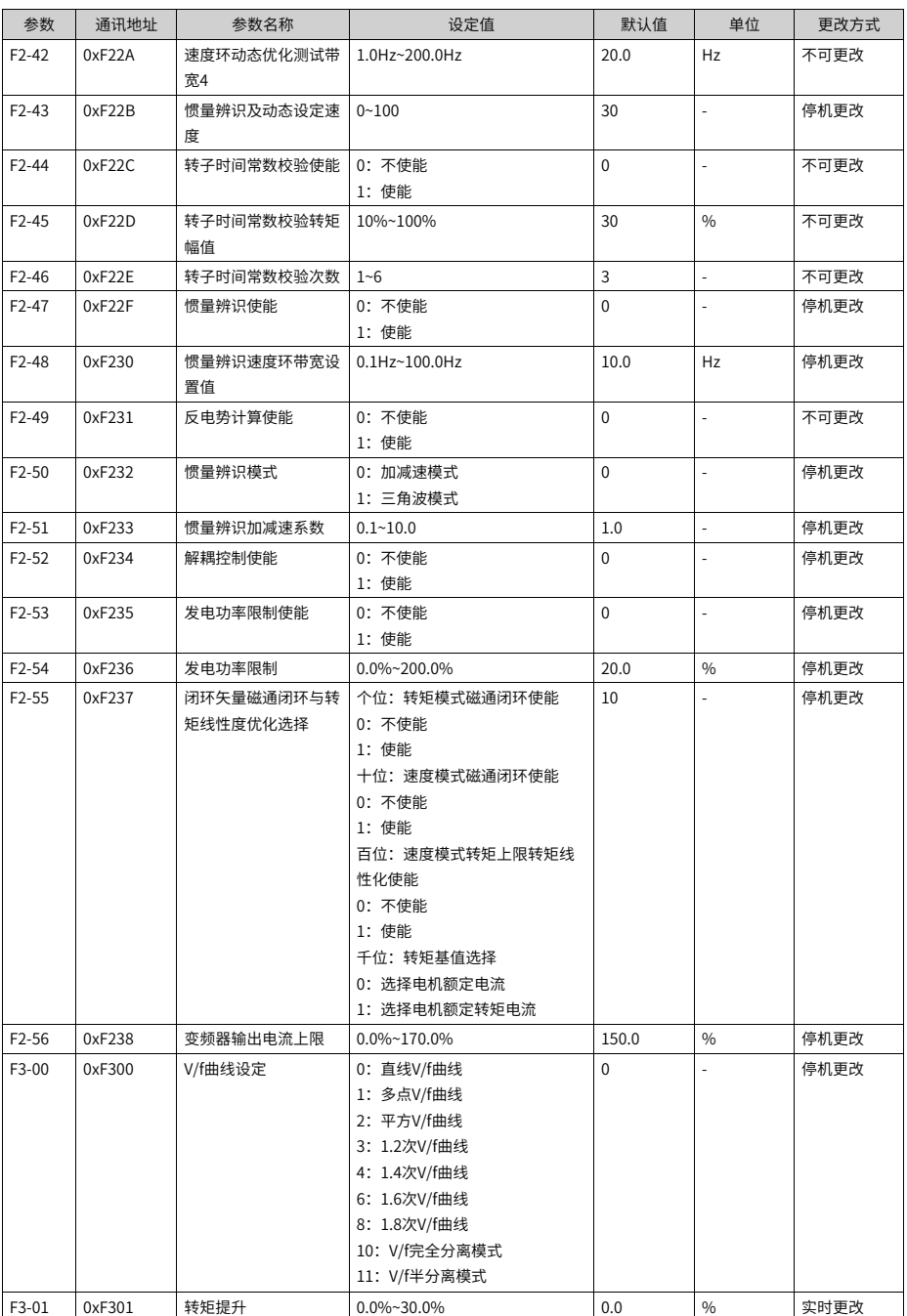

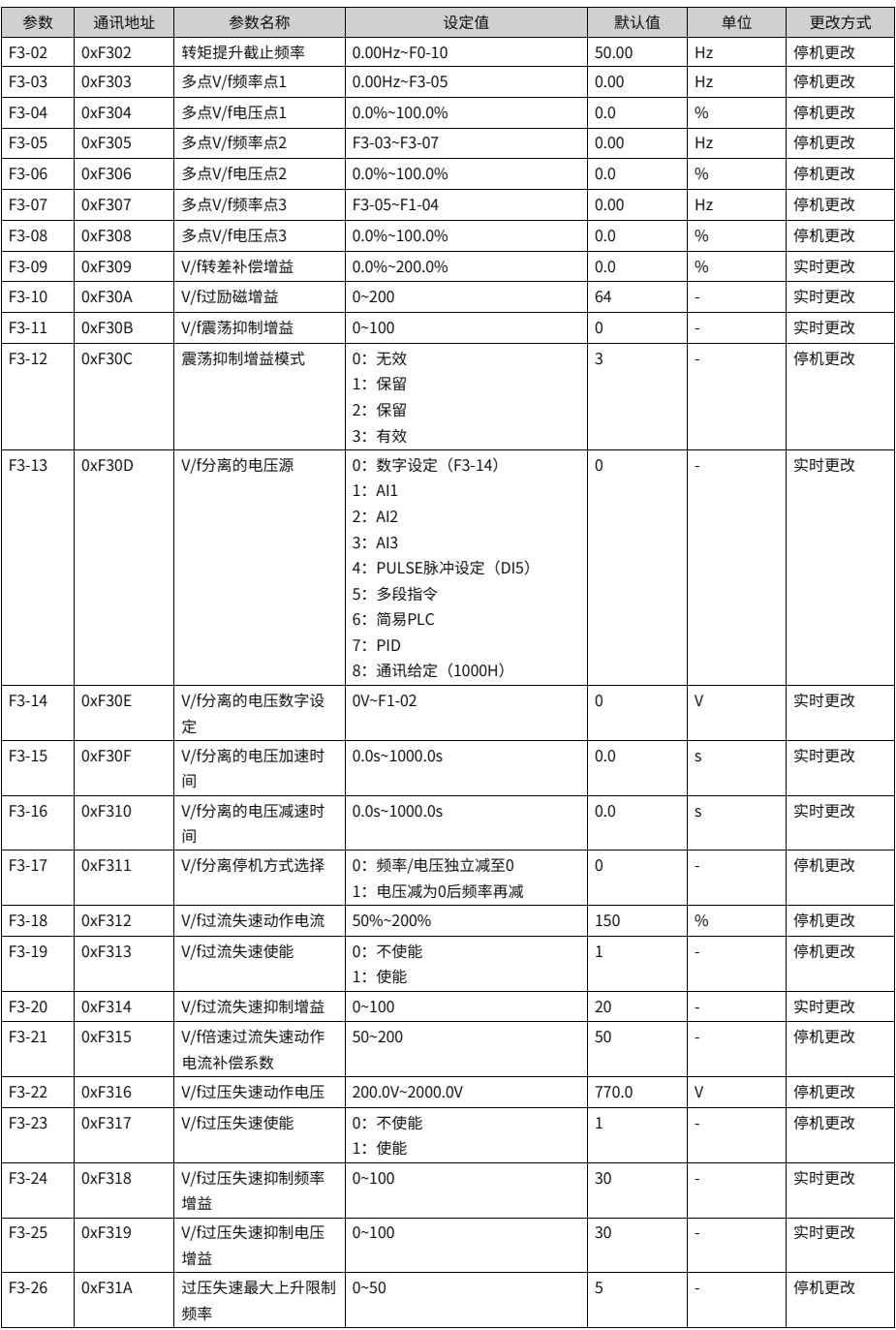

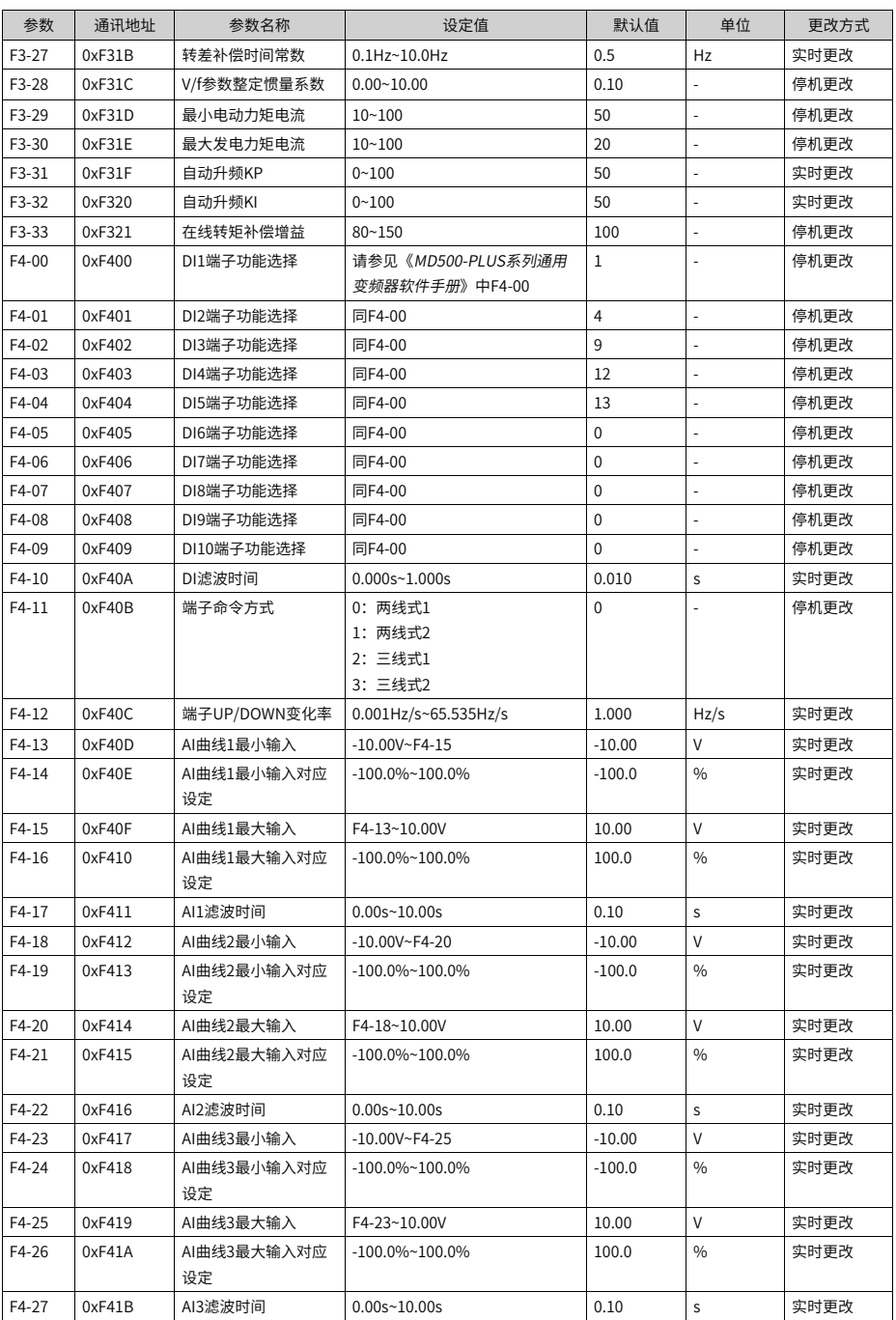

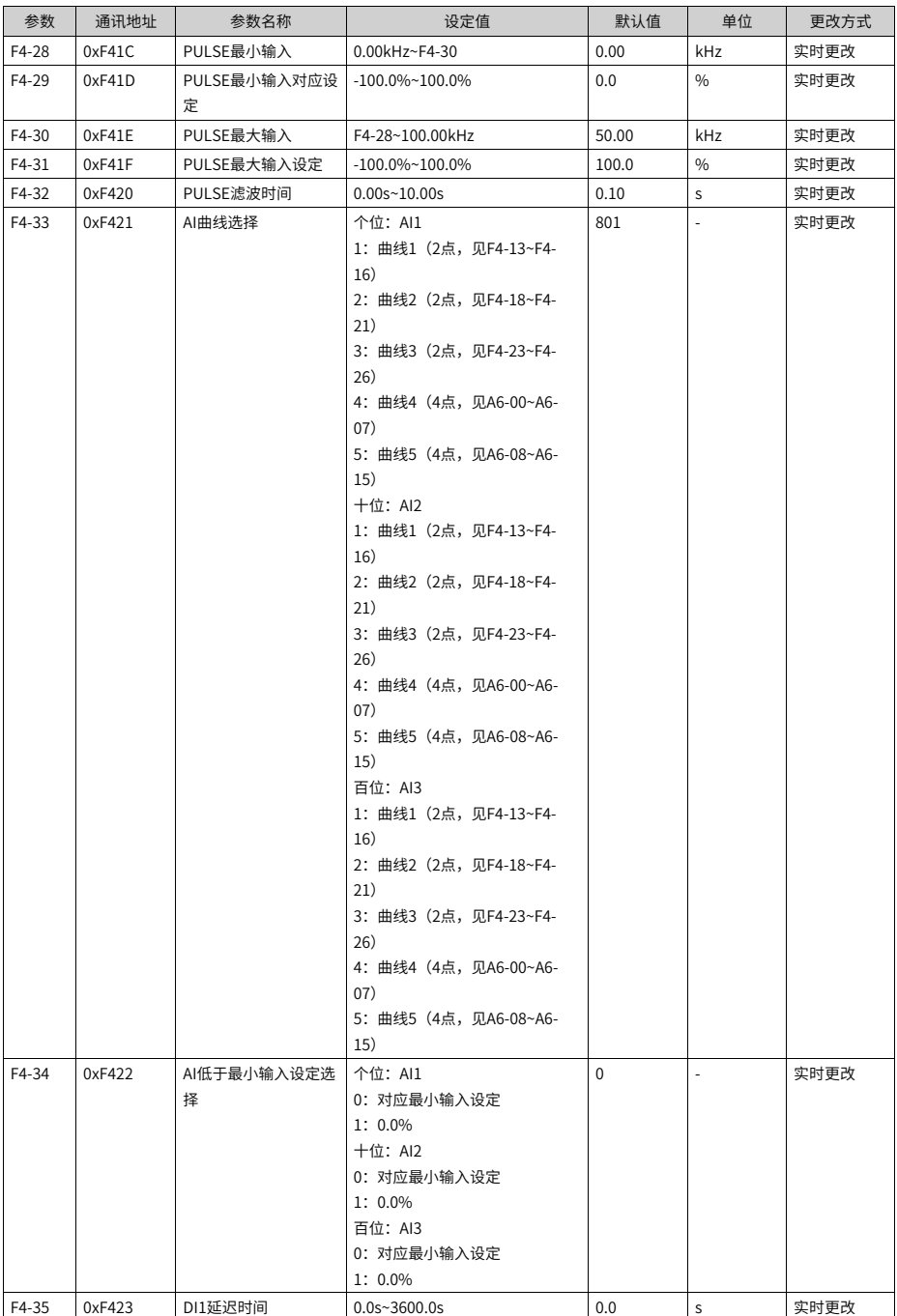

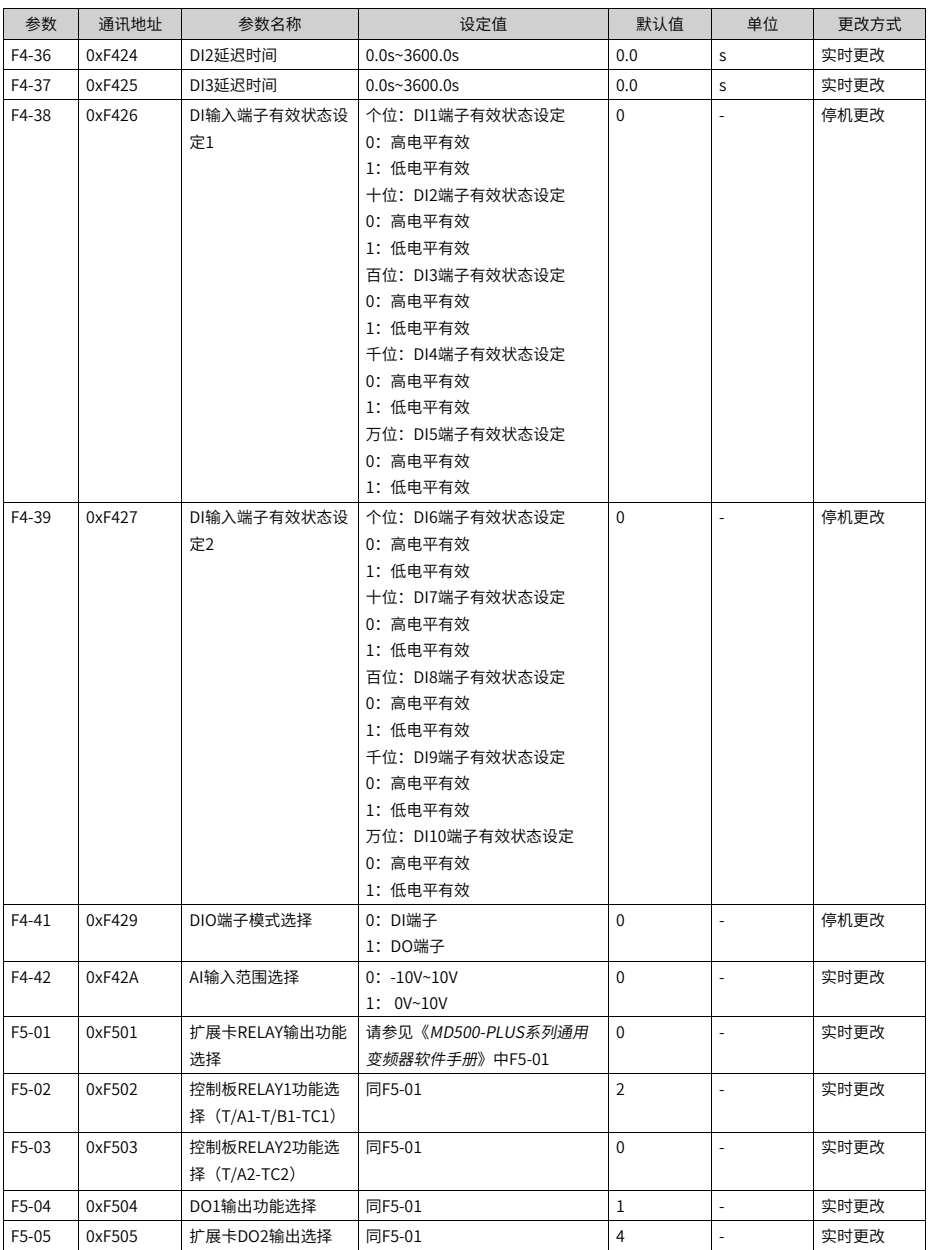

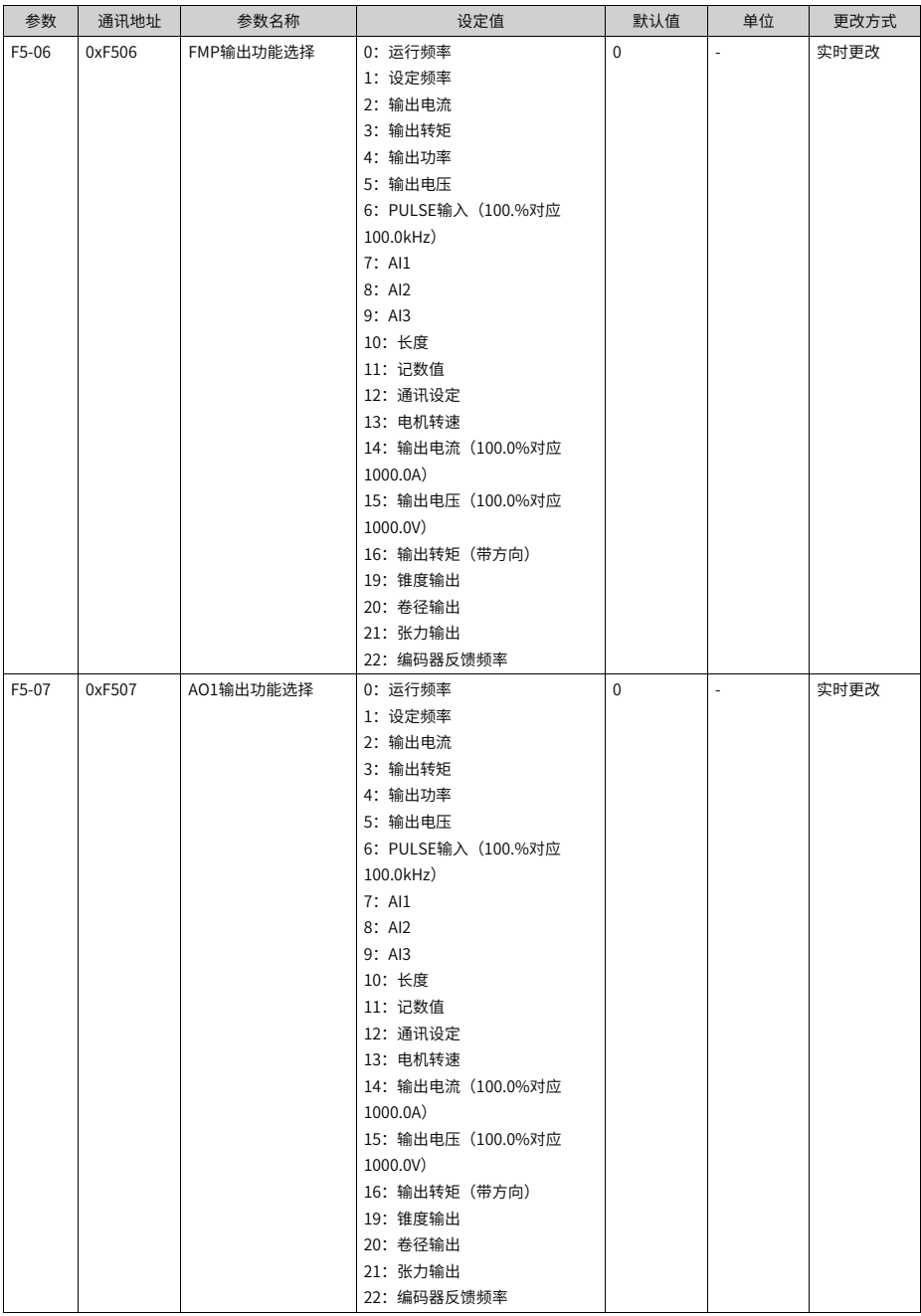

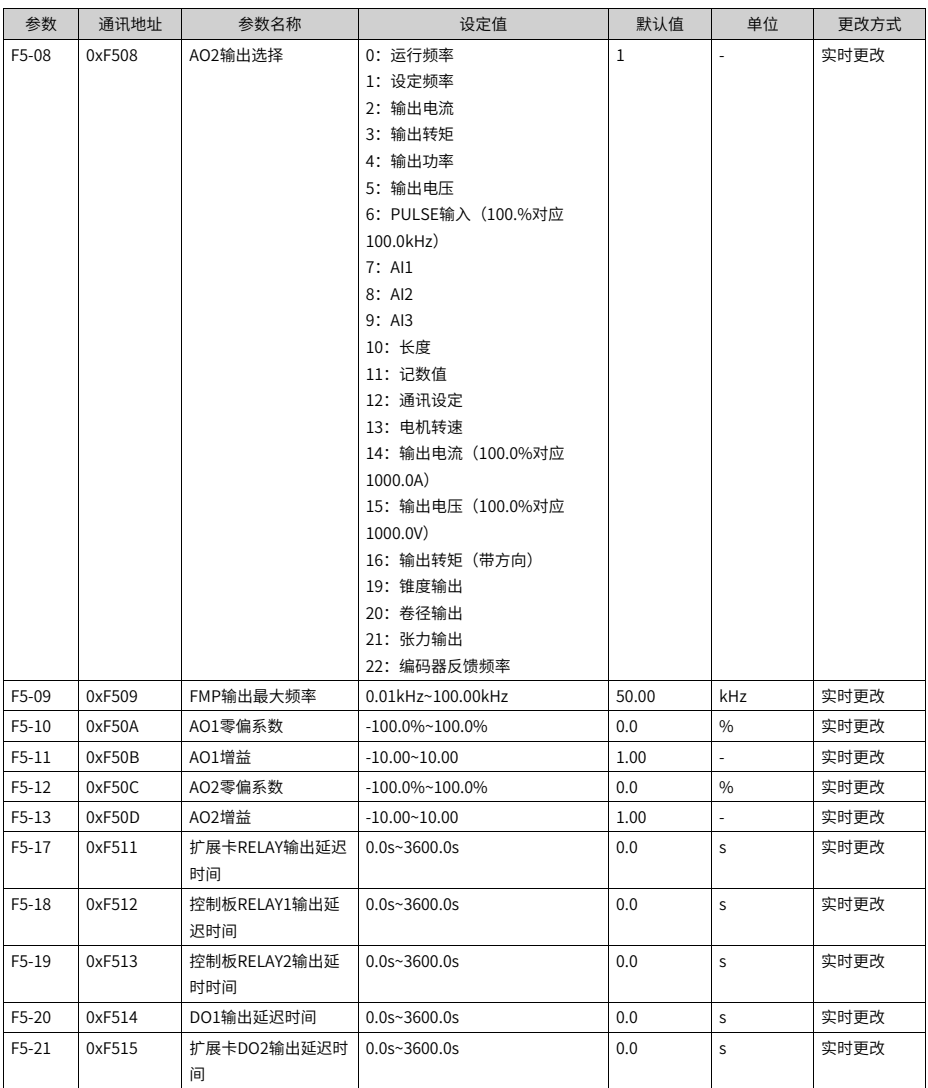

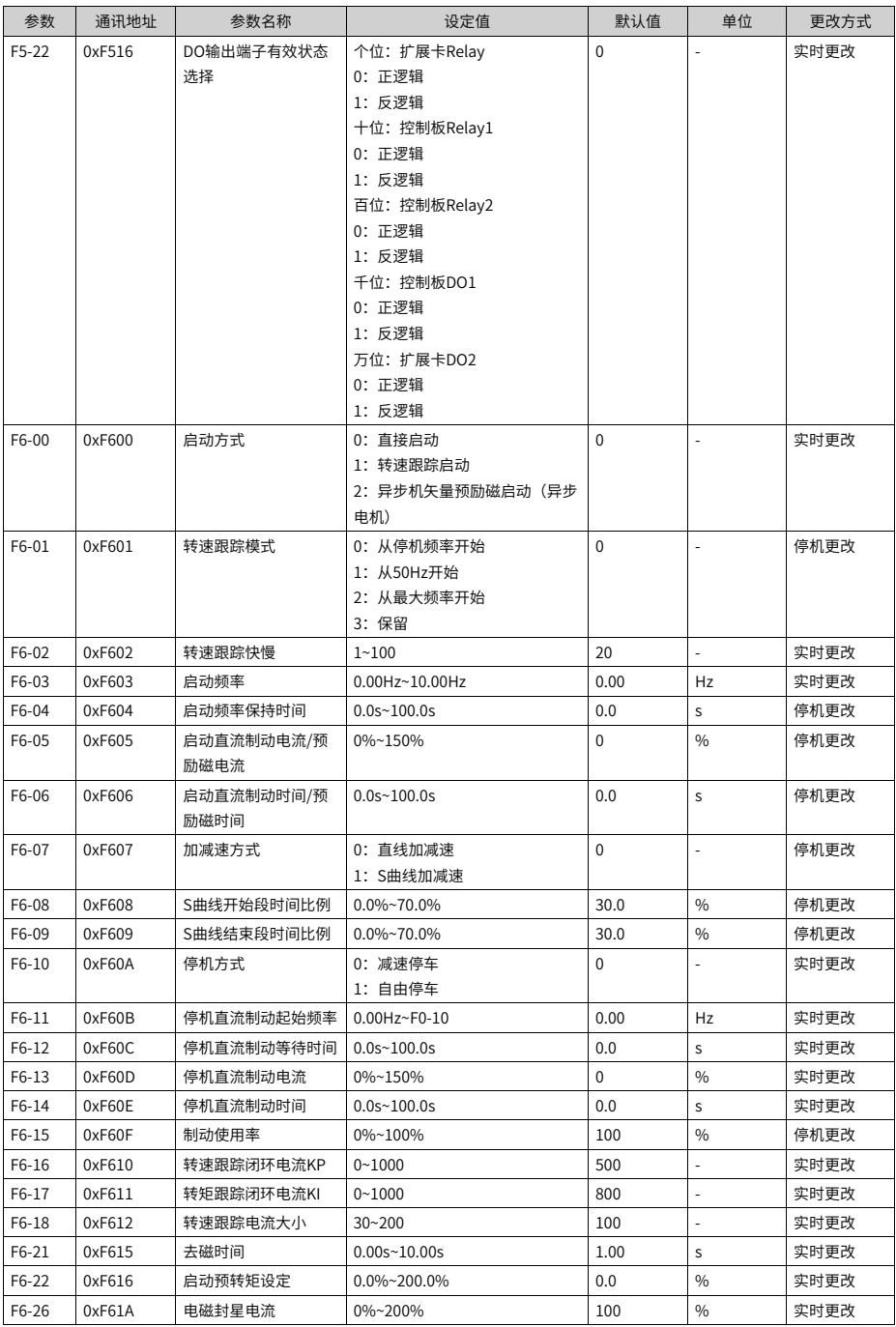

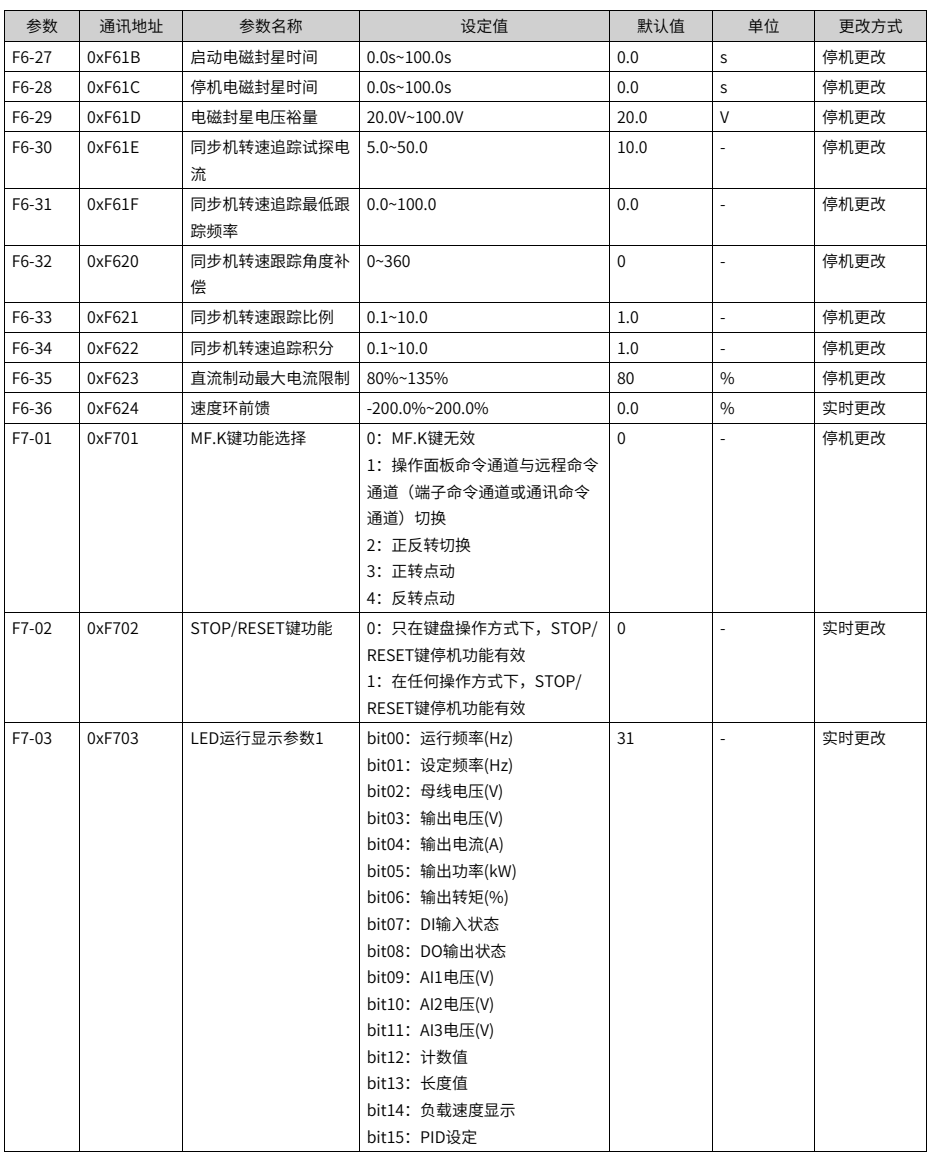

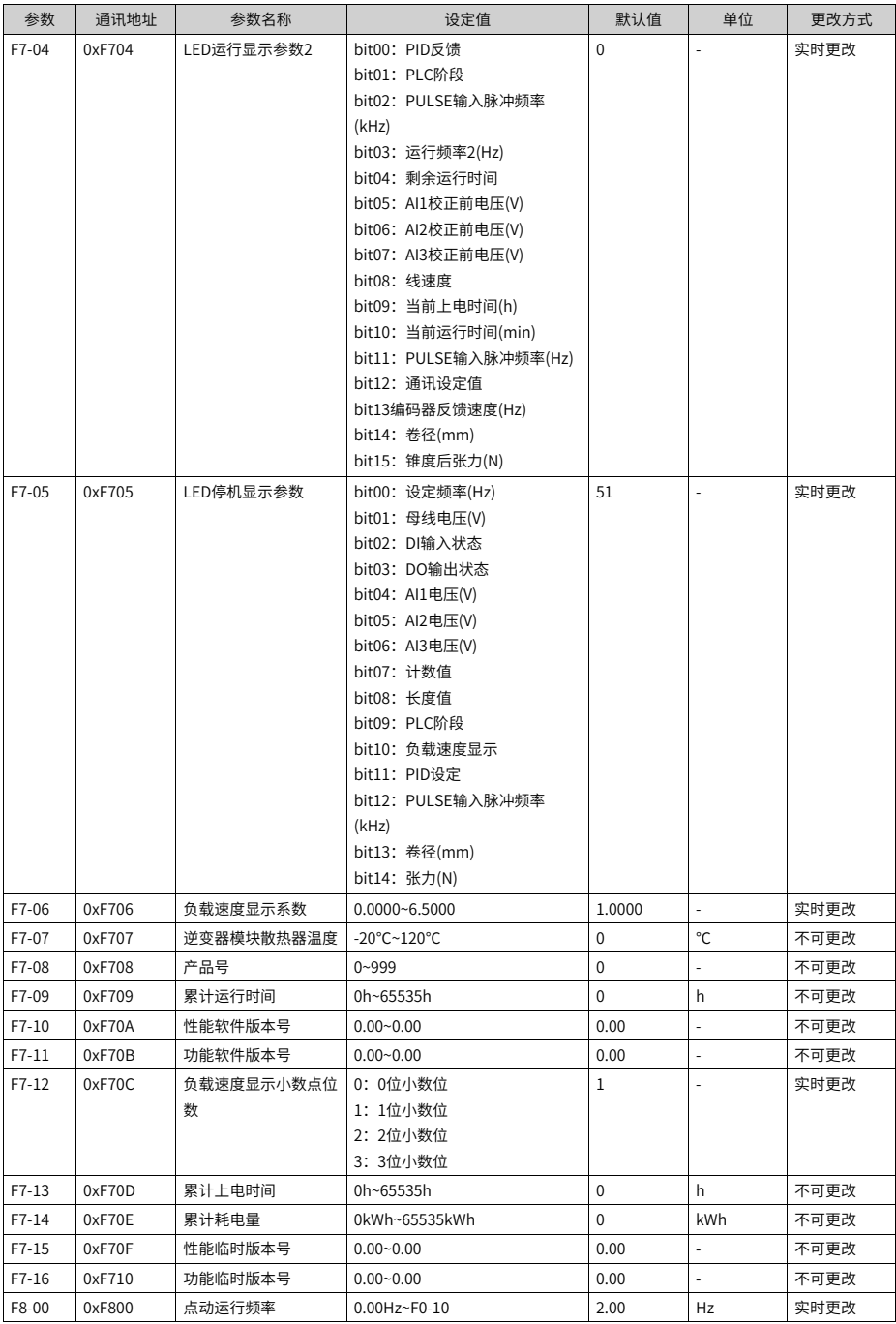

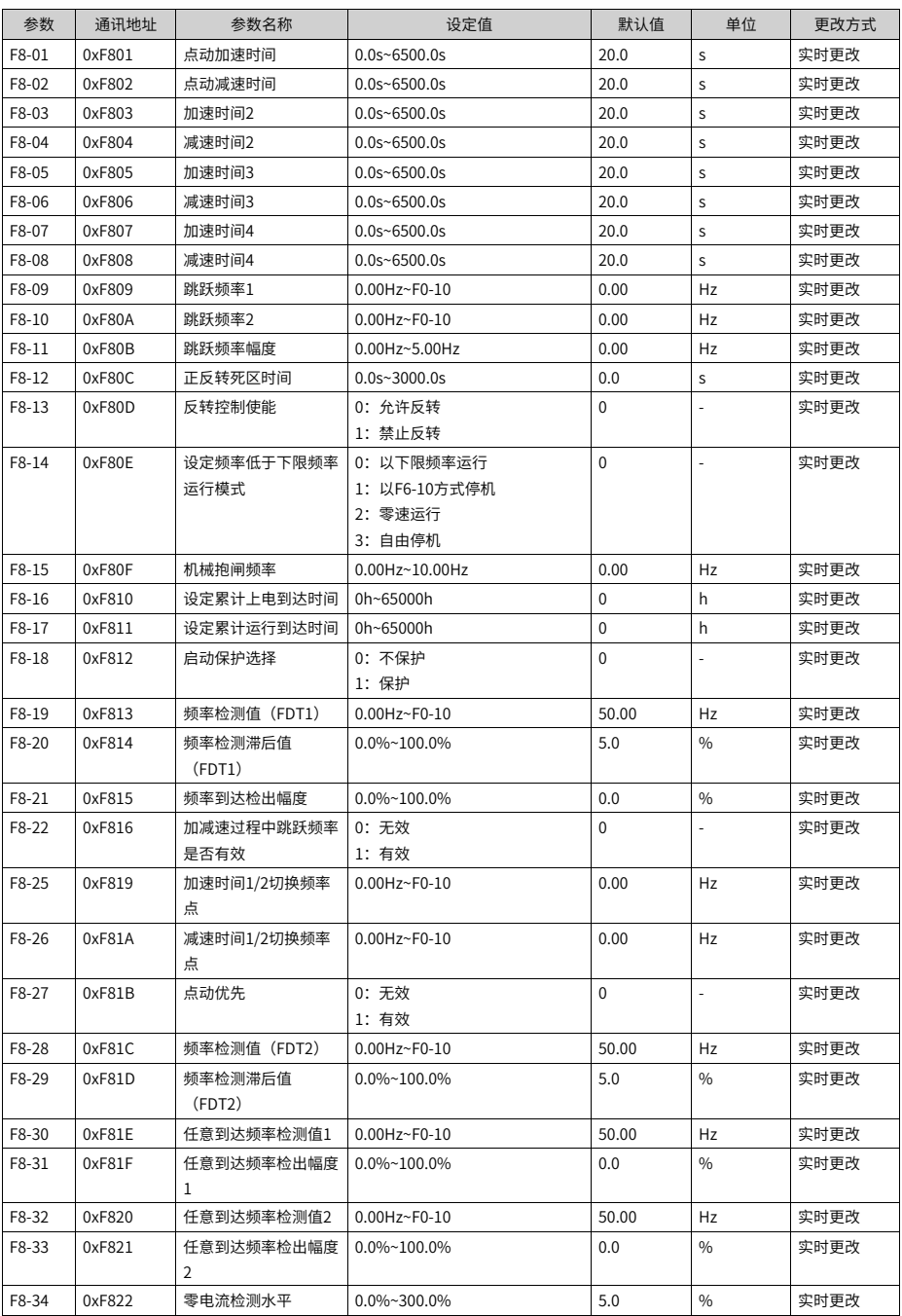

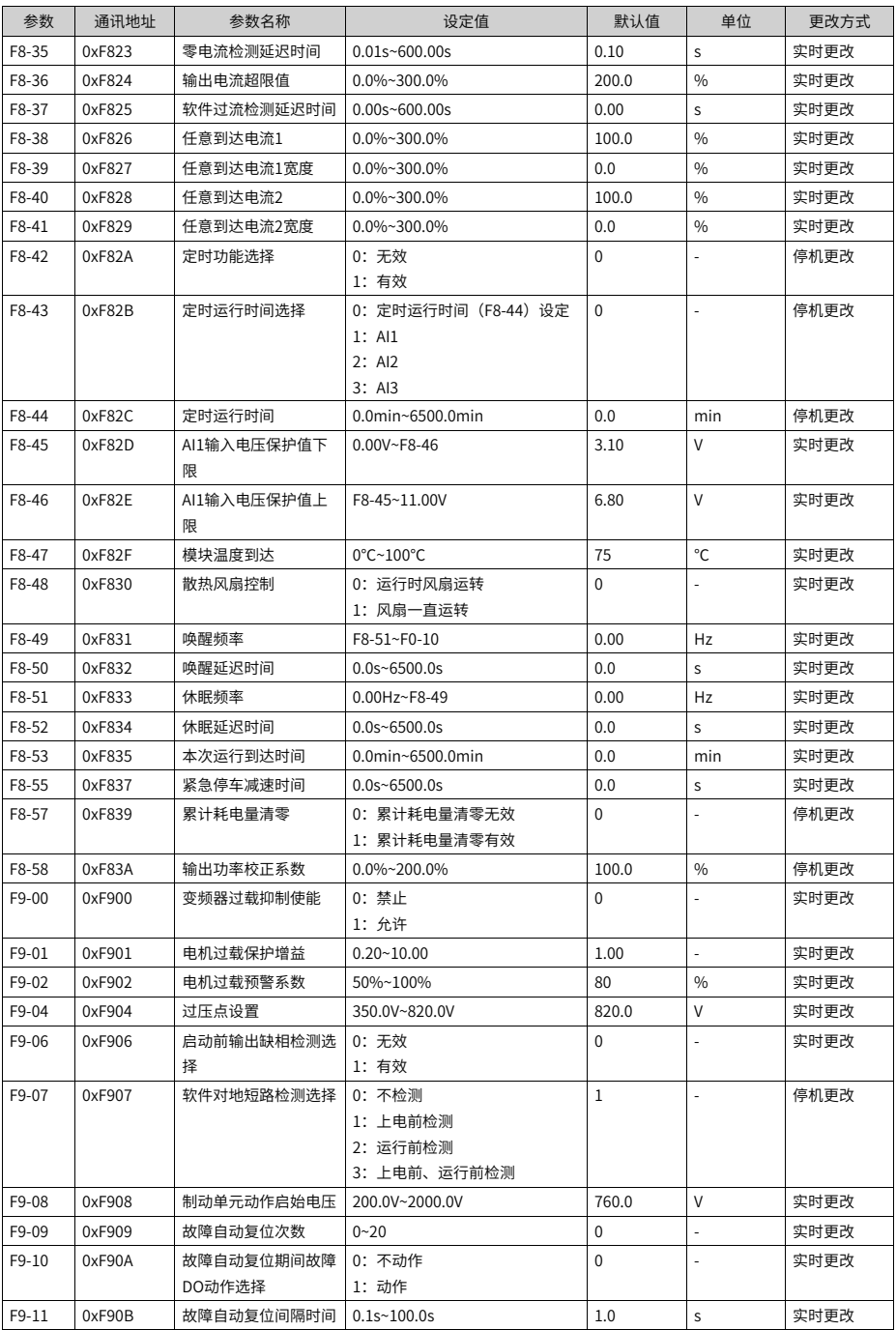

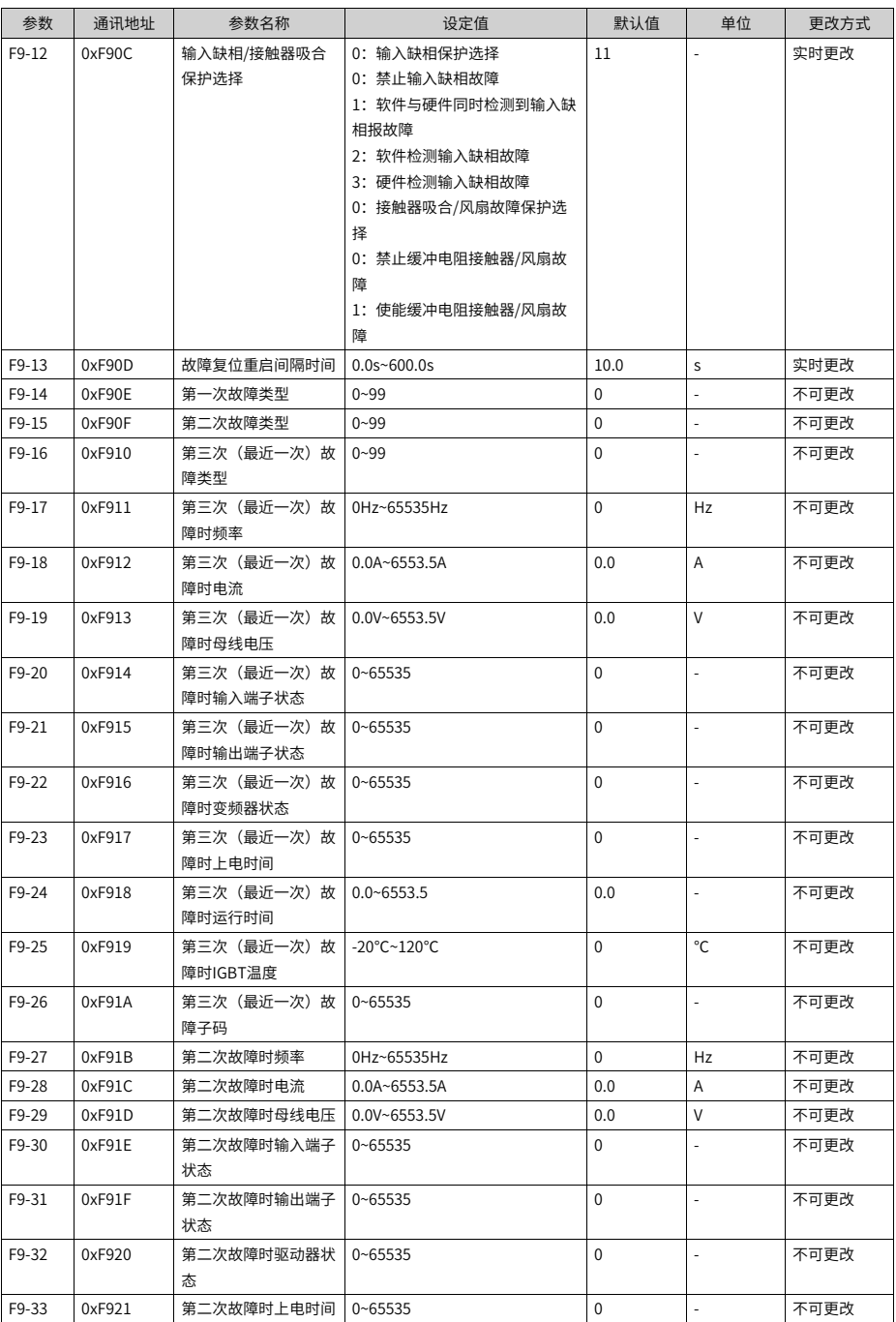

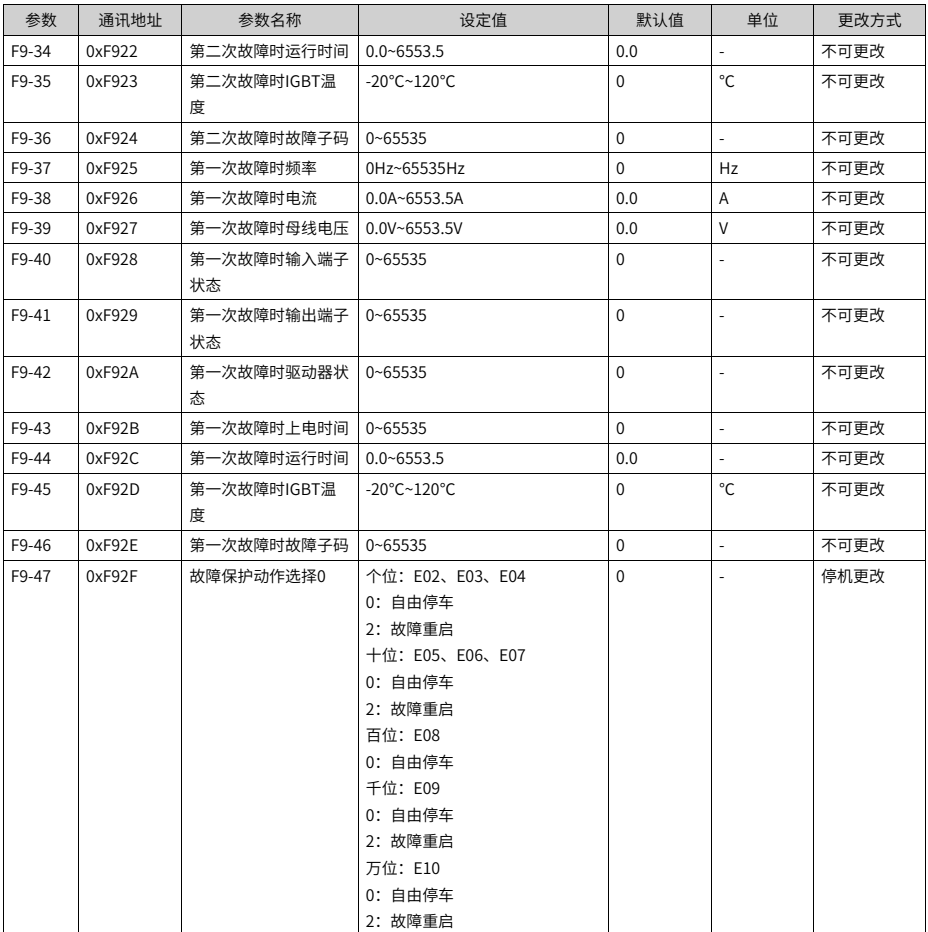

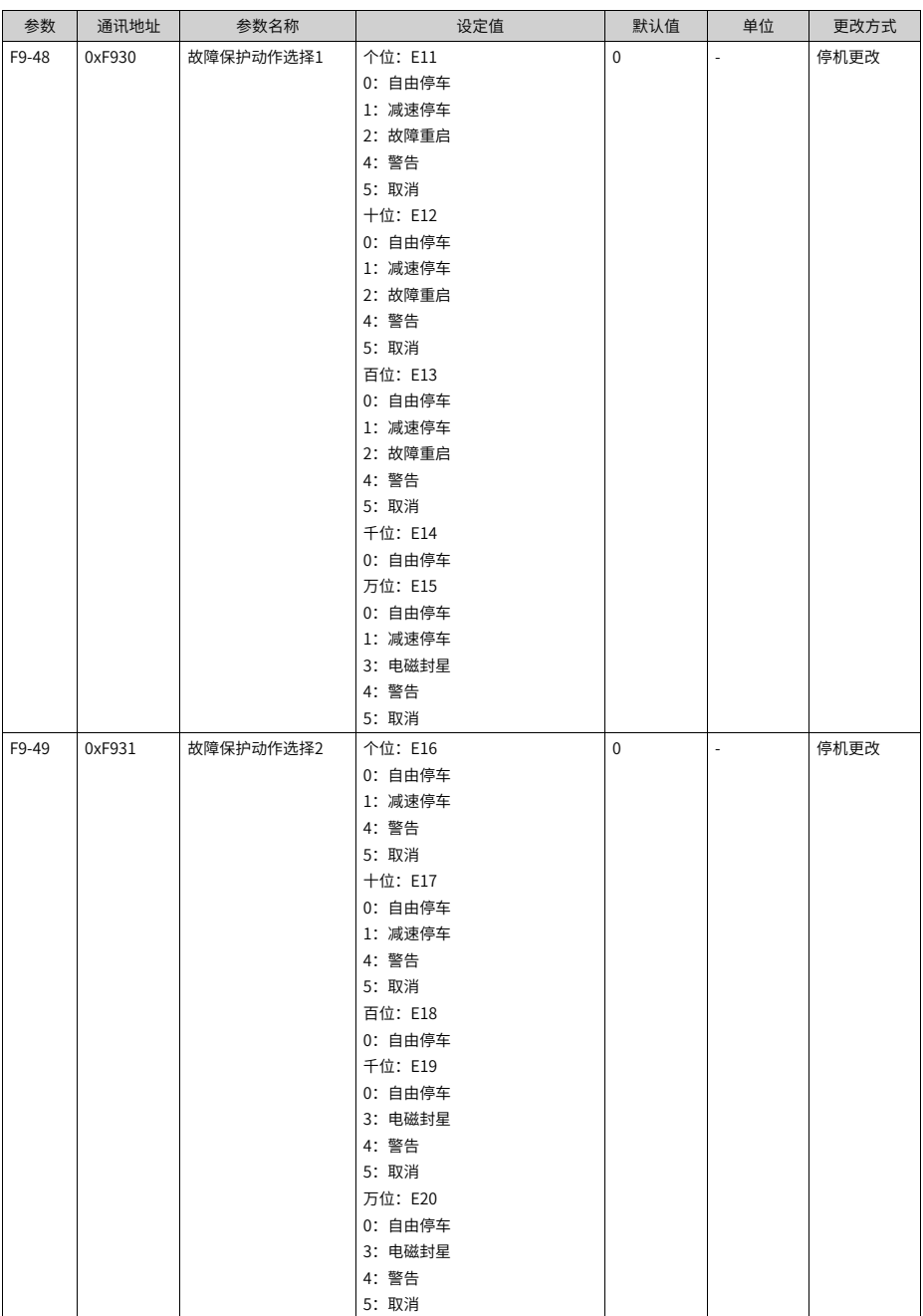

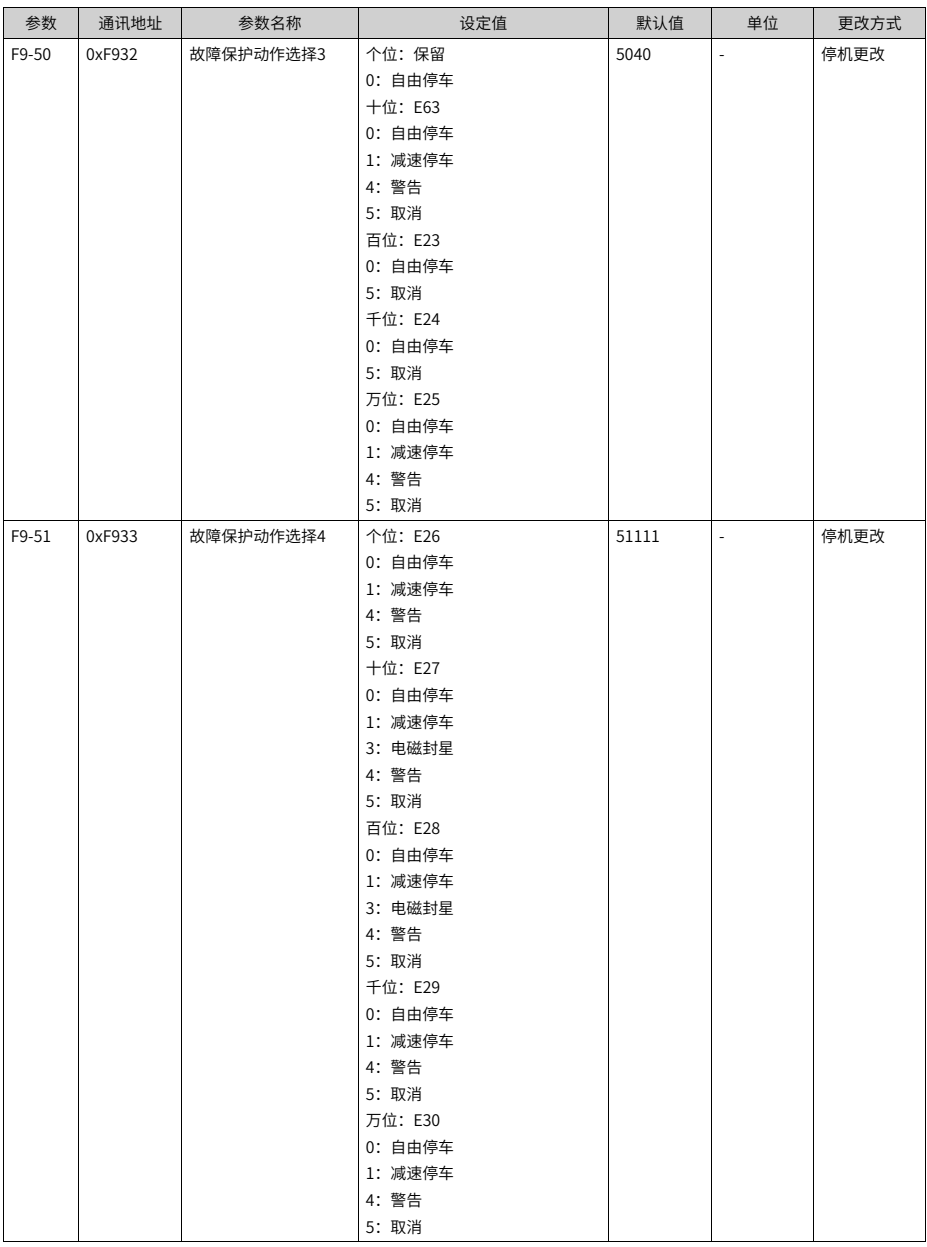

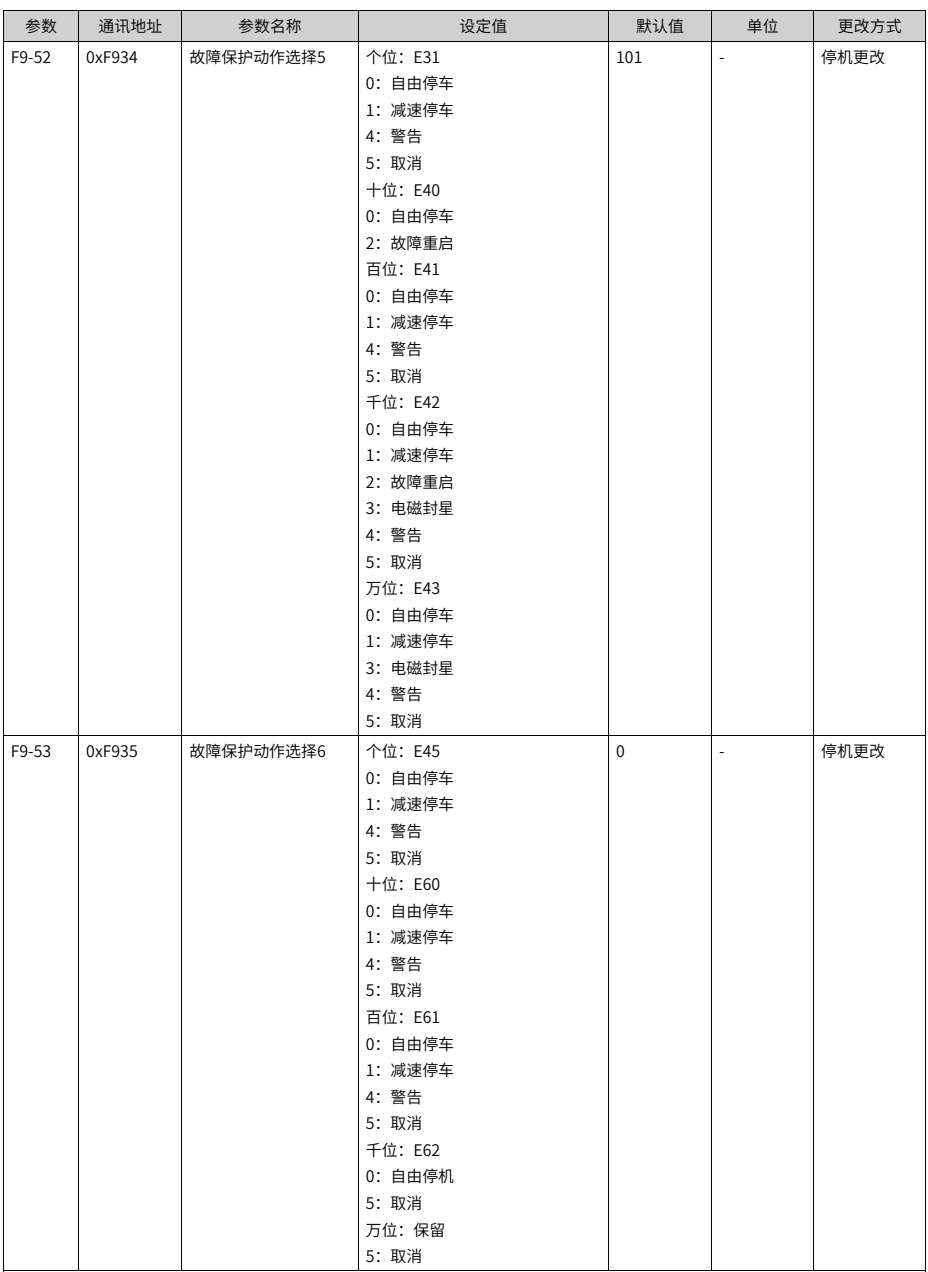

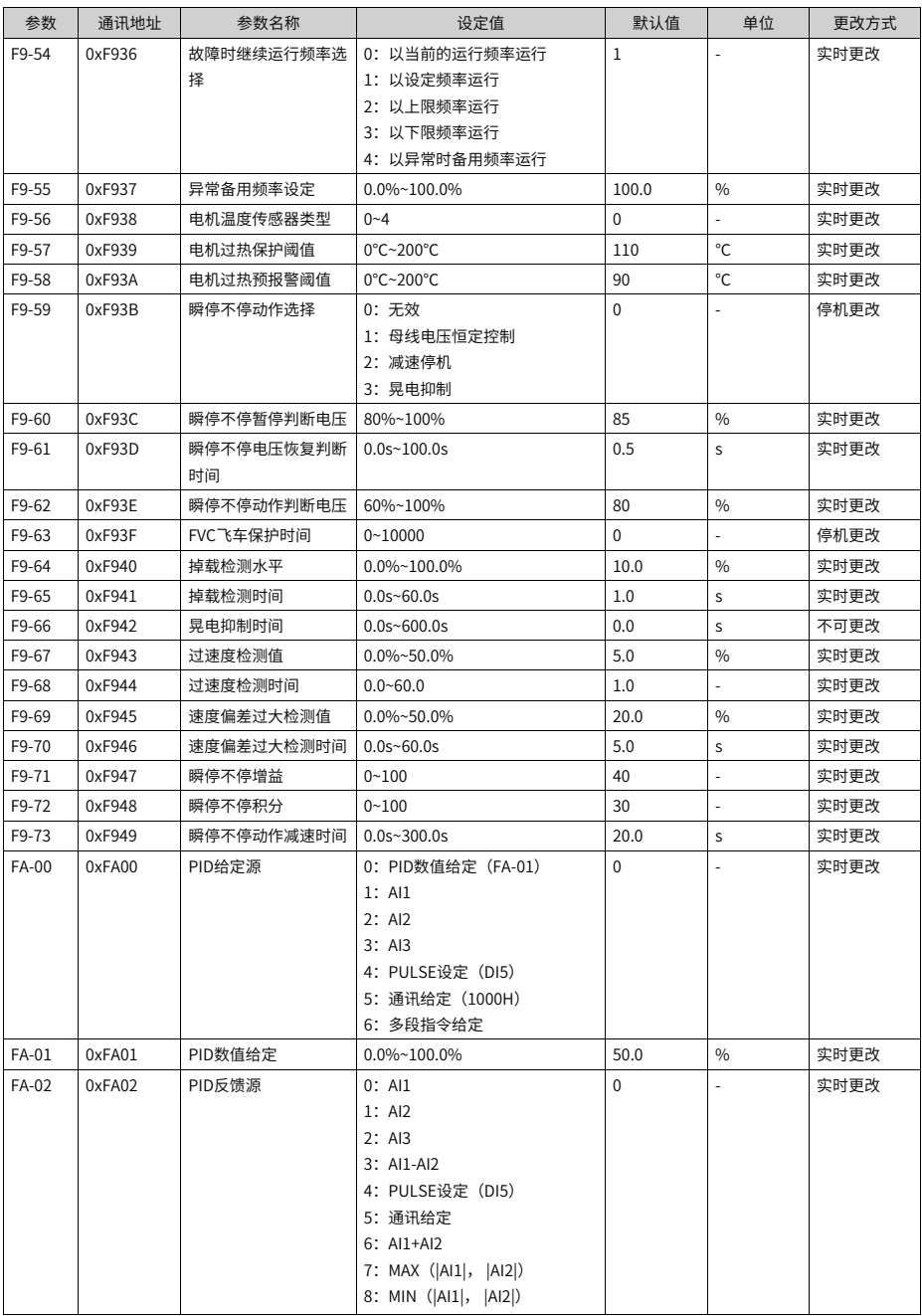

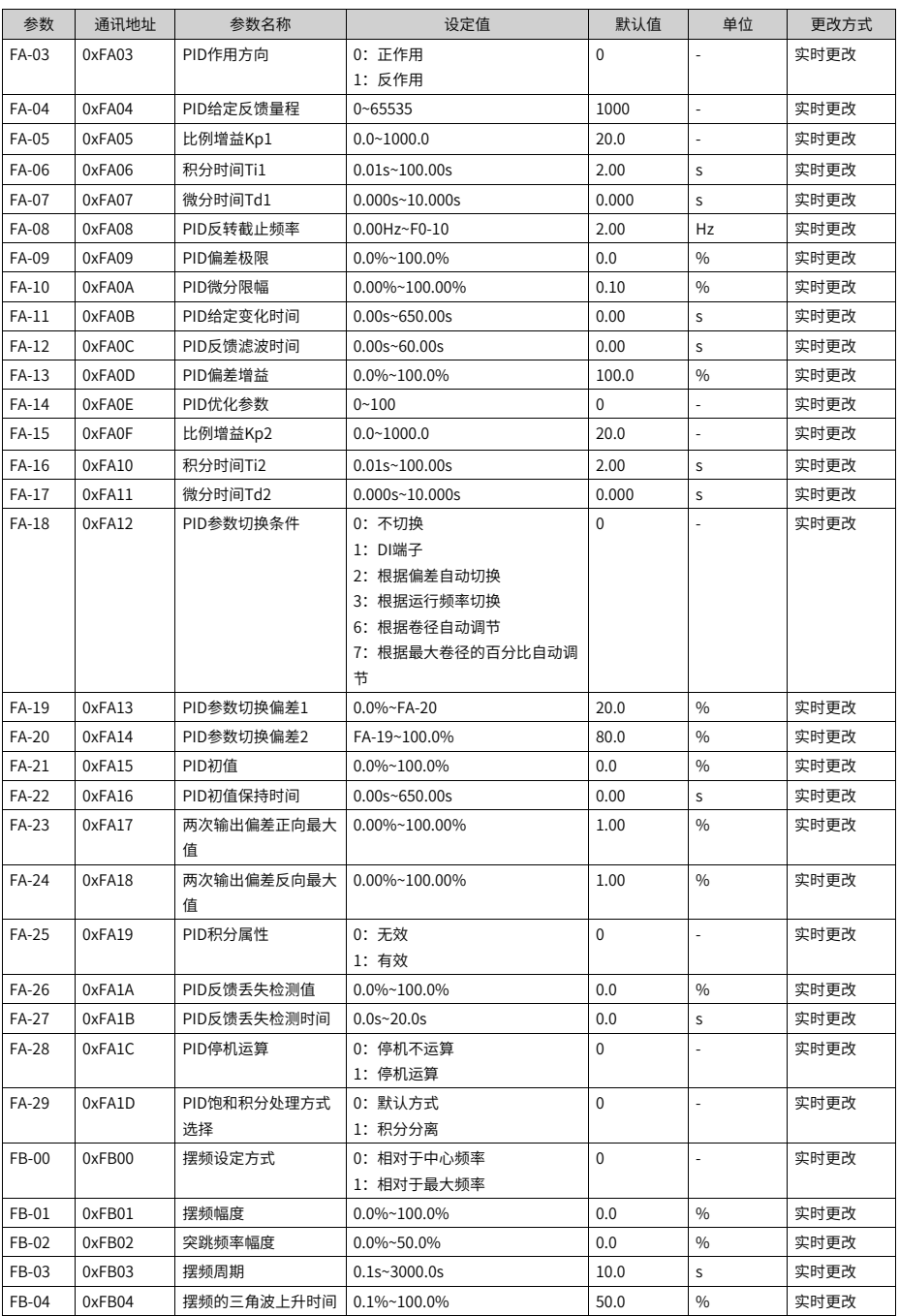

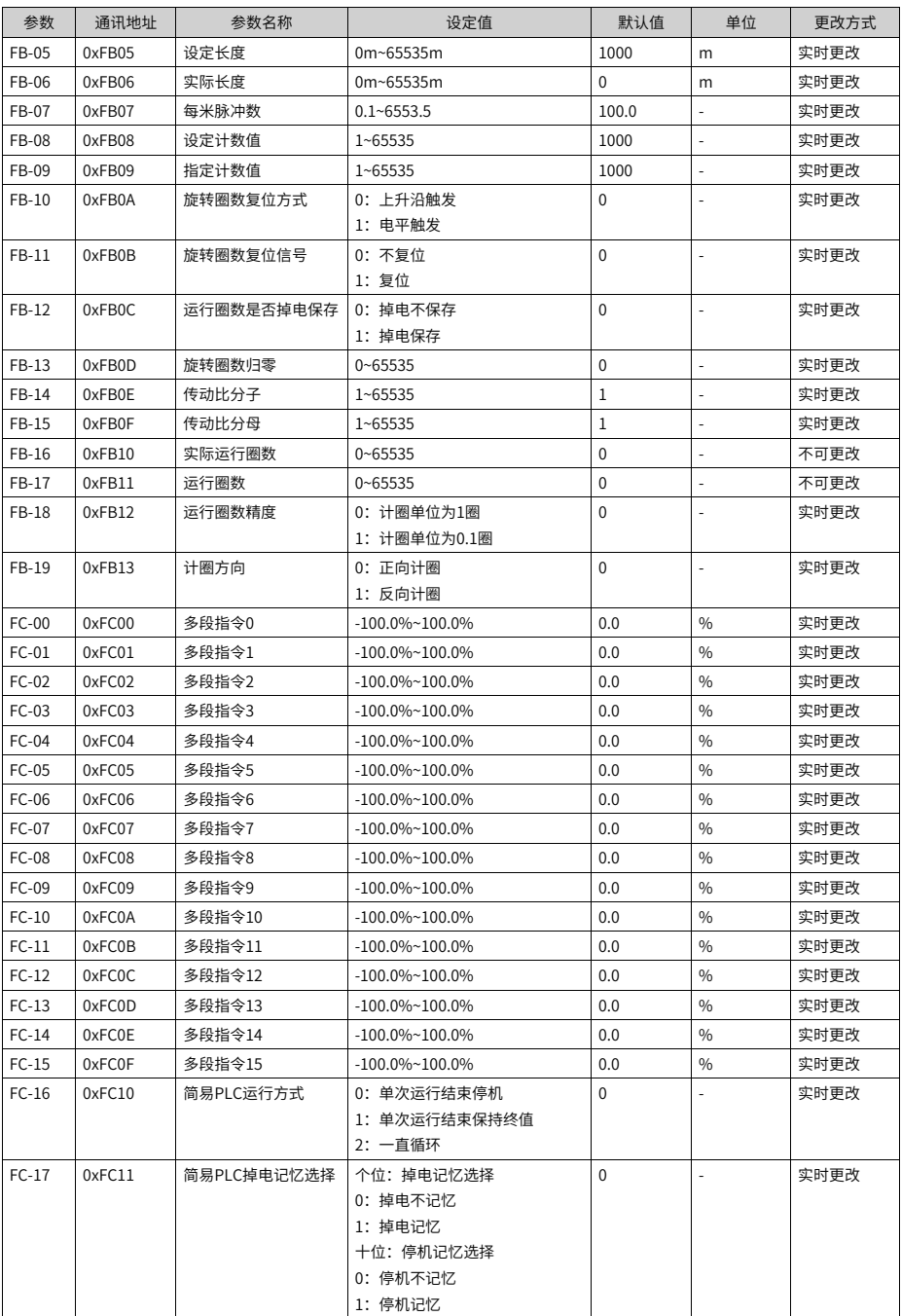

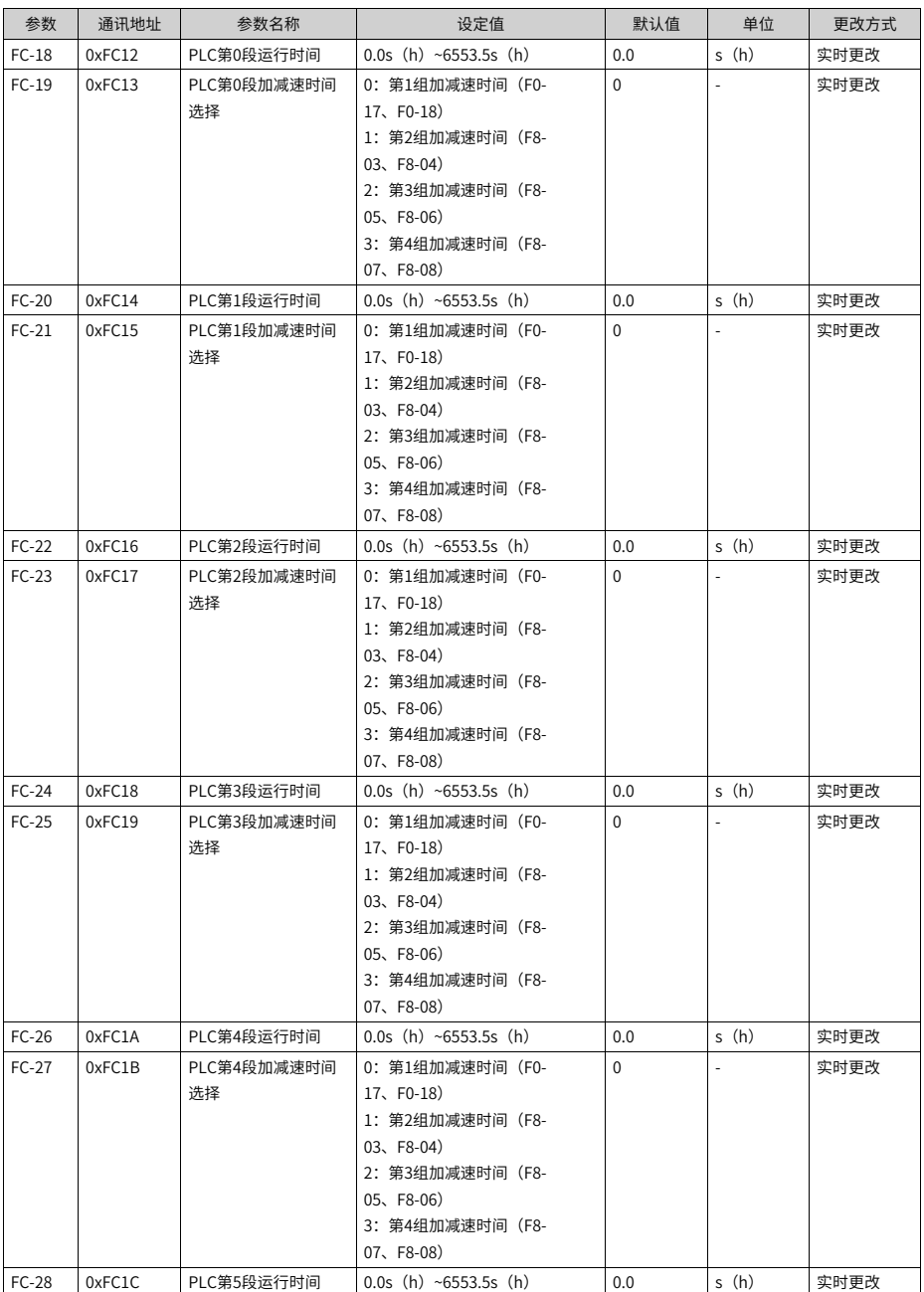

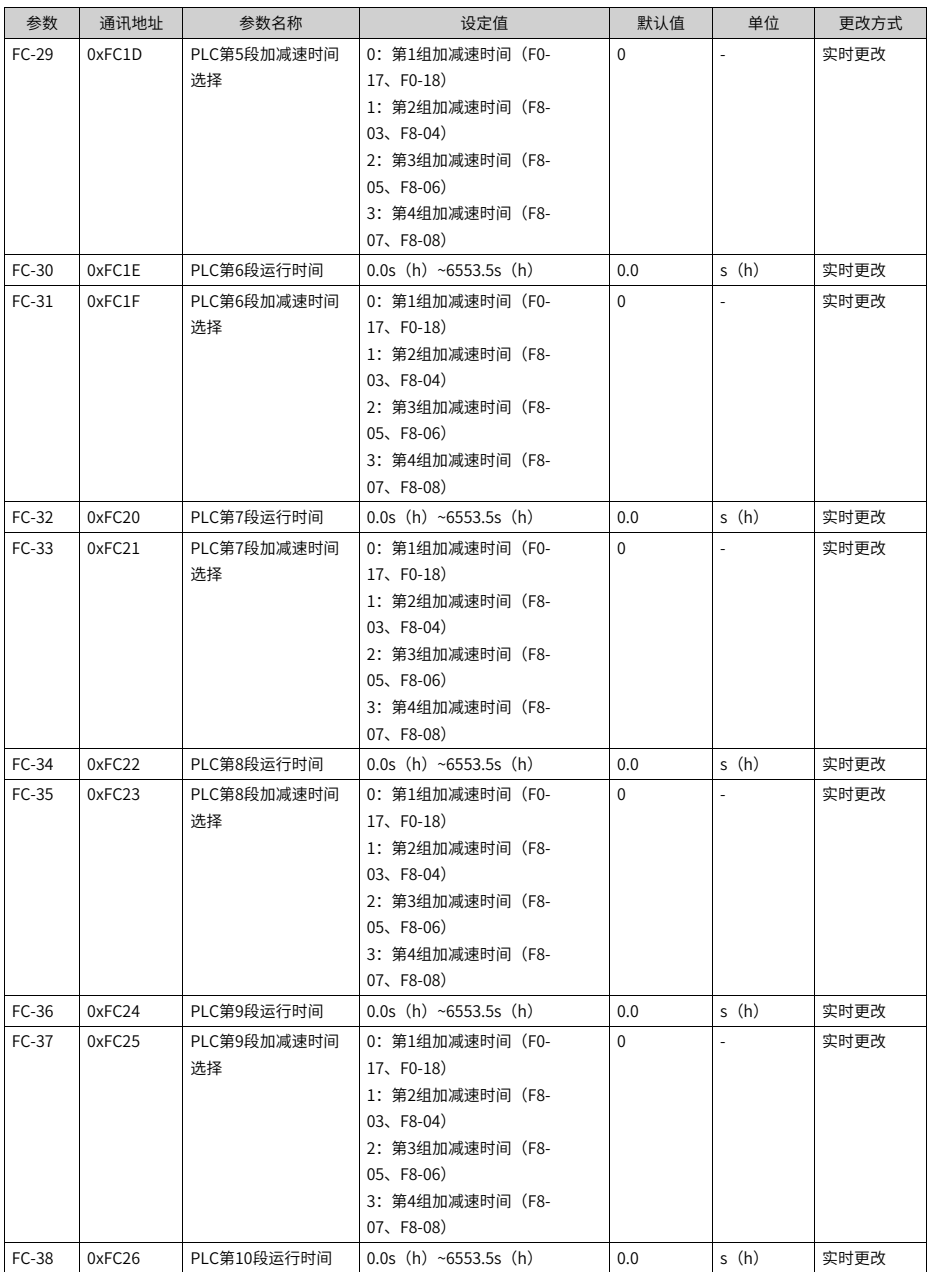

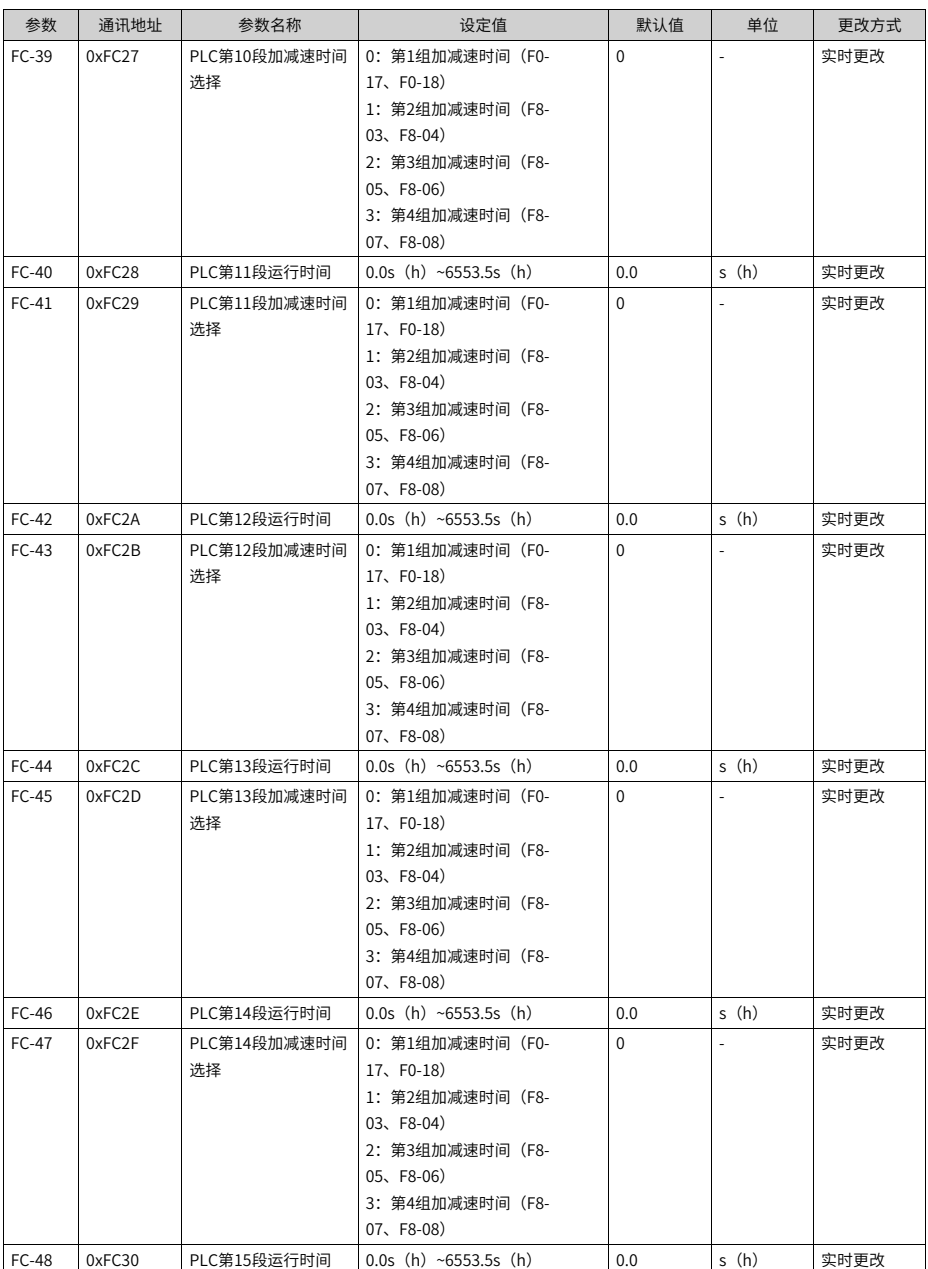

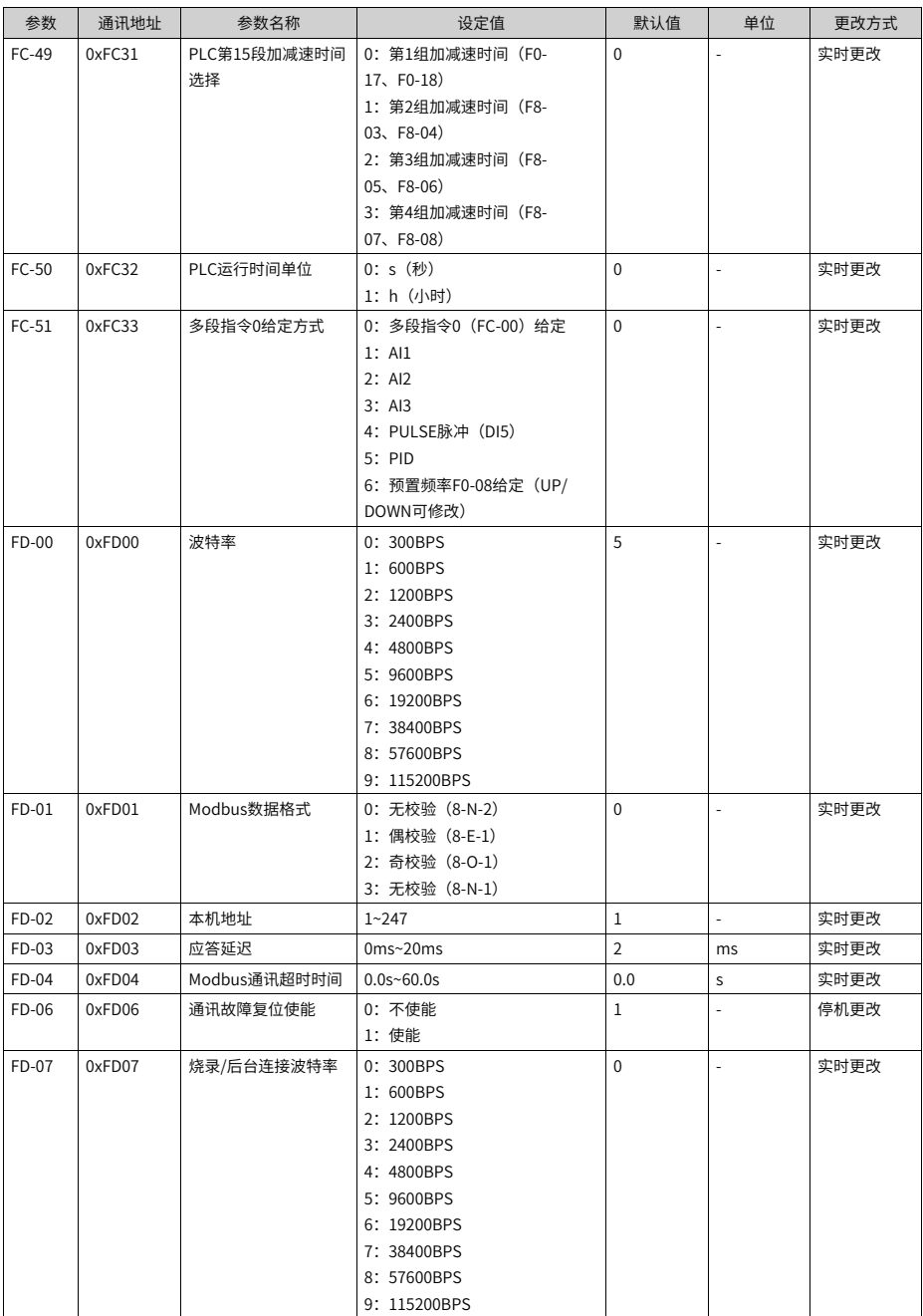

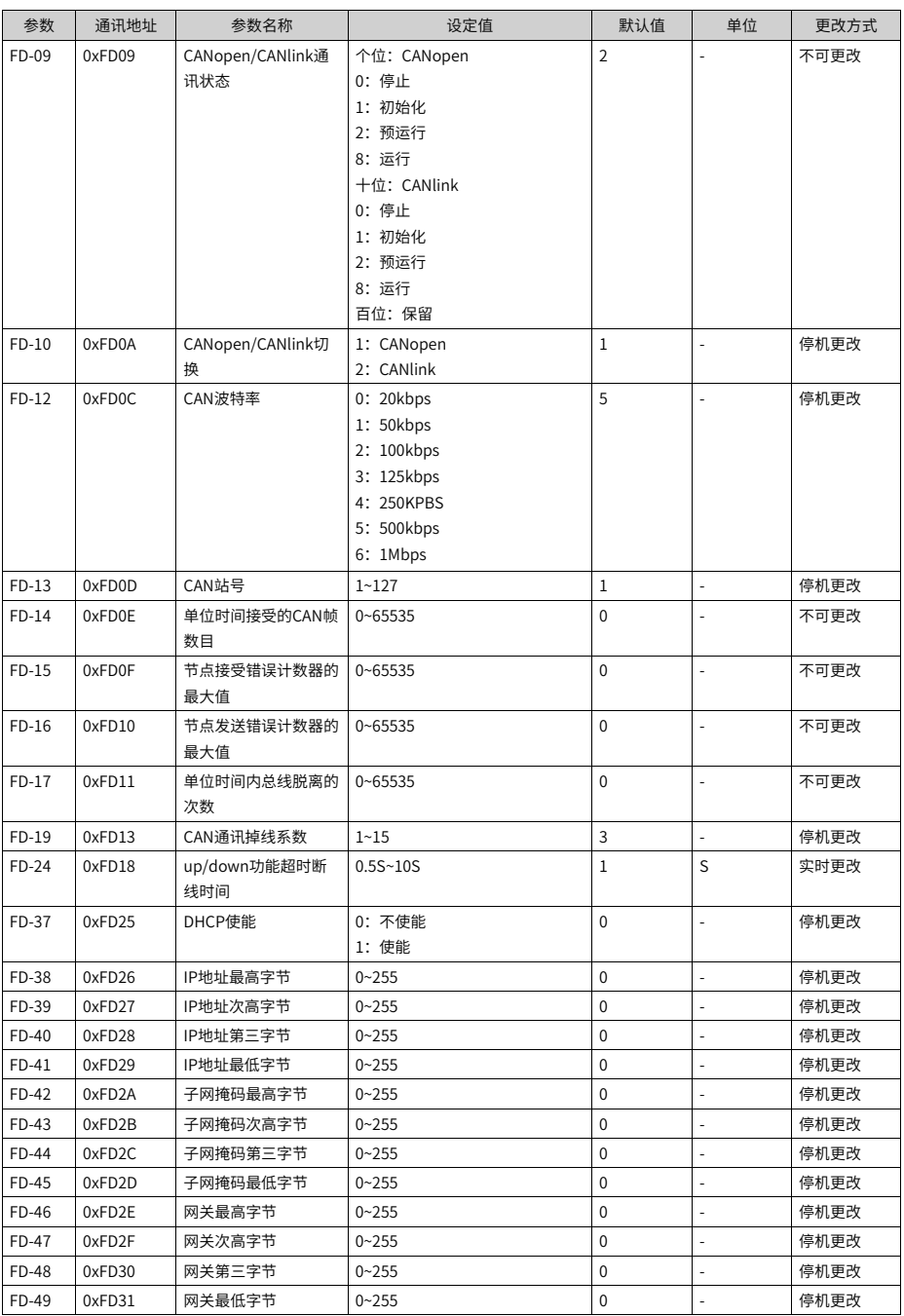

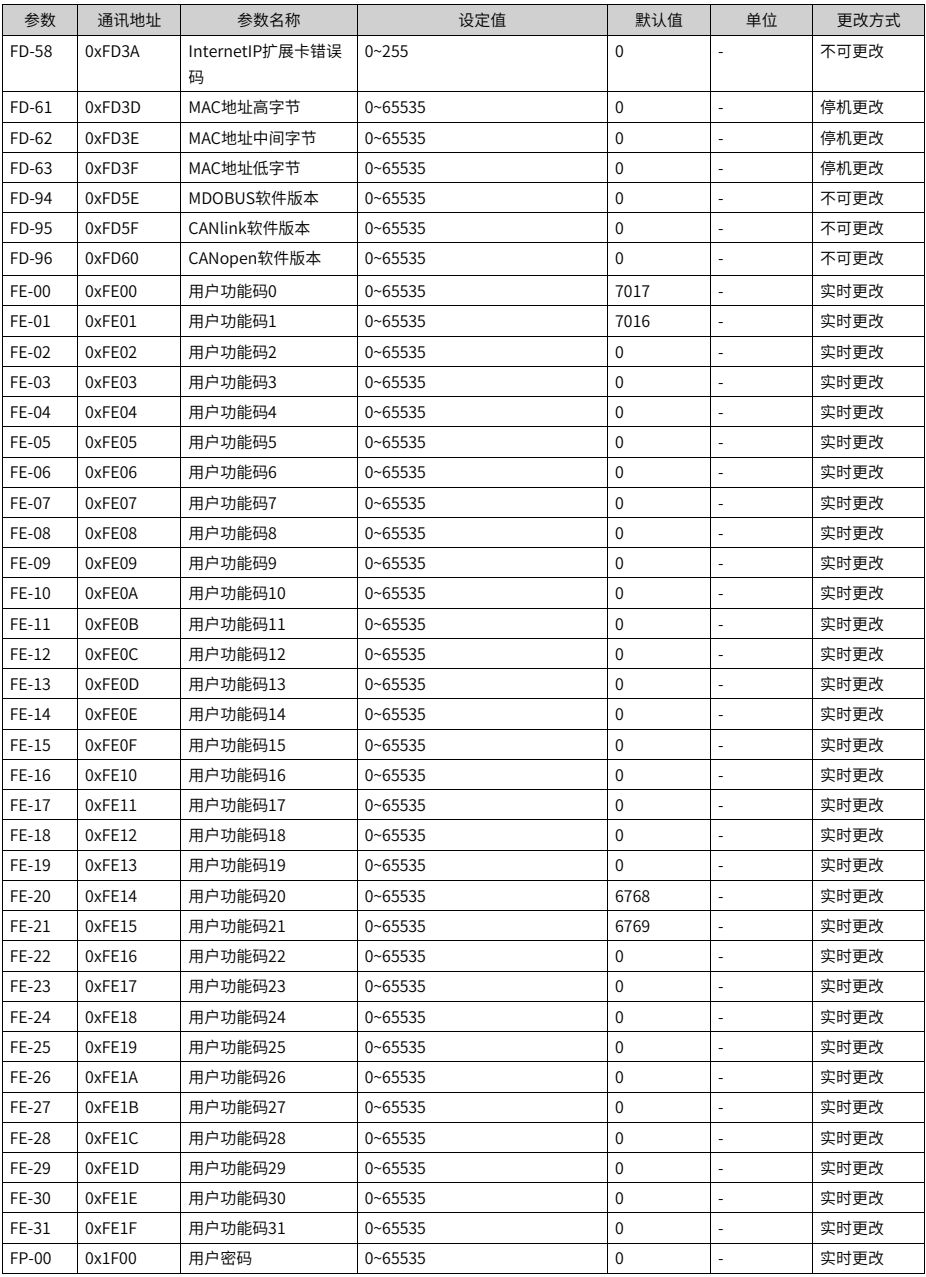

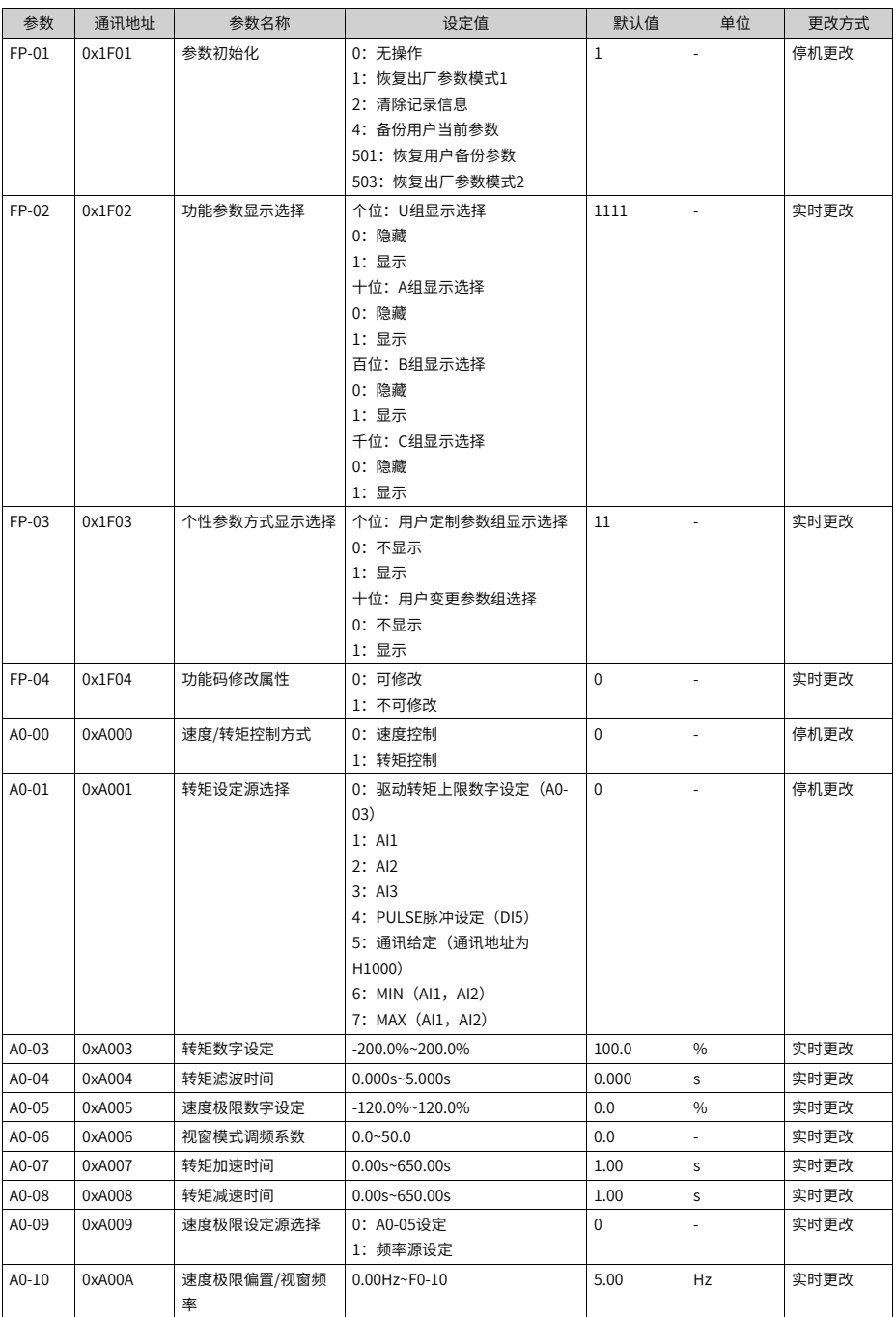

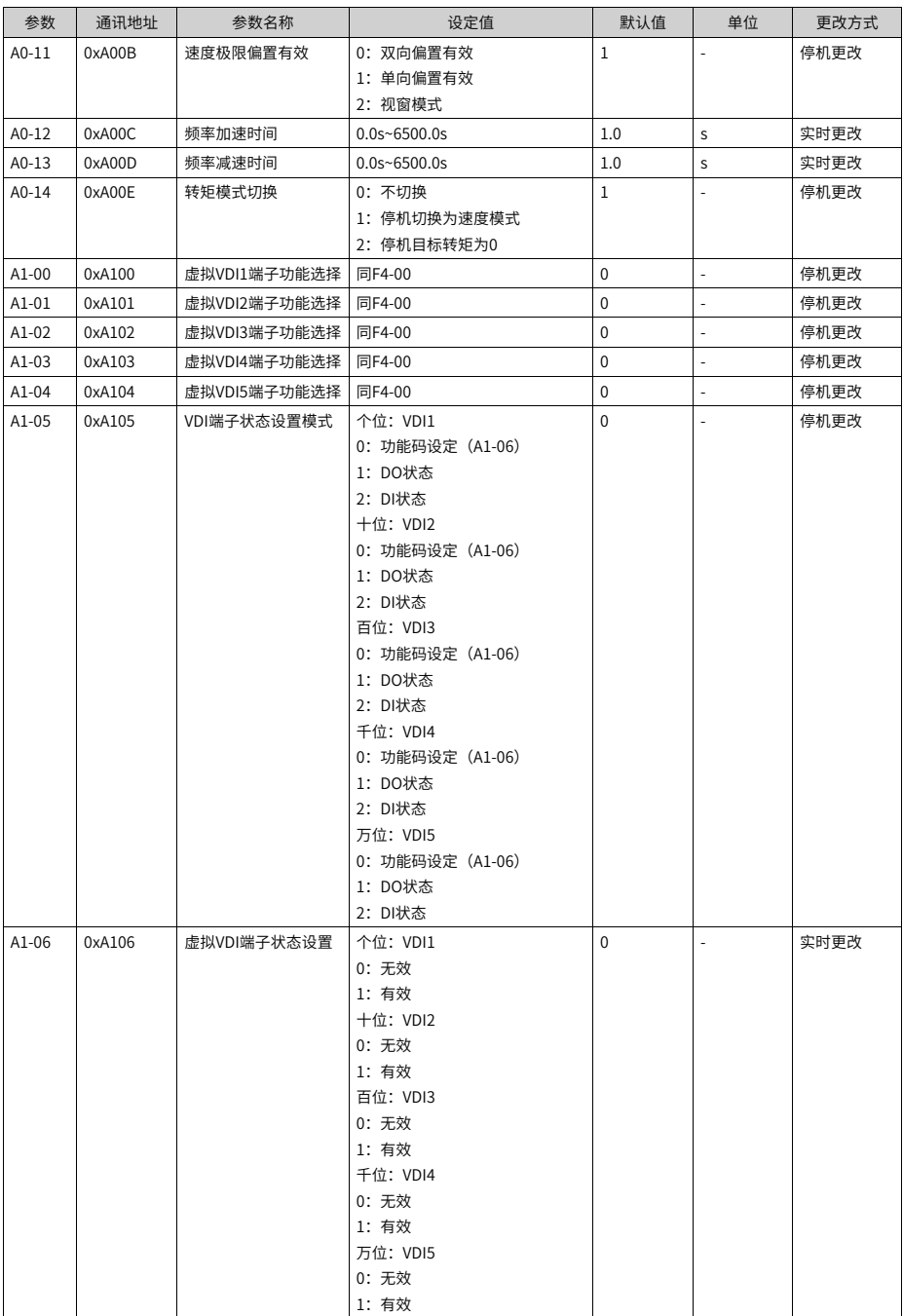

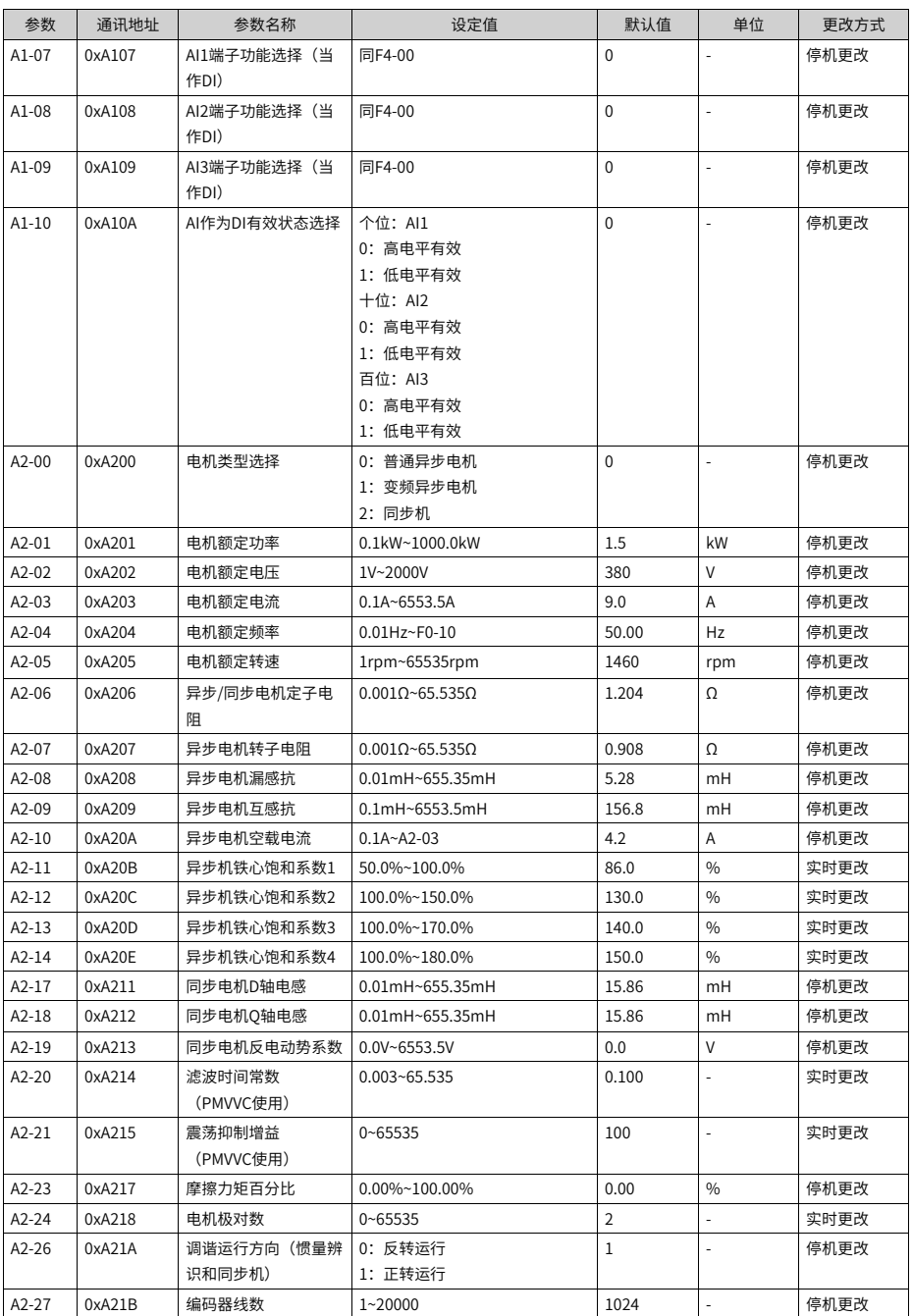

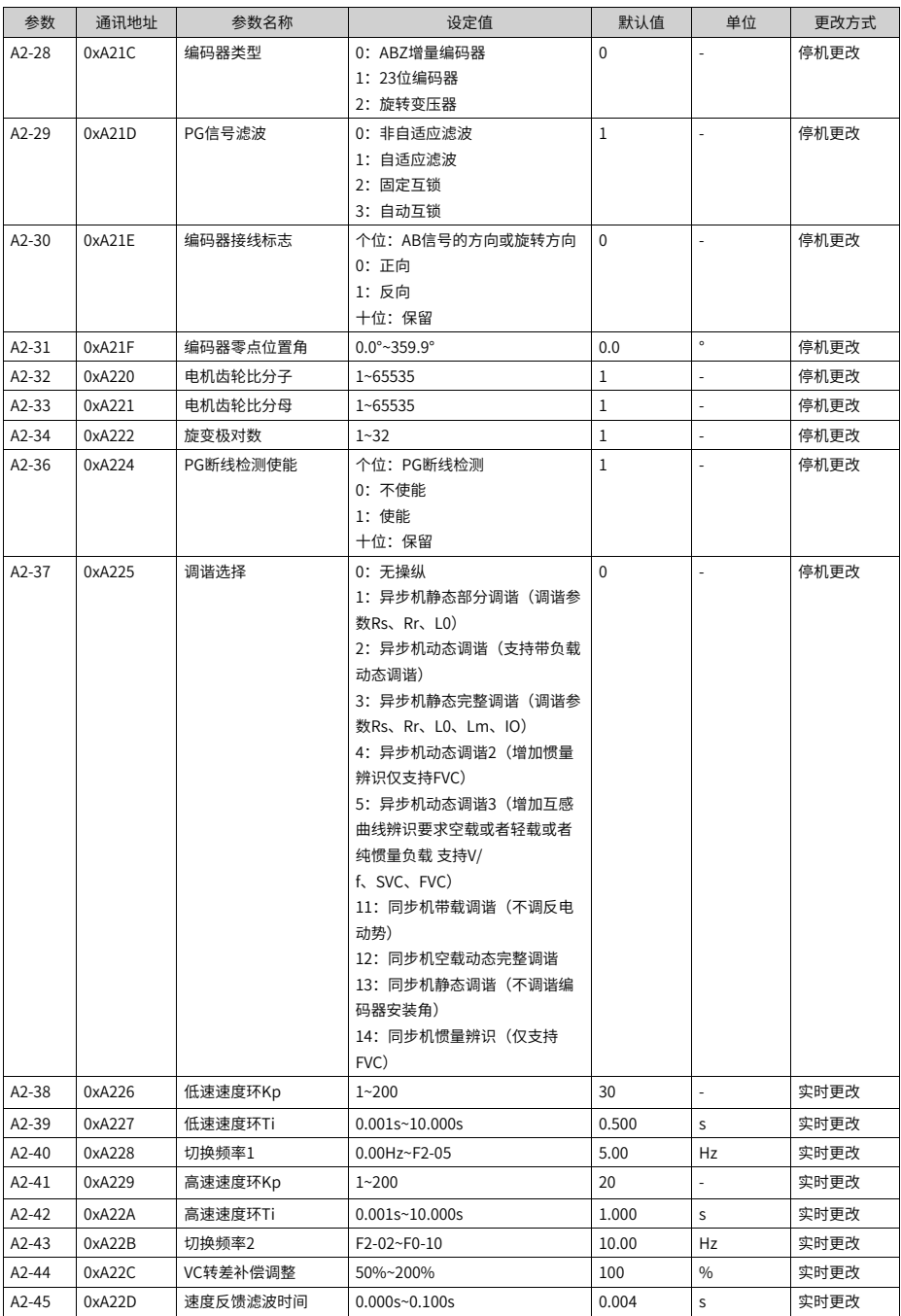

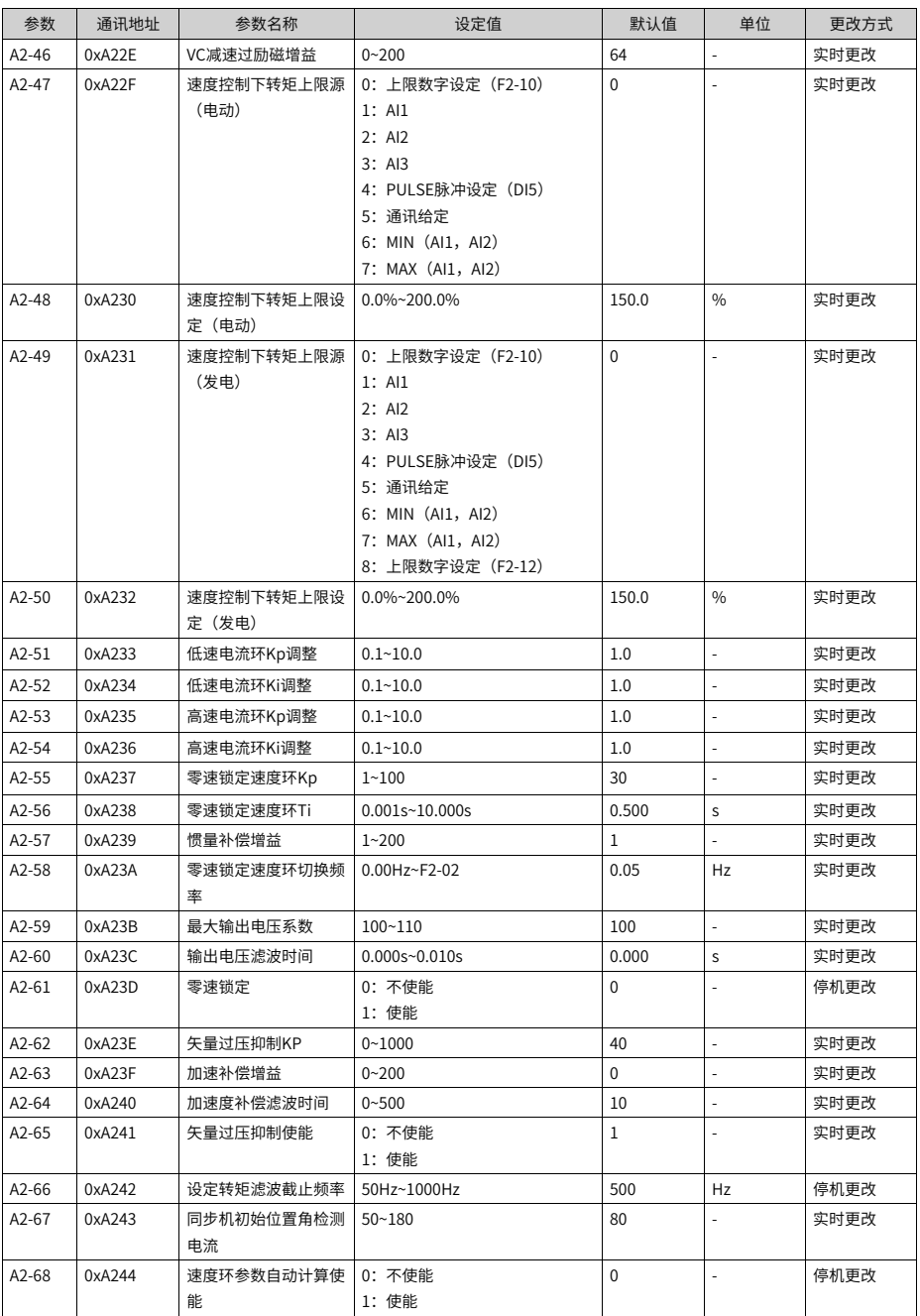

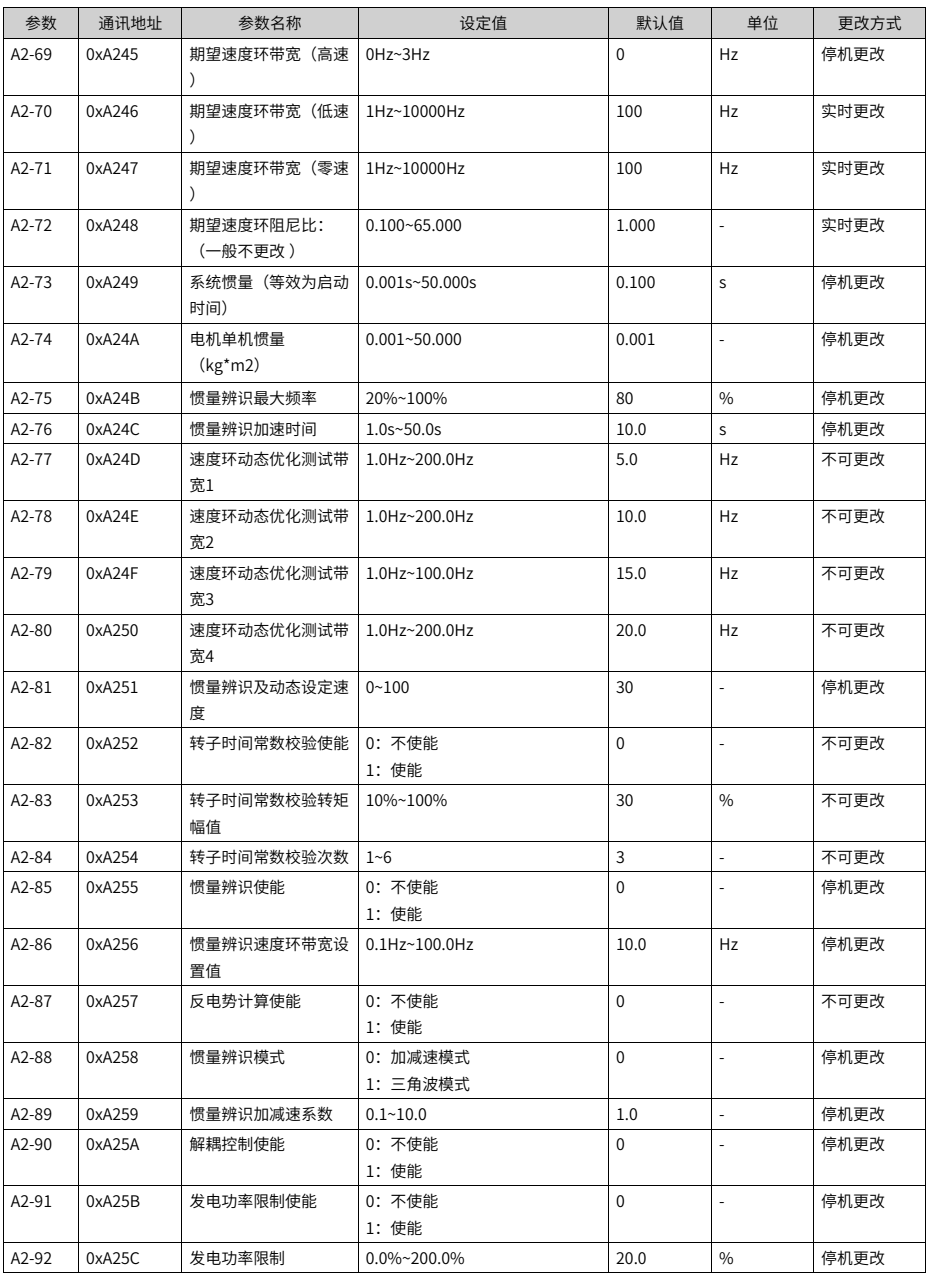

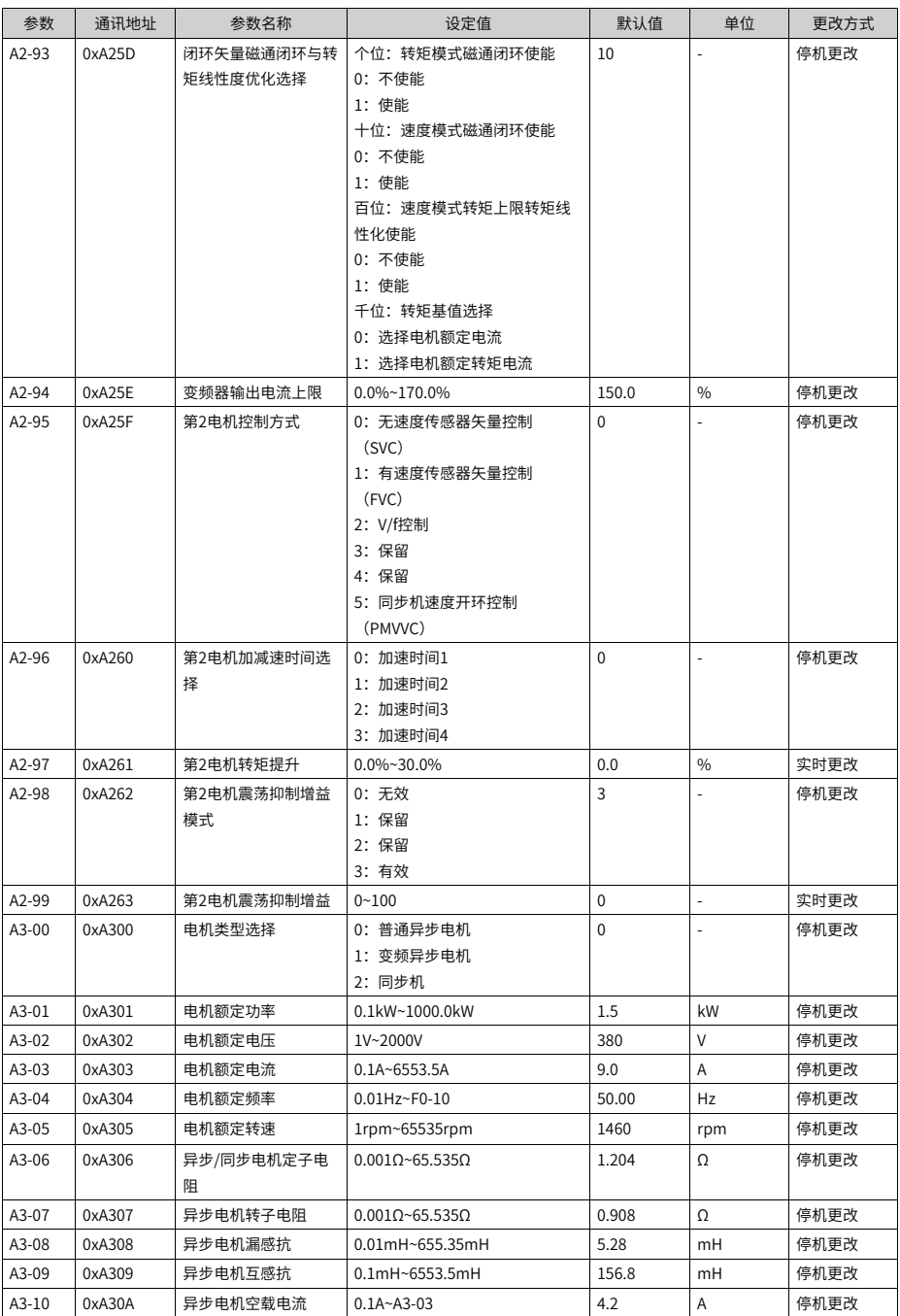

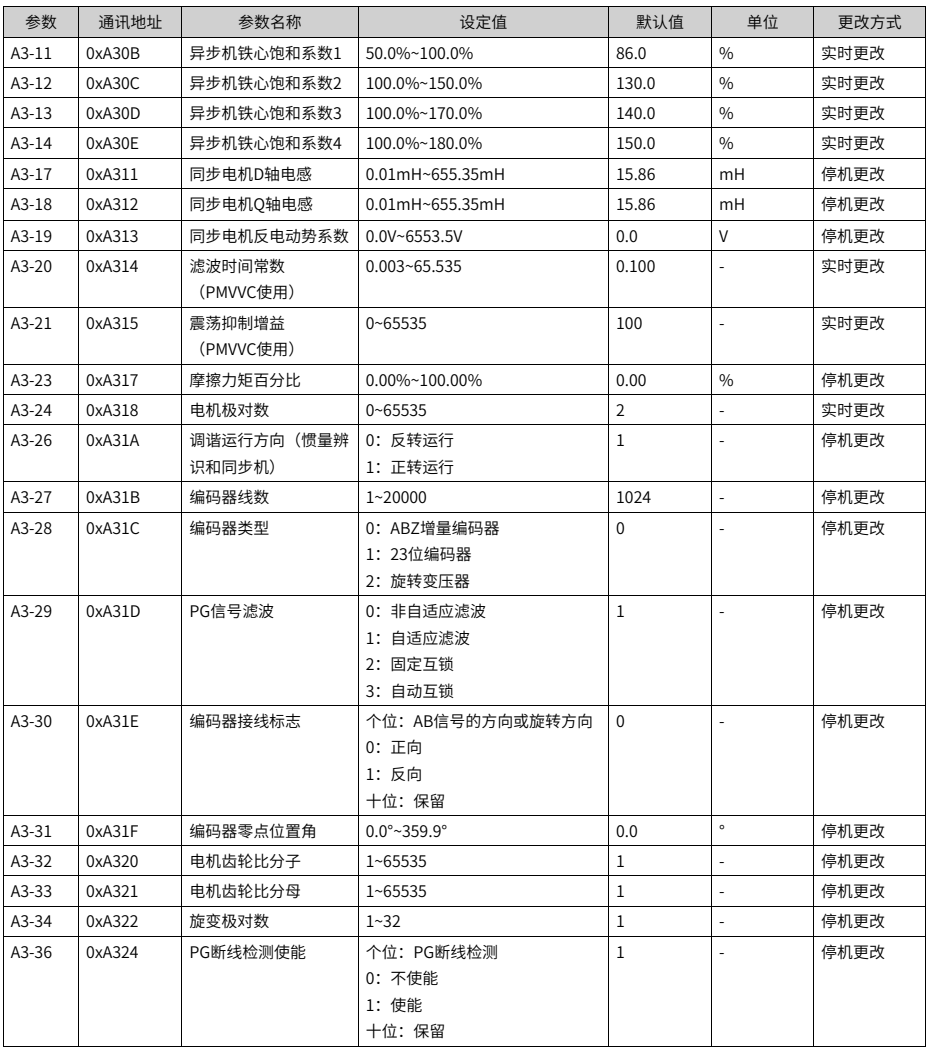

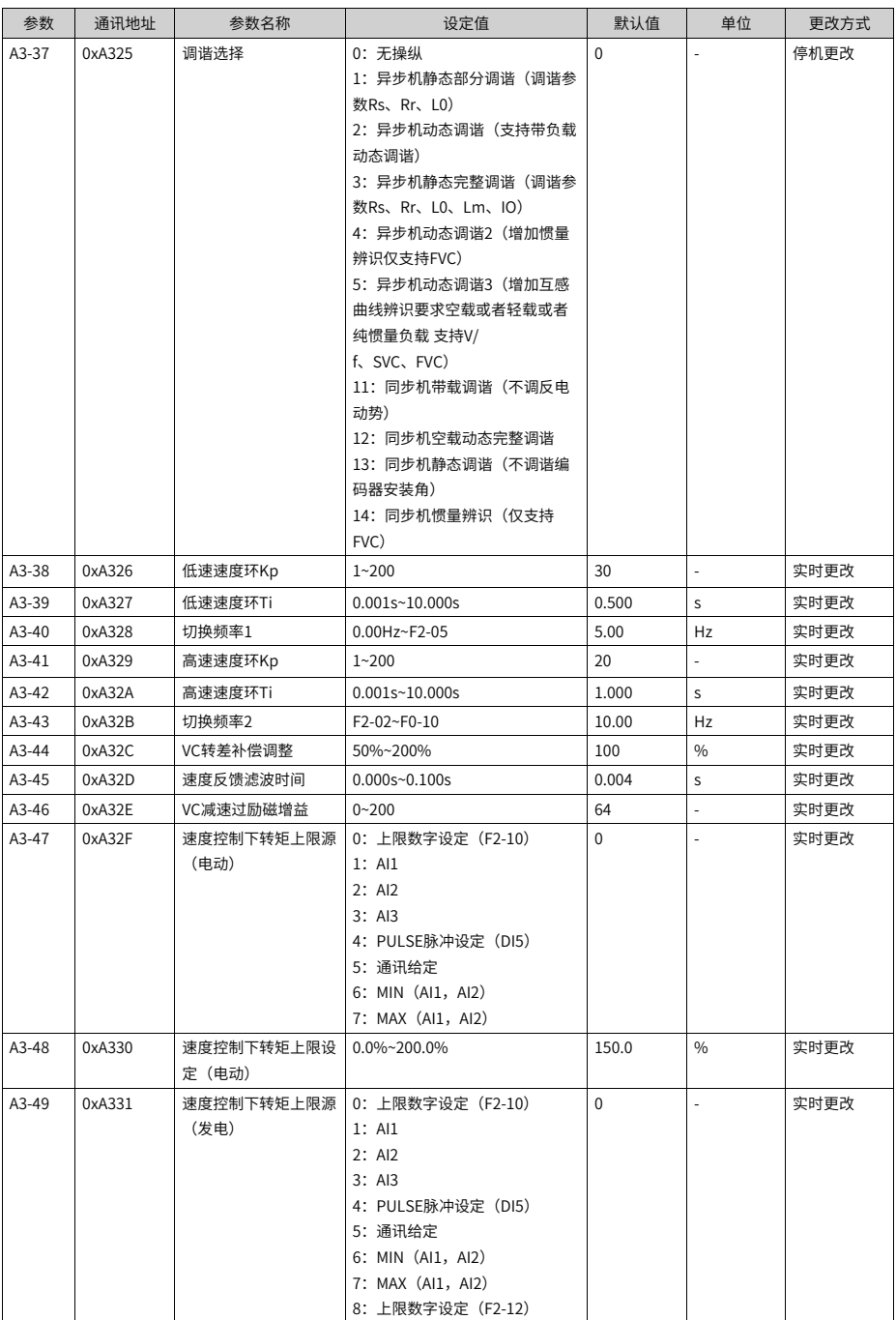

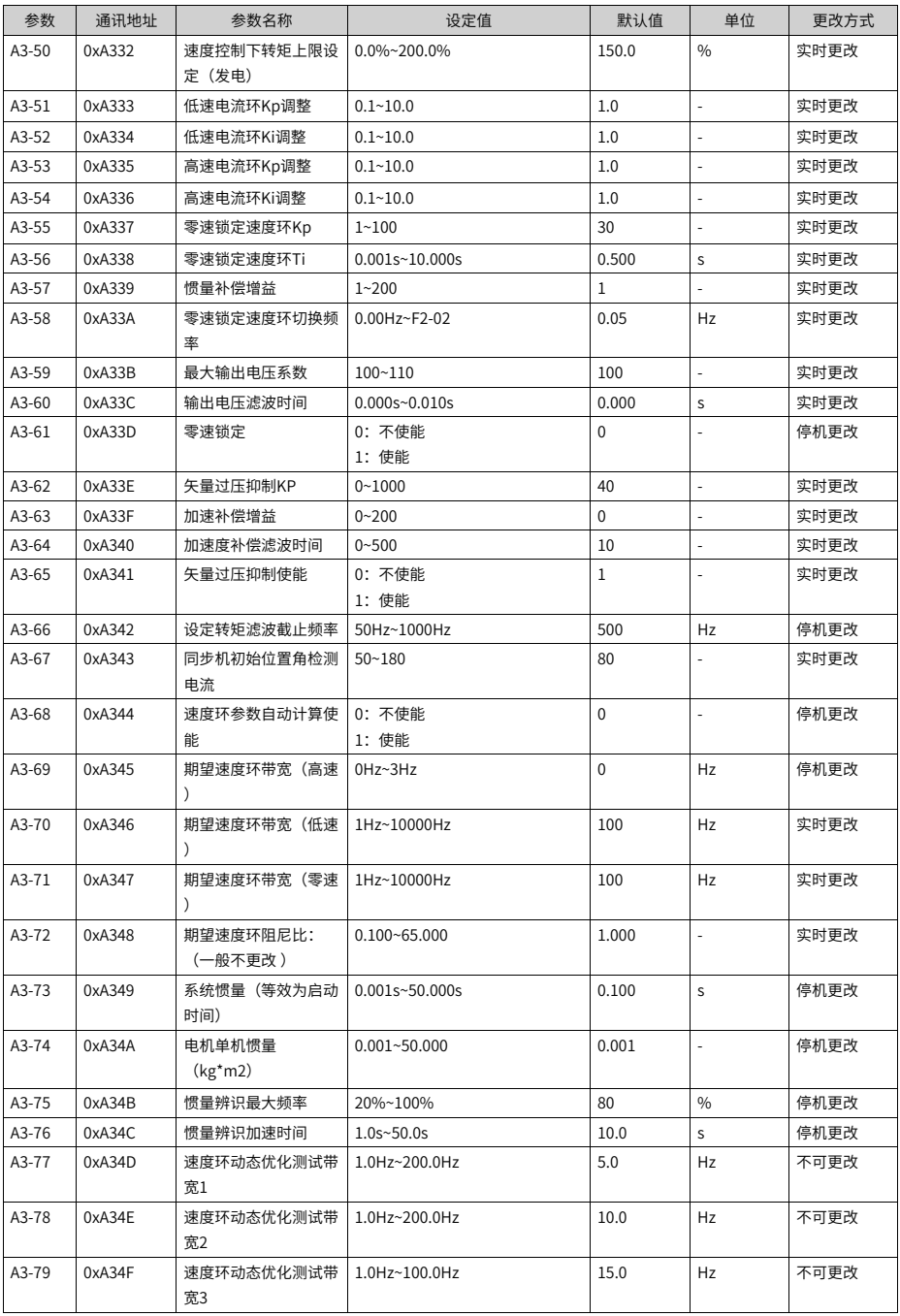
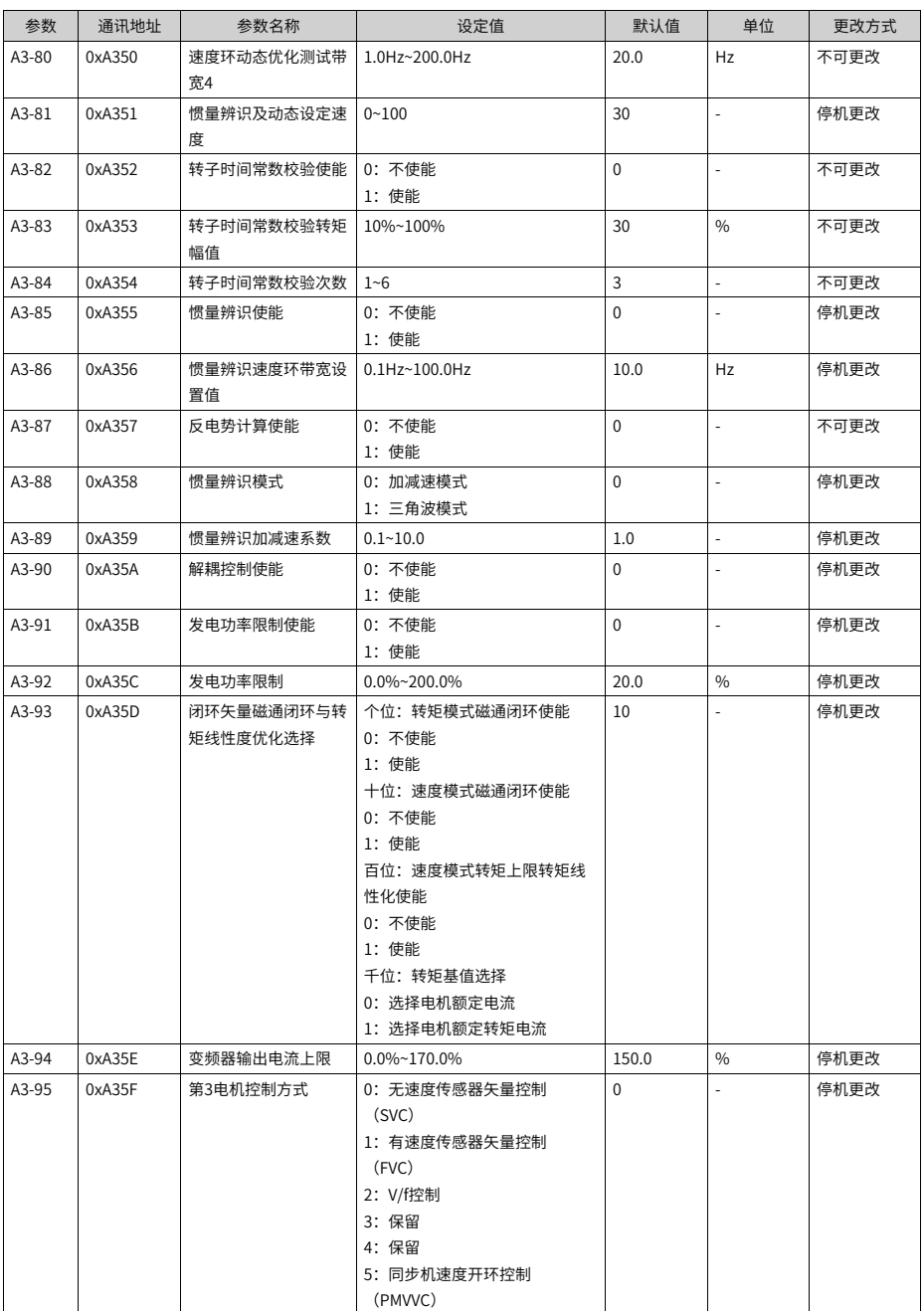

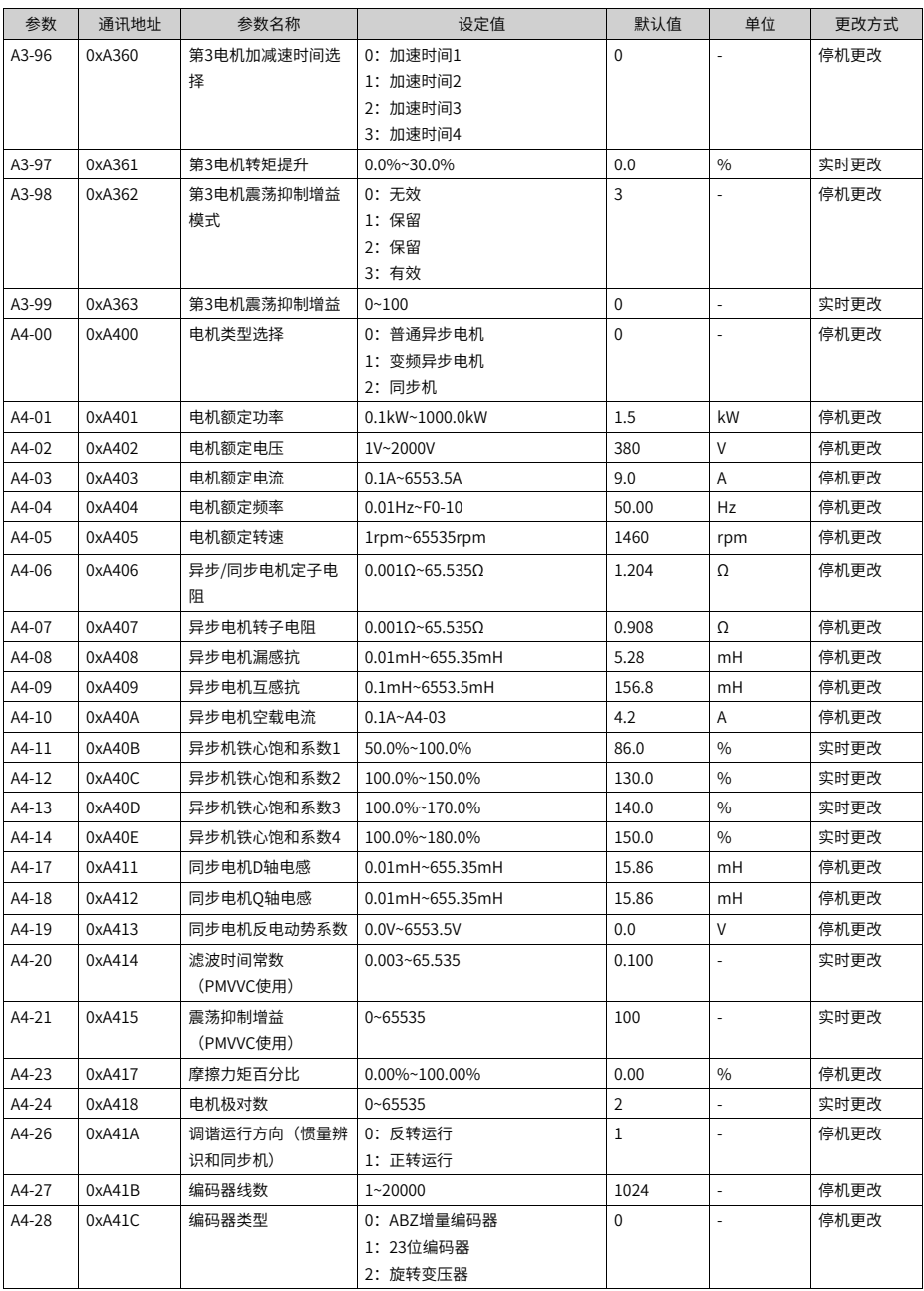

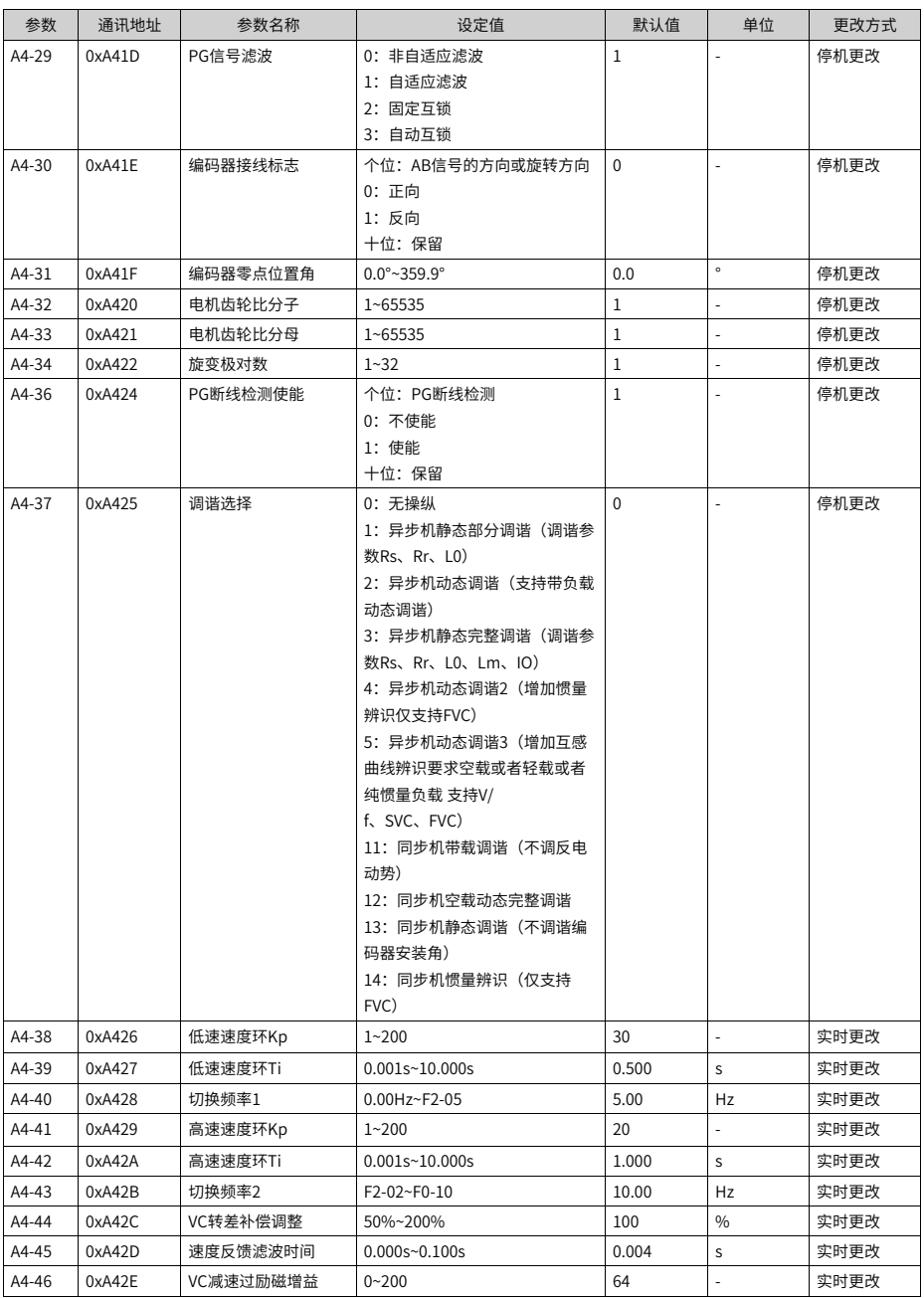

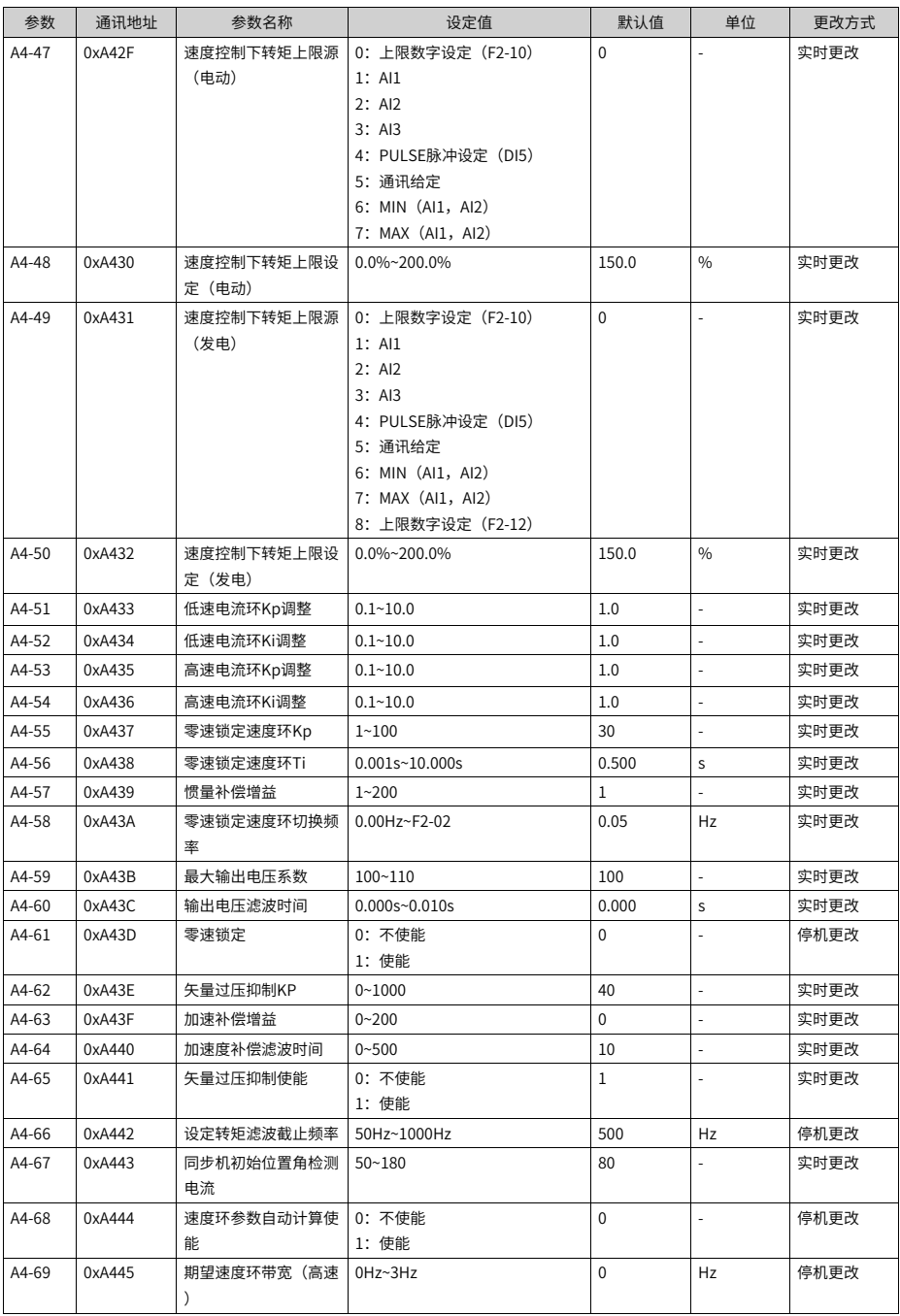

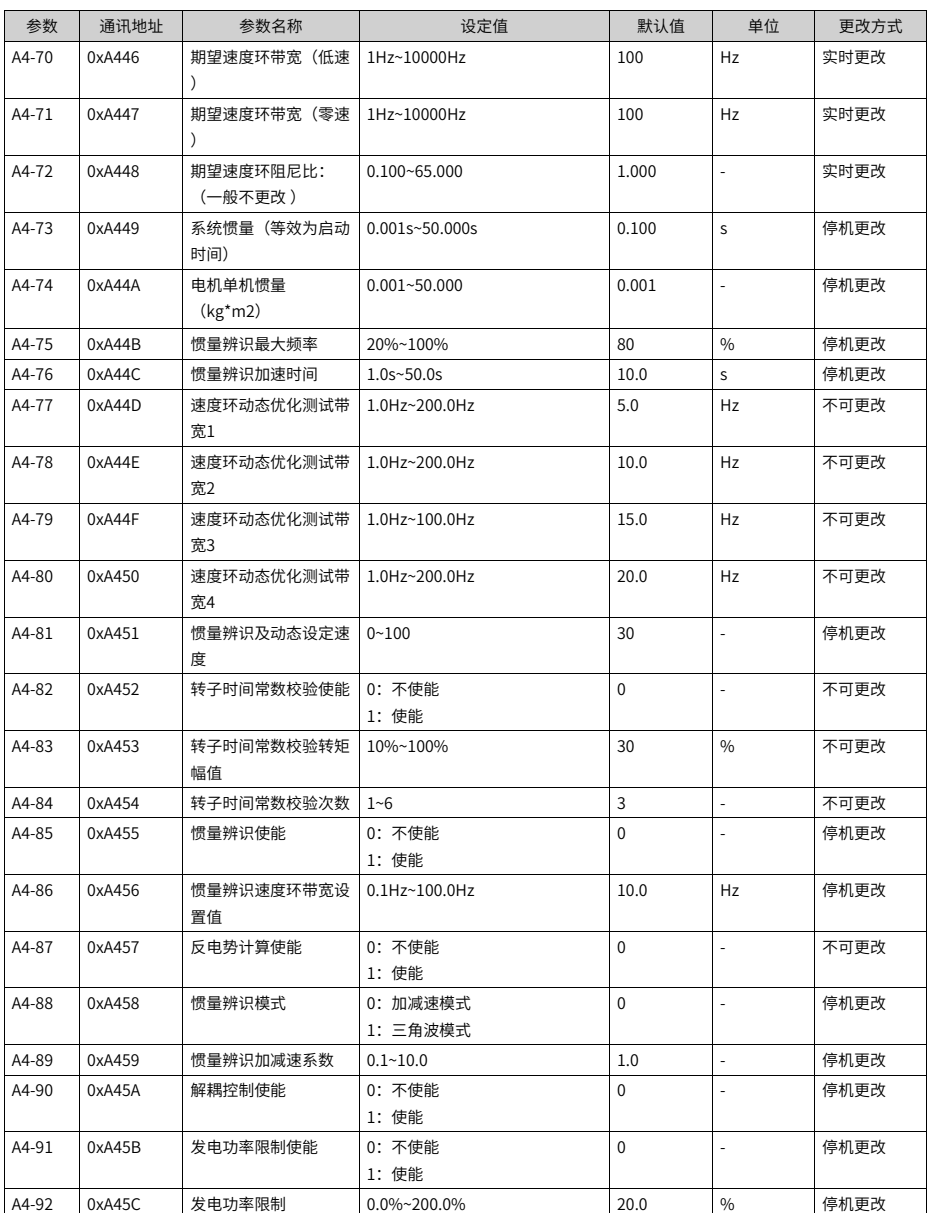

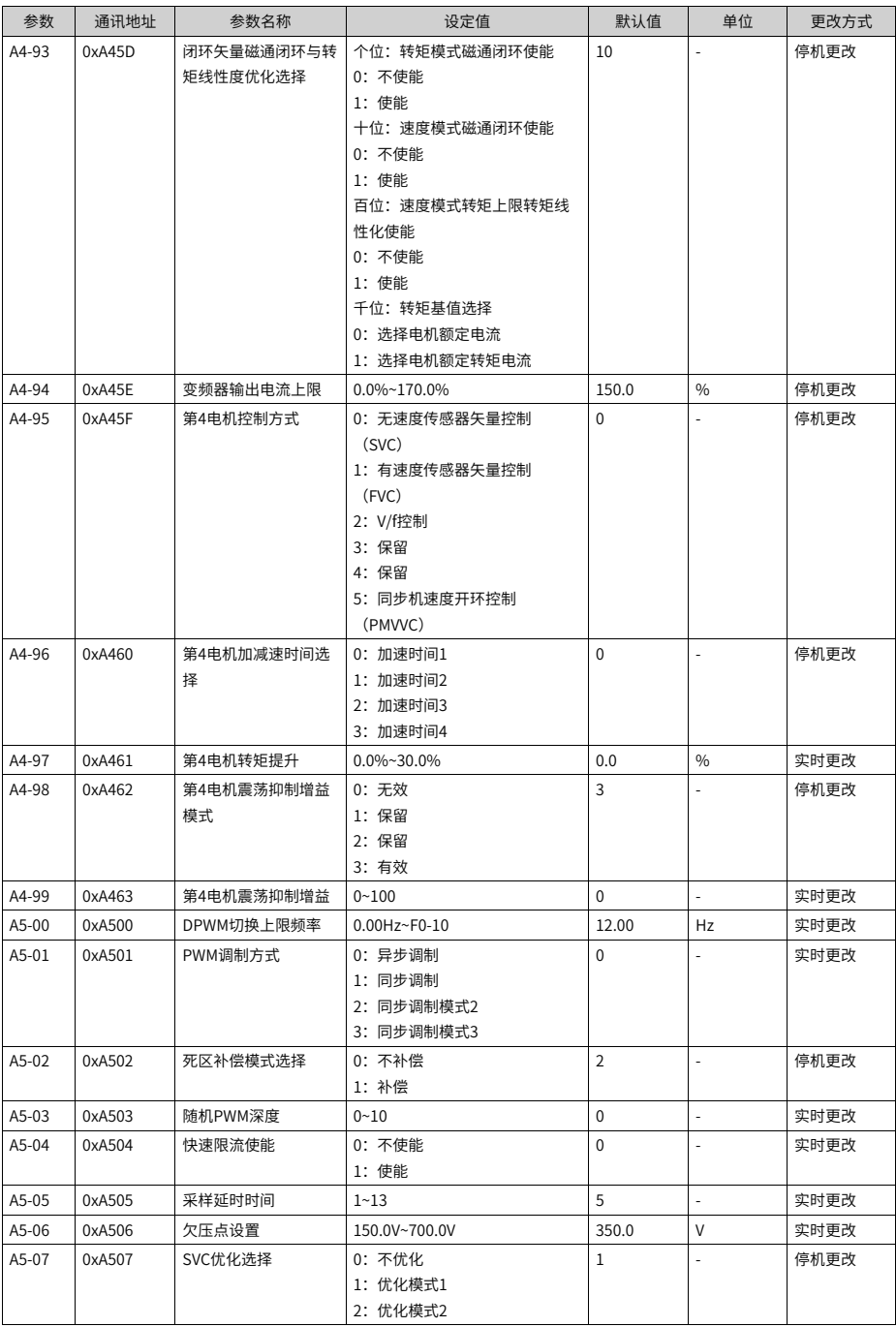

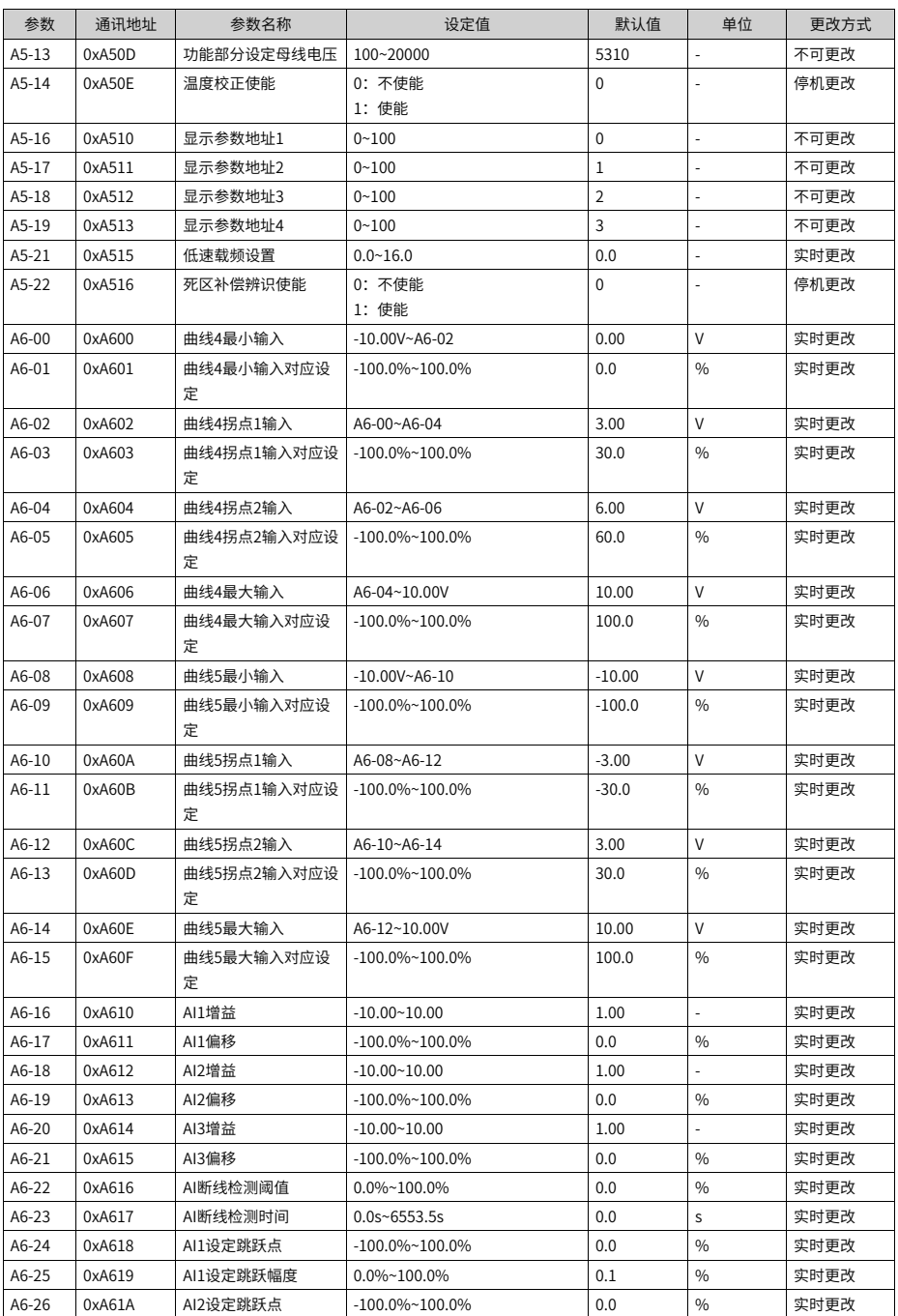

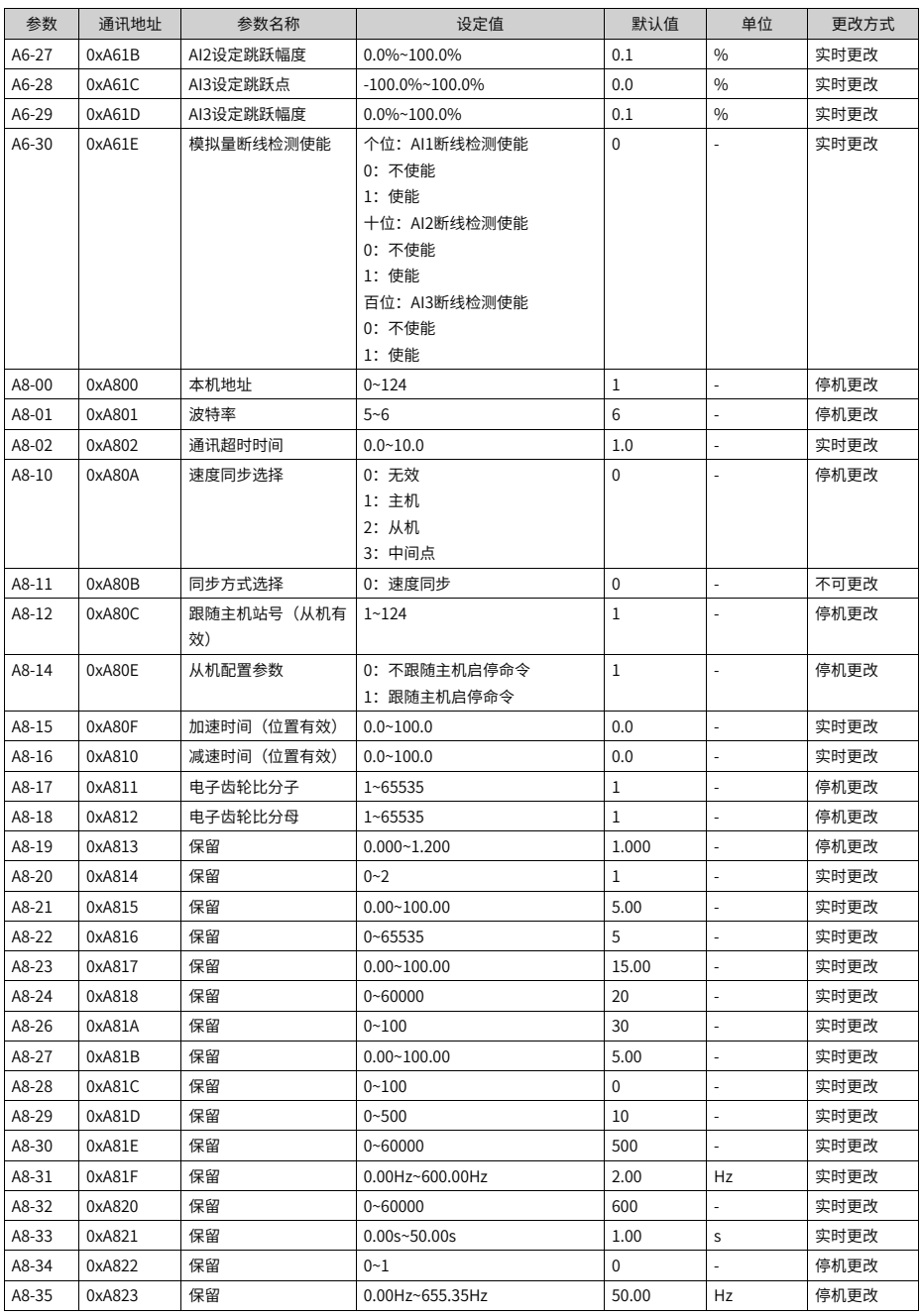

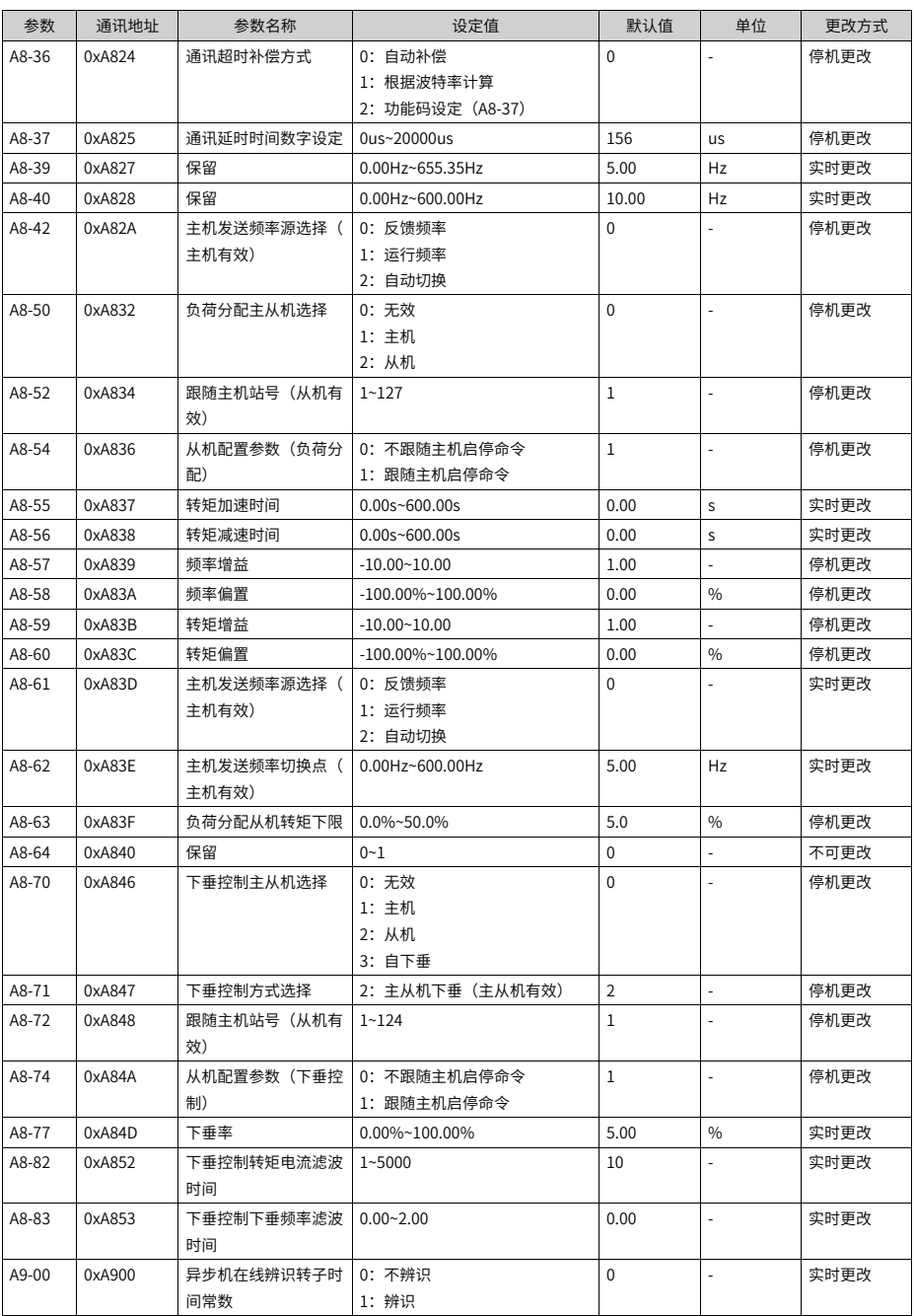

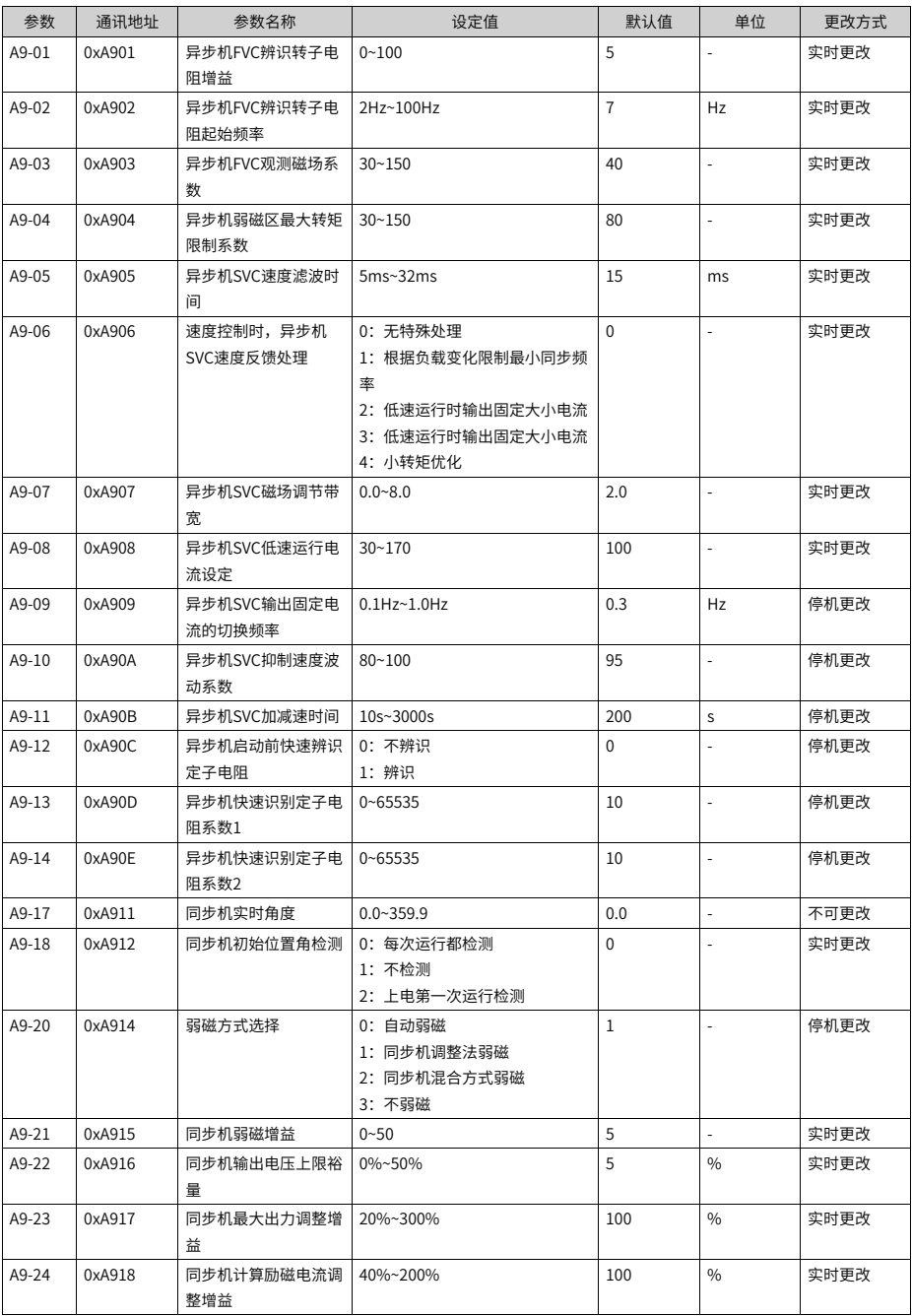

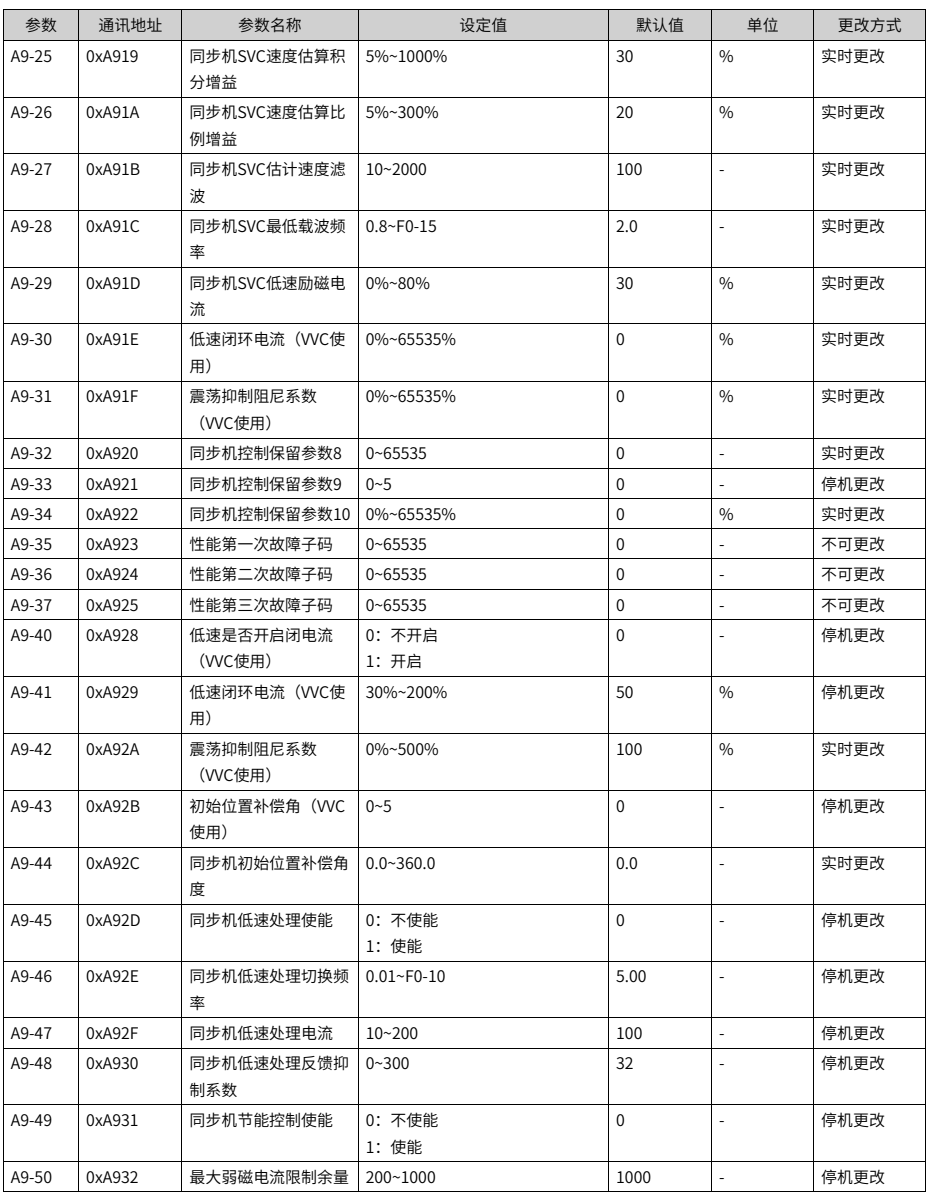

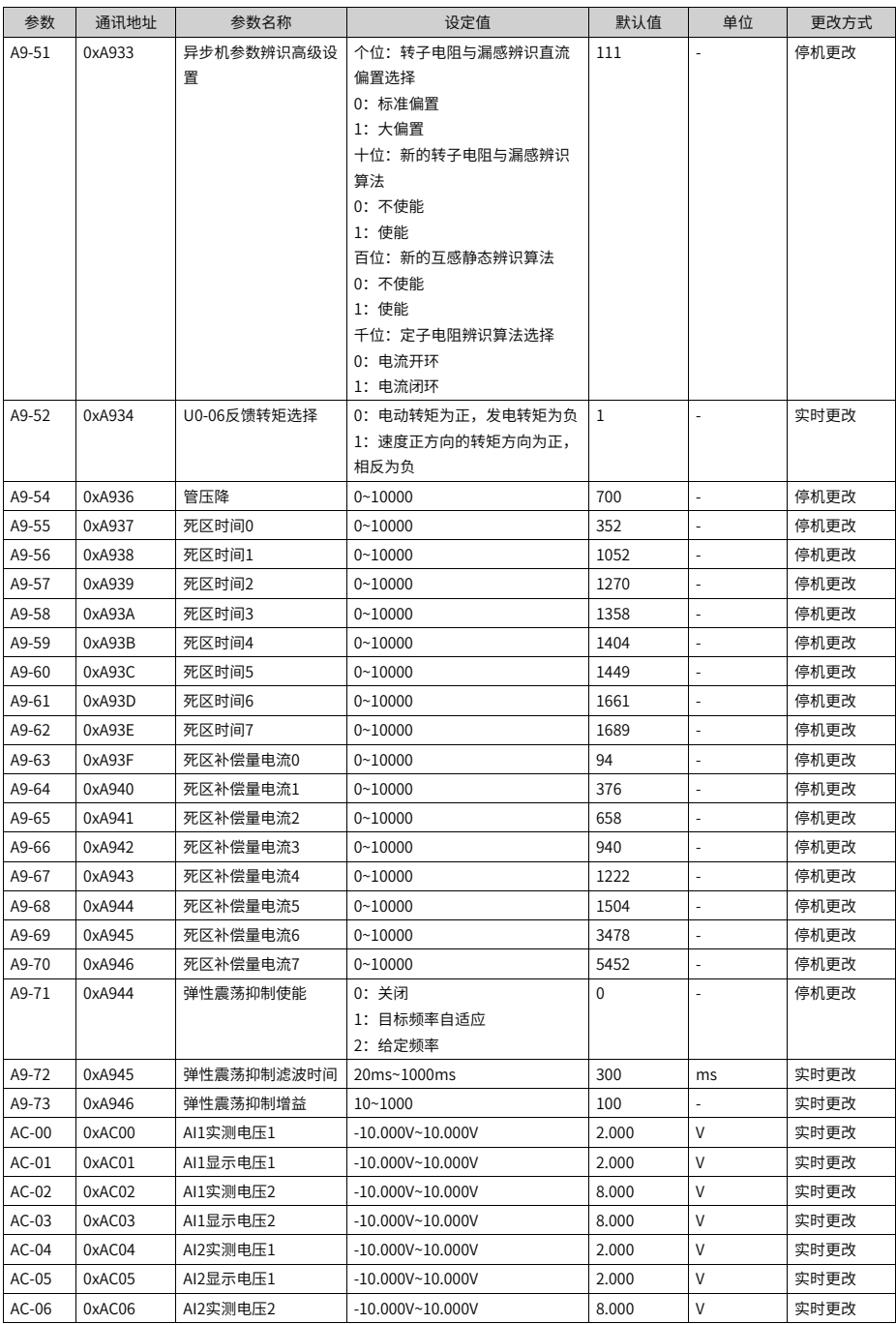

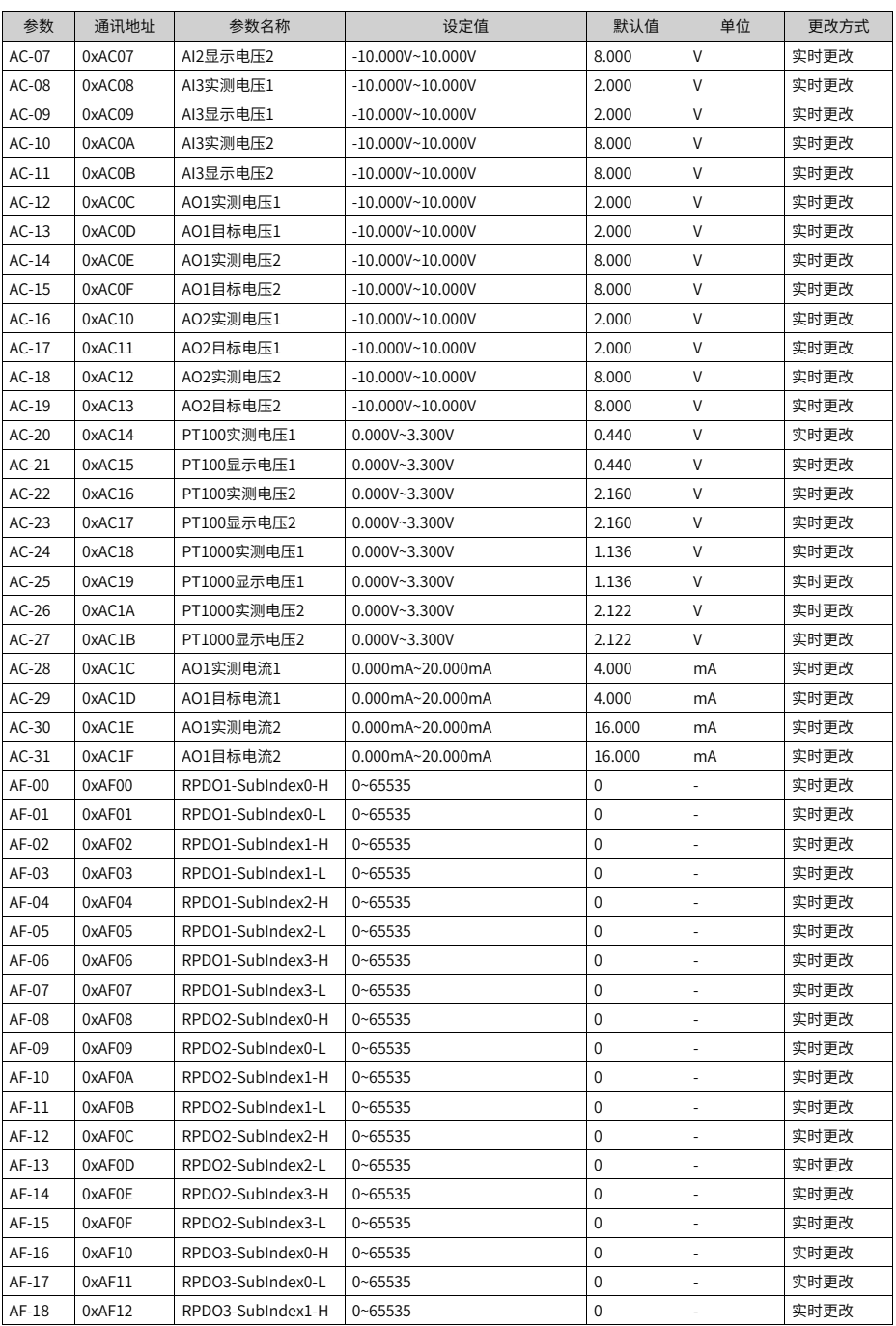

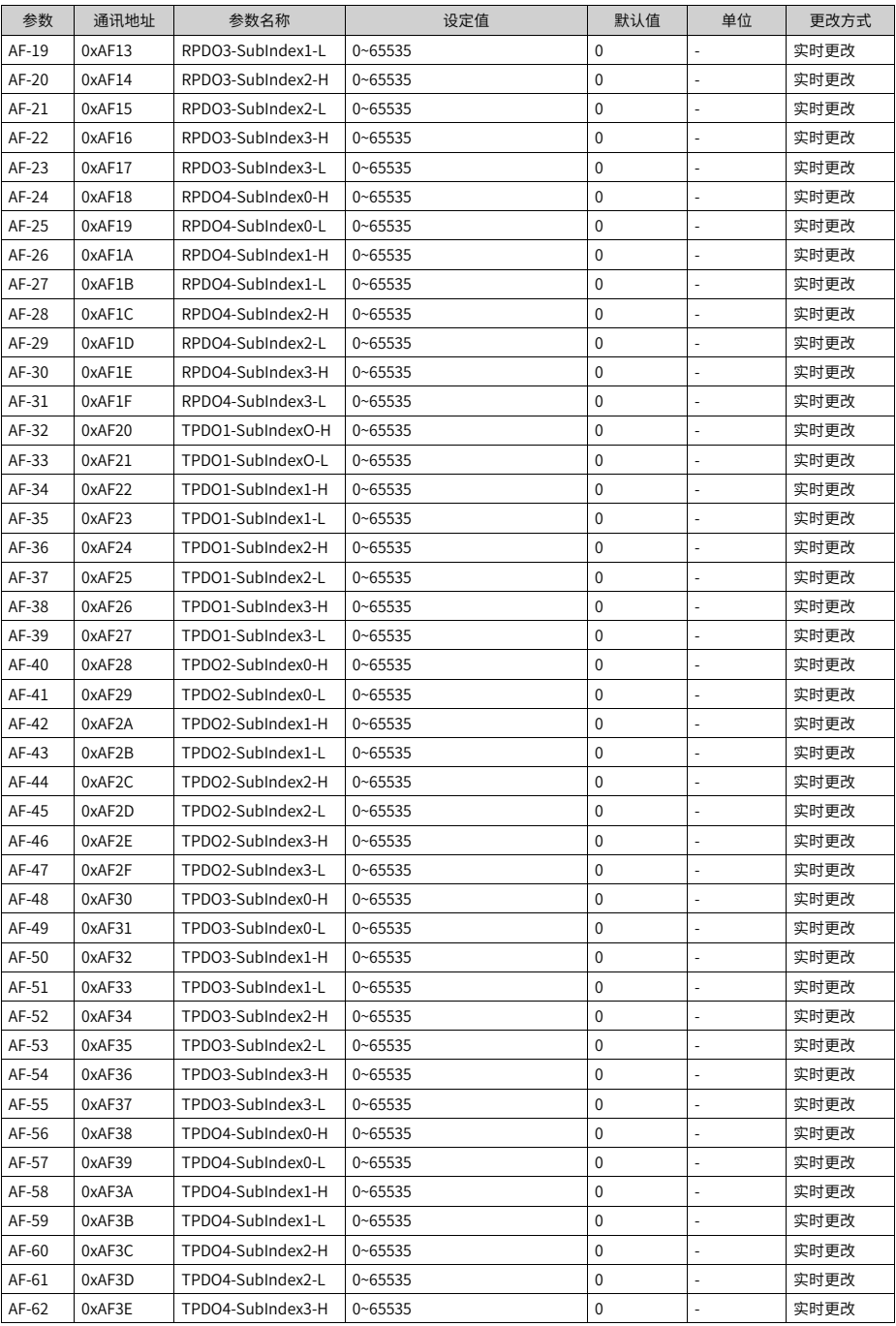

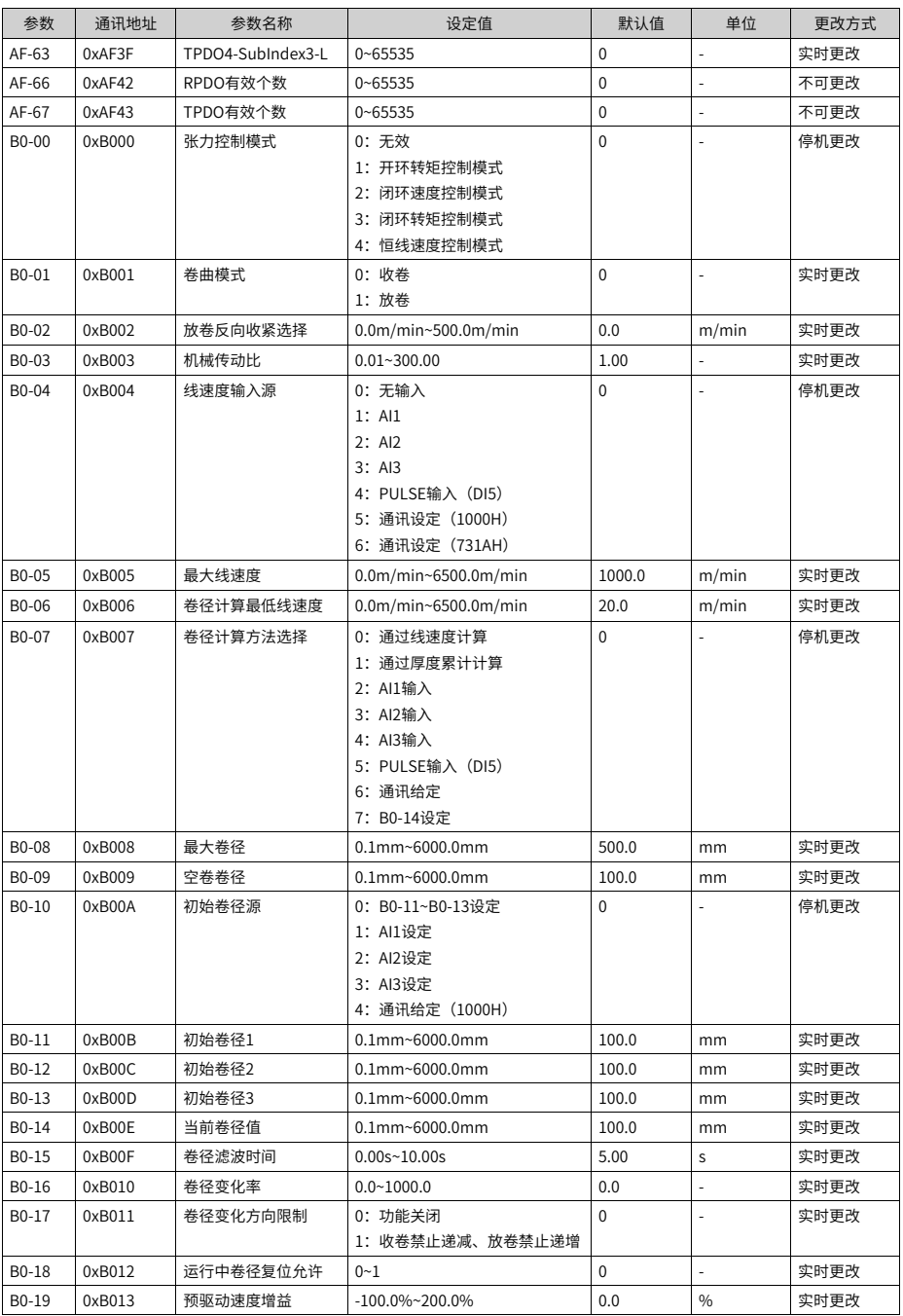

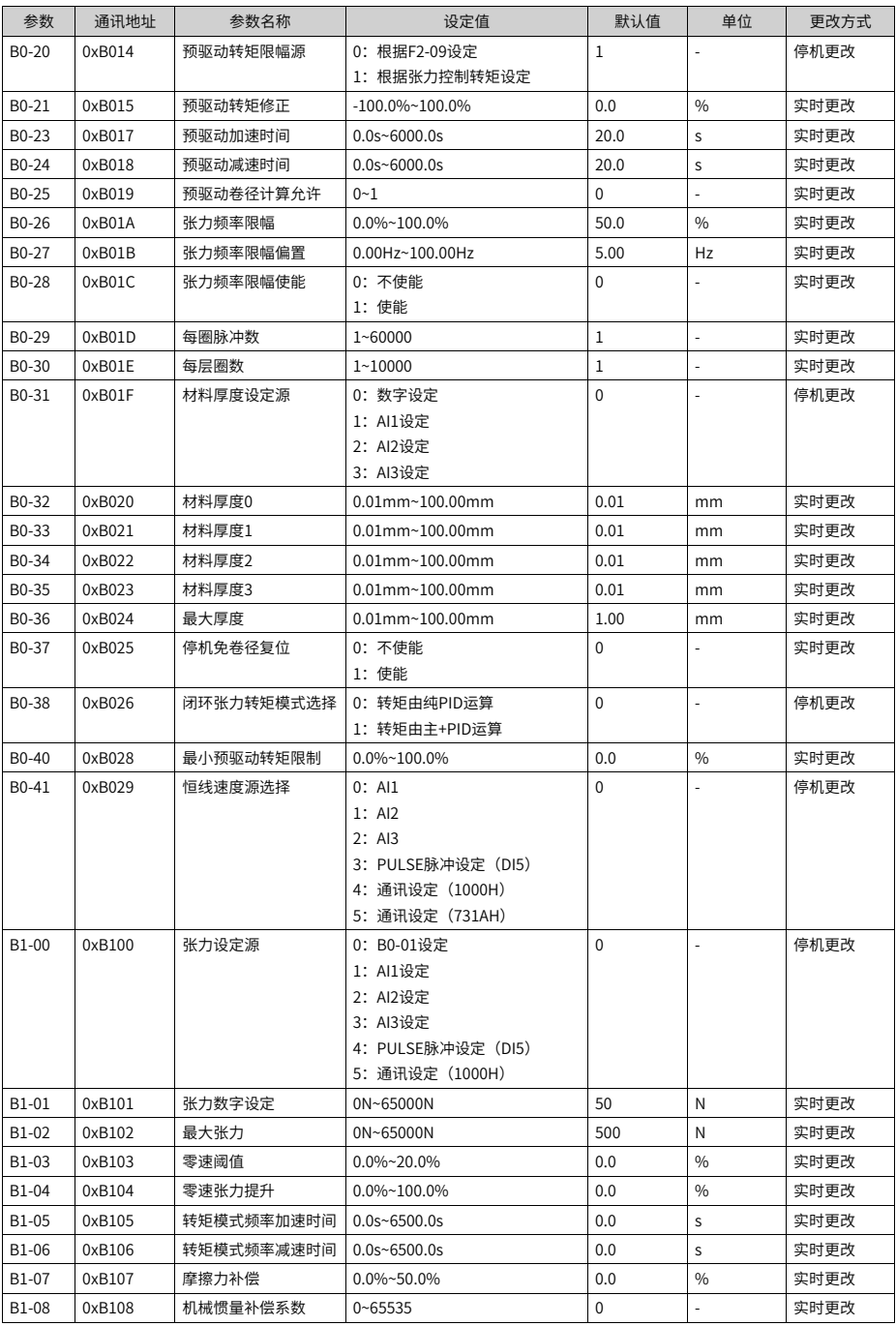

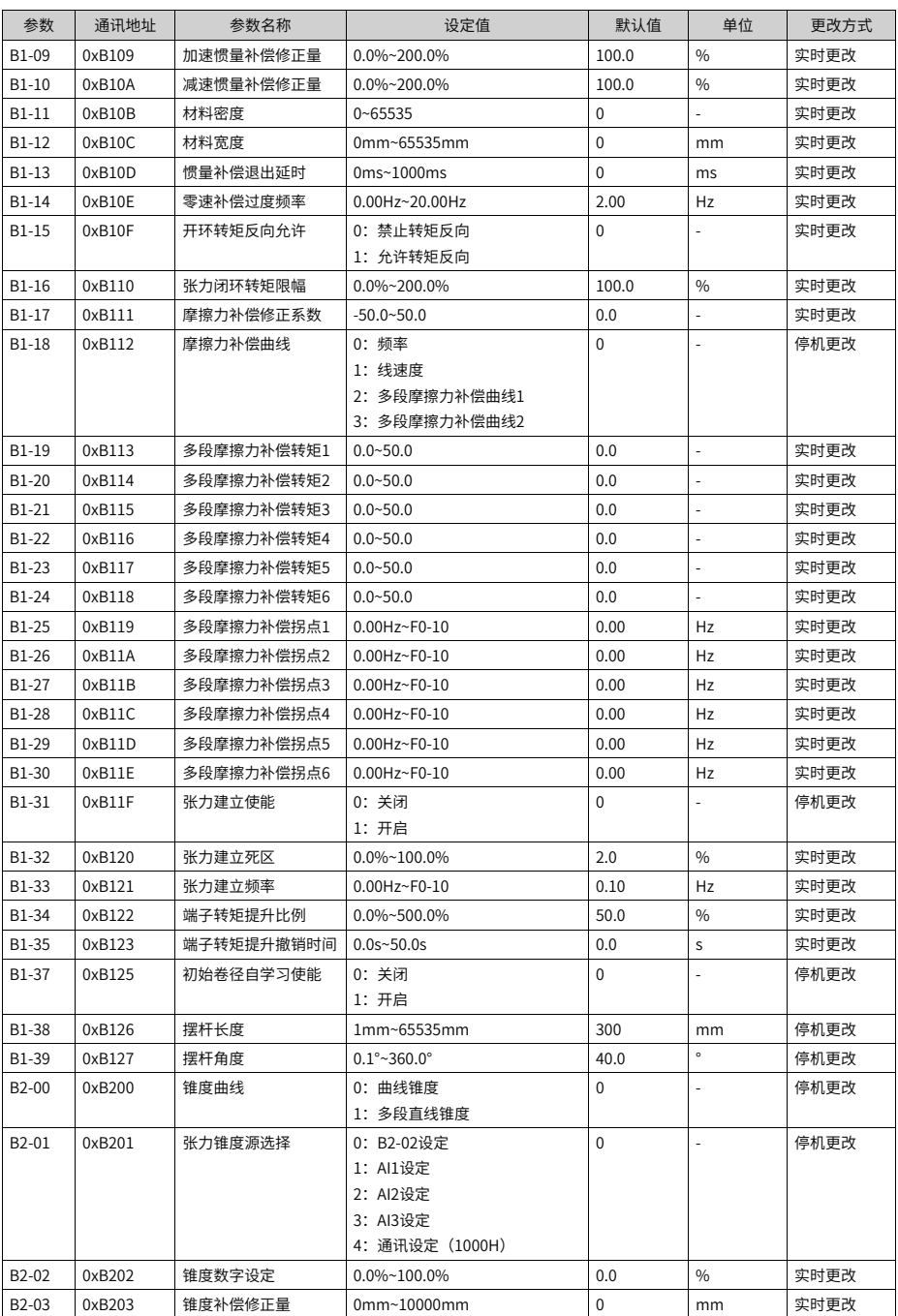

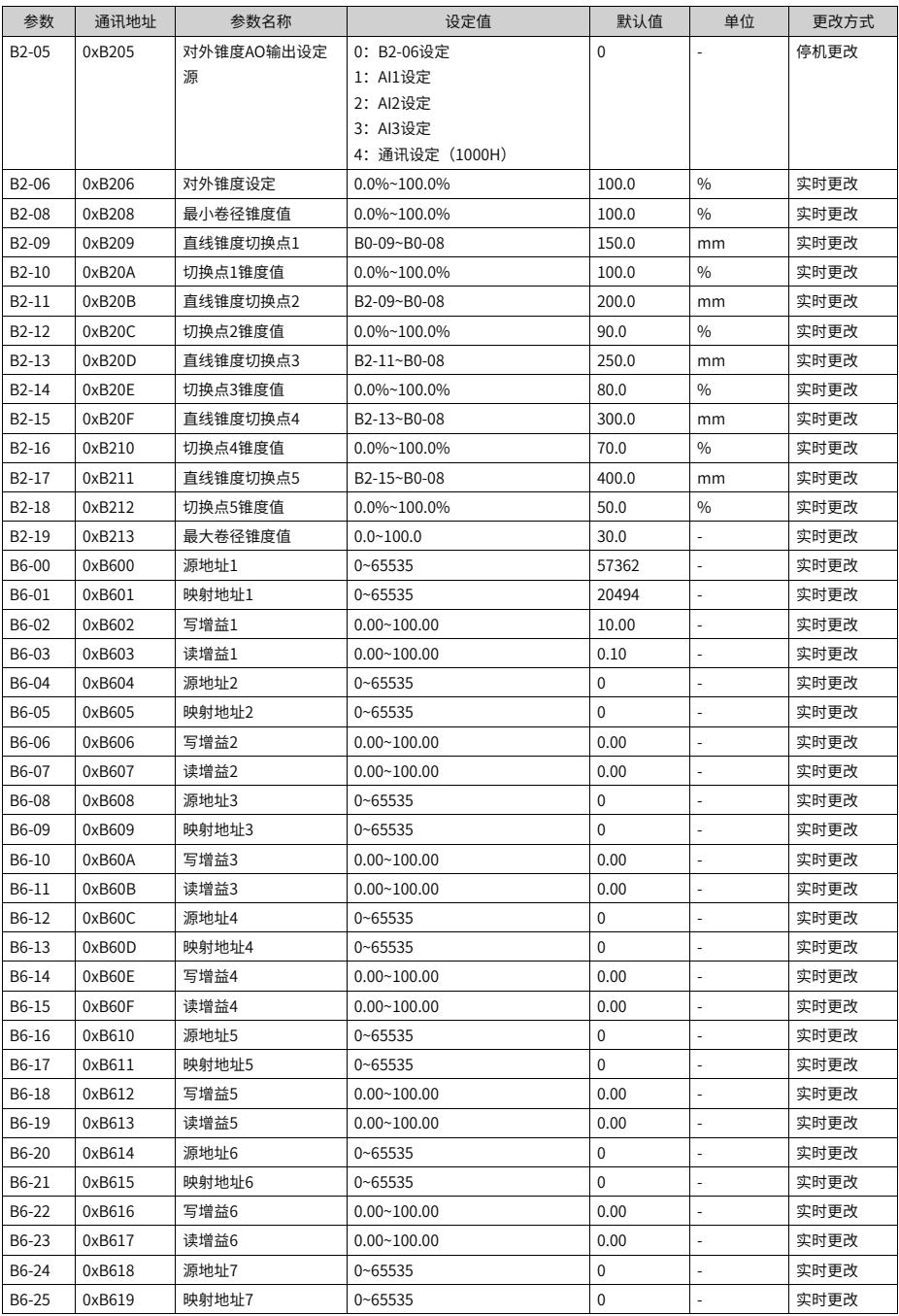

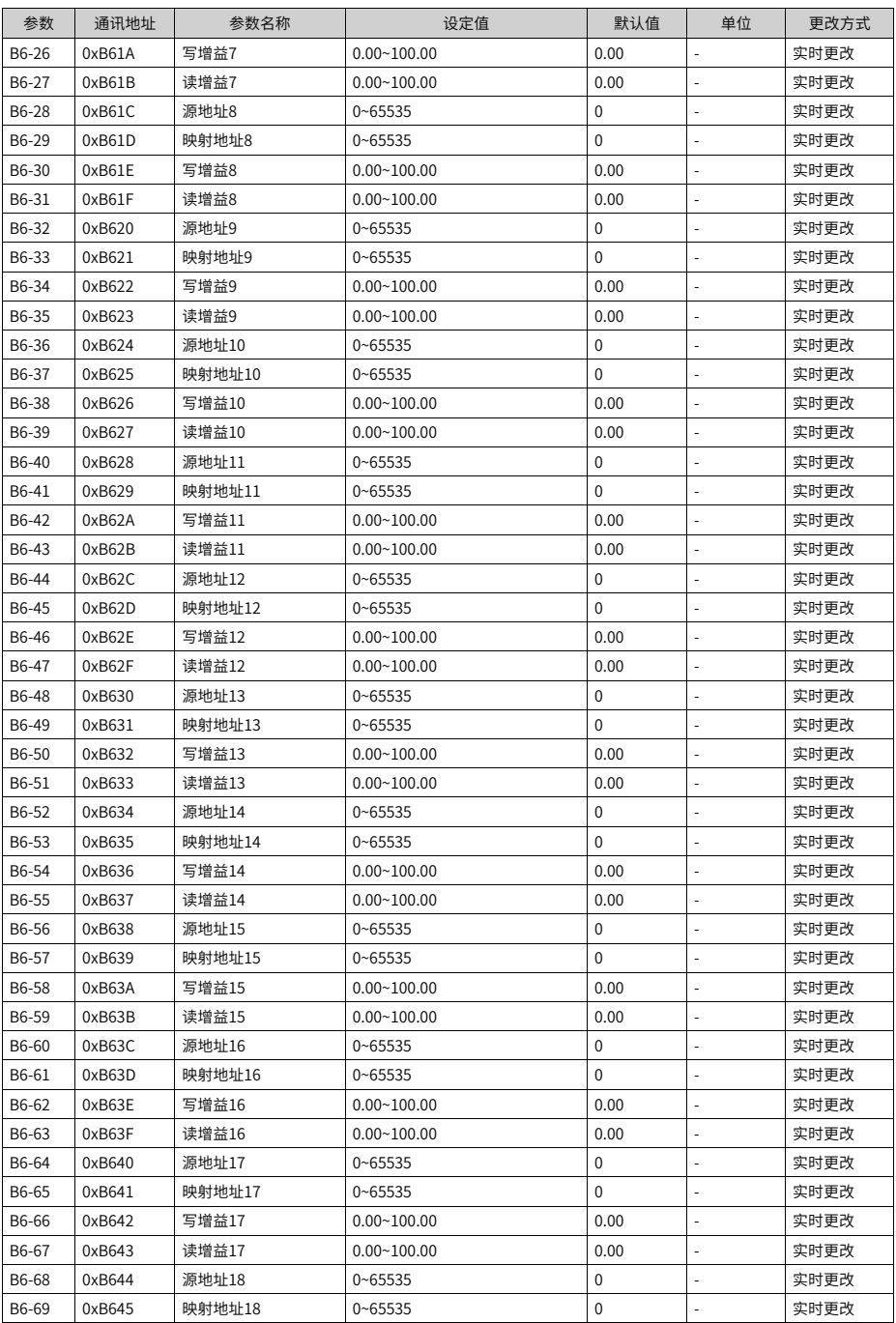

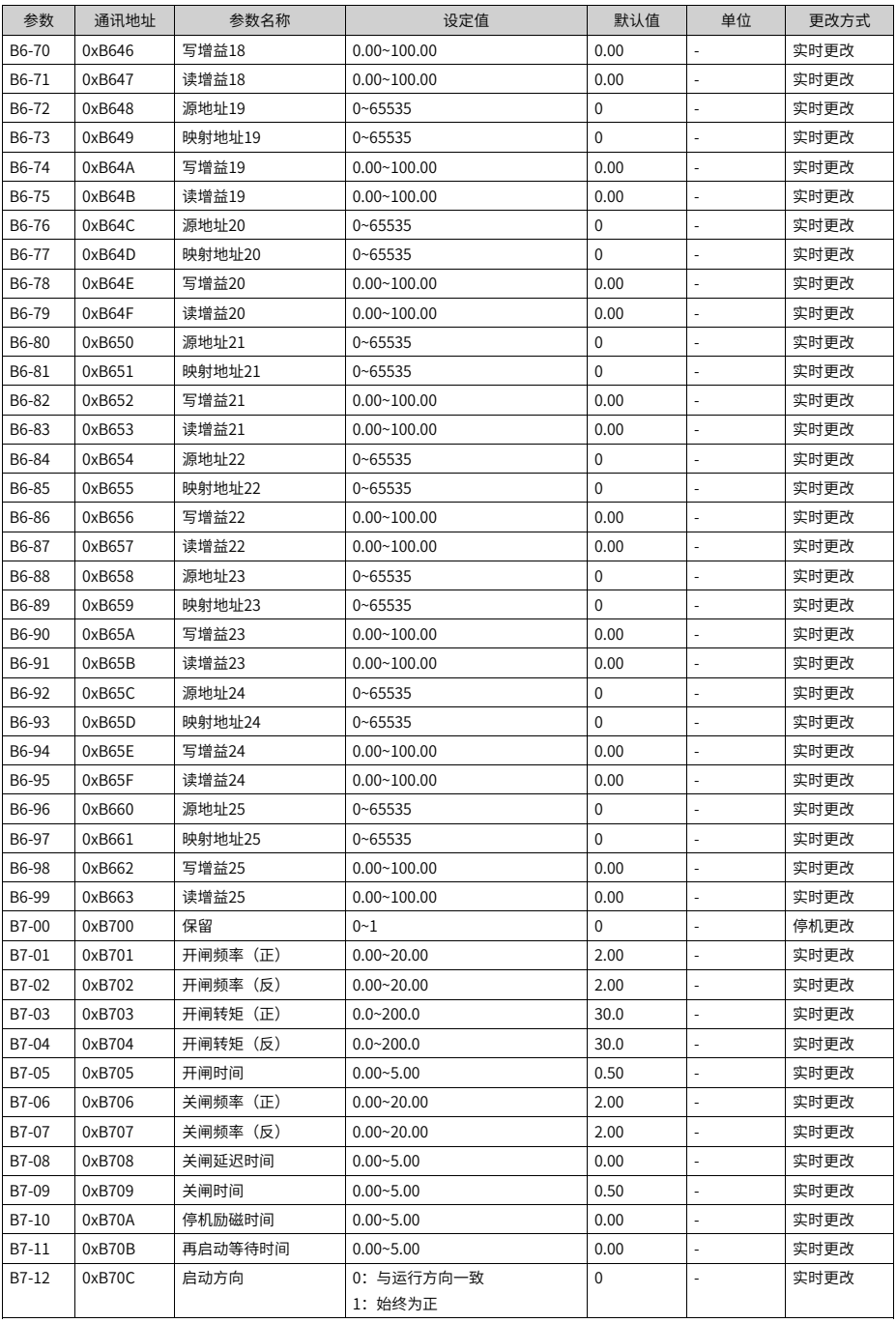

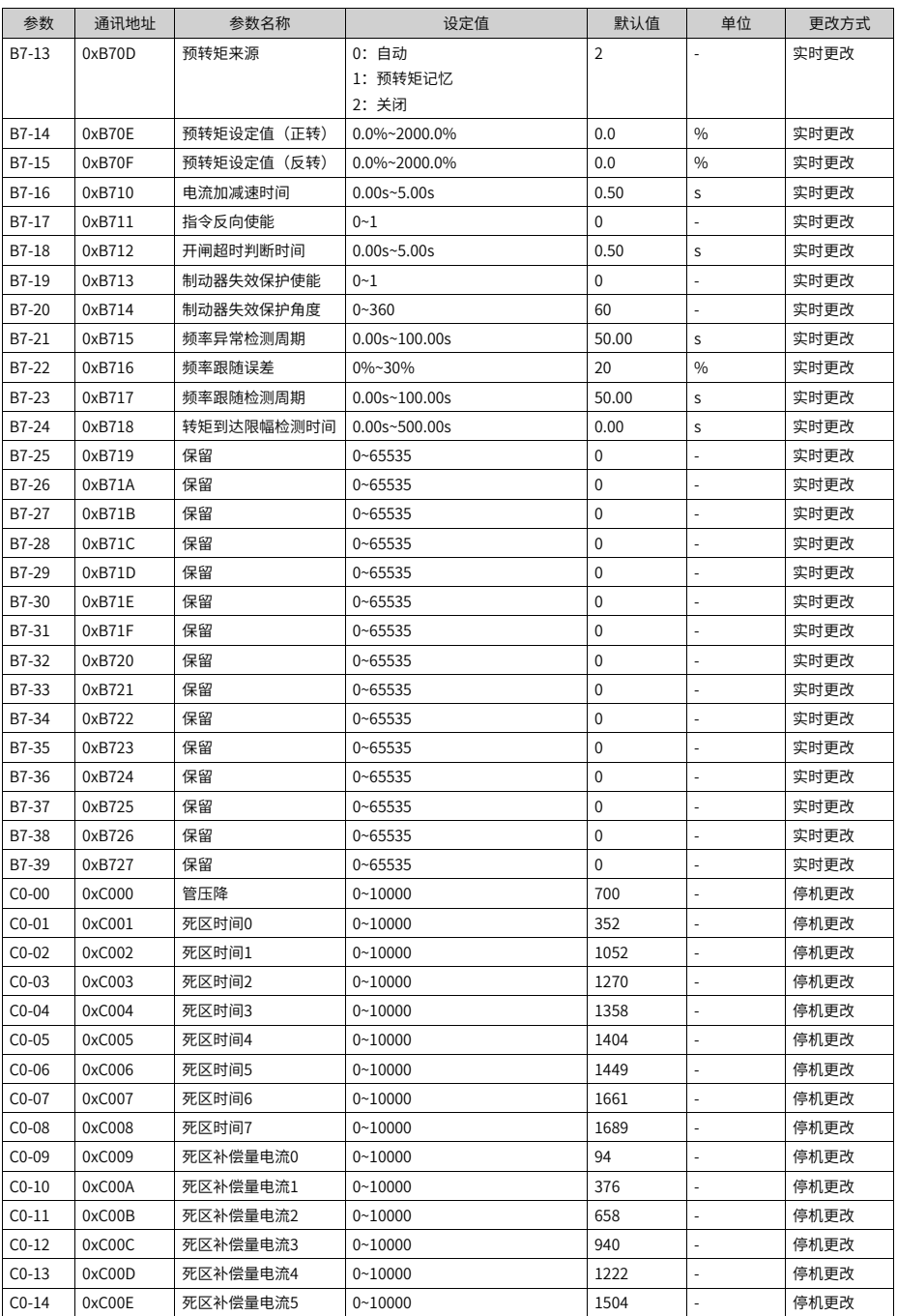

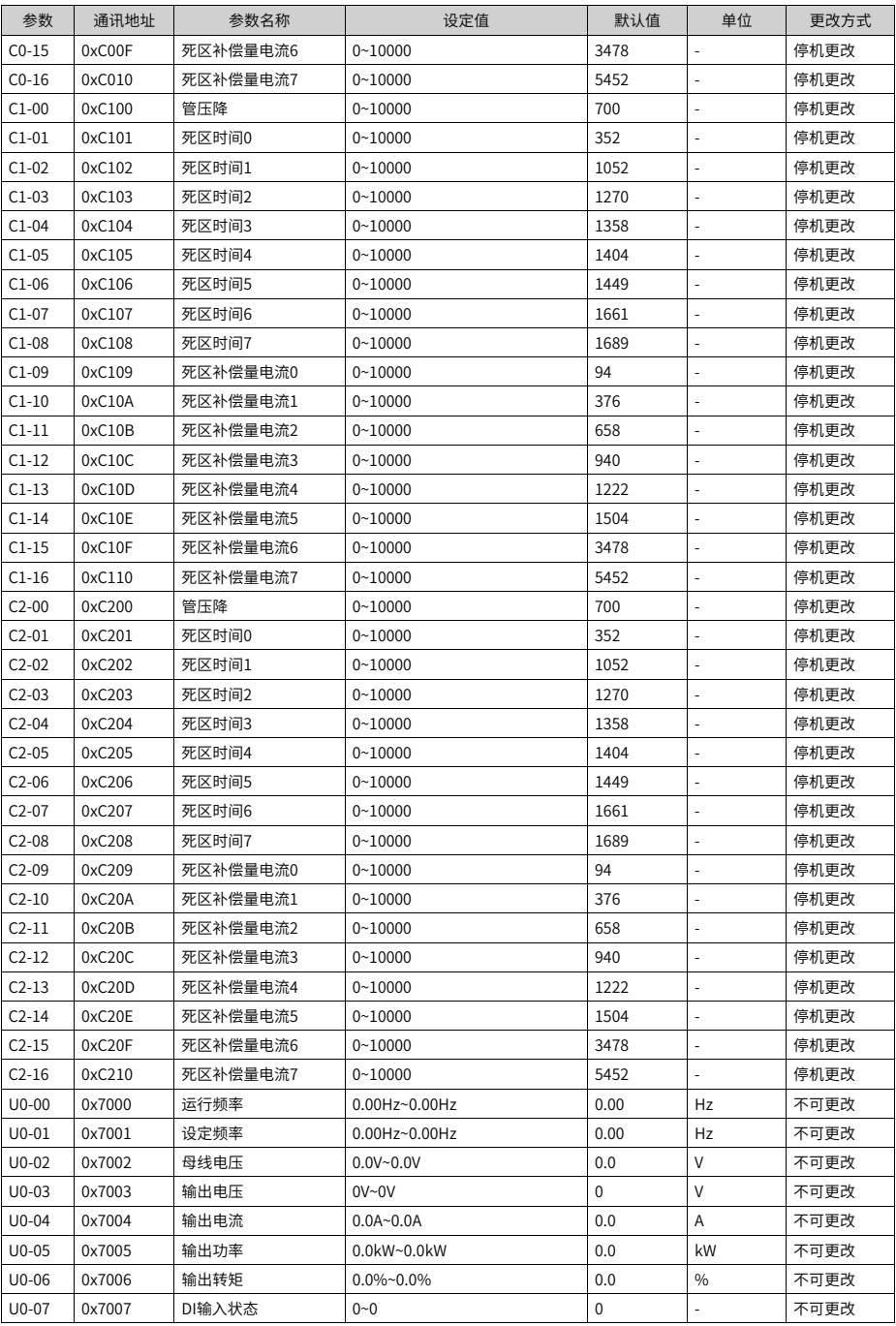

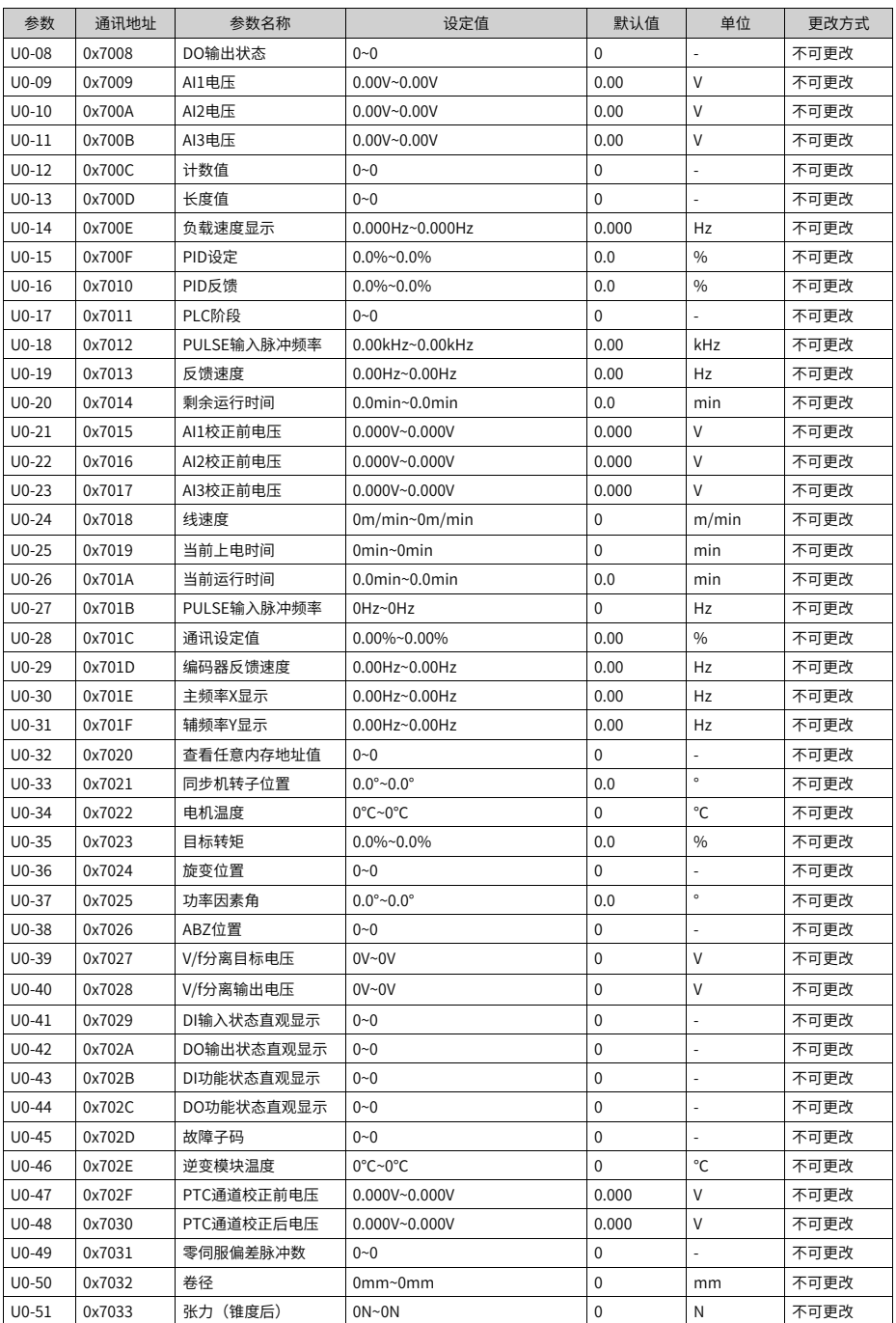

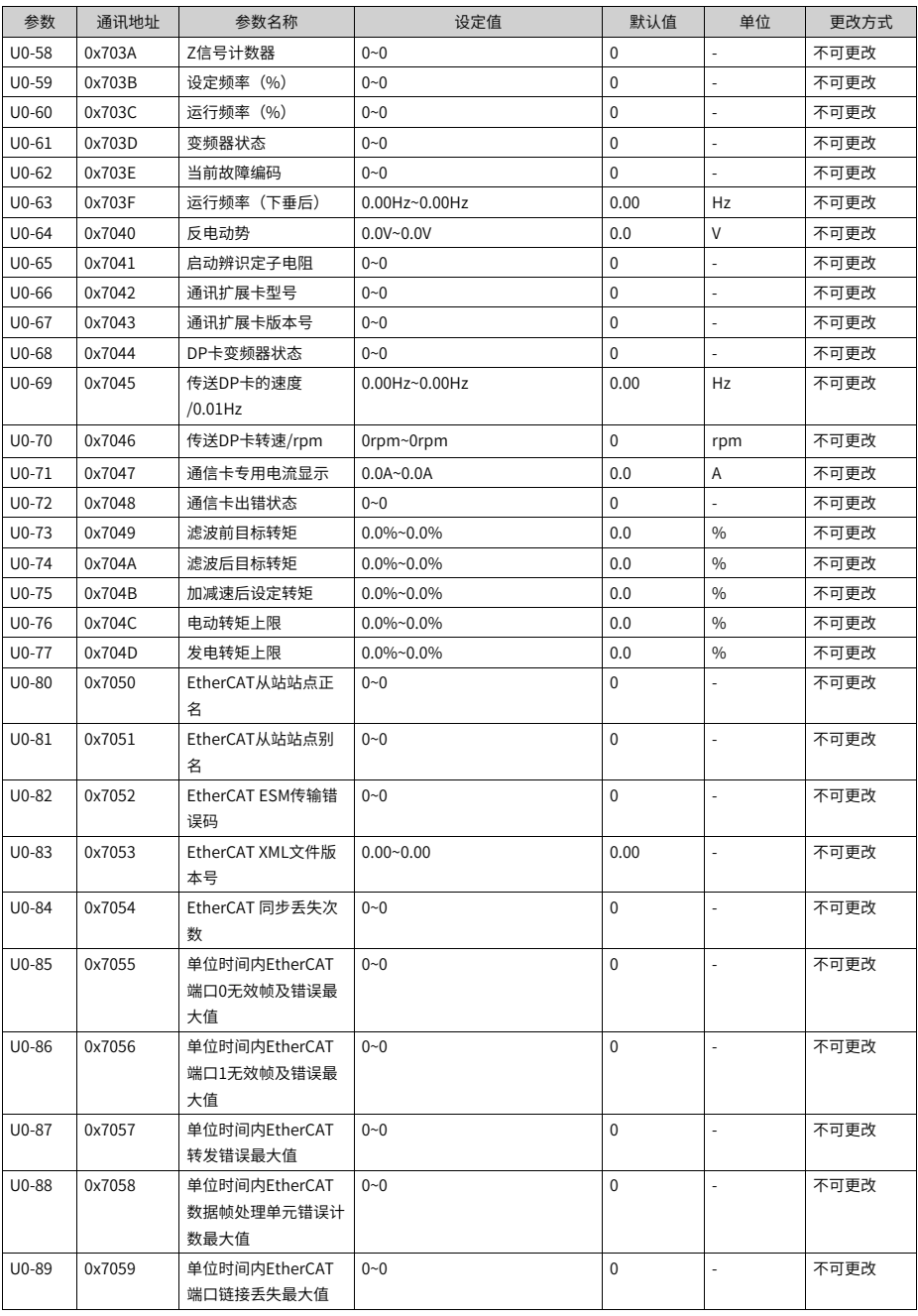

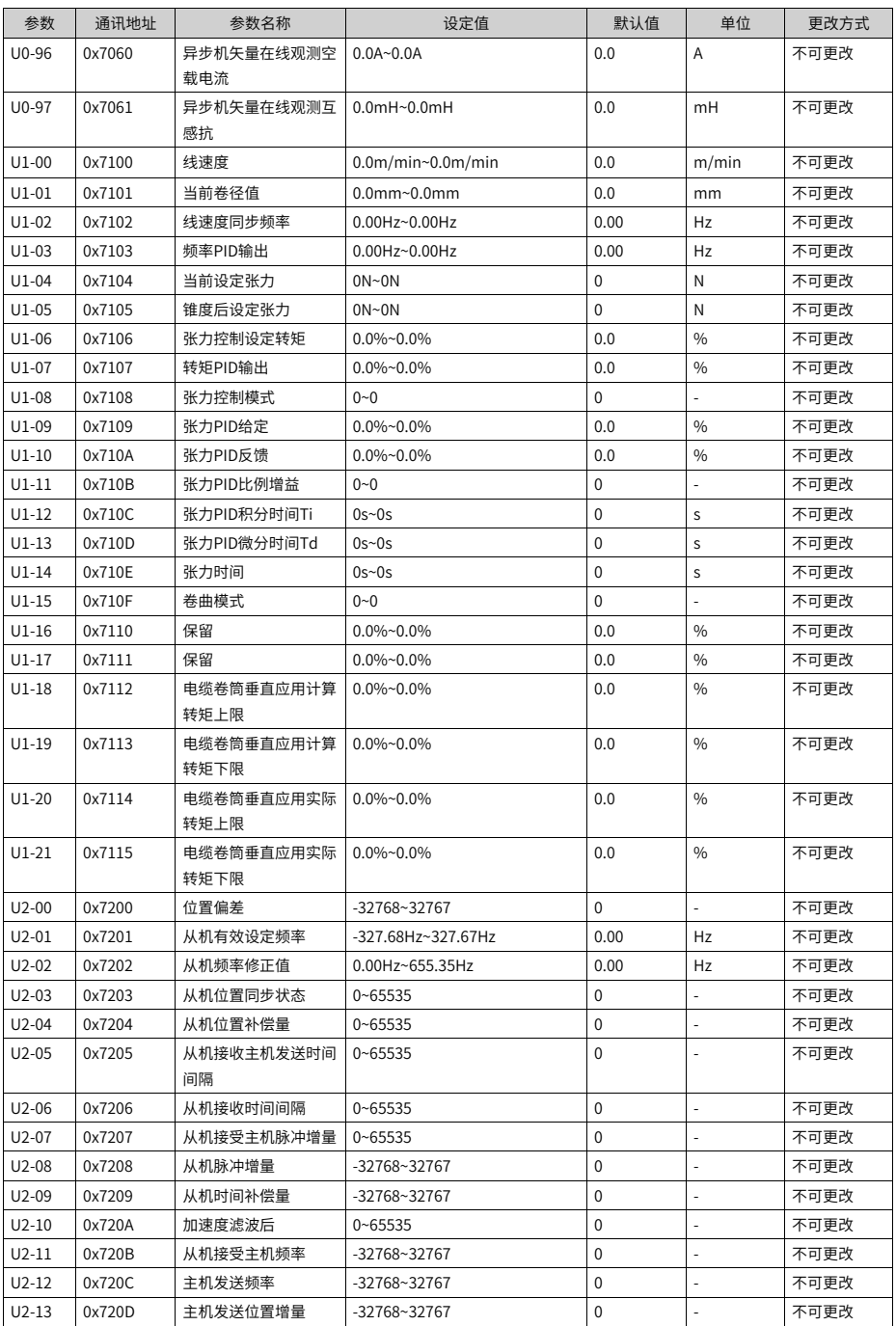

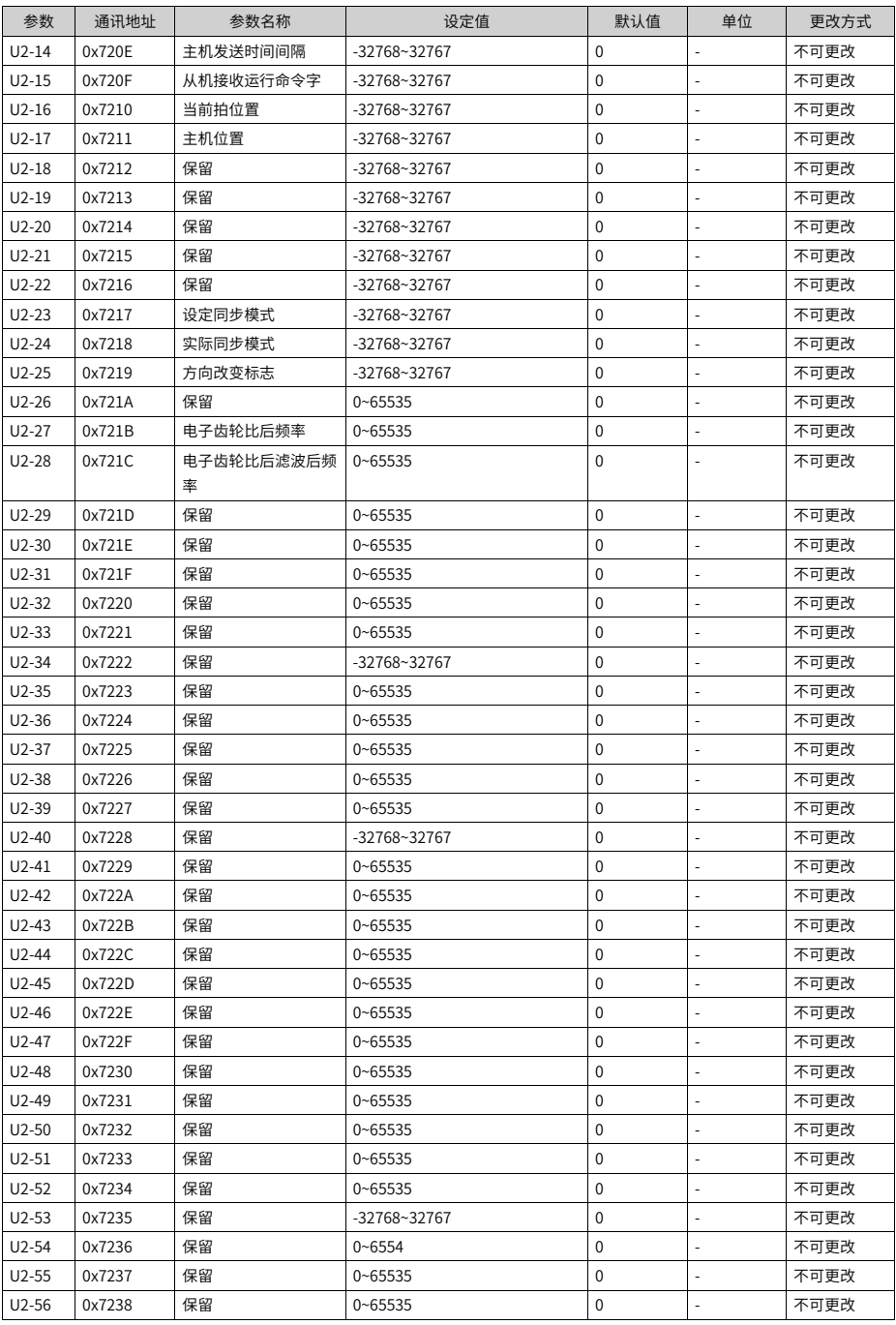

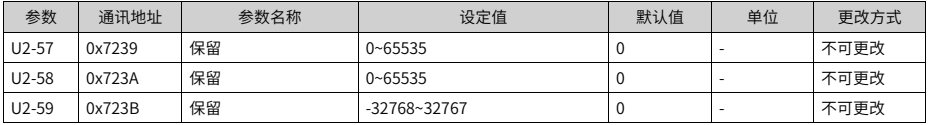

### **说明**

电动是电机力矩和方向一致,发电是电机力矩和方向相反,通过设置F2-09和F2-10可以分别设置 电动和发电工况下的力矩限制。

F7-14参数是参考值。

# <span id="page-135-0"></span>**4 故障处理**

- **4.1 常用故障及诊断**
- **4.1.1 报警与故障显示**

变频器状态异常时,会切断输出,同时故障指示灯 **TUNE/TC** 闪烁,且变频器故障继电 器接点动作。变频器操作面板会显示故障代码,如  $\left\vert \frac{\text{E23.00}}{\text{E23.00}} \right\vert$  界面故障显示如下图所 示。

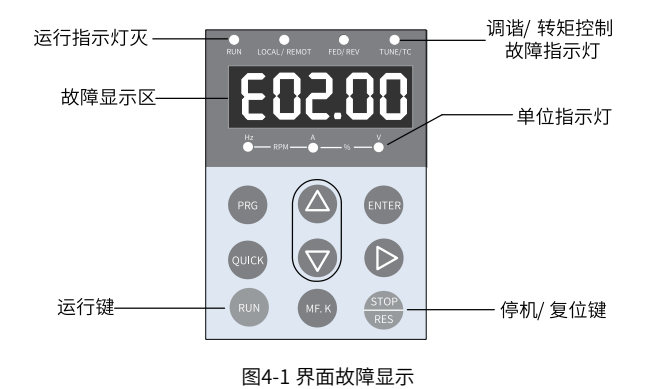

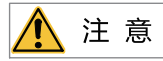

请勿擅自修理、改造本产品,若无法排除故障,请向我司或产品代理商寻求技术支持。

## **4.1.2 故障发生后再启动**

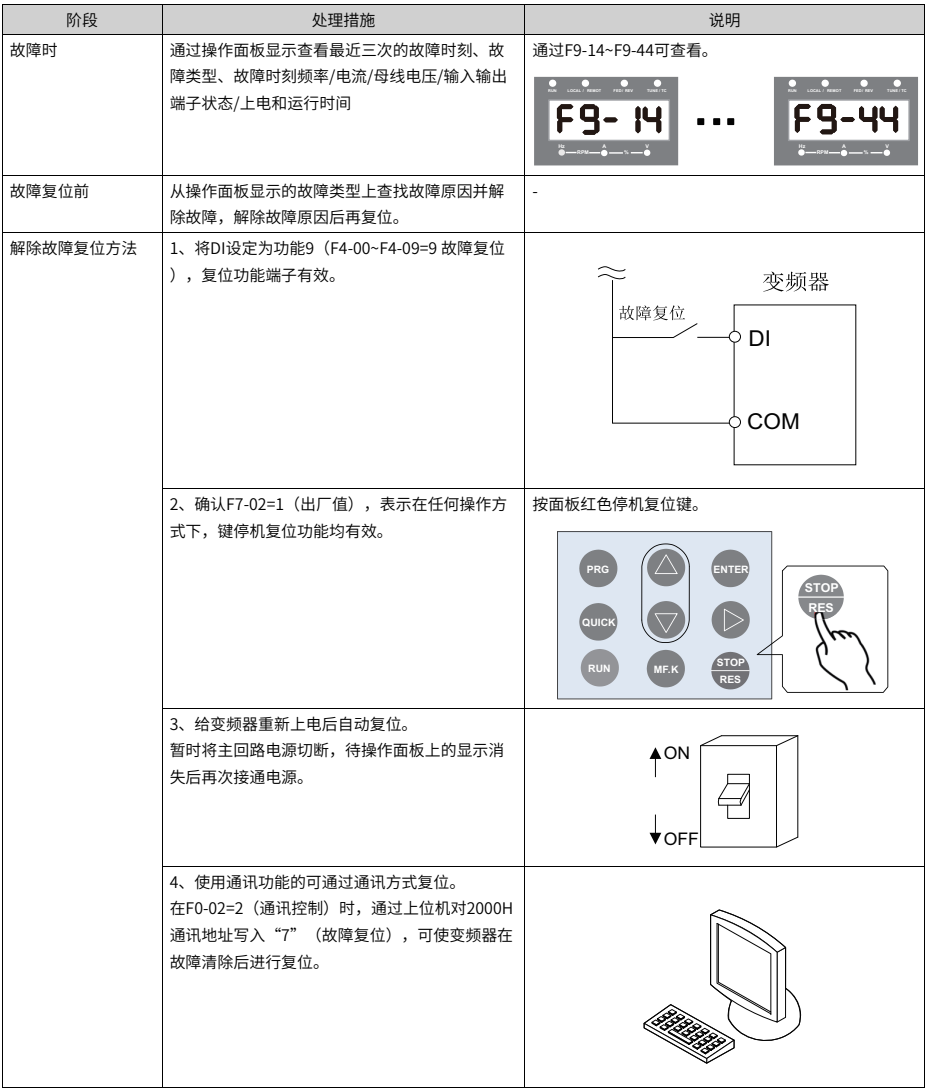

#### 表4–1 故障发生后再启动方法

### **4.1.3 常见故障处理**

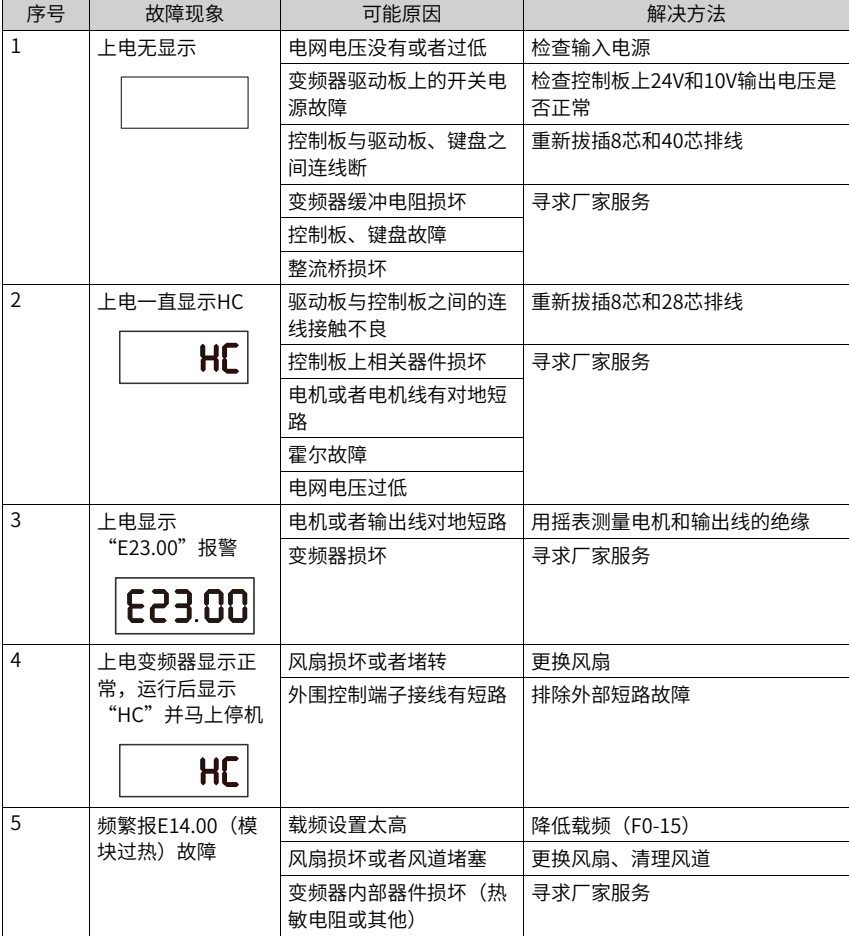

### 表4–2 常见故障及处理方法

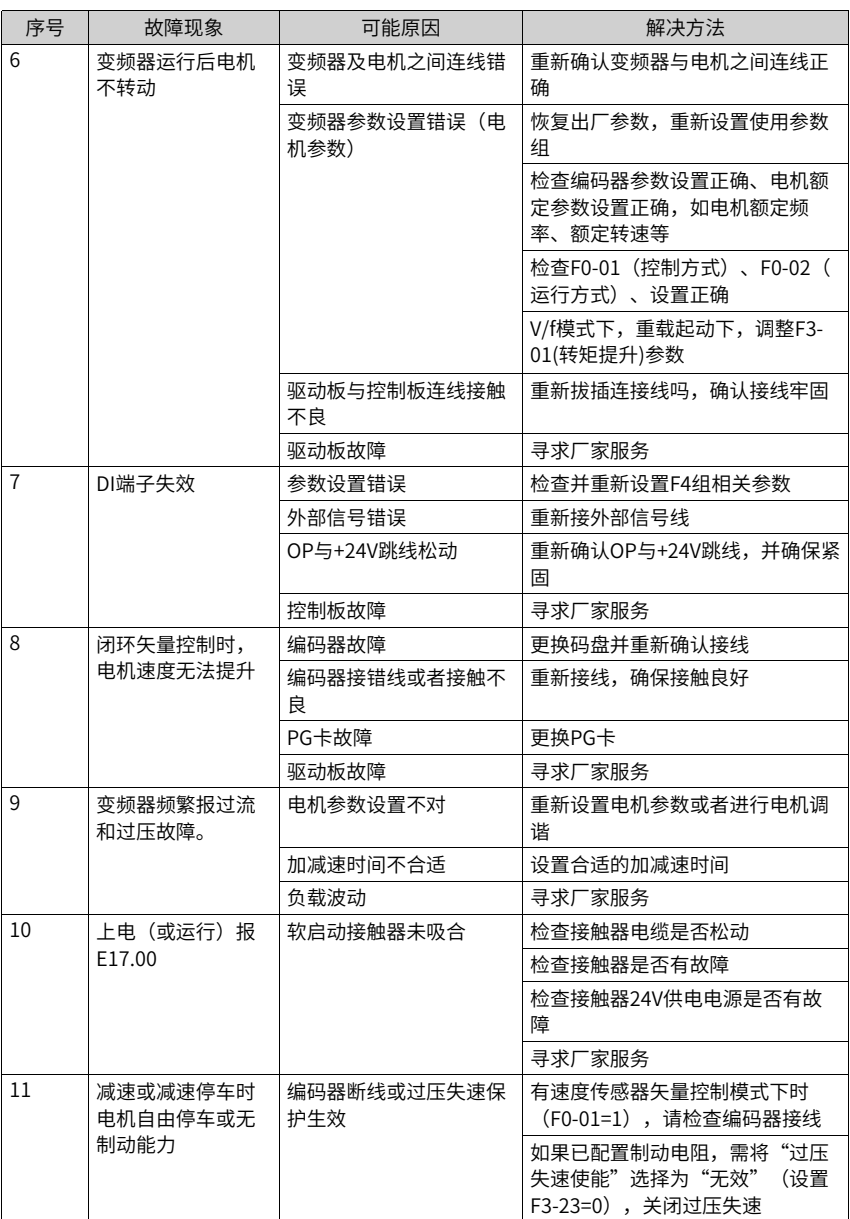

# **4.1.4 不同控制模式下试运行处理对策**

● 开环矢量控制模式(F0-01=0,出厂默认值)

该控制模式是在电机没有编码器速度反馈的应用场合下,对电机的速度和转矩进行控 制。该控制模式下需要对电机参数进行自学习,完成电机参数的自动整定。

| 问题与故障                   | 处理对策                                                                                                    |
|-------------------------|----------------------------------------------------------------------------------------------------|
| 电机启动过程中报过载或过<br>流故障     | 电机参数(F1-01~F1-05)按电机铭牌设定。<br>进行电机参数调谐(F1-37),有条件的情况下最好进行电机动<br>态完整调谐。                                         |
| 5Hz以下转矩或速度响应慢、<br>电机震动  | 改善转矩和速度的响应,需要加强速度环比例调节(F2-00按10<br>为单位增大设定值)或者降低速度环积分时间(F2-01按0.05为<br>单位降低);<br>如果出现震动,需要减弱F2-00、增大F2-01参数值。 |
| 5Hz以上转矩或速度响应慢、<br>电机震动。 | 改善转矩和速度的响应,需要加强速度环比例调节(F2-03按10<br>为单位增大设定值)或者降低速度环积分时间(F2-04按0.05为<br>单位降低);<br>如果出现震动,需要减弱F2-03、增大F2-04参数值。 |
| 速度精度低                   | 当电机带载速度偏差过大时,需增大矢量转差补偿增益(F2-<br>06),按10%为单位增减。                                                                |
| 速度波动大                   | 当电机速度有异常波动时,可适当增加速度滤波时间(A9-<br>05), 按0.001s为单位增加。                                                             |
| 电机噪音大                   | 适当增加载频频率值(F0-15),以1.0kHz为单位升高。<br>(注意<br>: 升高载频电机漏电流会增大)                                                      |
| 电机转矩不足或出力不够             | 转矩上限是否被限制,速度模式下提高转矩上限(F2-10);转<br>矩模式下增大转矩指令。                                                                 |

表4–3 开环矢量控制模式下处理对策

● 闭环矢量控制模式(F0-01=1)

该模式是在电机有编码器速度反馈应用场合下使用,需要正确设置编码器线数、编码器 类型和信号方向,完成电机参数的自动整定。

| 问题与故障                   | 处理对策                                                                                                    |
|-------------------------|----------------------------------------------------------------------------------------------------|
| 起动报过流或过载故障              | 正确设置编码器线数、类型、编码器方向。                                                                                          |
| 电机转动过程中报过载或过<br>流故障     | 电机参数(F1-01~F1-05)按电机铭牌设定。<br>进行电机参数调谐(F1-37),有条件的情况下最好进行电机动<br>态完整调谐。                                        |
| 5Hz以下转矩或速度响应慢、<br>电机震动  | 改善转矩和速度的响应,需要加强速度环比例调节(F2-00按10<br>为单位增大设定值)或者降低速度环积分时间(F2-01按0.05为<br>单位降低);<br>如果出现震动,需要减弱该F2-00、F2-01参数值。 |
| 5Hz以上转矩或速度响应慢、<br>电机震动。 | 改善转矩和速度的响应,需要加强速度环比例调节(F2-03按10<br>为单位增大设定值)或者降低速度环积分时间(F2-04按0.05为<br>单位降低);<br>如果出现震动,需要减弱该F2-03、F2-04参数值。 |
| 速度波动大                   | 当电机速度有异常波动时,可适当增加速度滤波时间(F2-<br>07) ,按0.001s为单位增加。                                                            |

表4–4 闭环矢量控制模式下处理对策

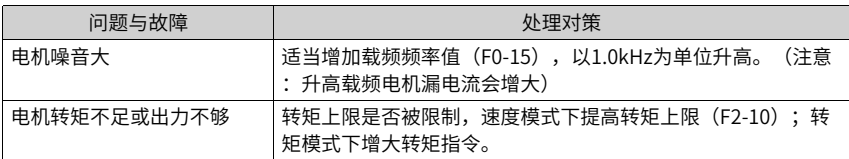

● V/f控制模式(F0-01=2) 该种模式是在电机没有编码器速度反馈的应用场合下使用,对电机参数不敏感,只需要 正确设置电机的额定电压和额定频率值。

| 问题与故障             | 处理对策                                                                                                    |
|-------------------|----------------------------------------------------------------------------------------------------|
| 运行中电机震荡           | 减少V/f震荡抑制增益(F3-11),以5为单位减少(最小减少到<br>$5)$ $\alpha$                                                                                     |
| 大功率起动报过流          | 降低转矩提升(F3-01),以0.5%为单位调节。                                                                                                    |
| 运行中电流偏大           | 正确设置电机的额定电压(F1-02)、额定频率(F1-04);<br>降低转矩提升(F3-01),以0.5%为单位调节。                                                                          |
| 电机噪音大             | 适当增加载频频率值(F0-15),以1.0kHz为单位升高。<br>(注意<br>:升高载频电机漏电流会增大)                                                                               |
| 突卸重载报过压、减速报过<br>压 | 确认过压失速使能(F3-23)设定成使能状态;增大过压失速增<br>益(F3-24/F3-25,出厂30),以10为单位增大(最大调整到<br>$100)$ ;<br>减小过压失速动作电压(F3-22出厂770V),以10V为单位减小<br>(最小调整到700V)。 |
| 突加重载报过流、加速报过<br>流 | 增大过流失速增益(F3-20出厂20),以10为单位增大(最大调<br>整到100);<br>减小过流失速动作电流(F3-18出厂150%),以10%为单位减小<br>(最小调整到50%)。                                       |

表4–5 V/f控制模式下处理对策

### **4.2 故障码一览表**

产品使用过程中可能会遇到下列故障类型情况,请参考下述方法进行故障排查与处理。

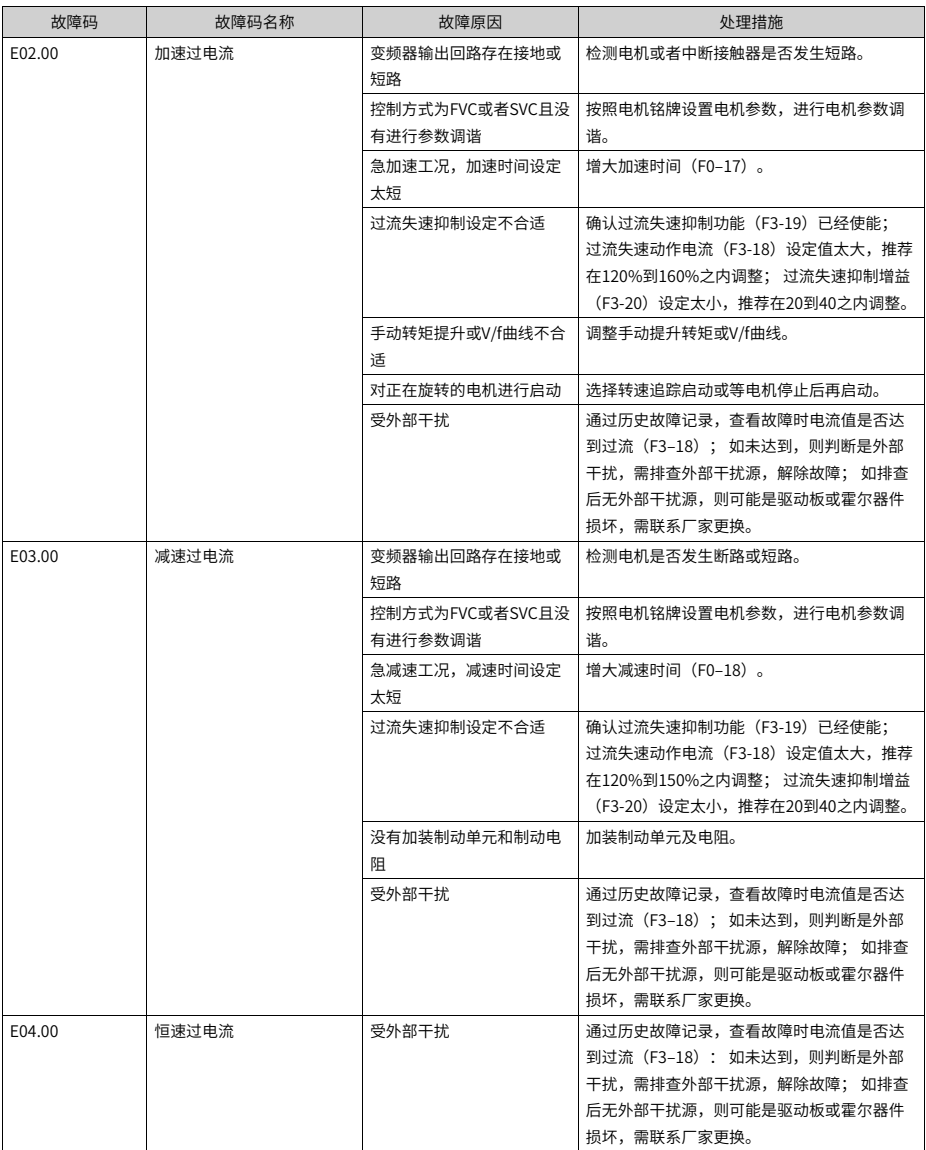

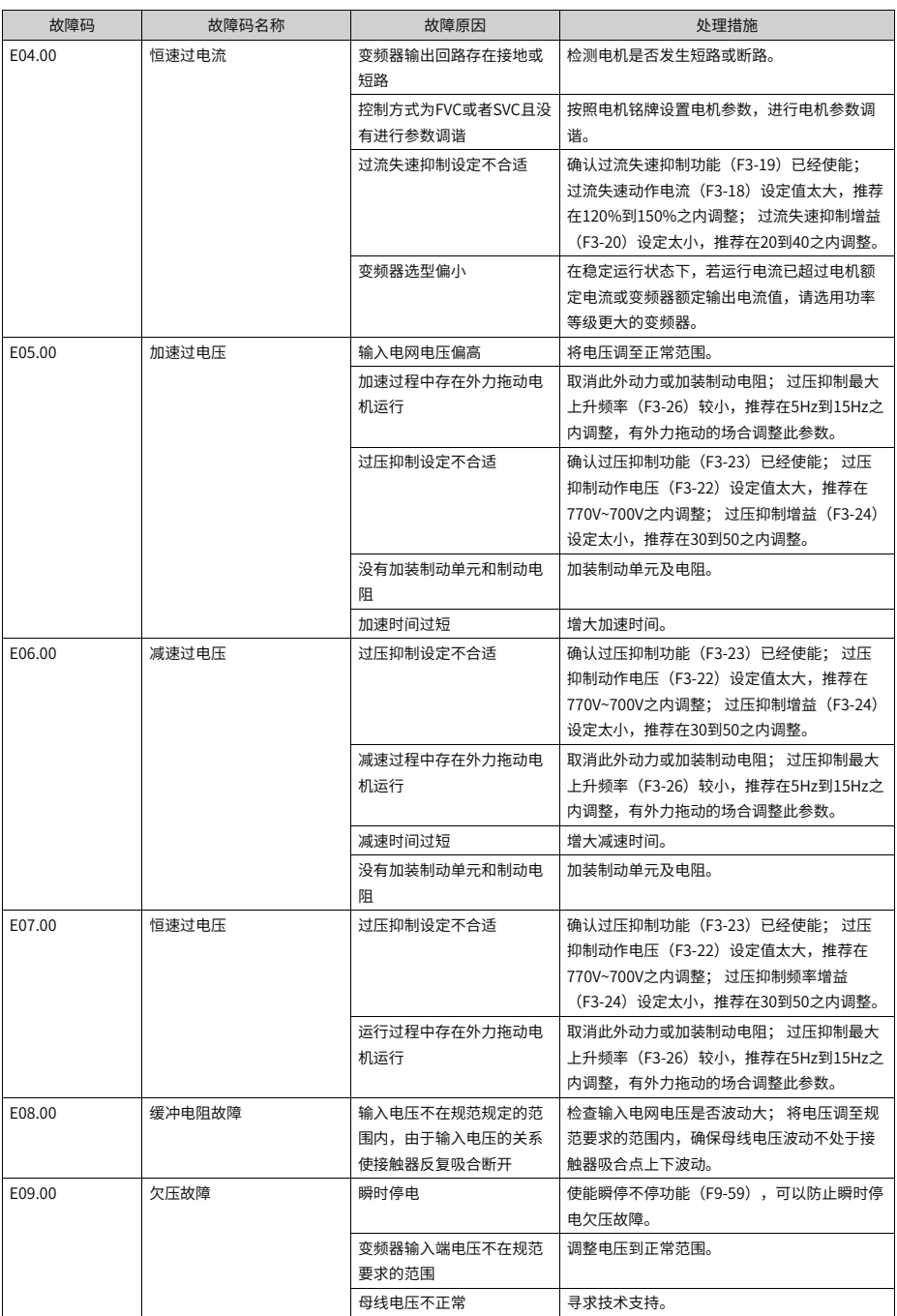

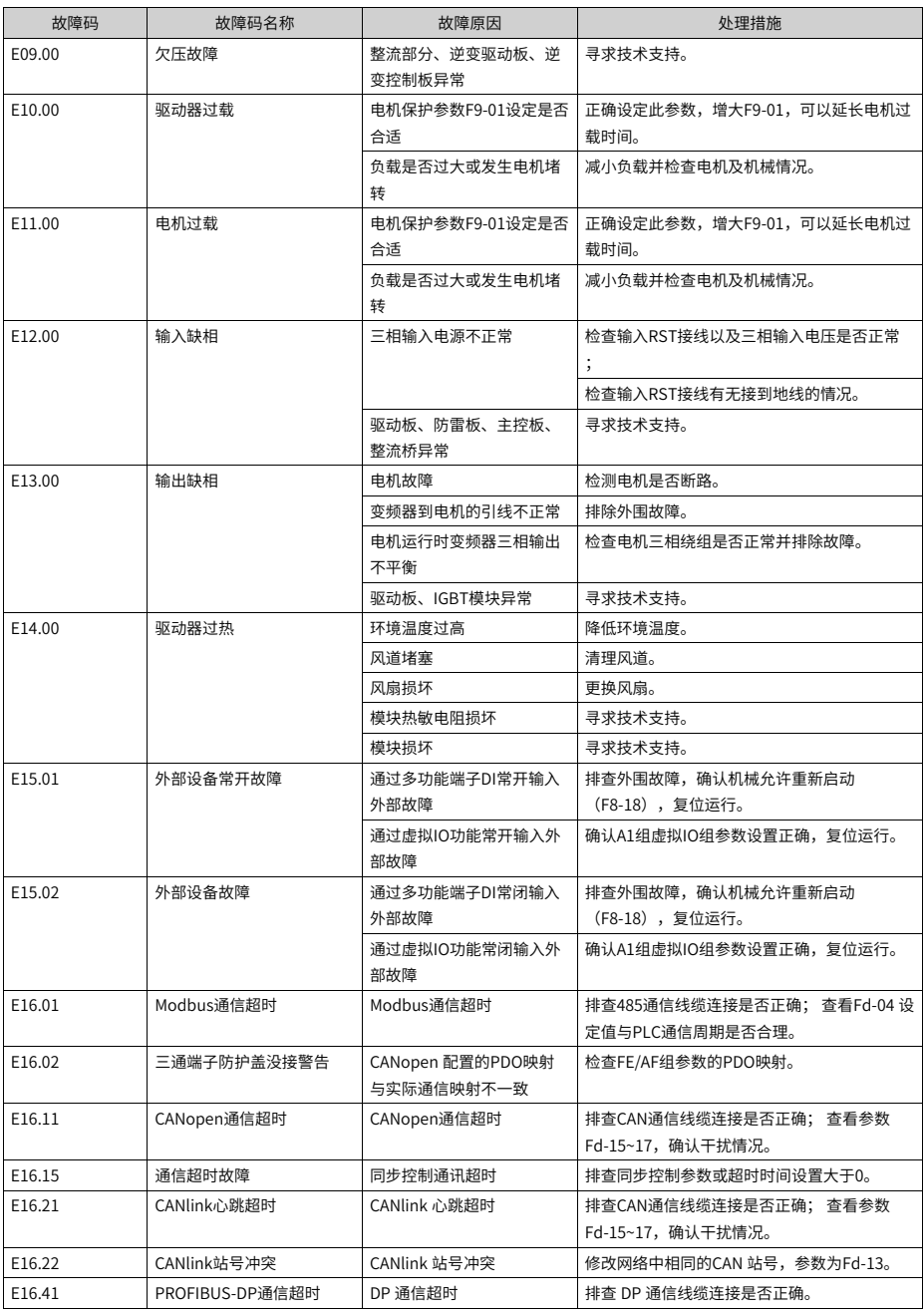
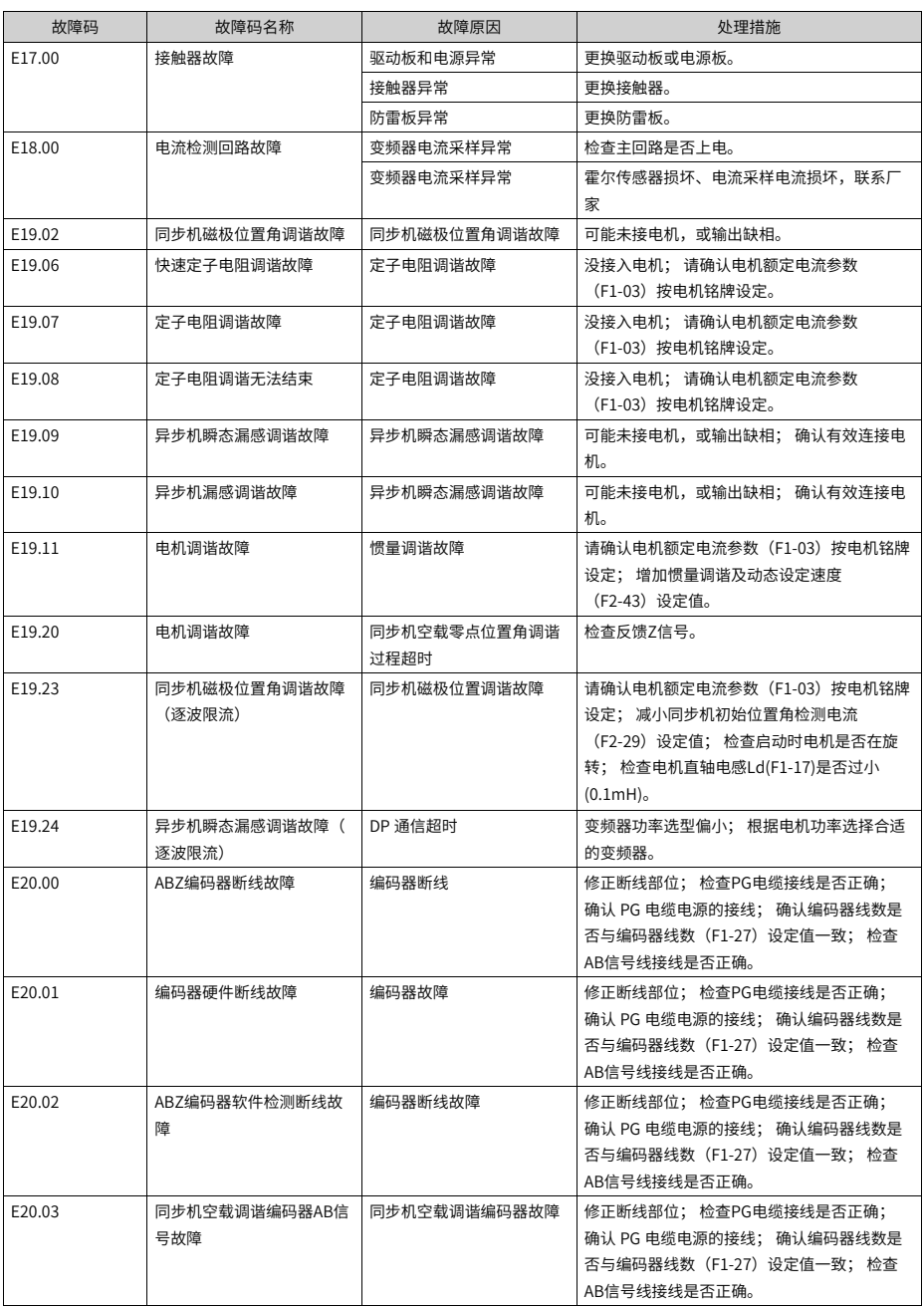

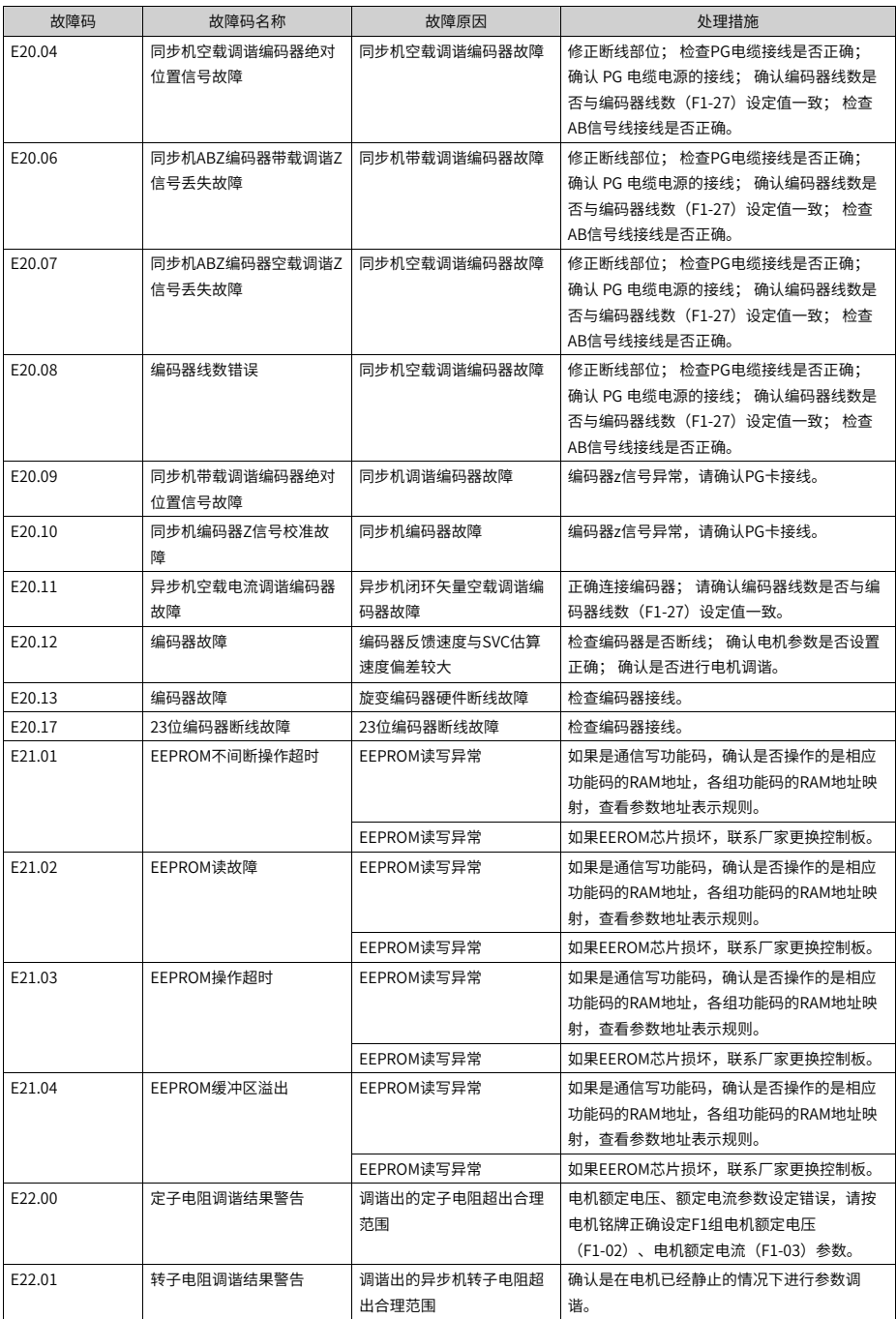

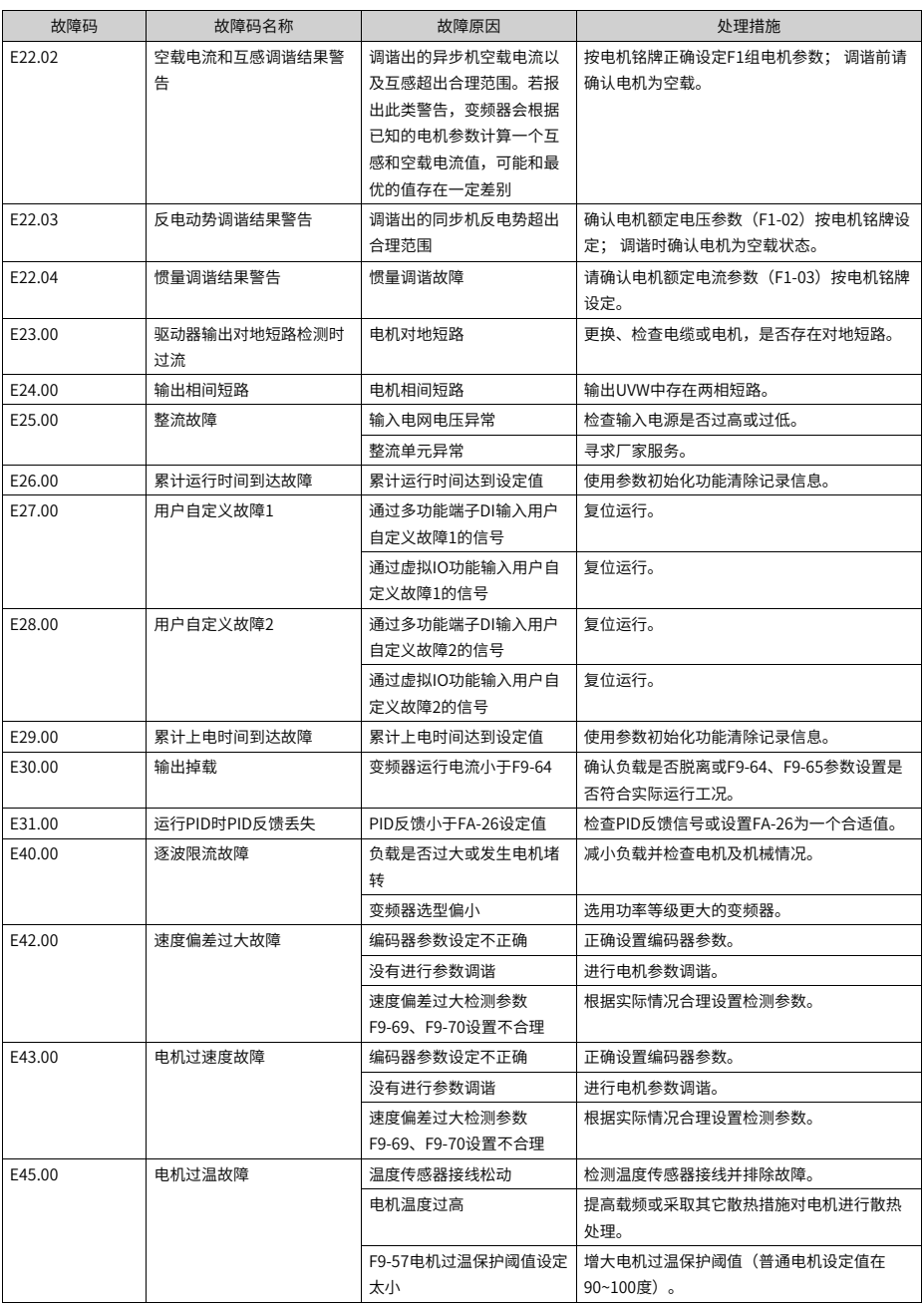

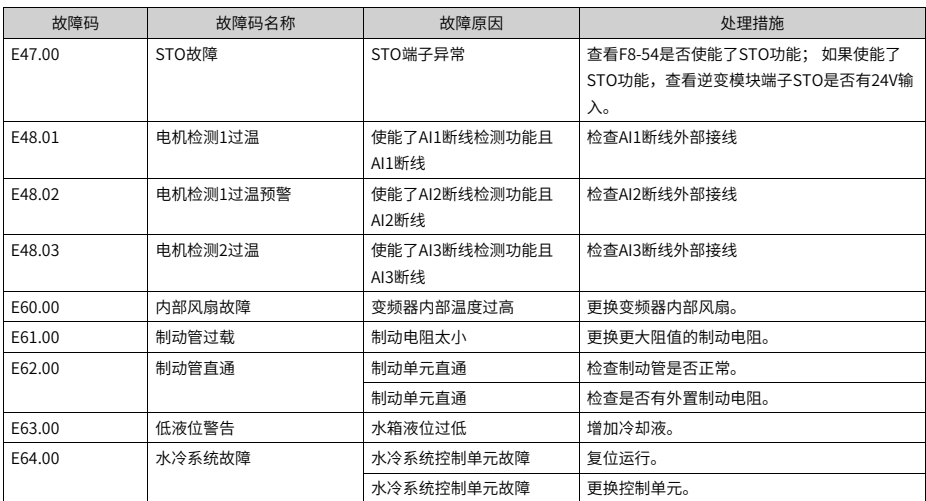

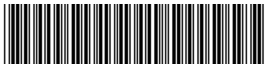

19011160B00

由于本公司持续的产品升级造成的内容变更,恕不另行通知 版权所有 © 深圳市汇川技术股份有限公司 Copyright © Shenzhen Inovance Technology Co., Ltd.

深圳市汇川技术股份有限公司 Shenzhen Inovance Technology Co., Ltd.

www.inovance.com

## 苏州汇川技术有限公司

Suzhou Inovance Technology Co., Ltd.

www.inovance.com

- 地址: 深圳市龙华新区观澜街道高新技术产业园 汇川技术总部大厦
- 总机: (0755) 2979 9595 传真: (0755) 2961 9897 客服: 4000-300124
- 
- 地址: 苏州市吴中区越溪友翔路16号
- 总机: (0512) 6637 6666 传真: (0512) 6285 6720
- 客服: 4000-300124